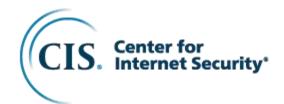

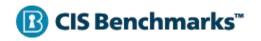

# CIS IBM Db2 11 Benchmark

v1.0.0 - 07-29-2022

# **Terms of Use**

| Please see  | the be     | alow lin | k for     | our   | current | terms | of  | use: |
|-------------|------------|----------|-----------|-------|---------|-------|-----|------|
| I ICASC SCC | $u \sim v$ |          | IIX I O I | oui . | CULICIL | CHILO | OI. | usc. |

https://www.cisecurity.org/cis-securesuite/cis-securesuite-membership-terms-of-use/

# **Table of Contents**

| Terms of Use                                                                                                    | 1  |
|----------------------------------------------------------------------------------------------------|----|
| Table of Contents                                                                                                    | 2  |
| Overview                                                                                                    | 8  |
| Intended Audience                                                                                                    | 8  |
| Consensus Guidance                                                                                                    | 9  |
| Typographical Conventions                                                                                                    | 10 |
| Recommendation Definitions                                                                                                    | 11 |
| Title                                                                                                    | 11 |
| Assessment Status                                                                                                    | 11 |
| Profile                                                                                                    | 11 |
| Description                                                                                                    | 11 |
| Rationale Statement                                                                                                    | 11 |
| Impact Statement                                                                                                    | 12 |
| Audit Procedure                                                                                                    | 12 |
| Remediation Procedure                                                                                                    | 12 |
| Default Value                                                                                                    | 12 |
| References                                                                                                    | 12 |
| CIS Critical Security Controls® (CIS Controls®)                                                                                                    | 12 |
| Additional Information                                                                                                    | 12 |
| Profile Definitions                                                                                                    | 13 |
| Acknowledgements                                                                                                    | 14 |
| Recommendations                                                                                                    | 15 |
| 1 Staying Current                                                                                                    | 15 |
| 1.1 General Considerations                                                                                                    |    |
| 2 Securing the Server Environment                                                                                                    |    |
| 3 Securing the Server Instance                                                                                                    | 22 |
| 3.1 Database Manager Configuration Parameters                                                                                                    |    |
| <ul><li>3.1.1 Require Explicit Authorization for Cataloging (CATALOG_NOAUTH) (Automated)</li><li>3.1.2 Secure Ppermissions for Default Database File Path (DFTDBPATH) (Automated)</li><li>3.1.3 Set Diagnostic Logging to Capture Errors and Warnings (DIAGLEVEL) (Automated)</li></ul> | 25 |

|                                 | 3.1.4 Secure Permissions for All Diagnostic Logs (DIAGPATH) (Automated)                                                                                                    |                                                                               |
|---------------------------------|----------------------------------------------------------------------------------------------------|-------------------------------------------------------------------------------|
| ;                               | 3.1.5 Secure Permissions for Alternate Diagnostic Log Path (ALT_DIAGPATH) (Automated)                                                                                                    | 33                                                                            |
|                                 | 3.1.6 Disable Client Discovery Requests (DISCOVER) (Automated)                                                                                                    |                                                                               |
|                                 | 3.1.7 Disable Instance Discoverability (DISCOVER_INST) (Automated)                                                                                                    |                                                                               |
|                                 | 3.1.8 Set Maximum Connection Limits (MAX_CONNECTIONS and MAX_COORDAGENTS) (Automate                                                                                                    |                                                                               |
|                                 | 3.1.9 Set Administrative Notification Level (NOTIFYLEVEL) (Automated)                                                                                                    |                                                                               |
|                                 | 3.1.10 Secure the Java Development Kit Installation Path (JDK_PATH) (Automated)                                                                                                    |                                                                               |
|                                 | 3.1.11 Secure the Python Runtime Path (PYTHON_PATH) (Automated)                                                                                                    |                                                                               |
|                                 | 3.1.12 Secure the R Runtime Path (R_PATH) (Automated)                                                                                                    |                                                                               |
|                                 | 3.1.13 Secure the Communication Buffer Exit Library (COMM_EXIT_LIST) (Automated)                                                                                                    |                                                                               |
|                                 | 2 Registry Values                                                                                                    |                                                                               |
|                                 | 3.2.1 Specify Secure Remote Shell Command (DB2RSHCMD) (Automated)                                                                                                    |                                                                               |
|                                 | 3.2.2 Turn Off Remote Command Legacy Mode (DB2RCMD_LEGACY_MODE) (Automated)                                                                                                    |                                                                               |
|                                 | 3.2.3 Disable Grants During Restore (DB2_RESTORE_GRANT_ADMIN_AUTHORITIES) (Automated)                                                                                                    |                                                                               |
|                                 | 3.2.4 Enable Extended Security (DB2_EXTSECURITY) (Automated)                                                                                                    |                                                                               |
|                                 | 3.2.5 Limit OS Privileges of Fenced Mode Process (DB2_LIMIT_FENCED_GROUP) (Automated)                                                                                                    |                                                                               |
|                                 | neral Considerations                                                                                                    |                                                                               |
|                                 | 3.3.1 Secure Db2 Runtime Library (Manual)                                                                                                    |                                                                               |
|                                 | 3.3.2 Secure the Database Container Directory (Manual)                                                                                                    |                                                                               |
|                                 | 3.3.3 Set Umask Value in the Db2 Instance Owner's .profile (Automated)                                                                                                    |                                                                               |
|                                 | ring the Database                                                                                                    |                                                                               |
| + Occui                         | -                                                                                                    |                                                                               |
|                                 | abase Configuration Parameters                                                                                                    |                                                                               |
|                                 |                                                                                                    |                                                                               |
| This se                         | ction provides guidance on various database configuration parameters.                                                                                                    | 1                                                                             |
| This se<br>Function             | ction provides guidance on various database configuration parameters.<br>On specific parameters (for example specific to authentication) can be found in                                                                                                    |                                                                               |
| This se<br>Function<br>their ap | ction provides guidance on various database configuration parameters.  on specific parameters (for example specific to authentication) can be found in opropriate sections                                                                                                    | . 72                                                                          |
| This se<br>Function<br>their ap | ction provides guidance on various database configuration parameters. on specific parameters (for example specific to authentication) can be found in opropriate sections. 4.1.1 Creating the Database without PUBLIC Grants (RESTRICTIVE) (Automated)                                                                                                    | <b>. 72</b><br>73                                                             |
| This se<br>Function<br>their ap | ction provides guidance on various database configuration parameters. on specific parameters (for example specific to authentication) can be found in opropriate sections.  4.1.1 Creating the Database without PUBLIC Grants (RESTRICTIVE) (Automated)                                                                                                    | . <b>72</b><br>73<br>76                                                       |
| This se<br>Function<br>their ap | ction provides guidance on various database configuration parameters. on specific parameters (for example specific to authentication) can be found in opropriate sections. 4.1.1 Creating the Database without PUBLIC Grants (RESTRICTIVE) (Automated)                                                                                                    | . <b>72</b><br>73<br>76                                                       |
| This se<br>Function<br>their ap | ction provides guidance on various database configuration parameters. on specific parameters (for example specific to authentication) can be found in oppopriate sections.  4.1.1 Creating the Database without PUBLIC Grants (RESTRICTIVE) (Automated)                                                                                                    | . <b>72</b><br>73<br>76<br>78                                                 |
| This se<br>Function<br>their ap | ction provides guidance on various database configuration parameters. on specific parameters (for example specific to authentication) can be found in oppopriate sections.  4.1.1 Creating the Database without PUBLIC Grants (RESTRICTIVE) (Automated)                                                                                                    | . <b>72</b> 73 76 78 80 82                                                    |
| This se<br>Function<br>their ap | ction provides guidance on various database configuration parameters. on specific parameters (for example specific to authentication) can be found in propriate sections.  4.1.1 Creating the Database without PUBLIC Grants (RESTRICTIVE) (Automated)  4.1.2 Set Failed Archive Retry Delay (ARCHRETRYDELAY) (Automated)  4.1.3 Auto-restart After Abnormal Termination (AUTORESTART) (Automated)  4.1.4 Disable Database Discovery (DISCOVER_DB) (Automated)  4.1.5 Secure Permissions for the Primary Archive Log Location (LOGARCHMETH1) (Automated)                                                                                                    | . <b>72</b> 73 76 78 80 82 85                                                 |
| This se<br>Function<br>their ap | ction provides guidance on various database configuration parameters. In specific parameters (for example specific to authentication) can be found in appropriate sections.  4.1.1 Creating the Database without PUBLIC Grants (RESTRICTIVE) (Automated)                                                                                                    | . <b>72</b> 73 76 78 80 82 85 88                                              |
| This se<br>Function<br>their ap | ction provides guidance on various database configuration parameters. In specific parameters (for example specific to authentication) can be found in oppopriate sections.  4.1.1 Creating the Database without PUBLIC Grants (RESTRICTIVE) (Automated)                                                                                                    | . <b>72</b> 73 76 80 82 85 85 91                                              |
| This se<br>Function<br>their ap | ction provides guidance on various database configuration parameters. In specific parameters (for example specific to authentication) can be found in oppopriate sections.  4.1.1 Creating the Database without PUBLIC Grants (RESTRICTIVE) (Automated)                                                                                                    | . <b>72</b> 73 76 80 85 85 91 94                                              |
| This se<br>Function<br>their ap | ction provides guidance on various database configuration parameters. In specific parameters (for example specific to authentication) can be found in spropriate sections.  4.1.1 Creating the Database without PUBLIC Grants (RESTRICTIVE) (Automated)                                                                                                    | . <b>72</b> 73 76 80 82 85 91 94                                              |
| This se<br>Function<br>their ap | ction provides guidance on various database configuration parameters. In specific parameters (for example specific to authentication) can be found in spropriate sections.  4.1.1 Creating the Database without PUBLIC Grants (RESTRICTIVE) (Automated)                                                                                                    | . <b>72</b> 73 76 80 85 85 91 94 97 99                                        |
| This se<br>Function<br>their ap | ction provides guidance on various database configuration parameters. In specific parameters (for example specific to authentication) can be found in oppropriate sections.  4.1.1 Creating the Database without PUBLIC Grants (RESTRICTIVE) (Automated)                                                                                                    | . <b>72</b> 73 76 76 80 82 85 91 94 97 94 97 99                               |
| This se<br>Function<br>their ap | ction provides guidance on various database configuration parameters. In specific parameters (for example specific to authentication) can be found in propriate sections.  4.1.1 Creating the Database without PUBLIC Grants (RESTRICTIVE) (Automated)                                                                                                    | . <b>72</b> 73 76 76 80 82 85 88 91 94 97 99 101                              |
| This se<br>Function<br>their ap | ction provides guidance on various database configuration parameters. on specific parameters (for example specific to authentication) can be found in propriate sections.  4.1.1 Creating the Database without PUBLIC Grants (RESTRICTIVE) (Automated)                                                                                                    | . <b>72</b> 73 76 78 80 85 85 91 94 97 99 101 103 105                         |
| This se<br>Function<br>their ap | ction provides guidance on various database configuration parameters. On specific parameters (for example specific to authentication) can be found in opropriate sections.  4.1.1 Creating the Database without PUBLIC Grants (RESTRICTIVE) (Automated)                                                                                                    | . <b>72</b> 73 76 78 80 82 85 91 94 97 101 103 105 107                        |
| This se<br>Function<br>their ap | ction provides guidance on various database configuration parameters. On specific parameters (for example specific to authentication) can be found in spropriate sections.  4.1.1 Creating the Database without PUBLIC Grants (RESTRICTIVE) (Automated)                                                                                                    | . <b>72</b> 73 76 78 80 82 85 91 94 97 99 101 103 105 107                     |
| This se<br>Function<br>their ap | ction provides guidance on various database configuration parameters. In specific parameters (for example specific to authentication) can be found in appropriate sections.  4.1.1 Creating the Database without PUBLIC Grants (RESTRICTIVE) (Automated)                                                                                                    | . <b>72</b> 73 76 78 80 82 85 91 101 103 105 107 <b>109</b> 110               |
| This se<br>Function<br>their ap | ction provides guidance on various database configuration parameters. In specific parameters (for example specific to authentication) can be found in spropriate sections.  4.1.1 Creating the Database without PUBLIC Grants (RESTRICTIVE) (Automated).  4.1.2 Set Failed Archive Retry Delay (ARCHRETRYDELAY) (Automated).  4.1.3 Auto-restart After Abnormal Termination (AUTORESTART) (Automated).  4.1.4 Disable Database Discovery (DISCOVER_DB) (Automated).  4.1.5 Secure Permissions for the Primary Archive Log Location (LOGARCHMETH1) (Automated).  4.1.6 Secure Permissions for the Secondary Archive Log Location (LOGARCHMETH2) (Automated).  4.1.7 Secure Permissions for the Tertiary Archive Log Location (FAILARCHPATH) (Automated).  4.1.8 Secure Permissions for the Log Mirror Location (MIRRORLOGPATH) (Automated).  4.1.9 Secure Permissions for the Log Overflow Location (OVERFLOWLOGPATH) (Manual).  4.1.10 Establish Retention Set Size for Backups (NUM_DB_BACKUPS) (Manual).  4.1.11 Set Archive Log Failover Retry Limit (NUMARCHRETRY) (Automated).  4.1.12 Set Maximum Number of Applications (MAXAPPLS) (Automated).  4.1.13 Ensure a Secure Connect Procedure is Used (CONNECT_PROC) (Manual).  4.1.14 Specify a Secure Location for External Tables (EXTBL_LOCATION) (Manual).  4.1.15 Disable Database Discoverability (DISCOVER_DB) (Automated).  5. Curre the Database Catalog Views.  4.2.1 Restrict Access to SYSCAT.AUDITPOLICIES (Automated). | . <b>72 73 76 78 80 82 85 91 94 97 101 103 105 107 109 110 111</b>            |
| This se<br>Function<br>their ap | ction provides guidance on various database configuration parameters.  In specific parameters (for example specific to authentication) can be found in specific sections.  4.1.1 Creating the Database without PUBLIC Grants (RESTRICTIVE) (Automated)                                                                                                    | . <b>72</b> 73 76 78 80 85 85 91 94 97 99 101 103 105 1107 1109 1110          |
| This se<br>Function<br>their ap | ction provides guidance on various database configuration parameters.  In specific parameters (for example specific to authentication) can be found in specific sections.  4.1.1 Creating the Database without PUBLIC Grants (RESTRICTIVE) (Automated)                                                                                                    | . <b>72</b> 73 76 78 80 81 94 97 99 101 103 1105 1112 1114 1116               |
| This see Function their ap      | ction provides guidance on various database configuration parameters. On specific parameters (for example specific to authentication) can be found in propriate sections                                                                                                    | . <b>72</b> 73 76 88 91 94 97 101 103 105 110 1114 116 118                    |
| This se<br>Function<br>their ap | ction provides guidance on various database configuration parameters. On specific parameters (for example specific to authentication) can be found in propriate sections                                                                                                    | . <b>72</b> 73 76 88 91 97 97 99 101 105 107 116 118 118 118 120              |
| This se Function their ap       | ction provides guidance on various database configuration parameters. On specific parameters (for example specific to authentication) can be found in propriate sections.  4.1.1 Creating the Database without PUBLIC Grants (RESTRICTIVE) (Automated)                                                                                                    | . <b>72</b> 73 76 78 80 82 85 91 94 97 97 103 105 107 118 118 118 118 120 122 |

| 4.2.9 Restrict Access to SYSCAT.CONTROLDEP (Automated)                      | 126 |
|-----------------------------------------------------------------------------|-----|
| 4.2.10 Restrict Access to SYSCAT.CONTROLS (Automated)                       | 128 |
| 4.2.11 Restrict Access to SYSCAT.DBAUTH (Automated)                         | 130 |
| 4.2.12 Restrict Access to SYSCAT.EVENTS (Automated)                         | 132 |
| 4.2.13 Restrict Access to SYSCAT.EVENTTABLES (Automated)                    | 134 |
| 4.2.14 Restrict Access to SYSCAT.EXTERNALTABLEOPTIONS (Automated)           | 136 |
| 4.2.15 Restrict Access to SYSCAT.INDEXAUTH (Automated)                      |     |
| 4.2.16 Restrict Access to SYSCAT.MODULEAUTH (Automated)                     |     |
| 4.2.17 Restrict Access to SYSCAT.PACKAGEAUTH (Automated)                    |     |
| 4.2.18 Restrict Access to SYSCAT.PACKAGES (Automated)                       |     |
| 4.2.19 Restrict Access to SYSCAT.PASSTHRUAUTH (Automated)                   |     |
| 4.2.20 Restrict Access to SYSCAT.ROLEAUTH (Automated)                       |     |
| 4.2.21 Restrict Access to SYSCAT.ROLES (Automated)                          |     |
| 4.2.22 Restrict Access to SYSCAT.ROUTINEAUTH (Automated)                    |     |
| 4.2.23 Restrict Access to SYSCAT.ROUTINES (Automated)                       |     |
| 4.2.24 Restrict Access to SYSCAT.ROUTINES (Automated)                       |     |
| 4.2.25 Restrict Access to SYSCAT.SECURITYLABELCOMPONENTELEMENTS (Automated) |     |
| ·                                                                           | ,   |
| 4.2.26 Restrict Access to SYSCAT.SECURITYLABELCOMPONENTS (Automated)        |     |
| 4.2.27 Restrict Access to SYSCAT.SECURITYLABELS (Automated)                 |     |
| 4.2.28 Restrict Access to SYSCAT.SECURITYPOLICIES (Automated)               |     |
| 4.2.29 Restrict Access to SYSCAT.SECURITYPOLICYCOMPONENTRULES (Automated)   |     |
| 4.2.30 Restrict Access to SYSCAT.SECURITYPOLICYEXEMPTIONS (Automated)       |     |
| 4.2.31 Restrict Access to SYSCAT.SERVEROPTIONS (Automated)                  |     |
| 4.2.32 Restrict Access to SYSCAT.SCHEMAAUTH (Automated)                     |     |
| 4.2.33 Restrict Access to SYSCAT.SCHEMATA (Automated)                       |     |
| 4.2.34 Restrict Access to SYSCAT.SEQUENCEAUTH (Automated)                   |     |
| 4.2.35 Restrict Access to SYSCAT.STATEMENTS (Automated)                     |     |
| 4.2.36 Restrict Access to SYSCAT.STATEMENTTEXTS (Automated)                 |     |
| 4.2.37 Restrict Access to SYSCAT.SURROGATEAUTHIDS (Automated)               |     |
| 4.2.38 Restrict Access to SYSCAT.TABAUTH (Automated)                        |     |
| 4.2.39 Restrict Access to SYSCAT.TBSPACEAUTH (Automated)                    |     |
| 4.2.40 Restrict Access to SYSCAT.USEROPTIONS (Automated)                    |     |
| 4.2.41 Restrict Access to SYSCAT.VARIABLEAUTH (Automated)                   |     |
| 4.2.42 Restrict Access to SYSCAT.VARIABLES (Automated)                      |     |
| 4.2.43 Restrict Access to SYSCAT.WORKLOADAUTH (Automated)                   |     |
| 4.2.44 Restrict Access to SYSCAT.WRAPOPTIONS (Automated)                    |     |
| 4.2.45 Restrict Access to SYSCAT.XSROBJECTAUTH (Automated)                  | 198 |
| 4.2.46 Restrict Access to SYSSTAT.COLDIST (Automated)                       |     |
| 4.2.47 Restrict Access to SYSSTAT.COLGROUPDIST (Automated)                  | 202 |
| 4.2.48 Restrict Access to SYSSTAT.COLUMNS (Automated)                       | 204 |
| 4.3 Secure the Database Catalog Tables                                      |     |
| 4.3.1 Restrict Access to SYSIBM.SYSAUDITPOLICIES (Automated)                | 207 |
| 4.3.2 Restrict Access to SYSIBM.SYSAUDITUSE (Automated)                     | 209 |
| 4.3.3 Restrict Access to SYSIBM.SYSCOLAUTH (Automated)                      | 211 |
| 4.3.4 Restrict Access to SYSIBM.SYSCOLDIST (Automated)                      | 213 |
| 4.3.5 Restrict Access to SYSIBM.SYSCOLGROUPDIST (Automated)                 | 215 |
| 4.3.6 Restrict Access to SYSIBM.SYSCOLUMNS (Automated)                      | 217 |
| 4.3.7 Restrict Access to SYSIBM.SYSCONTEXTATTRIBUTES (Automated)            | 219 |
| 4.3.8 Restrict Access to SYSIBM.SYSCONTEXTS (Automated)                     |     |
| 4.3.9 Restrict Access to SYSIBM.SYSCONTROLDEPENDENCIES (Automated)          |     |
| 4.3.10 Restrict Access to SYSIBM.SYSCONTROLS (Automated)                    | 225 |
| 4.3.11 Restrict Access to SYSIBM.SYSDBAUTH (Automated)                      | 227 |
|                                                                             |     |

| 4.3.12 Restrict Access to SYSIBM.SYSEVENTS (Automated)                          | 229                                   |
|---------------------------------------------------------------------------------|---------------------------------------|
| 4.3.13 Restrict Access to SYSIBM.SYSEVENTTABLES (Automated)                     | 231                                   |
| 4.3.14 Restrict Access to SYSIBM.SYSEXTTAB (Automated)                          | 233                                   |
| 4.3.15 Restrict Access to SYSIBM.SYSINDEXAUTH (Automated)                       | 235                                   |
| 4.3.16 Restrict Access to SYSIBM.SYSMODULEAUTH (Automated)                      | 237                                   |
| 4.3.17 Restrict Access to SYSIBM.SYSPASSTHRUAUTH (Automated)                    | 239                                   |
| 4.3.18 Restrict Access to SYSIBM.SYSPLANAUTH (Automated)                        | 241                                   |
| 4.3.19 Restrict Access to SYSIBM.SYSPLAN (Automated)                            | 243                                   |
| 4.3.20 Restrict Access to SYSIBM.SYSROLEAUTH (Automated)                        | 245                                   |
| 4.3.21 Restrict Access to SYSIBM.SYSROLES (Automated)                           | 247                                   |
| 4.3.22 Restrict Access to SYSIBM.SYSROUTINEAUTH (Automated)                     | 249                                   |
| 4.3.23 Restrict Access to SYSIBM.SYSROUTINES (Automated)                        | 251                                   |
| 4.3.24 Restrict Access to SYSIBM.ROUTINES_S (Automated)                         | 253                                   |
| 4.3.25 Restrict Access to SYSIBM.SYSSCHEMAAUTH (Automated)                      | 255                                   |
| 4.3.26 Restrict Access to SYSIBM.SYSSCHEMATA (Automated)                        | 257                                   |
| 4.3.27 Restrict Access to SYSIBM.SYSSECURITYLABELACCESS (Automated)             | 259                                   |
| 4.3.28 Restrict Access to SYSIBM.SYSSECURITYLABELCOMPONENTELEMENTS (Automated). | 261                                   |
| 4.3.29 Restrict Access to SYSIBM.SYSSECURITYLABELCOMPONENTS (Automated)         | 263                                   |
| 4.3.30 Restrict Access to SYSIBM.SYSSECURITYLABELS (Automated)                  | 265                                   |
| 4.3.31 Restrict Access to SYSIBM.SYSSECURITYPOLICIES (Automated)                | 267                                   |
| 4.3.32 Restrict Access to SYSIBM.SYSSECURITYPOLICYCOMPONENTRULES (Automated)    | 269                                   |
| 4.3.33 Restrict Access to SYSIBM.SYSSECURITYPOLICYEXEMPTIONS (Automated)        | 271                                   |
| 4.3.34 Restrict Access to SYSIBM.SYSSERVEROPTIONS (Automated)                   |                                       |
| 4.3.35 Restrict Access to SYSIBM.SYSSEQUENCEAUTH (Automated)                    |                                       |
| 4.3.36 Restrict Access to SYSIBM.SYSSTATEMENTTEXTS (Automated)                  |                                       |
| 4.3.37 Restrict Access to SYSIBM.SYSSTMT (Automated)                            |                                       |
| 4.3.38 Restrict Access to SYSIBM.SYSSURROGATEAUTHIDS (Automated)                |                                       |
| 4.3.39 Restrict Access to SYSIBM.SYSTABAUTH (Automated)                         |                                       |
| 4.3.40 Restrict Access to SYSIBM.SYSTBSPACEAUTH (Automated)                     |                                       |
| 4.3.41 Restrict Access to SYSIBM.SYSUSEROPTIONS (Automated)                     |                                       |
| 4.3.42 Restrict Access to SYSIBM.SYSVARIABLEAUTH (Automated)                    |                                       |
| 4.3.43 Restrict Access to SYSIBM.SYSVARIABLES (Automated)                       |                                       |
| 4.3.44 Restrict Access to SYSIBM.SYSWORKLOADAUTH (Automated)                    |                                       |
| 4.3.45 Restrict Access to SYSIBM.SYSWRAPOPTIONS (Automated)                     |                                       |
| 4.3.46 Restrict Access to SYSIBM.SYSXSROBJECTAUTH (Automated)                   |                                       |
| 4.4 Secure the Database Administrative Views and Routines                       |                                       |
| 4.4.1 Restrict Access to SYSIBMADM.AUTHORIZATIONIDS (Automated)                 |                                       |
| 4.4.2 Restrict Access to SYSIBMADM.OBJECTOWNERS (Automated)                     |                                       |
| 4.4.3 Restrict Access to SYSIBMADM.PRIVILEGES (Automated)                       |                                       |
| 4.4.4 Restrict Access to SYSPROC.AUTH_LIST_AUTHORITIES_FOR_AUTHID (Automated)   |                                       |
| 4.4.5 Restrict Access to SYSPROC.AUTH_LIST_ROLES_FOR_AUTHID (Automated)         |                                       |
| 4.4.6 Restrict Access to SYSPROC.AUTH_LIST_GROUPS_FOR_AUTHID (Automated)        |                                       |
| 4.4.7 Restrict Access to SYSIBMADM.AUTHORIZATIONIDS (Automated)                 |                                       |
| 4.4.8 Restrict Access to SYSIBMADM.OBJECTOWNERS (Automated)                     |                                       |
| 4.4.9 Restrict Access to SYSIBMADM.PRIVILEGES (Automated)                       |                                       |
| 4.5 General Database Considerations                                             |                                       |
| 4.5.1 Restrict Access to Tablespaces (Automated)                                |                                       |
| 4.5.2 Remove Unused Schemas (Automated)                                         |                                       |
| 4.5.3 Review System Tablespaces (Automated)                                     | 322                                   |
| 5 Authentication Considerations                                                 | 323                                   |
| 5.1 Specify a Secure Connection Authentication Type (SRVCON_AUTH) (Manual)      |                                       |
|                                                                                 | · · · · · · · · · · · · · · · · · · · |

| 5.2 Specify a Secure Authentication Type (AUTHENTICATION) (Manual)                  | 327 |
|-------------------------------------------------------------------------------------|-----|
| 5.3 Database Manager Configuration Parameter: ALTERNATE_AUTH_ENC (Manual)           |     |
| 5.4 Database Manager Configuration Parameter: TRUST_ALLCLNTS (Manual)               |     |
| 5.5 Database Manager Configuration Parameter: TRUST_CLNTAUTH (Manual)               |     |
| 5.6 Database Manager Configuration Parameter: FED_NOAUTH (Manual)                   |     |
| 5.7 Secure Permissions for All Authentication Plugins (Manual)                      |     |
| 5.8 DB2_GRP_LOOKUP Registry Variable (Windows only) (Manual)                        |     |
| 5.9 DB2DOMAINLIST registry variable (Windows only) (Manual)                         |     |
| 5.10 DB2AUTH Registry Variable (Manual)                                             |     |
| 5.11 DB2CHGPWD_EEE Registry Variable (Manual)                                       |     |
| 6 Authorization Considerations                                                      | 345 |
| 6.1 Secure Database Authorities                                                     | 345 |
| 6.1.1 Secure SYSADM Authority (Manual)                                              | 346 |
| 6.1.2 Secure SYSCTRL Authority (Manual)                                             | 348 |
| 6.1.3 Secure SYSMAINT Authority (Manual)                                            | 350 |
| 6.1.4 Secure SYSMON Authority (Manual)                                              | 352 |
| 6.1.5 Secure SECADM Authority (Manual)                                              | 354 |
| 6.1.6 Secure DBADM Authority (Manual)                                               | 356 |
| 6.1.7 Secure SQLADM Authority (Manual)                                              | 358 |
| 6.1.8 Secure DATAACCESS Authority (Manual)                                          | 360 |
| 6.1.9 Secure ACCESSCTRL Authority (Manual)                                          | 362 |
| 6.1.10 Secure WLMADM Authority (Manual)                                             | 364 |
| 6.1.11 Secure CREATAB Authority (Manual)                                            | 366 |
| 6.1.12 Secure BINDADD Authority (Manual)                                            | 368 |
| 6.1.13 Secure CONNECT Authority (Manual)                                            | 370 |
| 6.1.14 Secure LOAD Authority (Manual)                                               | 372 |
| 6.1.15 Secure EXTERNALROUTINE Authority (Manual)                                    | 374 |
| 6.1.16 Secure QUIESCECONNECT Authority (Manual)                                     | 376 |
| 6.1.17 Secure SETSESSIONUSER Privilege (Manual)                                     | 378 |
| 6.1.18 Secure SCHEMAADM Authority (Manual)                                          | 380 |
| 6.1.19 Secure Schema ACCESSCTRL Authority (Manual)                                  | 382 |
| 6.1.20 Secure Schema DATAACCESS Authority (Manual)                                  | 384 |
| 6.2 General Authorization                                                           | 386 |
| 6.2.1 Review Users, Groups, and Roles (Manual)                                      | 387 |
| 6.2.2 Review Roles (Manual)                                                         |     |
| 6.2.3 Review Role Members (Manual)                                                  | 392 |
| 6.2.4 Nested Roles (Manual)                                                         | 394 |
| 6.2.5 Review Roles Granted to PUBLIC (Manual)                                       | 396 |
| 6.2.6 Review Role Grantees with WITH ADMIN OPTION (Manual)                          | 398 |
| 6.3 Row and Column Access Control                                                   | 400 |
| 6.3.1 Review Organization's Policies Against Db2 RCAC Policies (Manual)             |     |
| 6.3.2 Review Row Permission Logic According to Policy (Manual)                      |     |
| 6.3.3 Review Column Mask Logic According to Policy (Manual)                         |     |
| 6.4 Trusted Context Considerations                                                  |     |
| 6.4.1 Ensure Trusted Contexts are Enabled (Manual)                                  |     |
| 6.4.2 Do not allow Trusted Context to Switch Users Wwithout Authentication (Manual) |     |
| 7 Audit Considerations                                                              |     |
| 7.1 General Audit Considerations                                                    |     |
| 7.1.1 Disable the Audit Buffer (Manual)                                             |     |
| 7.1.2 Disable Limited Audit of Applications (DB2_LIMIT_AUDIT_APPS) (Manual)         |     |
| 7.1.3 Ensure Audit Policies are Enabled Within the Database (Manual)                |     |
|                                                                                     |     |

| 7.1.4 Ensure Audit is Enabled Within the Instance (Automated)                       | 417       |
|-------------------------------------------------------------------------------------|-----------|
| 8 Encryption Considerations                                                         |           |
| 8.1.1 Configure a Server-side Key Store for TLS (SSL_SVR_KEYDB) (Manual)            |           |
| 8.1.2 Configure a Server-side Key Store for TLS (SSL_SVR_KETDB) (Manual)            |           |
| 8.1.3 Configure an Endpoint Certificate (SSL_SVR_LABEL) (Manual)                    |           |
| 8.1.4 Configure the Service Name for TLS (SSL_SVCENAME) (Manual)                    |           |
| 8.1.5 Configure a Secure TLS Version (SSL_VERSIONS) (Manual)                        |           |
| 8.1.6 Configure Secure TLS Cipher Suites (SSL_CIPHERSPECS) (Manual)                 |           |
| 8.1.7 Unset the Service Name for Plaintext Communication (SVCENAME) (Manual)        |           |
| 8.1.8 Configure a Client-side Key Store for TLS (SSL_CLNT_KEYDB) (Manual)           |           |
| 8.1.9 Configure a Client-side Stash File for TLS (SSL_CLNT_STASH) (Manual)          |           |
| 8.1.10 Enable TLS Communication Between HADR Primary and Standby Instances (HADR_S  | SL_LABEL) |
| (Manual)                                                                            |           |
|                                                                                     |           |
| 8.2 Encryption of Data at Rest                                                      |           |
| 8.2.2 Do Not Use Encryption Algorithms that are Not Secure (Manual)                 |           |
| 8.2.3 Secure the Configuration File (Automated)                                     |           |
| 8.2.4 Secure the Stash File (Manual)                                                |           |
| 8.2.5 Backup the Stash File (Manual)                                                |           |
| 8.2.6 Create a Strong Password (Manual)                                             |           |
| 8.2.7 Backup Your Keystore (Manual)                                                 |           |
| 8.2.8 Backup Your Password In Case Stash File is Inaccessible or Corrupted (Manual) |           |
| 8.2.9 Rotate the Master Key (Manual)                                                |           |
| 8.2.10 Turn Off ALLOW_KEY_INSERT_WITHOUT_KEYSTORE_BACKUP (Manual)                   |           |
| 8.2.11 Keep Master Key Labels Unique (Manual)                                       |           |
| 8.2.12 Retain All Master Keys (Manual)                                              |           |
| 8.2.13 Set CFG Values in a Single Command (Manual)                                  |           |
| 8.2.14 Key rotation in HADR Environment (Manual)                                    |           |
| 9 Additional Considerations                                                         |           |
| 9.1 Leverage the Least Privilege Principle (Manual)                                 | 463       |
| 9.2 Enable Backup Redundancy (Manual)                                               | 464       |
| 9.3 Protecting Backups (Manual)                                                     | 465       |
| Appendix: Summary Table                                                             | 466       |
| Innendiy: Change History                                                            | 121       |

# **Overview**

All CIS Benchmarks focus on technical configuration settings used to maintain and/or increase the security of the addressed technology, and they should be used in **conjunction** with other essential cyber hygiene tasks like:

- Monitoring the base operating system for vulnerabilities and quickly updating with the latest security patches
- Monitoring applications and libraries for vulnerabilities and quickly updating with the latest security patches

In the end, the CIS Benchmarks are designed as a key **component** of a comprehensive cybersecurity program.

This document, CIS IBM Db2 11 Benchmark, provides prescriptive guidance for establishing a secure configuration posture for Db2 versions 11.x running on Linux and Windows.

The content of this document applies to all offerings based on the products Db2 11.1.0.0 and above, and Db2 11.5.0.0 and above. Where known differences exist in the guidance for the above products or for one of the supported platforms for these products, specific notes are provided.

The Db2 product is also referred to as Db2 for Linux, Unix, and Windows or Db2 LUW. To obtain the latest version of this guide, please visit <a href="http://benchmarks.cisecurity.org/">http://benchmarks.cisecurity.org/</a>. If you have questions or comments, or have identified ways to improve this guide, please write us at feedback@cisecurity.org.

# **Intended Audience**

This document is intended for system and application administrators, security specialists, auditors, help desk, and platform deployment personnel, who plan to develop, deploy, assess, or secure solutions that incorporate Db2 on its supported platforms.

# **Consensus Guidance**

This CIS Benchmark was created using a consensus review process comprised of a global community of subject matter experts. The process combines real world experience with data-based information to create technology specific guidance to assist users to secure their environments. Consensus participants provide perspective from a diverse set of backgrounds including consulting, software development, audit and compliance, security research, operations, government, and legal.

Each CIS Benchmark undergoes two phases of consensus review. The first phase occurs during initial Benchmark development. During this phase, subject matter experts convene to discuss, create, and test working drafts of the Benchmark. This discussion occurs until consensus has been reached on Benchmark recommendations. The second phase begins after the Benchmark has been published. During this phase, all feedback provided by the Internet community is reviewed by the consensus team for incorporation in the Benchmark. If you are interested in participating in the consensus process, please visit <a href="https://workbench.cisecurity.org/">https://workbench.cisecurity.org/</a>.

# **Typographical Conventions**

The following typographical conventions are used throughout this guide:

| Convention                                  | Meaning                                                                                                 |
|---------------------------------------------|----------------------------------------------------------------------------------------------------|
| Stylized Monospace font                     | Used for blocks of code, command, and script examples. Text should be interpreted exactly as presented. |
| Monospace font                              | Used for inline code, commands, or examples. Text should be interpreted exactly as presented.           |
| <italic brackets="" font="" in=""></italic> | Italic texts set in angle brackets denote a variable requiring substitution for a real value.           |
| Italic font                                 | Used to denote the title of a book, article, or other publication.                                      |
| Note                                        | Additional information or caveats                                                                       |

# **Recommendation Definitions**

The following defines the various components included in a CIS recommendation as applicable. If any of the components are not applicable it will be noted or the component will not be included in the recommendation.

# **Title**

Concise description for the recommendation's intended configuration.

# **Assessment Status**

An assessment status is included for every recommendation. The assessment status indicates whether the given recommendation can be automated or requires manual steps to implement. Both statuses are equally important and are determined and supported as defined below:

### Automated

Represents recommendations for which assessment of a technical control can be fully automated and validated to a pass/fail state. Recommendations will include the necessary information to implement automation.

#### Manual

Represents recommendations for which assessment of a technical control cannot be fully automated and requires all or some manual steps to validate that the configured state is set as expected. The expected state can vary depending on the environment.

# **Profile**

A collection of recommendations for securing a technology or a supporting platform. Most benchmarks include at least a Level 1 and Level 2 Profile. Level 2 extends Level 1 recommendations and is not a standalone profile. The Profile Definitions section in the benchmark provides the definitions as they pertain to the recommendations included for the technology.

# **Description**

Detailed information pertaining to the setting with which the recommendation is concerned. In some cases, the description will include the recommended value.

# **Rationale Statement**

Detailed reasoning for the recommendation to provide the user a clear and concise understanding on the importance of the recommendation.

# **Impact Statement**

Any security, functionality, or operational consequences that can result from following the recommendation.

# **Audit Procedure**

Systematic instructions for determining if the target system complies with the recommendation

# **Remediation Procedure**

Systematic instructions for applying recommendations to the target system to bring it into compliance according to the recommendation.

# **Default Value**

Default value for the given setting in this recommendation, if known. If not known, either not configured or not defined will be applied.

# References

Additional documentation relative to the recommendation.

# CIS Critical Security Controls® (CIS Controls®)

The mapping between a recommendation and the CIS Controls is organized by CIS Controls version, Safeguard, and Implementation Group (IG). The Benchmark in its entirety addresses the CIS Controls safeguards of (v7) "5.1 - Establish Secure Configurations" and (v8) '4.1 - Establish and Maintain a Secure Configuration Process" so individual recommendations will not be mapped to these safeguards.

# **Additional Information**

Supplementary information that does not correspond to any other field but may be useful to the user.

# **Profile Definitions**

The following configuration profiles are defined by this Benchmark:

### Level 1 - RDBMS

Items in this profile apply to the RDBMS proper and intend to:

- Be practical and prudent;
- Provide a clear security benefit; and
- Not inhibit the utility of the technology beyond acceptable means.

# Level 2 - RDBMS (extends Level 1 - RDBMS)

This profile extends the 'Level 1 - RDBMS' profile. Items in this profile exhibit one or more of the following characteristics:

- o Are intended for environments or use cases where security is paramount
- Acts as defense in depth measure
- May negatively inhibit the utility or performance of the technology

# **Acknowledgements**

This Benchmark exemplifies the great things a community of users, vendors, and subject matter experts can accomplish through consensus collaboration. The CIS community thanks the entire consensus team with special recognition to the following individuals who contributed greatly to the creation of this guide:

# **Author**

Greg Stager Paul Bird, IBM

# Contributor

Krishna Rayavaram Matthew Woods

### **Editor**

Tim Harrison, Center for Internet Security Andrea Ott, IBM

# Recommendations

# 1 Staying Current

# 1.1 General Considerations

# 1.1.1 Install Available Updates (Manual)

# **Profile Applicability:**

• Level 1 - RDBMS

# **Description:**

Periodically, IBM releases updates for its Db2 11 products in the form of modification packs, fix packs, and interim fix packs. All updates are cumulative and contain the contents of the previous updates provided.

It is recommended that you review the available updates for Db2 11 on a regular and frequent basis and, optionally, subscribe for notification of critical Db2 fixes.

# Db2 11.1 specifics

Modification packs contain new features as well as defect fixes and are indicated by a change in the modification and fix pack numbers in the product identifier (e.g. Db2 11.1.4.5 is modification pack 4 for Db2 11.1). Fix packs contain only defect fixes and are indicated by a change in just the fix pack number in the product identifier (e.g. Db2 11.1.4.5 is fix pack 5 for Db2 11.1). Interim fix packs contain only critical defect fixes (e.g. HIPER and security vulnerabilities) made available since the last modification or fix pack released and are identified by an "iFixNN" suffix, where NN is the number of the interim fix.

## Db2 11.5 specifics

Modification packs contain new features as well as defect fixes and are indicated by a change in the modification number in the product identifier (e.g. Db2 11.5.4.0 is modification pack 4 for Db2 11.5). Fix packs contain only defect fixes and are indicated by a change in just the fix pack number in the product identifier (e.g. Db2 11.5.4.1 is fix pack 1 for modification 4 of Db2 11.5). Db2 11.5 does not provide Interim fix packs.

#### Rationale:

Being aware of the available updates and critical fixes helps you evaluate which Db2 update is the minimum level that you should use for your next system update. It will also help you understand the relative urgency of acquiring the latest Db2 fix pack to help protect the database from known vulnerabilities and reduce downtime that may otherwise result from functional defects.

### Audit:

Perform the following Db2 commands to obtain the version:

```
$ db2level

DB21085I This instance or install (instance name, where applicable:
"db2inst1")
uses "64" bits and DB2 code release "SQL11055" with level identifier
"0606010F".

Informational tokens are "DB2 v11.5.5.0", "s2011011400",
"DYN2011011400AMD64", and Fix Pack "0".
```

#### Remediation:

Apply the latest fix pack as offered from IBM.

#### References:

- 1. https://www-01.ibm.com/support/docview.wss?uid=ibm10718119
- 2. <a href="https://www.ibm.com/support/mynotifications">https://www.ibm.com/support/mynotifications</a>
- 3. <a href="https://www.ibm.com/support/pages/published-security-vulnerabilities-db2-linux-unix-and-windows-including-special-build-information">https://www.ibm.com/support/pages/published-security-vulnerabilities-db2-linux-unix-and-windows-including-special-build-information</a>
- 4. https://www-01.ibm.com/support/docview.wss?rs=71&uid=swg27007053
- 5. <a href="https://www.ibm.com/developerworks/community/blogs/IMSupport/entry/All\_about\_ifixes\_interim\_fixes?lang=en">https://www.ibm.com/developerworks/community/blogs/IMSupport/entry/All\_about\_ifixes\_interim\_fixes?lang=en</a>
- 6. <a href="https://www.ibm.com/support/pages/security-vulnerabilities-hiper-and-special-attention-apars-fixed-db2-linux-unix-and-windows-version-111">https://www.ibm.com/support/pages/security-vulnerabilities-hiper-and-special-attention-apars-fixed-db2-linux-unix-and-windows-version-111</a>
- 7. <a href="https://www.ibm.com/support/pages/security-vulnerabilities-hiper-and-special-attention-apars-fixed-db2-linux-unix-and-windows-version-115">https://www.ibm.com/support/pages/security-vulnerabilities-hiper-and-special-attention-apars-fixed-db2-linux-unix-and-windows-version-115</a>

| Controls<br>Version | Control                                                                                                    | IG 1 | IG 2 | IG 3 |
|---------------------|----------------------------------------------------------------------------------------------------|------|------|------|
| v8                  | 7.4 Perform Automated Application Patch Management Perform application updates on enterprise assets through automated patch management on a monthly, or more frequent, basis.                                                               | •    | •    | •    |
| v7                  | 3.5 <u>Deploy Automated Software Patch Management Tools</u> Deploy automated software update tools in order to ensure that third-party software on all systems is running the most recent security updates provided by the software vendor. | •    | •    | •    |

# 2 Securing the Server Environment

2.1 Prevent Database Users from Logging into the Operating System (Manual)

# **Profile Applicability:**

Level 1 - RDBMS

# **Description:**

Db2's default authentication mechanism (SERVER) uses the operating system for authentication. This necessitates that users who require access to the database can be authenticated by the operating system. A by-product of this is that those users will be able to log into a shell in the OS of the database server, such as through ssh. The scope of the problem is greater if the OS has been configured to use an LDAP server for authentication, as that would likely contain more than just database users. Unless explicitly authorized, database users should not be able to log into the OS and action is required to prevent this.

For Windows, the recommendation is based on the CIS Benchmark for Windows Server 2016, section "2.2.21 Ensure 'Deny access to this computer from the network' to include 'Guests, Local account and member of Administrators group'".

#### Rationale:

Only authorized users should be able to log into the operating system that is running the Db2 database server. This will reduce the attack exposure of the system by preventing database users from accessing operating system resources or taking advantage of operating system flaws.

# Impact:

The recommendation in this section affects who can log into the operating system of the server where Db2 is installed. Care must be taken to ensure that appropriate settings are made and system administrators continue to have the ability to login to the system.

#### Audit:

## **RHEL 7 and RHEL 8**

Run the following commands as root:

\$ grep pam access /etc/pam.d/system-auth

If the command does not return a line from the file, this is a Fail, and the remediation should be followed

### AIX

In the file /etc/security/user, the default stanza should have the following:

```
rlogin = false
```

This ensure that by default a user is not able to remotely log into the system unless their user has been explicitly configured with rlogin = true. If the rlogin value in the default stanza is not false, that is a finding, and the remediation should be followed.

### **Windows**

To establish the recommended configuration via Group Policy, navigate the following UI path:

Computer Configuration\Policies\Windows Settings\Security Settings\Local Policies\User Rights Assignment\Access this computer from the network

Ensure these two values are present in the setting, and if not, this is a Fail, and the remediation should be followed:

- 1. Guests
- 2. Local account and member of Administrators group.

#### Remediation:

The steps to accomplish this differ per OS and even the level of OS.

### RHEL 7

Run the following commands as root:

Modify the file /etc/security/access.conf
 Add users who are allowed to log into the OS with a +

```
+ : <user1> <user2>
```

Add a deny all rule as the last rule to prevent other users not explicitly allowed to log in, which would apply to database users:

```
- : ALL : ALL
```

2. Modify the file /etc/sysconfig/authconfig Ensure the following line is set to yes

```
USEPAMACCESS=yes
```

3. Run this command to update the auth configuration:

```
$ authconfig --updateall
```

Using these steps will ensure that account required pam\_access.so is placed into the file /etc/pam.d/system-auth and the access list will be enforced for OS login.

#### RHEL 8

Run the following commands as root:

Modify the file /etc/security/access.conf
 Add users who are allowed to log into the OS with a +

```
+ : <user1> <user2>
```

Add a deny all rule as the last rule to prevent other users not explicitly allowed to log in, which would apply to database users:

```
- : ALL : ALL
```

2. Run this command to update the auth configuration:

```
$ authselect enable-feature with-pamaccess
```

Using these steps will ensure that account required pam\_access.so is placed into the file /etc/pam.d/system-auth and the access list will be enforced for OS login.

#### AIX

1. Ensure appropriate users are explicitly listed as being allowed to log into the system. It is important that you have users listed with privilege to rlogin so that you do not lock yourself out of the system. Modify the file /etc/security/user, and for each user allowed to log in, find their stanza and add the following line:

```
rlogin = true
```

2. Modify the default stanza to indicate the default value is that users are not able to login

```
rlogin = false
```

3. Ensure the DB2LOGINRESTRICTIONS registry variable is set to a value of LOCAL (the default if not specified) or NONE. Setting a value of NETWORK will return an error during Db2 authentication for any user with rlogin set to false. You can check this value as the instance owner by issuing the command:

```
$ db2set | grep DB2LOGINRESTRICTIONS
```

4. To change the value, use the command:

#### Windows

The remediation should only be followed for these scenarios:

- 1. You are using Db2 11.5 or later
- You are using Db2 11.1 or prior and do not have local accounts that are members of the Administrator group. Following these changes will prevent local accounts that are members of the Administrator group from connecting to the database.

# Follow these steps:

To establish the recommended configuration via Group Policy, configure the following UI path:

Computer Configuration\Policies\Windows Settings\Security Settings\Local Policies\User Rights Assignment\Access this computer from the network

Ensure these two values are present in the setting, and if not follow the remediation:

- 1. Guests
- 2. Local account and member of Administrators group.

For Db2 11.5 and later, set the DB2\_WINDOWS\_LOGON\_TYPE to DEFINITION. This setting controls how Db2 authenticates users when they connect. Local users must hold the right "Allow log on locally" and not be part of the "Deny log on locally". Domain users must hold the right "Access this computer from the network" and not be part of "Deny access to this computer from the network". This setting will ensure that local users are authenticated when connecting to Db2 according to their ability to log on locally, and not through the default value of accessing this computer from the network. Issue the following command

db2set DB2 WINDOW LOGON TYPE=DEFINITION

| Controls<br>Version | Control                                                                                                    | IG 1 | IG 2 | IG 3 |
|---------------------|----------------------------------------------------------------------------------------------------|------|------|------|
| v8                  | 3.3 Configure Data Access Control Lists  Configure data access control lists based on a user's need to know. Apply data access control lists, also known as access permissions, to local and remote file systems, databases, and applications. | •    | •    | •    |

| Controls<br>Version | Control                                                                                                    | IG 1 | IG 2 | IG 3 |
|---------------------|----------------------------------------------------------------------------------------------------|------|------|------|
| v7                  | 14.6 Protect Information through Access Control Lists  Protect all information stored on systems with file system, network share, claims, application, or database specific access control lists. These controls will enforce the principle that only authorized individuals should have access to the information based on their need to access the information as a part of their responsibilities. | •    | •    | •    |

# 3 Securing the Server Instance

# **3.1 Database Manager Configuration Parameters**

This section provides guidance on various database manager configuration parameters at the instance level. Function specific parameters (for example specific to authentication) can be found in their appropriate sections.

# 3.1.1 Require Explicit Authorization for Cataloging (CATALOG\_NOAUTH) (Automated)

# **Profile Applicability:**

• Level 1 - RDBMS

# **Description:**

Db2 can be configured to allow users that do not possess the SYSADM authority to catalog and uncatalog databases and nodes. It is recommended that the CATALOG NOAUTH parameter be set to NO.

#### Rationale:

Cataloging a database is the process of registering a database from a remote client to allow remote call and access. Setting CATALOG\_NOAUTH to YES bypasses all permissions checks and allows anyone to Catalog and Uncatalog databases.

## Audit:

Perform the following to determine if authorization is explicitly required to catalog and uncatalog databases and nodes:

1. Attach to the Db2 instance.

```
db2 => attach to <db2instance>
```

2. Run the following command:

```
db2 => get database manager configuration
```

3. Locate the value of CATALOG NOAUTH in the output:

```
Cataloging allowed without authority (CATALOG NOAUTH) = NO
```

Ensure Catalog Noauth is No.

# Remediation:

Perform the following to require explicit authorization to catalog and uncatalog databases and nodes.

1. Attach to the Db2 instance

db2 => attach to <db2instance>

2. Run the following command:

db2 => update database manager configuration using catalog\_noauth no

# References:

1. <a href="https://www.ibm.com/docs/en/db2/11.5?topic=parameters-catalog-noauth-cataloging-allowed-without-authority">https://www.ibm.com/docs/en/db2/11.5?topic=parameters-catalog-noauth-cataloging-allowed-without-authority</a>

| Controls<br>Version | Control                                                                                                    | IG 1 | IG 2 | IG 3 |
|---------------------|----------------------------------------------------------------------------------------------------|------|------|------|
| v8                  | 3.3 Configure Data Access Control Lists  Configure data access control lists based on a user's need to know. Apply data access control lists, also known as access permissions, to local and remote file systems, databases, and applications.                                                                                                    | •    | •    | •    |
| v7                  | 14.6 Protect Information through Access Control Lists  Protect all information stored on systems with file system, network share, claims, application, or database specific access control lists. These controls will enforce the principle that only authorized individuals should have access to the information based on their need to access the information as a part of their responsibilities. | •    | •    | •    |

# 3.1.2 Secure Ppermissions for Default Database File Path (DFTDBPATH) (Automated)

# **Profile Applicability:**

Level 1 - RDBMS

# **Description:**

The DFTDBPATH parameter contains the default file path used to create Db2 databases. It is recommended that the permissions for this directory be set to full access for Db2 administrators and read and execute access only for all other accounts. It is also recommended that this directory be owned by the Db2 Administrator.

### Rationale:

Restricting access to the directory used as the default file path through permissions will help ensure that the confidentiality, integrity, and availability of the files there are protected.

### Audit:

### For Windows and Linux:

1. Attach to the Db2 instance.

```
db2 => attach to <db2instance>
```

2. Run the following command from the Db2 command window:

```
db2 => get database manager configuration
```

3. Locate this value in the output to find the default file path:

```
Default database path (DFTDBPATH) = <valid directory>
```

# **Additional steps for Windows:**

- 1. Connect to the Db2 host
- 2. Right-click over the directory used for the default file path
- 3. Choose **Properties**
- 4. Select the **Security** tab
- 5. Review and verify the privileges for all accounts.
- 6. Review and verify that the Db2 Administrator is the owner of the directory.

# **Additional steps for Linux:**

1. Connect to the Db2 host

- 2. Change to the directory used as the default file path
- 3. Review and verify the permissions for the directory for all users; also ensure that the Db2 Administrator is the owner.

\$ ls -al

#### Remediation:

## For Windows and Linux:

1. Attach to the Db2 instance.

db2 => attach to <db2instance>

2. Run the following command to change the default file path, if necessary:

db2 => update database manager configuration using dftdbpath <valid
directory>

# **Additional steps for Windows:**

- 1. Connect to the Db2 host
- 2. Right-click over the directory used as the default file path
- 3. Choose **Properties**
- 4. Select the **Security** tab
- 5. Assign ownership of the directory to the Db2 Administrator
- 6. Grant all Db2 administrator accounts the Full Control authority
- 7. Grant only read and execute privileges to all other users (revoke all other privileges)

# **Additional steps for Linux:**

- 1. Connect to the Db2 host
- 2. Change to the directory used as the default file path
- 3. Assign the Db2 Administrator to be the owner of the directory using the chown command
- 4. Change the permissions for the directory

\$ chmod -R 755

| Controls<br>Version | Control                                                                                                    | IG 1 | IG 2 | IG 3 |
|---------------------|----------------------------------------------------------------------------------------------------|------|------|------|
| v8                  | 3.3 Configure Data Access Control Lists  Configure data access control lists based on a user's need to know. Apply data access control lists, also known as access permissions, to local and remote file systems, databases, and applications.                                                                                                    | •    | •    | •    |
| v7                  | 14.6 Protect Information through Access Control Lists  Protect all information stored on systems with file system, network share, claims, application, or database specific access control lists. These controls will enforce the principle that only authorized individuals should have access to the information based on their need to access the information as a part of their responsibilities. | •    | •    | •    |

# 3.1.3 Set Diagnostic Logging to Capture Errors and Warnings (DIAGLEVEL) (Automated)

# **Profile Applicability:**

• Level 1 - RDBMS

# **Description:**

The DIAGLEVEL parameter specifies the type of diagnostic errors that will be recorded in the db2diag.log file. It is recommended that the DIAGLEVEL parameter be set to at least 3.

## Rationale:

The recommended DIAGLEVEL setting is 3, but any value greater than 3 is also acceptable. A value of at least 3 will allow the Db2 instance to capture all errors and warnings that occur on the system.

#### Audit:

Perform the following Db2 commands to obtain the value for this setting:

1. Attach to the Db2 instance.

```
db2 => attach to <db2instance>
```

2. Run the following command:

```
db2 => get database manager configuration
```

3. Locate the DIAGLEVEL value in the output:

```
Diagnostic error capture level (DIAGLEVEL) = 3
```

Ensure DIAGLEVEL is greater than or equal to 3.

# Remediation:

1. Attach to the Db2 instance

```
db2 => attach to <db2instance>
```

2. Run the following command:

| Controls<br>Version | Control                                                                                                    | IG 1 | IG 2 | IG 3 |
|---------------------|----------------------------------------------------------------------------------------------------|------|------|------|
| v8                  | 8.5 Collect Detailed Audit Logs  Configure detailed audit logging for enterprise assets containing sensitive data. Include event source, date, username, timestamp, source addresses, destination addresses, and other useful elements that could assist in a forensic investigation. |      | •    | •    |
| v7                  | 6.3 Enable Detailed Logging  Enable system logging to include detailed information such as an event source, date, user, timestamp, source addresses, destination addresses, and other useful elements.                                                                                |      | •    | •    |

# 3.1.4 Secure Permissions for All Diagnostic Logs (DIAGPATH) (Automated)

# **Profile Applicability:**

Level 1 - RDBMS

# **Description:**

The DIAGPATH parameter specifies the location of the diagnostic files for the Db2 instance. The directory at this location should be secured so that users have read and execute privileges only (no write privileges). All Db2 administrators should have full access to the directory.

### Rationale:

Securing the directory will ensure that the confidentiality, integrity, and availability of the diagnostic files contained in the directory are preserved.

### Audit:

#### For both Windows and Linux

Perform the following Db2 commands to obtain the location of the directory:

1. Attach to the Db2 instance.

db2 => attach to <db2instance>

2. Run the following command:

db2 => get database manager configuration

3. Locate the DIAGPATH value in the output:

Diagnostic data directory path (DIAGPATH) = <valid directory>

# **Additional steps for Windows:**

- 1. Connect to the Db2 host
- 2. Right-click over the diagnostic log directory
- 3. Choose Properties
- 4. Select the Security tab
- 5. Review the access for all accounts

# **Additional steps for Linux:**

- 1. Connect to the Db2 host
- 2. Change to the diagnostic log directory

3. Review the permissions of the directory

\$ ls -al

#### Remediation:

## For Windows and Linux

To change the directory for the diagnostic logs:

1. Attach to the Db2 instance

db2 => attach to <db2instance>

2. Run the following command:

db2 => update database manager configuration using diagpath <valid
directory>

# **Additional steps for Windows:**

- 1. Connect to the Db2 host
- 2. Right-click over the diagnostic log directory
- 3. Choose Properties
- 4. Select the Security tab
- 5. Grant the Full Control authority to all Db2 administrator accounts
- 6. Grant only read and execute privileges to all other accounts (revoke any other privileges)

# **Additional steps for Linux:**

- 1. Connect to the Db2 host
- 2. Change to the diagnostic log directory
- 3. Change the permissions of the directory

\$ chmod -R 755

| Controls<br>Version | Control                                                                                                    | IG 1 | IG 2 | IG 3 |
|---------------------|----------------------------------------------------------------------------------------------------|------|------|------|
| v8                  | 3.3 Configure Data Access Control Lists  Configure data access control lists based on a user's need to know. Apply data access control lists, also known as access permissions, to local and remote file systems, databases, and applications. | •    | •    | •    |

| Controls<br>Version | Control                                                                                                    | IG 1 | IG 2 | IG 3 |
|---------------------|----------------------------------------------------------------------------------------------------|------|------|------|
| v7                  | 14.6 Protect Information through Access Control Lists  Protect all information stored on systems with file system, network share, claims, application, or database specific access control lists. These controls will enforce the principle that only authorized individuals should have access to the information based on their need to access the information as a part of their responsibilities. | •    | •    | •    |

# 3.1.5 Secure Permissions for Alternate Diagnostic Log Path (ALT DIAGPATH) (Automated)

# **Profile Applicability:**

Level 1 - RDBMS

# **Description:**

The ALT\_DIAGPATH parameter specifies an alternative location of the diagnostic files for the Db2 instance if the primary location specified by DIAGPATH is unavailable. The directory at this location should be secured so that users have read and execute privileges only (no write privileges). All Db2 administrators should have full access to the directory.

#### Rationale:

Securing the directory will ensure that the confidentiality, integrity, and availability of the diagnostic files contained in the directory are preserved.

#### Audit:

# For both Windows and Linux

Perform the following Db2 commands to obtain the location of the directory:

1. Attach to the Db2 instance.

```
db2 => attach to <db2instance>
```

2. Run the following command:

```
db2 => get database manager configuration
```

3. Locate the ALT DIAGPATH value in the output:

```
Alternate diagnostic data directory path (ALT_DIAGPATH) = <valid directory>
```

# **Additional steps for Windows:**

- 1. Connect to the Db2 host
- 2. Right-click over the diagnostic log directory
- 3. Choose Properties
- 4. Select the Security tab
- 5. Review the access for all accounts

# Additional steps for Linux:

- 1. Connect to the Db2 host
- 2. Change to the diagnostic log directory
- 3. Review the permissions of the directory

\$ ls -al

### Remediation:

### For Windows and Linux

To change the directory for the diagnostic logs:

1. Attach to the Db2 instance

db2 => attach to <db2instance>

2. Run the following command:

db2 => update database manager configuration using diagpath <valid
directory>

# **Additional steps for Windows:**

- 1. Connect to the Db2 host
- 2. Right-click over the diagnostic log directory
- 3. Choose Properties
- 4. Select the Security tab
- 5. Grant the Full Control authority to all Db2 administrator accounts
- 6. Grant only read and execute privileges to all other accounts (revoke any other privileges)

# **Additional steps for Linux:**

- 1. Connect to the Db2 host
- 2. Change to the diagnostic log directory
- 3. Change the permissions of the directory

\$ chmod -R 755

| Controls<br>Version | Control                                                                                                    | IG 1 | IG 2 | IG 3 |
|---------------------|----------------------------------------------------------------------------------------------------|------|------|------|
| v8                  | 3.3 Configure Data Access Control Lists  Configure data access control lists based on a user's need to know. Apply data access control lists, also known as access permissions, to local and remote file systems, databases, and applications. | •    | •    | •    |

| Controls<br>Version | Control                                                                                                    | IG 1 | IG 2 | IG 3 |
|---------------------|----------------------------------------------------------------------------------------------------|------|------|------|
| v7                  | 14.6 Protect Information through Access Control Lists  Protect all information stored on systems with file system, network share, claims, application, or database specific access control lists. These controls will enforce the principle that only authorized individuals should have access to the information based on their need to access the information as a part of their responsibilities. | •    | •    | •    |

# 3.1.6 Disable Client Discovery Requests (DISCOVER) (Automated)

# **Profile Applicability:**

Level 1 - RDBMS

# **Description:**

The DISCOVER parameter determines what kind of discovery requests, if any, the Db2 client can make. It is recommended that this is disabled.

#### Rationale:

Discovery capabilities may be used by a malicious entity to derive the names of and target Db2 instances. In this configuration, the client can not issue discovery requests.

## Audit:

Perform the following Db2 commands to obtain the value for this setting:

1. Run the following command:

```
db2 => get database manager configuration
```

2. Locate the DISCOVER value in the output:

```
Discovery mode (DISCOVER) = KNOWN
```

3. If the value of DISCOVER is DISABLE then this is a Pass, otherwise the remediation should be followed.

#### Remediation:

1. Run the following command:

db2 => update database manager configuration using discover disable

#### References:

1. <a href="https://www.ibm.com/docs/en/db2/11.5?topic=parameters-discover-discovery-mode">https://www.ibm.com/docs/en/db2/11.5?topic=parameters-discover-discovery-mode</a>

# 3.1.7 Disable Instance Discoverability (DISCOVER\_INST) (Automated)

# **Profile Applicability:**

Level 1 - RDBMS

# **Description:**

The DISCOVER\_INST parameter specifies whether the instance can be discovered in the network. It is recommended that instances not be discoverable.

#### Rationale:

Discovery capabilities may be used by a malicious entity to derive the names of and target Db2 instances.

## Audit:

Perform the following Db2 commands to obtain the value for this setting:

1. Attach to the Db2 instance:

```
db2 => attach to <db2instance>
```

2. Run the following command:

```
db2 => get database manager configuration
```

3. Locate the DISCOVER INST value in the output:

```
Discover server instance (DISCOVER INST) = DISABLE
```

4. If the value of DISCOVER\_INST is DISABLE then this is a Pass. Otherwise database discovery is possible, and the remediation steps should be followed.

### Remediation:

1. Attach to the Db2 instance:

```
db2 => attach to <db2instance>
```

2. Run the following command:

db2 => update database manager configuration using discover\_inst
disable

# References:

1. <a href="https://www.ibm.com/docs/en/db2/11.5?topic=parameters-discover-inst-discover-server-instance">https://www.ibm.com/docs/en/db2/11.5?topic=parameters-discover-inst-discover-inst-discover-i

| Controls<br>Version | Control                                                                                                    | IG 1 | IG 2 | IG 3 |
|---------------------|----------------------------------------------------------------------------------------------------|------|------|------|
| v8                  | 4.8 <u>Uninstall or Disable Unnecessary Services on Enterprise Assets and Software</u> Uninstall or disable unnecessary services on enterprise assets and software, such as an unused file sharing service, web application module, or service function. |      | •    | •    |

# 3.1.8 Set Maximum Connection Limits (MAX\_CONNECTIONS and MAX\_COORDAGENTS) (Automated)

# **Profile Applicability:**

Level 1 - RDBMS

# **Description:**

The MAX\_CONNECTIONS parameter indicates the maximum number of client connections allowed per member. It is recommended that this parameter be set without the AUTOMATIC setting. The AUTOMATIC setting means for the value to grow unconstrained, and a value of -1 means to use the same value as MAX\_COORDAGENTS.

The MAX\_COORDAGENTS parameter equals the maximum number of agents needed to perform connections to the database or attachments to the instance. The AUTOMATIC setting means for the value to grow unconstrained.

The MAX\_COORDAGENTS parameter should be set to a fixed value without the AUTOMATIC setting. The exact value is highly dependent on business requirements for simultaneous connections. For example, if only a single application with a connection pool of 10 connections will connect to the database server, a much smaller value may be appropriate than a database server that expects to have hundreds of simultaneous connections. These examples will use a value of 200.

Ensure that dependent parameters, such as MAXAPPLS, are set less than or equal to the MAX\_CONNECTIONS parameter. As instance parameters, MAX\_CONNECTIONS and MAX\_COORDAGENTS govern all databases within the instance, and thus the summation of MAXAPPLS value for all databases must be considered.

#### Rationale:

By default, Db2 allows an unlimited number of users to access the Db2 instance. In addition to giving access to the Db2 instance to authorized users only, it is recommended to set a limit to the number of users allowed to access a Db2 instance. This helps prevent denial of service conditions should an authorized process malfunction and attempt many simultaneous connections.

#### Audit:

erform the following Db2 commands to obtain the value(s) for these settings:

Attach to the Db2 instance.

db2 => attach to <db2instance>

2. Run the following command:

```
db2 => get database manager configuration
```

3. Locate the MAX COORDAGENTS values in the output:

```
Max number of coordinating agents (MAX_COORDAGENTS) = AUTOMATIC(200)
```

The value of MAX COORDAGENTS should be set without AUTOMATIC.

4. Locate the MAX CONNECTIONS values in the output:

```
Max number of client connections (MAX_CONNECTIONS) =
AUTOMATIC (MAX_COORDAGENTS)
```

The value of MAX\_COORDAGENTS for the MAX\_CONNECTIONS parameter signifies a value of -1 and indicates it uses the value of MAX\_COORDAGENTS. If the value of MAX\_CONNECTIONS shows AUTOMATIC, this is a Fail, and the remediation steps should be followed.

#### Remediation:

The default value for MAX\_COORDAGENTS is AUTOMATIC (200). Allowable range is 1 to 64,000. The recommended value is 200, without the AUTOMATIC setting. The value of 200 is used as an example and is dependent on workload as discussed in the Description.

The default value for MAX\_CONNECTIONS is set to AUTOMATIC (-1). Allowable range is 1 to 64,000, or -1 for matching the value of MAX\_COORDAGENTS. The recommended value is -1 without AUTOMATIC. It is also acceptable to have a value for MAX\_CONNECTIONS that is greater than MAX COORDAGENTS, such as 300, in order to turn on the Concentrator feature.

Generally, both MAX\_COORDAGENTS and MAX\_CONNECTIONS should be configured within the same statement, otherwise the error SQL6112N may be encountered. The following command will set the MAX COORDAGENTS to 200, as well as set the MAX CONNECTIONS to -1.

1. Attach to the Db2 instance

```
db2 => attach to <db2instance>
```

2. Run the following command:

```
db2 => update database manager configuration using max_coordagents 200 max_connections -1
```

#### References:

- 1. <a href="https://www.ibm.com/docs/en/db2/11.5?topic=parameters-max-connections-maximum-number-client-connections">https://www.ibm.com/docs/en/db2/11.5?topic=parameters-max-connections-maximum-number-client-connections</a>
- 2. <a href="https://www.ibm.com/docs/en/db2/11.5?topic=parameters-max-coordagents-maximum-number-coordinating-agents">https://www.ibm.com/docs/en/db2/11.5?topic=parameters-max-coordagents-maximum-number-coordinating-agents</a>

| Controls<br>Version | Control                                                                                                    | IG 1 | IG 2 | IG 3 |
|---------------------|----------------------------------------------------------------------------------------------------|------|------|------|
| v8                  | 3.3 Configure Data Access Control Lists  Configure data access control lists based on a user's need to know. Apply data access control lists, also known as access permissions, to local and remote file systems, databases, and applications.                                                                                                    | •    | •    | •    |
| v7                  | 14.6 Protect Information through Access Control Lists  Protect all information stored on systems with file system, network share, claims, application, or database specific access control lists. These controls will enforce the principle that only authorized individuals should have access to the information based on their need to access the information as a part of their responsibilities. | •    | •    | •    |

# 3.1.9 Set Administrative Notification Level (NOTIFYLEVEL) (Automated)

# **Profile Applicability:**

Level 1 - RDBMS

# **Description:**

The NOTIFYLEVEL parameter specifies the type of administration notification messages that are written to the administration notification log.

It is recommended that this parameter be set greater than or equal to 3.

A setting of 3, which includes settings 1 & 2, will log all fatal errors, failing services, system integrity, as well as system health.

#### Rationale:

The system should be monitoring all Health Monitor alarms, warnings, and attentions. This may give an indication of any malicious usage on the Db2 instance.

#### Audit:

Perform the following Db2 commands to obtain the value for this setting:

1. Attach to the Db2 instance.

```
db2 => attach to <db2instance>
```

2. Run the following command:

```
db2 => get database manager configuration
```

3. Locate the NOTIFYLEVEL value in the output:

```
Notify Level (NOTIFYLEVEL) = 3
```

# Remediation:

1. Attach to the Db2 instance

```
db2 => attach to <db2instance>
```

2. Run the following command:

# **Default Value:**

The default value of NOTIFYLEVEL is 3.

| Controls<br>Version | Control                                                                                                    | IG 1 | IG 2 | IG 3 |
|---------------------|----------------------------------------------------------------------------------------------------|------|------|------|
| v8                  | 8.2 Collect Audit Logs Collect audit logs. Ensure that logging, per the enterprise's audit log management process, has been enabled across enterprise assets. | •    | •    | •    |
| v7                  | 6.2 Activate audit logging  Ensure that local logging has been enabled on all systems and networking devices.                                                 | •    | •    | •    |

# 3.1.10 Secure the Java Development Kit Installation Path (JDK PATH) (Automated)

# **Profile Applicability:**

Level 1 - RDBMS

# **Description:**

The JDK\_PATH parameter contains the directory under which the Software Developer's Kit (SDK) for Java<sup>TM</sup> is installed. The Java SDK is used for running Java stored procedures and user-defined functions. It is recommended that the owner of this directory is bin on Linux and AIX, and a member of the Db2 administration group on Windows. The directory should have read and execute permission for all users, but only write permission for the owner.

#### Rationale:

Restricting access to the Java JDK will help ensure that only an authorized JDK is used for running Java routines within Db2.

#### Audit:

#### For Windows and Linux:

1. Attach to the Db2 instance.

```
db2 => attach to <db2instance>
```

2. Run the following command from the Db2 command window:

```
db2 => get database manager configuration
```

3. Locate this value in the output to find the JDK path:

```
Default database path (JDK PATH) = <valid directory>
```

## **Additional steps for Windows:**

- 1. Connect to the Db2 host
- 2. Right-click over the directory used for the JDK path
- 3. Choose Properties
- 4. Select the Security tab
- 5. Review and verify the privileges for all accounts.
- 6. Review and verify that the Db2 Administrator is the owner of the directory.

#### Additional steps for Linux:

- 1. Connect to the Db2 host
- 2. Change to the directory used as the JDK path
- 3. Review and verify the permissions for the directory for all users; also ensure that bin is the owner.

\$ ls -ald

#### Remediation:

#### For Windows and Linux:

1. Attach to the Db2 instance.

db2 => attach to <db2instance>

2. Run the following command to change the JDK path, if necessary:

db2 => update database manager configuration using
 jdk path <valid directory>

# **Additional steps for Windows:**

- 1. Connect to the Db2 host
- 2. Right-click over the directory used as the JDK path
- 3. Choose Properties
- 4. Select the Security tab
- 5. Assign ownership of the directory to the Db2 Administrator
- 6. Grant all Db2 administrator accounts the *Full Control* authority
- 7. Grant only read and execute privileges to all other users (revoke all other privileges)

## **Additional steps for Linux:**

- 1. Connect to the Db2 host as root
- 2. Change to the directory used as the JDK path
- 3. Assign bin to be the owner of the directory using the chown command
- 4. Change the permissions for the directory

\$ chmod -R 755

#### References:

1. <a href="https://www.ibm.com/docs/en/db2/11.5?topic=parameters-jdk-path-software-developer">https://www.ibm.com/docs/en/db2/11.5?topic=parameters-jdk-path-software-developer</a>

| Controls<br>Version | Control                                                                                                    | IG 1 | IG 2 | IG 3 |
|---------------------|----------------------------------------------------------------------------------------------------|------|------|------|
| v8                  | 3.3 Configure Data Access Control Lists  Configure data access control lists based on a user's need to know. Apply data access control lists, also known as access permissions, to local and remote file systems, databases, and applications.                                                                                                    | •    | •    | •    |
| v7                  | 14.6 Protect Information through Access Control Lists  Protect all information stored on systems with file system, network share, claims, application, or database specific access control lists. These controls will enforce the principle that only authorized individuals should have access to the information based on their need to access the information as a part of their responsibilities. | •    | •    | •    |

# 3.1.11 Secure the Python Runtime Path (PYTHON\_PATH) (Automated)

# **Profile Applicability:**

Level 1 - RDBMS

# **Description:**

The PYTHON\_PATH parameter contains the directory under which the Python runtime is installed. It is recommended that the owner of this directory is bin on Linux and AIX, and a member of the Db2 administration group on Windows. The directory should have read and execute permission for all users, but only write permission for the owner.

#### Rationale:

Restricting access to the python runtime will help ensure that only an authorized runtime is used for running Python routines within Db2.

### Audit:

#### For Windows and Linux:

1. Attach to the Db2 instance.

```
db2 => attach to <db2instance>
```

2. Run the following command from the Db2 command window:

```
db2 => get database manager configuration
```

3. Locate this value in the output to find the Python path:

```
Default database path (PYTHON PATH) = <valid directory>
```

## **Additional steps for Windows:**

- 1. Connect to the Db2 host
- 2. Right-click over the directory used for the Python path
- 3. Choose Properties
- 4. Select the Security tab
- 5. Review and verify the privileges for all accounts.
- 6. Review and verify that the Db2 Administrator is the owner of the directory.

# **Additional steps for Linux:**

- 1. Connect to the Db2 host
- 2. Change to the directory used as the Python path

3. Review and verify the permissions for the directory for all users; also ensure that bin is the owner.

\$ ls -ald

#### Remediation:

#### For Windows and Linux:

1. Attach to the Db2 instance.

db2 => attach to <db2instance>

2. Run the following command to change the Python path, if necessary:

# **Additional steps for Windows:**

- 1. Connect to the Db2 host
- 2. Right-click over the directory used as the Python path
- 3. Choose *Properties*
- 4. Select the Security tab
- 5. Assign ownership of the directory to the Db2 Administrator
- 6. Grant all Db2 administrator accounts the *Full Control* authority
- 7. Grant only read and execute privileges to all other users (revoke all other privileges)

# **Additional steps for Linux:**

- 1. Connect to the Db2 host as root
- 2. Change to the directory used as the Python path
- 3. Assign bin to be the owner of the directory using the chown command
- 4. Change the permissions for the directory

\$ chmod -R 755

| Controls<br>Version | Control                                                                                                    | IG 1 | IG 2 | IG 3 |
|---------------------|----------------------------------------------------------------------------------------------------|------|------|------|
| v8                  | 3.3 Configure Data Access Control Lists  Configure data access control lists based on a user's need to know. Apply data access control lists, also known as access permissions, to local and remote file systems, databases, and applications. | •    | •    | •    |

| Controls<br>Version | Control                                                                                                    | IG 1 | IG 2 | IG 3 |
|---------------------|----------------------------------------------------------------------------------------------------|------|------|------|
| v7                  | 14.6 Protect Information through Access Control Lists  Protect all information stored on systems with file system, network share, claims, application, or database specific access control lists. These controls will enforce the principle that only authorized individuals should have access to the information based on their need to access the information as a part of their responsibilities. | •    | •    | •    |

# 3.1.12 Secure the R Runtime Path (R\_PATH) (Automated)

# **Profile Applicability:**

Level 1 - RDBMS

# **Description:**

The R\_PATH parameter contains the directory under which the R runtime is installed. The R runtime is used for running R stored procedures and user-defined functions. It is recommended that the owner of this directory is bin on Linux and AIX, and a member of the Db2 administration group on Windows. The directory should have read and execute permission for all users, but only write permission for the owner.

#### Rationale:

Restricting access to the R runtime will help ensure that only an authorized runtime is used for running R routines within Db2.

#### Audit:

For Windows and Linux:

1. Attach to the Db2 instance.

```
db2 => attach to <db2instance>
```

2. Run the following command from the Db2 command window:

```
db2 => get database manager configuration
```

3. Locate this value in the output to find the R path:

```
Default database path (R_PATH) = <valid directory>
```

## **Additional steps for Windows:**

- 1. Connect to the Db2 host
- 2. Right-click over the directory used for the R path
- 3. Choose Properties
- 4. Select the Security tab
- 5. Review and verify the privileges for all accounts.
- 6. Review and verify that the Db2 Administrator is the owner of the directory.

#### Additional steps for Linux:

- 1. Connect to the Db2 host
- 2. Change to the directory used as the R path

3. Review and verify the permissions for the directory for all users; also ensure that bin is the owner.

```
$ ls -ald
```

#### Remediation:

#### For Windows and Linux:

1. Attach to the Db2 instance.

```
db2 => attach to <db2instance>
```

2. Run the following command to change the R path, if necessary:

```
db2 => update database manager configuration using
    r path <valid directory>
```

# **Additional steps for Windows:**

- 1. Connect to the Db2 host
- 2. Right-click over the directory used as the R path
- 3. Choose Properties
- 4. Select the Security tab
- 5. Assign ownership of the directory to the Db2 Administrator
- 6. Grant all Db2 administrator accounts the *Full Control* authority
- 7. Grant only read and execute privileges to all other users (revoke all other privileges)

# **Additional steps for Linux:**

- 1. Connect to the Db2 host as root
- 2. Change to the directory used as the R path
- 3. Assign bin to be the owner of the directory using the chown command
- 4. Change the permissions for the directory

```
$ chmod -R 755
```

#### References:

1. <a href="https://www.ibm.com/docs/en/db2/11.5?topic=parameters-r-path-r-runtime-directory">https://www.ibm.com/docs/en/db2/11.5?topic=parameters-r-path-r-runtime-directory</a>

| Controls<br>Version | Control                                                                                                    | IG 1 | IG 2 | IG 3 |
|---------------------|----------------------------------------------------------------------------------------------------|------|------|------|
| v8                  | 3.3 Configure Data Access Control Lists  Configure data access control lists based on a user's need to know. Apply data access control lists, also known as access permissions, to local and remote file systems, databases, and applications.                                                                                                    | •    | •    | •    |
| v7                  | 14.6 Protect Information through Access Control Lists  Protect all information stored on systems with file system, network share, claims, application, or database specific access control lists. These controls will enforce the principle that only authorized individuals should have access to the information based on their need to access the information as a part of their responsibilities. | •    | •    | •    |

# 3.1.13 Secure the Communication Buffer Exit Library (COMM EXIT LIST) (Automated)

# **Profile Applicability:**

Level 1 - RDBMS

# **Description:**

A communication exit library is a dynamically loaded library that vendor applications use to examine communication buffers. The COMM\_EXIT\_LIST parameter specifies the list of communication buffer exist libraries. The permissions on the libraries should be secured so that users other than the instance owner do not have write privileges.

#### Rationale:

If a malicious user has write access to a communication exit library, they can overwrite it with their own thereby receiving all of the communication buffers that Db2 receives over the network. Securing the libraries will prevent a loss of confidentiality of data.

#### Audit:

# **Steps for Linux:**

• 32-bit and 64-bit server side user authentication plugins are found in \$DB2PATH/security32/plugin/commexit and \$DB2PATH/security64/plugin/commexit directories respectively

## Review the permissions of the plugins that are in use:

ls -al

## **Steps for Windows:**

• 32-bit and 64-bit server side user authentication plugins are found in \$DB2PATH\security\plugin\commexit\<instance name>

Review the permissions of the plugins that are in use:

- 1. Right-click over the plugin file
- 2. Choose properties
- 3. Select the Security tab
- 4. Review the access for all accounts

### Remediation:

To change permissions of a file on Linux:

To change permissions of a file on Windows:

- 1. Right-click on the file
- 2. Choose properties
- 3. Select the Security tab
- 4. Grant the Full Control authority to all Db2 administrator accounts
- 5. Grant only read and execute privileges to all other accounts (revoke any other privileges)

| Controls<br>Version | Control                                                                                                    | IG 1 | IG 2 | IG 3 |
|---------------------|----------------------------------------------------------------------------------------------------|------|------|------|
| v8                  | 3.3 Configure Data Access Control Lists  Configure data access control lists based on a user's need to know. Apply data access control lists, also known as access permissions, to local and remote file systems, databases, and applications.                                                                                                    | •    | •    | •    |
| v7                  | 14.6 Protect Information through Access Control Lists  Protect all information stored on systems with file system, network share, claims, application, or database specific access control lists. These controls will enforce the principle that only authorized individuals should have access to the information based on their need to access the information as a part of their responsibilities. | •    | •    | •    |

# 3.2 Db2 Registry Values

This section provides guidance on various registry variable configuration parameters at the instance level. Function specific parameters (for example specific to authentication) can be found in their appropriate sections.

# 3.2.1 Specify Secure Remote Shell Command (DB2RSHCMD) (Automated)

# **Profile Applicability:**

Level 1 - RDBMS

# **Description:**

The DB2RSHCMD registry varible specifies the remote shell command to use when starting remote database partitions and with the db2\_all script to run utilities and commands on all database partitions. It is recommended that a value be used which encrypts the data sent between partitions, such as ssh.

#### Rationale:

The traditional rsh command sends all its data, including passwords, in plaintext between partitions. An attacker who can read network traffic may have access to these passwords and other data. Specifying a remote shell command, such as ssh encrypts the data sent over the network.

# Impact:

Enabling this value without configuring public and private keys may result in an inability to start or stop Db2 across all partitions without manually issuing <code>db2start/db2stop</code> individually on each partition.

#### Audit:

Verify that the DB2RSHCMD registry variable is set to a value such as ssh that encrypts the data by running the following command:

```
db2set -all | grep DB2RSHCMD
```

In Db2 V11.5 Mod Pack 6 and later, the above command should not yield a value, or should yield a value of ssh.

In Db2 V11.5 Mod Pack 5 or earlier, the above command should yield a value of ssh.

#### Remediation:

- Follow the guidance on this page to create public and private keys for ssh: https://www.ibm.com/docs/en/db2/11.5?topic=installation-enabling-execution-remote-commands
- 2. Run the following command to set the DB2 RSHCMD registry variable to ssh:

db2set DB2RSHCMD=ssh

## **Default Value:**

In Db2 V11.5 Mod Pack 5 or earlier, the default value is rsh.

In Db2 V11.5 Mod Pack 6 or later, the default value is ssh.

## References:

- 1. <a href="https://www.ibm.com/docs/en/db2/11.5?topic=variables-communications#r0005660\_C\_DB2RSHCMD">https://www.ibm.com/docs/en/db2/11.5?topic=variables-communications#r0005660\_C\_DB2RSHCMD</a>
- 2. <a href="https://www.ibm.com/docs/en/db2/11.5?topic=installation-enabling-execution-remote-commands">https://www.ibm.com/docs/en/db2/11.5?topic=installation-enabling-execution-remote-commands</a>

| Controls<br>Version | Control                                                                                                    | IG 1 | IG 2 | IG 3 |
|---------------------|----------------------------------------------------------------------------------------------------|------|------|------|
| v8                  | 3.10 Encrypt Sensitive Data in Transit  Encrypt sensitive data in transit. Example implementations can include:  Transport Layer Security (TLS) and Open Secure Shell (OpenSSH). |      | •    | •    |
| v7                  | 14.4 Encrypt All Sensitive Information in Transit Encrypt all sensitive information in transit.                                                                                  |      | •    | •    |

# 3.2.2 Turn Off Remote Command Legacy Mode (DB2RCMD LEGACY MODE) (Automated)

# **Profile Applicability:**

Level 1 - RDBMS

# **Description:**

The DB2RCMD\_LEGACY\_MODE registry variable determines whether the Db2 Remote Command Service runs with enhanced security or not. It is recommended that legacy mode not be enabled.

This registry variable only applies to Db2 Servers running on Windows.

#### Rationale:

Legacy mode requires the Db2 service account to have privileges to impersonate the client account.

#### Audit:

Verify that the DB2RCMD\_LEGACY\_MODE registry variable is set to off by running the following command:

```
db2set -all | grep DB2RCMD LEGACY MODE
```

The above command should not yield a value or should yield a value of OFF.

### Remediation:

Run the following command to set the DB2RCMD LEGACY MODE registry variable to OFF:

```
db2set DB2RCMD LEGACY MODE=OFF
```

### **Default Value:**

The default value of DB2RCMD LEGACY MODE is OFF.

#### References:

1. <a href="https://www.ibm.com/docs/en/db2/11.5?topic=variables-system-environment-r0005658">https://www.ibm.com/docs/en/db2/11.5?topic=variables-system-environment-r0005658</a> %5C S DB2RCMD LEGACY MODE

| Controls<br>Version | Control                                                                                                    | IG 1 | IG 2 | IG 3 |
|---------------------|----------------------------------------------------------------------------------------------------|------|------|------|
| v8                  | 4.8 <u>Uninstall or Disable Unnecessary Services on Enterprise Assets and Software</u> Uninstall or disable unnecessary services on enterprise assets and software, such as an unused file sharing service, web application module, or service function. |      | •    | •    |

# 3.2.3 Disable Grants During Restore (DB2 RESTORE GRANT ADMIN AUTHORITIES) (Automated)

# **Profile Applicability:**

Level 1 - RDBMS

# **Description:**

The DB2\_RESTORE\_GRANT\_ADMIN\_AUTHORITIES registry variable determines whether the authorization ID of the user performing a restore is granted administrative authorities (SECADM, DBADM, DATAACCESS, and ACCESSCTRL authorities) on the restored database. It is typically used when restoring a database on a server where the original database creator account does not exist. It is recommended that this variable not be set except when specifically performing a restore where you wish these privileges to be granted so they are not accidentally granted.

#### Rationale:

Use of this registry variable may grant administrative authorities accidentally if the value is left on during normal operations and a restore is run.

#### Audit:

Verify the value of the DB2\_RESTORE\_GRANT\_ADMIN\_AUTHORITIES registry variable by running the following command:

db2set -all | grep DB2 RESTORE GRANT ADMIN AUTHORITIES

The above command should not yield a value or should yield a value of OFF.

### Remediation:

Run the following command to set the DB2\_RESTORE\_GRANT\_ADMIN\_AUTHORITIES registry variable to OFF:

db2set DB2\_RESTORE\_GRANT\_ADMIN\_AUTHORITIES=OFF

#### **Default Value:**

The default value of DB2 RESTORE GRANT ADMIN\_AUTHORITIES is OFF.

### References:

1. <a href="https://www.ibm.com/docs/en/db2/11.5?topic=variables-system-environment#r0005658">https://www.ibm.com/docs/en/db2/11.5?topic=variables-system-environment#r0005658</a> \ S DB2 RESTORE GRANT ADMIN AUTHORITIES

| Controls<br>Version | Control                                                                                                    | IG 1 | IG 2 | IG 3 |
|---------------------|----------------------------------------------------------------------------------------------------|------|------|------|
| v8                  | 3.3 Configure Data Access Control Lists  Configure data access control lists based on a user's need to know. Apply data access control lists, also known as access permissions, to local and remote file systems, databases, and applications.                                                                                                    | •    | •    | •    |
| v7                  | 14.6 Protect Information through Access Control Lists  Protect all information stored on systems with file system, network share, claims, application, or database specific access control lists. These controls will enforce the principle that only authorized individuals should have access to the information based on their need to access the information as a part of their responsibilities. | •    | •    | •    |

# 3.2.4 Enable Extended Security (DB2\_EXTSECURITY) (Automated)

# **Profile Applicability:**

Level 1 - RDBMS

# **Description:**

The DB2\_EXTSECURITY registry variable determines whether extended security is enabled on Windows. Extended security enables file permissions for all Db2 objects so they can be accessed by users in DB2ADMNS and DB2USERS groups. It is recommended that extended security be enabled.

This registry variable only applies to Db2 Servers running on Windows.

#### Rationale:

Extended security provides file permission protection for Db2 objects when running in a multi-user environment.

# Impact:

Before enabling extended security for an existing installation, you should ensure you have added users to the DB2ADMNS and DB2USERS groups so that you are able to access Db2 once the permission have been applied. Once extended security is enabled, it is not recommended to be directly disabled, instead a full re-install should be used.

#### Audit:

erify that extended security is enabled by running the following command:

```
db2set -all | grep DB2 EXTSECURITY
```

The above command should yield a value of ON.

## Remediation:

Run the following command to enable extended security (consult documentation for additional options as appropriate):

db2extsec

#### References:

- 1. <a href="https://www.ibm.com/docs/en/db2/11.5?topic=variables-miscellaneous#r0005669">https://www.ibm.com/docs/en/db2/11.5?topic=variables-miscellaneous#r0005669</a> M DB2 EXTSECURITY
- 2. <a href="https://www.ibm.com/docs/en/db2/11.5?topic=security-extended-windows-using-db2admns-db2users-groups">https://www.ibm.com/docs/en/db2/11.5?topic=security-extended-windows-using-db2admns-db2users-groups</a>

3. <a href="https://www.ibm.com/docs/en/db2/11.5?topic=commands-db2extsec-set-permissions-db2-objects">https://www.ibm.com/docs/en/db2/11.5?topic=commands-db2extsec-set-permissions-db2-objects</a>

| Controls<br>Version | Control                                                                                                    | IG 1 | IG 2 | IG 3 |
|---------------------|----------------------------------------------------------------------------------------------------|------|------|------|
| v8                  | 3.3 Configure Data Access Control Lists  Configure data access control lists based on a user's need to know. Apply data access control lists, also known as access permissions, to local and remote file systems, databases, and applications.                                                                                                    | •    | •    | •    |
| v7                  | 14.6 Protect Information through Access Control Lists  Protect all information stored on systems with file system, network share, claims, application, or database specific access control lists. These controls will enforce the principle that only authorized individuals should have access to the information based on their need to access the information as a part of their responsibilities. | •    | •    | •    |

# 3.2.5 Limit OS Privileges of Fenced Mode Process (DB2 LIMIT FENCED GROUP) (Automated)

# **Profile Applicability:**

Level 1 - RDBMS

# **Description:**

The DB2\_LIMIT\_FENCED\_GROUP registry variable allows restricting the operating system privileges of the fenced mode process (db2fmp) to the privileges assigned to the DB2USERS group.

This variable only has effect if extended security is enabled (DB2\_EXTSEC) and the Db2 Service Account is not LocalSystem.

This registry variable only applies to Db2 Servers running on Windows.

#### Rationale:

By default, the fenced mode process has access to both the DB2ADMNS and DB2USERS groups.

#### Audit:

Verify the value of the DB2\_LIMIT\_FENCED\_GROUP registry variable by running the following command:

```
db2set -all | grep DB2 LIMIT FENCED GROUP
```

The above command should yield a value of ON.

#### Remediation:

Run the following command to set the DB2\_LIMIT\_FENCED\_GROUP registry variable to ON:

```
db2set DB2 LIMIT FENCED GROUP=ON
```

#### **Default Value:**

The default value of DB2\_LIMIT\_FENCED\_GROUP is OFF.

#### References:

- 1. <a href="https://www.ibm.com/docs/en/db2/11.5?topic=variables-miscellaneous#r0005669">https://www.ibm.com/docs/en/db2/11.5?topic=variables-miscellaneous#r0005669</a> M DB2 LIMIT\_FENCED\_GROUP
- 2. <a href="https://www.ibm.com/docs/en/db2/11.5?topic=windows-restricting-operating-system-privileges-db2fmp-process">https://www.ibm.com/docs/en/db2/11.5?topic=windows-restricting-operating-system-privileges-db2fmp-process</a>

| Controls<br>Version | Control                                                                                                    | IG 1 | IG 2 | IG 3 |
|---------------------|----------------------------------------------------------------------------------------------------|------|------|------|
| v8                  | 3.3 Configure Data Access Control Lists  Configure data access control lists based on a user's need to know. Apply data access control lists, also known as access permissions, to local and remote file systems, databases, and applications.                                                                                                    | •    | •    | •    |
| v7                  | 14.6 Protect Information through Access Control Lists  Protect all information stored on systems with file system, network share, claims, application, or database specific access control lists. These controls will enforce the principle that only authorized individuals should have access to the information based on their need to access the information as a part of their responsibilities. | •    | •    | •    |

| 3.3 General Consideration | S |  |
|---------------------------|---|--|
|                           |   |  |
|                           |   |  |
|                           |   |  |
|                           |   |  |
|                           |   |  |
|                           |   |  |
|                           |   |  |
|                           |   |  |
|                           |   |  |
|                           |   |  |
|                           |   |  |

# 3.3.1 Secure Db2 Runtime Library (Manual)

# **Profile Applicability:**

Level 1 - RDBMS

# **Description:**

A Db2 software installation will place all executables under the default <DB2PATH>\sqllib directory. This directory needs to be secured so it grants only the necessary access to authorized users and administrators.

#### Rationale:

The Db2 runtime is comprised of files that are executed as part of the Db2 service. If these resources are not secured, an attacker may alter them to execute arbitrary code.

#### Audit:

Perform the following to obtain the value for this setting: For Windows:

- 1. Connect to the Db2 host
- 2. Right-click on the NODE000x\sqldbdir directory
- 3. Choose Properties
- 4. Select the Security tab
- 5. Determine the permissions for DB administrator accounts and all other accounts

### For Linux:

- 1. Connect to the Db2 host
- 2. Change to the NODE000x/sqldbdir directory
- 3. Determine the permissions for the directory

\$ ls -al

## Remediation:

#### For Windows:

- 1. Connect to the Db2 host
- 2. Right-click on the NODE000x\sqldbdir directory
- 3. Choose Properties
- 4. Select the Security tab
- 5. Select all DB administrator accounts and grant them the Full Control authority
- 6. Select all other accounts and revoke all privileges other than Read and Execute

# For Linux:

- 1. Connect to the Db2 host
- 2. Change to the /NODE000x/sqldbdir directory
- 3. Change the permission level of the directory to this recommended value

\$ chmod -R 755

#### **Default Value:**

#### Linux

• \$DB2PATH/NODE000x/sqldbdir is owned by the Db2 administrator with read, write, and execute access.

### **Windows**

• \$DB2PATH\NODE000x\sqldbdir owned by the Db2 administrator with read, write, and execute access.

The database instance db2inst1 located in /home/NODE000x needs the following permissions:

drwxrwxr-x 11 db2inst1 db2grp1 4096 Aug 08 1:34 NODE0000

# All lower directories need the same settings:

/db2,/db2/data,/db2/data/db2inst1,/db2/data/db2inst1/db2inst1 and /db2/data/db2inst1/db2inst1/NODE0000 would need the same settings drwxrwxr-x.

| Controls<br>Version | Control                                                                                                    | IG 1 | IG 2 | IG 3 |
|---------------------|----------------------------------------------------------------------------------------------------|------|------|------|
| v8                  | 3.3 Configure Data Access Control Lists  Configure data access control lists based on a user's need to know. Apply data access control lists, also known as access permissions, to local and remote file systems, databases, and applications.                                                                                                    | •    | •    | •    |
| v7                  | 14.6 Protect Information through Access Control Lists  Protect all information stored on systems with file system, network share, claims, application, or database specific access control lists. These controls will enforce the principle that only authorized individuals should have access to the information based on their need to access the information as a part of their responsibilities. | •    | •    | •    |

# 3.3.2 Secure the Database Container Directory (Manual)

# **Profile Applicability:**

Level 1 - RDBMS

# **Description:**

A Db2 database container is the physical storage of the data.

#### Rationale:

The containers are needed for the database to operate properly. The loss of the containers can cause down time. Also, allowing excessive access to the containers may help an attacker to gain access to their contents. Therefore, secure the location(s) of the containers by restricting the access and ownership. Allow only the instance owner to have access to the tablespace containers.

#### Audit:

Review all users that have access to the directory of the containers. On Linux and AIX ensure that only the instance owner has access to the directory of the containers and the container files themselves. On Windows only administrators, and if extended security is enabled, members of the DB2ADMINS group should have access to the directory of the containers and the container files. No other users should have access.

#### Remediation:

On Linux and AIX, set the privileges for the directory of the containers so that only the instance owner has full access, and all other users have no access. On Windows, set the privileges for the directory of the containers and the container files so that only administrators, and if extended security is enabled members of the DB2ADMINS group, have full access, and all other users have no access.

| Controls<br>Version | Control                                                                                                    | IG 1 | IG 2 | IG 3 |
|---------------------|----------------------------------------------------------------------------------------------------|------|------|------|
| v8                  | 3.3 Configure Data Access Control Lists  Configure data access control lists based on a user's need to know. Apply data access control lists, also known as access permissions, to local and remote file systems, databases, and applications.                                                                                                    | •    | •    | •    |
| v7                  | 14.6 Protect Information through Access Control Lists  Protect all information stored on systems with file system, network share, claims, application, or database specific access control lists. These controls will enforce the principle that only authorized individuals should have access to the information based on their need to access the information as a part of their responsibilities. | •    | •    | •    |

# 3.3.3 Set Umask Value in the Db2 Instance Owner's .profile (Automated)

# **Profile Applicability:**

Level 1 - RDBMS

# **Description:**

The Db2 instance owner's .profile file in Linux sets the environment variables and the settings for the user. This file is specific to the Korn shell and BASH shell, and other shells may have a different file.

### Rationale:

The umask value should be set to 022 for the owner of the Db2 software at all times to ensure files are not created with unnecessary privileges.

#### Audit:

1. Ensure that the umask 022 setting exists in the .profile.

```
$ grep umask ~/.profile
umask 022
```

2. Ensure that umask 022 is currently enforced when logged in as the instance owner:

\$ umask 0022

#### Remediation:

Add umask 022 to the .profile file.

| Controls<br>Version | Control                                                                                                    | IG 1 | IG 2 | IG 3 |
|---------------------|----------------------------------------------------------------------------------------------------|------|------|------|
| v8                  | 3.3 Configure Data Access Control Lists  Configure data access control lists based on a user's need to know. Apply data access control lists, also known as access permissions, to local and remote file systems, databases, and applications. | •    | •    | •    |

| Controls<br>Version | Control                                                                                                    | IG 1 | IG 2 | IG 3 |
|---------------------|----------------------------------------------------------------------------------------------------|------|------|------|
| v7                  | 14.6 Protect Information through Access Control Lists  Protect all information stored on systems with file system, network share, claims, application, or database specific access control lists. These controls will enforce the principle that only authorized individuals should have access to the information based on their need to access the information as a part of their responsibilities. | •    | •    | •    |

# 4 Securing the Database

## **4.1 Database Configuration Parameters**

This section provides guidance on various database configuration parameters. Function specific parameters (for example specific to authentication) can be found in their appropriate sections.

# 4.1.1 Creating the Database without PUBLIC Grants (RESTRICTIVE) (Automated)

### **Profile Applicability:**

• Level 2 - RDBMS (extends Level 1 - RDBMS)

#### **Description:**

This parameter indicates whether the database was created with the RESTRICTIVE clause in the CREATE DATABASE statement. When creating a database, the use of the RESTRICTIVE clause will cause certain privileges to be revoked from PUBLIC.

#### Rationale:

#### Impact:

Allowing the default privileges granted to the group PUBLIC to remain in tack can have negative impacts on the database as well as undermine measures put in place to limit access to authorized users.

#### Audit:

Perform the following Db2 commands to determine if the database was created with the RESTRICTIVE clause.

1. Connect to the Db2 database.

```
db2 => connect to <dbname>
```

2. Run the following command:

```
db2 => select value from sysibmadm.dbcfg where name = 'restrict_access'
```

If the value is YES then this is a Pass. Otherwise the database was not created with the RESTRICTIVE clause.

#### Remediation:

There is no remediation for this parameter due to the fact that the placement of the RESTRICTIVE clause happens within the CREATE DATABASE statement. Unless your backup strategies allow for a complete overhaul of your environment where you are able to recreate the database with the RESTRICTIVE clause, we do not recommend changing this parameter. However, if you would like to align your database configuration to that which the RESTRICTIVE clause would provide, please ensure the following:

- 1. SYSCAT. DBAUTH Ensure PUBLIC is NOT granted the following authorities:
  - o CREATETAB
  - o BINDADD

- o CONNECT
- o IMPLICIT SCHEMA
- 2. SYSCAT. TABAUTH Ensure PUBLIC is NOT granted the following privileges:
  - o SELECT on all SYSCAT and SYSIBM tables
  - SELECT and UPDATE on all SYSSTAT tables
  - o SELECT on the following views in schema SYSIBMADM:
    - ALL \*
    - USER \*
    - ROLE \*
    - SESSION \*
    - DICTIONARY
    - TAF
- 3. SYSCAT.ROUTINEAUTH Ensure PUBLIC is NOT granted the following privileges:
  - o EXECUTE with GRANT on all procedures in schema SQLJ
  - o EXECUTE with GRANT on all functions and procedures in schema sysfun
  - o EXECUTE with GRANT on all functions and procedures in schema SYSPROC
  - o EXECUTE on all table functions in schema SYSIBM
  - o EXECUTE on all other procedures in schema SYSIBM
- 4. SYSCAT.MODULEAUTH Ensure PUBLIC is NOT granted the following privileges:
  - o EXECUTE on the following modules in schema sysibmadm:
    - DBMS DDL
    - DBMS JOB
    - DBMS LOB
    - DBMS OUTPUT
    - DBMS SQL
    - DBMS STANDARD
    - DBMS UTILITY
- 5. SYSCAT. PACKAGEAUTH Ensure PUBLIC is NOT granted the following privileges:
  - o BIND on all packages created in the NULLID schema
  - o EXECUTE on all packages created in the NULLID schema
- 6. SYSCAT. SCHEMAAUTH Ensure PUBLIC` is NOT granted the following privileges:
  - o CREATEIN on schema SOLJ
  - o CREATEIN on schema NULLID
- 7. SYSCAT. TBSPACEAUTH Ensure PUBLIC is NOT granted the USE privilege on table space USERSPACE1.
- 8. SYSCAT.WORKLOADAUTH Ensure PUBLIC is **NOT** granted the USAGE privilege on SYSDEFAULTUSERWORKLOAD.
- 9. SYSCAT. VARIABLEAUTH Ensure PUBLIC is **NOT** granted the READ privilege on schema global variables in the SYSIBM schema.

#### References:

- 1. <a href="https://www.ibm.com/docs/en/db2/11.5?topic=commands-create-database">https://www.ibm.com/docs/en/db2/11.5?topic=commands-create-database</a>
- 2. <a href="https://www.ibm.com/docs/en/db2/11.5?topic=ownership-default-privileges-granted-creating-database">https://www.ibm.com/docs/en/db2/11.5?topic=ownership-default-privileges-granted-creating-database</a>

| Controls<br>Version | Control                                                                                                    | IG 1 | IG 2 | IG 3 |
|---------------------|----------------------------------------------------------------------------------------------------|------|------|------|
| v8                  | 3.3 Configure Data Access Control Lists  Configure data access control lists based on a user's need to know. Apply data access control lists, also known as access permissions, to local and remote file systems, databases, and applications.                                                                                                    | •    | •    | •    |
| v7                  | 14.6 Protect Information through Access Control Lists  Protect all information stored on systems with file system, network share, claims, application, or database specific access control lists. These controls will enforce the principle that only authorized individuals should have access to the information based on their need to access the information as a part of their responsibilities. | •    | •    | •    |

# 4.1.2 Set Failed Archive Retry Delay (ARCHRETRYDELAY) (Automated)

### **Profile Applicability:**

Level 1 - RDBMS

### **Description:**

The ARCHRETRYDELAY parameter specifies the number of seconds the Db2 service will wait before it reattempts to archive log files after a failure. It is recommended that this parameter be set anywhere in the range of 10–30. You do not want the delay to be so short that the database ends up in a denial of service scenario, but you don't want the delay to be too long if an outside attack happens at the same time.

#### Rationale:

Ensure that the value is non-zero, otherwise archive logging will not retry after the first failure. A denial of service attack can render the database without an archive log if this setting is not set. An archive log will ensure that all transactions can safely be restored or logged for auditing.

#### Audit:

Perform the following Db2 commands to obtain the value for this setting:

1. Connect to the Db2 database.

```
db2 => connect to <dbname>
```

2. Run the following command:

```
db2 => get database configuration
```

3. Locate the ARCHRETRYDELAY value in the output:

```
Log archive retry Delay (secs) (ARCHRETRYDELAY) = 20
```

#### Remediation:

1. Connect to the Db2 database

```
db2 => connect to <dbname>
```

2. To successfully set the ARCHRETRYDELAY within the 10-30 range, run the following command:

db2 => update database configuration using archretrydelay \*nn\* (where \*nn\* is a range between 10-30)

## **Default Value:**

The default value for ARCHRETRYDELAY is 20.

# 4.1.3 Auto-restart After Abnormal Termination (AUTORESTART) (Automated)

#### **Profile Applicability:**

Level 1 - RDBMS

#### **Description:**

The AUTORESTART parameter specifies if the database manager will start a crash recovery automatically when the first user tries to connect to a database which has previously terminated abnormally.

If the parameter is set to OFF an explicit RESTART DATABASE command has to be issued to initiate a crash recovery.

It is recommended that this parameter is set to ON (which is also the default).

#### Rationale:

Setting the database to auto-restart will reduce the downtime of the database.

#### Audit:

1. Connect to the Db2 database.

```
db2 => connect to <dbname>
```

2. Run the following command:

```
db2 => get database configuration
```

3. Locate the AUTORESTART value in the output:

```
Auto restart enabled (AUTORESTART) = ON
```

#### Remediation:

1. Connect to the Db2 database

```
db2 => connect to <dbname>
```

2. Run the following command:

db2 => update database configuration using autorestart on

| _ | _   |        |    |   |   |  |
|---|-----|--------|----|---|---|--|
| П | efa | <br>I+ | \/ | 2 | Δ |  |
|   |     |        |    |   |   |  |

The default value for  ${\tt AUTORESTART}$  is on.

## 4.1.4 Disable Database Discovery (DISCOVER\_DB) (Automated)

#### **Profile Applicability:**

Level 1 - RDBMS

#### **Description:**

The DISCOVER\_DB parameter specifies if the database will respond to a discovery request from a client. It is recommended that this parameter be set to DISABLE.

#### Rationale:

Setting the database discovery to disabled can hide a database with sensitive data.

#### Audit:

Perform the following Db2 commands to obtain the value for this setting:

1. Connect to the Db2 database.

```
db2 => connect to <dbname>
```

2. Run the following command:

```
db2 => get database configuration
```

3. Locate the DISCOVER DB value in the output:

```
Discovery support for this database (DISCOVER DB) = DISABLE
```

#### Remediation:

1. Connect to the Db2 database

```
db2 => connect to <dbname>
```

2. Run the following command:

db2 => update database configuration using discover db disable

| Controls<br>Version | Control                                                                                                    | IG 1 | IG 2 | IG 3 |
|---------------------|----------------------------------------------------------------------------------------------------|------|------|------|
| v8                  | 4.8 <u>Uninstall or Disable Unnecessary Services on Enterprise Assets and Software</u> Uninstall or disable unnecessary services on enterprise assets and software, such as an unused file sharing service, web application module, or service function. |      | •    | •    |

# 4.1.5 Secure Permissions for the Primary Archive Log Location (LOGARCHMETH1) (Automated)

#### **Profile Applicability:**

Level 1 - RDBMS

#### **Description:**

The LOGARCHMETH1 parameter specifies the type of media and the location used as the primary destination of archived logs. It is recommended that the directory used for the archived logs be set to full access for Db2 administrator accounts and read and execute for all other accounts.

#### Rationale:

Restricting access to the contents of the primary archive log directory will help ensure that the confidentiality, integrity, and availability of archive logs are protected. Although there are many ways to ensure that your primary logs will be archived, we recommend using the value of DISK as part of the LOGARCHMETH1 parameter. This will properly ensure that the primary logs are archived. A finding of OFF is not acceptable.

#### Audit:

#### For Windows and Linux:

Connect to the Db2 database.

```
db2 => connect to <dbname>
```

2. Run the following command:

```
db2 => get database configuration
```

3. Locate this value in the output to find the primary archive log directory:

```
Default database path (LOGARCHMETH1) = <valid directory>
```

#### **Additional steps for Windows:**

- 1. Connect to the Db2 host
- 2. Right-click on the primary archive log directory
- 3. Choose Properties
- 4. Select the Security tab
- 5. Review and verify the privileges for all accounts

#### **Additional steps for Linux:**

- 1. Connect to the Db2 host
- 2. Change to the primary archive log directory
- 3. Review and verify the permissions for the directory for all users.

\$ ls -al

#### Remediation:

For Windows and Linux:

- 1. Attach to the Db2 instance.
- 2. Run the following command to change the primary archive log directory, if necessary:

db2 => update database configuration using logarchmeth1 <valid directory>

# Additional steps for Windows (assuming that the logarchmeth1 parameter includes DISK):

- 1. Connect to the Db2 host
- 2. Right-click on the primary archive log directory
- 3. Choose Properties
- 4. Select the Security tab
- 5. Grant all Db2 administrator accounts the *Full Control* authority
- 6. Grant all other accounts read and execute privileges only (revoke all other privileges)

# Additional steps for Linux (assuming that the logarchmeth1 parameter includes DISK):

- 1. Connect to the Db2 host
- 2. Change to the primary archive log directory
- 3. Change the permissions for the directory

\$ chmod -R 755

| Controls<br>Version | Control                                                                                                    | IG 1 | IG 2 | IG 3 |
|---------------------|----------------------------------------------------------------------------------------------------|------|------|------|
| v8                  | 3.3 Configure Data Access Control Lists  Configure data access control lists based on a user's need to know. Apply data access control lists, also known as access permissions, to local and remote file systems, databases, and applications. | •    | •    | •    |

| Controls<br>Version | Control                                                                                                    | IG 1 | IG 2 | IG 3 |
|---------------------|----------------------------------------------------------------------------------------------------|------|------|------|
| v7                  | 14.6 Protect Information through Access Control Lists  Protect all information stored on systems with file system, network share, claims, application, or database specific access control lists. These controls will enforce the principle that only authorized individuals should have access to the information based on their need to access the information as a part of their responsibilities. | •    | •    | •    |

# 4.1.6 Secure Permissions for the Secondary Archive Log Location (LOGARCHMETH2) (Automated)

#### **Profile Applicability:**

Level 1 - RDBMS

#### **Description:**

The LOGARCHMETH2 parameter specifies the type of media and the location used as the secondary destination for archived logs. It is recommended that the directory used for the archived logs be set to full access for Db2 administrator accounts and read and execute only for all other accounts.

#### Rationale:

Restricting access to the contents of the secondary archive log directory will help ensure that the confidentiality, integrity, and availability of archive logs are protected. Although there are many ways to ensure that your logs will be archived, we recommend using the value of DISK as part of the LOGARCHMETH2 parameter. This will properly ensure that the logs are archived. A finding of OFF is not acceptable.

#### Audit:

#### For Windows and Linux:

Connect to the Db2 database.

```
db2 => connect to <dbname>
```

2. Run the following command:

```
db2 => get database configuration
```

3. Locate this value in the output to find the secondary archive log directory:

```
Default database path (LOGARCHMETH2) = <valid directory>
```

#### Additional steps for Windows:

- 1. Connect to the Db2 host
- 2. Right-click on the secondary archive log directory
- 3. Choose Properties
- 4. Select the Security tab
- 5. Review and verify the privileges for all accounts

#### **Additional steps for Linux:**

- 1. Connect to the Db2 host
- 2. Change to the secondary archive log directory
- 3. Review and verify the permissions for the directory for all users

\$ ls -al

#### Remediation:

#### For Windows and Linux:

- 1. Attach to the Db2 instance.
- 2. Run the following command to change the secondary archive log directory, if necessary:

db2 => update database configuration using
 logarchmeth2 <valid directory>

# Additional steps for Windows (assuming that the logarchmeth2 parameter includes DISK):

- 1. Connect to the Db2 host
- 2. Right-click on the secondary archive log directory
- 3. Choose Properties
- 4. Select the Security tab
- 5. Grant all Db2 administrator accounts the Full Control authority
- 6. Grant all other accounts read and execute privileges only (revoke all other privileges)

# Additional steps for Linux (assuming that the logarchmeth2 parameter includes DISK):

- 1. Connect to the Db2 host
- 2. Change to the secondary archive log directory
- 3. Change the permissions for the directory

\$ chmod -R 755

| Controls<br>Version | Control                                                                                                    | IG 1 | IG 2 | IG 3 |
|---------------------|----------------------------------------------------------------------------------------------------|------|------|------|
| v8                  | 3.3 Configure Data Access Control Lists  Configure data access control lists based on a user's need to know. Apply data access control lists, also known as access permissions, to local and remote file systems, databases, and applications. | •    | •    | •    |

| Controls<br>Version | Control                                                                                                    | IG 1 | IG 2 | IG 3 |
|---------------------|----------------------------------------------------------------------------------------------------|------|------|------|
| v7                  | 14.6 Protect Information through Access Control Lists  Protect all information stored on systems with file system, network share, claims, application, or database specific access control lists. These controls will enforce the principle that only authorized individuals should have access to the information based on their need to access the information as a part of their responsibilities. | •    | •    | •    |

# 4.1.7 Secure Permissions for the Tertiary Archive Log Location (FAILARCHPATH) (Automated)

#### **Profile Applicability:**

Level 1 - RDBMS

#### **Description:**

The FAILARCHPATH parameter specifies the type of media and the location used as the tertiary destination of archived logs. It is recommended that the directory used for the archived logs be set to full access for Db2 administrator accounts and read and execute only for all other accounts.

#### Rationale:

Restricting access to the contents of the tertiary archive log directory will help ensure that the confidentiality, integrity, and availability of archive logs are protected. Although there are many ways to ensure that your logs will be archived, we recommend using the value of DISK as part of the FAILARCHPATH parameter. This will properly ensure that the logs are archived. A finding of OFF is not acceptable.

#### Audit:

#### For Windows and Linux:

1. Connect to the Db2 database.

```
db2 => connect to <dbname>
```

2. Run the following command:

```
db2 => get database configuration
```

3. Locate this value in the output to find the tertiary archive log directory:

```
Default database path (FAILARCHPATH) = <valid directory>
```

#### Additional steps for Windows:

- 1. Connect to the Db2 host
- 2. Right-click on the tertiary archive log directory
- 3. Choose Properties
- 4. Select the Security tab
- 5. Review and verify the privileges for all accounts

#### **Additional steps for Linux:**

- 1. Connect to the Db2 host
- 2. Change to the tertiary archive log directory
- 3. Review and verify the permissions for the directory for all users.

\$ ls -al

#### Remediation:

#### For Windows and Linux:

- 1. Attach to the Db2 instance.
- Run the following command to change the tertiary archive log directory, if necessary:

db2 => update database configuration using failarchpath

# Additional steps for Windows (assuming that the failarchpath parameter includes DISK):

- 1. Connect to the Db2 host
- 2. Right-click on the tertiary archive log directory
- 3. Choose Properties
- 4. Select the Security tab
- 5. Grant all Db2 administrator accounts the *Full Control* authority
- 6. Grant all other accounts read and execute privileges only (revoke all other privileges)

### For Linux (assuming that the failarchpath parameter includes DISK):

- 1. Connect to the Db2 host
- 2. Change to the tertiary archive log directory
- 3. Change the permissions for the directory

\$ chmod -R 755

| Controls<br>Version | Control                                                                                                    | IG 1 | IG 2 | IG 3 |
|---------------------|----------------------------------------------------------------------------------------------------|------|------|------|
| v8                  | 3.3 Configure Data Access Control Lists  Configure data access control lists based on a user's need to know. Apply data access control lists, also known as access permissions, to local and remote file systems, databases, and applications. | •    | •    | •    |

| Controls<br>Version | Control                                                                                                    | IG 1 | IG 2 | IG 3 |
|---------------------|----------------------------------------------------------------------------------------------------|------|------|------|
| v7                  | 14.6 Protect Information through Access Control Lists  Protect all information stored on systems with file system, network share, claims, application, or database specific access control lists. These controls will enforce the principle that only authorized individuals should have access to the information based on their need to access the information as a part of their responsibilities. | •    | •    | •    |

# 4.1.8 Secure Permissions for the Log Mirror Location (MIRRORLOGPATH) (Automated)

#### **Profile Applicability:**

Level 1 - RDBMS

#### **Description:**

The MIRRORLOGPATH parameter specifies the type of media and the location used to store the mirror copy of the logs. It is recommended that the directory used for the mirror copy of the logs be set to full access for Db2 administrator accounts and read and execute only for all other accounts.

#### Rationale:

A mirror log path should not be empty and it should be a valid path. The mirror log path stores a second copy of the active log files. Access to the directory pointed to by that path should be restricted through permissions to help ensure that the confidentiality, integrity, and availability of the mirror logs are protected.

#### Audit:

#### For Windows and Linux

Perform the following Db2 commands to obtain the directory location:

1. Connect to the Db2 database.

```
db2 => connect to <dbname>
```

2. Run the following command:

```
db2 => get database configuration
```

3. Locate the MIRRORLOGPATH value in the output:

```
Mirror log path (MIRRORLOGPATH) = C:\DB2MIRRORLOGS
```

#### **Additional steps for Windows:**

- 1. Connect to the Db2 host
- 2. Right-click on the mirror log directory
- 3. Choose Properties
- 4. Select the Security tab
- 5. Review and verify the privileges for all accounts

#### **Additional steps for Linux:**

- 1. Connect to the Db2 host
- 2. Change to the mirror log directory
- 3. Review and verify the permissions for the directory for all users.

\$ ls -al

#### Remediation:

#### For Windows and Linux:

1. Connect to the Db2 database

db2 => connect to <dbname>

2. Run the following command to change the mirror log directory, if necessary:

db2 => update database configuration using mirrorlogpath <valid
directory>

#### **Additional steps for Windows:**

- 1. Connect to the Db2 host
- 2. Right-click on the mirror log directory
- 3. Choose *Properties*
- 4. Select the Security tab
- 5. Grant all Db2 administrator accounts the *Full Control* authority
- 6. Grant all other accounts read and execute privileges only (revoke all other privileges)

#### **Additional steps for Linux:**

- 1. Connect to the Db2 host
- 2. Change to the mirror log directory
- 3. Change the permissions for the directory

\$ chmod -R 755

| Controls<br>Version | Control                                                                                                    | IG 1 | IG 2 | IG 3 |
|---------------------|----------------------------------------------------------------------------------------------------|------|------|------|
| v8                  | 3.3 Configure Data Access Control Lists  Configure data access control lists based on a user's need to know. Apply data access control lists, also known as access permissions, to local and remote file systems, databases, and applications. | •    | •    | •    |

| Controls<br>Version | Control                                                                                                    | IG 1 | IG 2 | IG 3 |
|---------------------|----------------------------------------------------------------------------------------------------|------|------|------|
| v7                  | 14.6 Protect Information through Access Control Lists  Protect all information stored on systems with file system, network share, claims, application, or database specific access control lists. These controls will enforce the principle that only authorized individuals should have access to the information based on their need to access the information as a part of their responsibilities. | •    | •    | •    |

# 4.1.9 Secure Permissions for the Log Overflow Location (OVERFLOWLOGPATH) (Manual)

#### **Profile Applicability:**

Level 1 - RDBMS

### **Description:**

The OVERFLOWLOGPATH parameter specifies a location for Db2® databases to find log files needed for a rollforward operation, as well as where to store active log files retrieved from the archive. It also gives a location for finding and storing log files needed for using db2ReadLog API. It is recommended that the directory used be set to full access for Db2 administrator accounts and read and execute only for all other accounts.

#### Rationale:

The overflow log path can contain log files containing user data. Access to the directory pointed to by that path should be restricted through permissions to help ensure that the confidentiality, integrity, and availability of the logs are protected.

#### Audit:

#### For Windows and Linux

Perform the following Db2 commands to obtain the directory location:

1. Connect to the Db2 database.

```
db2 => connect to <dbname>
```

2. Run the following command:

```
db2 => get database configuration
```

3. Locate the OVERFLOWLOGPATH value in the output:

```
Overflow log path (OVERFLOWLOGPATH) =
```

### Additional steps for Windows:

- 1. Connect to the Db2 host
- 2. Right-click on the overflow log directory
- 3. Choose Properties
- 4. Select the Security tab
- 5. Review and verify the privileges for all accounts

#### **Additional steps for Linux:**

- 1. Connect to the Db2 host
- 2. Change to the overflow log directory
- 3. Review and verify the permissions for the directory for all users.

\$ ls -al

#### Remediation:

#### For Windows and Linux:

1. Connect to the Db2 database

db2 => connect to <dbname>

2. Run the following command to change the mirror log directory, if necessary:

db2 => update database configuration using overflowlogpath <valid
directory>

#### **Additional steps for Windows:**

- 1. Connect to the Db2 host
- 2. Right-click on the overflow archive log directory
- 3. Choose Properties
- 4. Select the Security tab
- 5. Grant all Db2 administrator accounts the *Full Control* authority
- Grant all other accounts read and execute privileges only (revoke all other privileges)

### **Additional steps for Linux:**

- 1. Connect to the Db2 host
- 2. Change to the overflow log directory
- 3. Change the permissions for the directory

\$ chmod -R 755

| Controls<br>Version | Control                                                                                                    | IG 1 | IG 2 | IG 3 |
|---------------------|----------------------------------------------------------------------------------------------------|------|------|------|
| v8                  | 3.3 Configure Data Access Control Lists  Configure data access control lists based on a user's need to know. Apply data access control lists, also known as access permissions, to local and remote file systems, databases, and applications. | •    | •    | •    |

| Controls<br>Version | Control                                                                                                    | IG 1 | IG 2 | IG 3 |
|---------------------|----------------------------------------------------------------------------------------------------|------|------|------|
| v7                  | 14.6 Protect Information through Access Control Lists  Protect all information stored on systems with file system, network share, claims, application, or database specific access control lists. These controls will enforce the principle that only authorized individuals should have access to the information based on their need to access the information as a part of their responsibilities. | •    | •    | •    |

# 4.1.10 Establish Retention Set Size for Backups (NUM\_DB\_BACKUPS) (Manual)

### **Profile Applicability:**

• Level 1 - RDBMS

#### **Description:**

The NUM\_DB\_BACKUPS parameter specifies the number of backups to retain for a database before marking the oldest backup as deleted. It is recommended that this parameter be set to at least 12.

#### Rationale:

Retain multiple copies of the database backup to ensure that the database can recover from an unexpected failure. This parameter should not be set to 0. Multiple backups should be kept ensuring that all logs and transactions can be used for auditing.

#### Audit:

Perform the following Db2 commands to obtain the value for this setting:

1. Connect to the Db2 database.

```
db2 => connect to <dbname>
```

2. Run the following command:

```
db2 => get database configuration
```

3. Locate the NUM DB BACKUPS value in the output:

```
Number of database backups to retain (NUM DB BACKUPS) = 12
```

#### Remediation:

Connect to the Db2 database

```
db2 => connect to <dbname>
```

2. Run the following command:

```
db2 => update database configuration using num db backups 12
```

| Controls<br>Version | Control                                                                                                    | IG 1 | IG 2 | IG 3 |
|---------------------|----------------------------------------------------------------------------------------------------|------|------|------|
| v8                  | 11.2 Perform Automated Backups  Perform automated backups of in-scope enterprise assets. Run backups weekly, or more frequently, based on the sensitivity of the data. | •    | •    | •    |
| v7                  | 10.1 Ensure Regular Automated Back Ups Ensure that all system data is automatically backed up on regular basis.                                                        | •    | •    | •    |

# 4.1.11 Set Archive Log Failover Retry Limit (NUMARCHRETRY) (Automated)

#### **Profile Applicability:**

Level 1 - RDBMS

#### **Description:**

The NUMARCHRETRY parameter determines how many times a database will try to archive the log file to the primary or the secondary archive destination before trying the failover directory. It is recommended that this parameter be set to 5.

#### Rationale:

Establishing a failover retry time limit will ensure that the database will always have a means to recover from an abnormal termination. This parameter should not be set to 0.

#### Audit:

Perform the following Db2 commands to obtain the value for this setting:

1. Connect to the Db2 database.

```
db2 => connect to <dbname>
```

2. Run the following command:

```
db2 => get database configuration
```

3. Locate the NUMARCHRETRY value in the output:

```
Number of log archive retries on error (NUMARCHRETRY) = 5
```

#### Remediation:

1. Connect to the Db2 database

```
db2 => connect to <dbname>
```

2. Run the following command:

db2 => update database configuration using numarchretry 5

| Controls<br>Version | Control                                                                                                    | IG 1 | IG 2 | IG 3 |
|---------------------|----------------------------------------------------------------------------------------------------|------|------|------|
| v8                  | 8.3 Ensure Adequate Audit Log Storage  Ensure that logging destinations maintain adequate storage to comply with the enterprise's audit log management process.                                                                                                    | •    | •    | •    |
| v8                  | 8.5 Collect Detailed Audit Logs Configure detailed audit logging for enterprise assets containing sensitive data. Include event source, date, username, timestamp, source addresses, destination addresses, and other useful elements that could assist in a forensic investigation. |      | •    | •    |
| v7                  | 6.3 Enable Detailed Logging  Enable system logging to include detailed information such as an event source, date, user, timestamp, source addresses, destination addresses, and other useful elements.                                                                               |      | •    | •    |
| v7                  | 6.4 Ensure adequate storage for logs  Ensure that all systems that store logs have adequate storage space for the logs generated.                                                                                                    |      | •    | •    |

# 4.1.12 Set Maximum Number of Applications (MAXAPPLS) (Automated)

#### **Profile Applicability:**

Level 1 - RDBMS

#### **Description:**

The MAXAPPLS parameter specifies the maximum number of concurrent applications that can be connected (both local and remote) to a database. In an instance with a single database, it is recommended that this value be set to AUTOMATIC. While this indicates that any number of connections should be allowed, an upper limit of MAX\_CONNECTIONS database manager configuration parameter is still enforced. If there are multiple databases within the instance, then the sum of MAXAPPLS for each database should be less than or equal to MAX CONNECTIONS.

When AUTOMATIC is used, MAXAPPLS can also have a parameter. The value is not used to determine the maximum number of connections, but rather for dependent parameters, such as PCKCACHESZ and CATALOG\_CACHESZ that can derive their value from MAXAPPLS. In such a case the value specified with AUTOMATIC should represent the expected number of connections.

#### Rationale:

By default, Db2 allows an unlimited number of users to access the Db2 instance. In addition to giving access to the Db2 instance to authorized users only, it is recommended to set a limit to the number of users allowed to access a Db2 instance. This helps prevent denial of service conditions should an authorized process malfunction and attempt many simultaneous connections.

#### Impact:

Increasing the value of this parameter without lowering the MAXLOCKS parameter or increasing the LOCKLIST parameter could cause you to reach the database limit on locks (LOCKLIST) rather than the application limit and as a result cause pervasive lock escalation problems.

#### Audit:

Perform the following Db2 commands to obtain the value of the MAXAPPLS parameter:

1. Connect to the Db2 database.

db2 => connect to <dbname>

2. Run the following command:

db2 => get database configuration

3. Locate the MAXAPPLS value in the output:

Max Number of Active Applications (MAXAPPLS) = AUTOMATIC(40)

#### Remediation:

1. Connect to the Db2 database

db2 => connect to <dbname>

2. If a single database is used in the instance, run the following command:

db2 => update database configuration using maxappls AUTOMATIC

3. If multiple databases are used in the instance, determine appropriate values for each database such that the sum of MAXAPPLS values equals the MAX\_CONNECTIONS database manager configuration parameter value (for example 100 for each of 2 databases when MAX\_CONNECTIONS is 200), and run the following command:

db2 => update database configuration using maxappls 200

#### References:

1. <a href="https://www.ibm.com/docs/en/db2/11.5?topic=parameters-maxappls-maximum-number-active-applications">https://www.ibm.com/docs/en/db2/11.5?topic=parameters-maxappls-maximum-number-active-applications</a>

Page 102

# 4.1.13 Ensure a Secure Connect Procedure is Used (CONNECT\_PROC) (Manual)

#### **Profile Applicability:**

Level 1 - RDBMS

### **Description:**

The CONNECT\_PROC stored procedure runs as part of every connection to the database and allows customization of the application environment, such as setting special registers. It could for example, set the CURRENT\_PATH special register which controls the search path for finding functions and procedures to execute. Only an authorized procedure should be used.

#### Rationale:

The CONNECT\_PROC procedure could be used to modify the application environment within the connection causing unexpected behavior.

#### Audit:

Perform the following Db2 commands to determine if a CONNECT\_PROC procedure is being used:

1. Connect to the Db2 database.

```
db2 => connect to <dbname>
```

2. Run the following command:

```
db2 => get database configuration
```

3. Locate the CONNECT PROC value in the output:

```
Connect procedure (CONNECT_PROC) =
```

If the value is not set, this is a Pass. If a value is set, it should be reviewed to ensure it is an appropriate procedure to be run for every connection.

#### Remediation:

To turn off the connect proc, perform the following commands:

1. Connect to the Db2 database

db2 => connect to <dbname>

2. Run the following command:

#### References:

- 1. <a href="https://www.ibm.com/docs/en/db2/11.5?topic=parameters-connect-proc-connect-procedure-name-database">https://www.ibm.com/docs/en/db2/11.5?topic=parameters-connect-proc-connect-procedure-name-database</a>
- 2. <a href="https://www.ibm.com/docs/en/db2/11.5?topic=databases-customizing-application-environment-using-connect-procedure">https://www.ibm.com/docs/en/db2/11.5?topic=databases-customizing-application-environment-using-connect-procedure</a>

# 4.1.14 Specify a Secure Location for External Tables (EXTBL\_LOCATION) (Manual)

#### **Profile Applicability:**

Level 1 - RDBMS

#### **Description:**

The EXTBL\_LOCATION database configuration parameter provides an allow list of paths that external tables may access for local files, for both reading and writing. It is recommended that this value be set to appropriate paths with the understanding that confidential data may reside in this directory. Specifying appropriate paths is part of an organizations standard operating procedures (SOP).

#### Rationale:

External tables can read and write data to the paths configured within the EXTBL\_LOCATION configuration parameter. To avoid a loss of confidentiality of the data which may be reside in these paths, they should be examined to ensure they match the values specified by the SOP.

#### Audit:

Perform the following Db2 commands to determine if a EXTBL LOCATION is specified:

1. Connect to the Db2 database.

```
db2 => connect to <dbname>
```

2. Run the following command:

```
db2 => get database configuration
```

3. Locate the EXTBL LOCATION value in the output:

```
Allowed paths for external tables (EXTBL_LOCATION) = /home/db2inst1
```

If the value does not match what has been specified in the SOP, then follow the remediation steps.

#### Remediation:

To specify an external table location, perform the following commands:

1. Connect to the Db2 database

db2 => connect to <dbname>

2. Run the following command:

db2 => update database configuration using extbl location <paths>

#### References:

1. <a href="https://www.ibm.com/docs/en/db2/11.5?topic=parameters-extbl-location-external-table-location">https://www.ibm.com/docs/en/db2/11.5?topic=parameters-extbl-location-external-table-location</a>

| Controls<br>Version | Control                                                                                                    | IG 1 | IG 2 | IG 3 |
|---------------------|----------------------------------------------------------------------------------------------------|------|------|------|
| v8                  | 3.3 Configure Data Access Control Lists  Configure data access control lists based on a user's need to know. Apply data access control lists, also known as access permissions, to local and remote file systems, databases, and applications.                                                                                                    | •    | •    | •    |
| v7                  | 14.6 Protect Information through Access Control Lists  Protect all information stored on systems with file system, network share, claims, application, or database specific access control lists. These controls will enforce the principle that only authorized individuals should have access to the information based on their need to access the information as a part of their responsibilities. | •    | •    | •    |

# 4.1.15 Disable Database Discoverability (DISCOVER\_DB) (Automated)

### **Profile Applicability:**

Level 1 - RDBMS

### **Description:**

The DISCOVER\_DB parameter specifies whether the database can be discovered in the network. It is recommended that databases not be discoverable.

#### Rationale:

Discovery capabilities may be used by a malicious entity to derive the names of and target Db2 databases.

#### Audit:

Perform the following Db2 commands to obtain the value for this setting:

1. Connect to the Db2 database:

```
db2 => connect to <dbname>
```

2. Run the following command:

```
db2 => get database configuration
```

3. Locate the DISCOVER DB value in the output:

```
Discovery support for this database (DISCOVER_DB) = ENABLE
```

4. If the value of DISCOVER\_DB is DISABLE then this is a Pass. Otherwise database discovery is possible, and the remediation steps should be followed.

#### Remediation:

1. Connect to the Db2 database.

```
db2 => connect to <dbname>
```

2. Run the following command:

1. <a href="https://www.ibm.com/docs/en/db2/11.5?topic=parameters-discover-db-discover-database">https://www.ibm.com/docs/en/db2/11.5?topic=parameters-discover-db-discover-database</a>

| Controls<br>Version | Control                                                                                                    | IG 1 | IG 2 | IG 3 |
|---------------------|----------------------------------------------------------------------------------------------------|------|------|------|
| v8                  | 4.8 <u>Uninstall or Disable Unnecessary Services on Enterprise Assets and Software</u> Uninstall or disable unnecessary services on enterprise assets and software, such as an unused file sharing service, web application module, or service function. |      | •    | •    |

# **4.2 Secure the Database Catalog Views**

The database catalogs are tables and views that describe all the objects in the database as well as the authorities and privileges relevant to those objects. For example, a stored procedure object is described in the SYSCAT.ROUTINES view. The database catalogs can be broken into four areas:

- 1. Tables in the SYSIBM schema As a general rule, these tables should not be referenced directly from within applications, as their table definitions are subject to change at any time. Applications coding SQL against these tables may break if the table definitions change. Instead, the SYSCAT views should be used.
- 2. Views in the SYSCAT schema These are views on top of the underlying SYSIBM table and should be used to query the catalog tables as their table definition is stable within a release.
- 3. Updatable view in the SYSSTAT schema These views views contain statistical information that is used by the optimizer.

In general, the average user does not need to query the database catalogs. However, unless the database is created with the RESTRICTIVE option, then PUBLIC is granted SELECT on all of these tables. It is recommended that SELECT be revoked from PUBLIC. Administrators such as DBADM have implicit access to all of the catalog tables.

This section contains recommendations for security relevant catalog tables or those that contain sensitive values. There are other tables that may be considered base on individual business needs.

https://www.ibm.com/docs/en/db2/11.5?topic=sql-catalog-views

# 4.2.1 Restrict Access to SYSCAT.AUDITPOLICIES (Automated)

## **Profile Applicability:**

Level 1 - RDBMS

# **Description:**

The SYSCAT. AUDITPOLICIES view contains all audit policies for a database. It is recommended that the PUBLIC role be restricted from accessing this view.

### Rationale:

This view contains sensitive information about the auditing security for this database. Access to the audit policies may aid attackers in avoiding detection.

#### Audit:

Perform the following Db2 commands to obtain the value for this setting:

1. Connect to the Db2 database.

```
db2 => connect to <dbname>
```

2. Run the following command:

```
db2 => select grantee from syscat.tabauth
    where tabschema = 'SYSCAT' and tabname= 'AUDITPOLICIES'
    and grantee = 'PUBLIC'
```

3. If the output contains zero rows, then it is considered a Pass. Otherwise, PUBLIC has SELECT privilege and the remediation steps should be followed.

### Remediation:

Perform the following to revoke access from PUBLIC.

1. Connect to the Db2 database.

```
db2 => connect to <dbname>
```

2. Run the following command:

```
db2 => REVOKE SELECT ON SYSCAT.AUDITPOLICIES FROM PUBLIC
```

### References:

1. https://www.ibm.com/docs/en/db2/11.5?topic=views-syscatauditpolicies

| Controls<br>Version | Control                                                                                                    | IG 1 | IG 2 | IG 3 |
|---------------------|----------------------------------------------------------------------------------------------------|------|------|------|
| v8                  | 3.3 Configure Data Access Control Lists  Configure data access control lists based on a user's need to know. Apply data access control lists, also known as access permissions, to local and remote file systems, databases, and applications.                                                                                                    | •    | •    | •    |
| v7                  | 14.6 Protect Information through Access Control Lists  Protect all information stored on systems with file system, network share, claims, application, or database specific access control lists. These controls will enforce the principle that only authorized individuals should have access to the information based on their need to access the information as a part of their responsibilities. | •    | •    | •    |

# 4.2.2 Restrict Access to SYSCAT.AUDITUSE (Automated)

## **Profile Applicability:**

Level 1 - RDBMS

## **Description:**

The SYSCAT. AUDITUSE view contains database audit policy for all non-database objects, such as authority, groups, roles, and users. It is recommended that the PUBLIC role be restricted from accessing this view.

#### Rationale:

This view contains sensitive information about the types of objects being audited. Access to the audit policy may aid attackers in avoiding detection.

#### Audit:

Perform the following Db2 commands to obtain the value for this setting:

1. Connect to the Db2 database.

```
db2 => connect to <dbname>
```

2. Run the following command:

```
db2 => select grantee from syscat.tabauth
    where tabschema = 'SYSCAT' and tabname = 'AUDITUSE'
    and grantee = 'PUBLIC'
```

3. If the output contains zero rows, then it is considered a Pass. Otherwise, PUBLIC has SELECT privilege and the remediation steps should be followed.

### Remediation:

Revoke access from PUBLIC.

1. Connect to the Db2 database.

```
db2 => connect to <dbname>
```

```
db2 => REVOKE SELECT ON SYSCAT.AUDITUSE FROM PUBLIC
```

1. <a href="https://www.ibm.com/docs/en/db2/11.5?topic=views-syscataudituse">https://www.ibm.com/docs/en/db2/11.5?topic=views-syscataudituse</a>

| Controls<br>Version | Control                                                                                                    | IG 1 | IG 2 | IG 3 |
|---------------------|----------------------------------------------------------------------------------------------------|------|------|------|
| v8                  | 3.3 Configure Data Access Control Lists  Configure data access control lists based on a user's need to know. Apply data access control lists, also known as access permissions, to local and remote file systems, databases, and applications.                                                                                                    | •    | •    | •    |
| v7                  | 14.6 Protect Information through Access Control Lists  Protect all information stored on systems with file system, network share, claims, application, or database specific access control lists. These controls will enforce the principle that only authorized individuals should have access to the information based on their need to access the information as a part of their responsibilities. | •    | •    | •    |

# 4.2.3 Restrict Access to SYSCAT.COLAUTH (Automated)

## **Profile Applicability:**

Level 1 - RDBMS

## **Description:**

The SYSCAT. COLAUTH view contains the column privileges granted to the user or a group of users. It is recommended that the PUBLIC role be restricted from accessing this view.

### Rationale:

This view contains the column privileges granted to the user, group, or role in the database and may be used as an attack vector.

#### Audit:

Perform the following Db2 commands to obtain the value for this setting:

1. Connect to the Db2 database.

```
db2 => connect to <dbname>
```

2. Run the following command:

```
db2 => select grantee from syscat.tabauth
   where tabschema = 'SYSCAT' and tabname = 'COLAUTH'
   and grantee = 'PUBLIC'
```

3. If the output contains zero rows, then it is considered a Pass. Otherwise, PUBLIC has SELECT privilege and the remediation steps should be followed.

## Remediation:

Perform the following to revoke access from PUBLIC.

1. Connect to the Db2 database.

```
db2 => connect to <dbname>
```

2. Run the following command:

```
db2 => REVOKE SELECT ON SYSCAT.COLAUTH FROM PUBLIC
```

### References:

1. https://www.ibm.com/docs/en/db2/11.5?topic=views-syscatcolauth

| Controls<br>Version | Control                                                                                                    | IG 1 | IG 2 | IG 3 |
|---------------------|----------------------------------------------------------------------------------------------------|------|------|------|
| v8                  | 3.3 Configure Data Access Control Lists  Configure data access control lists based on a user's need to know. Apply data access control lists, also known as access permissions, to local and remote file systems, databases, and applications.                                                                                                    | •    | •    | •    |
| v7                  | 14.6 Protect Information through Access Control Lists  Protect all information stored on systems with file system, network share, claims, application, or database specific access control lists. These controls will enforce the principle that only authorized individuals should have access to the information based on their need to access the information as a part of their responsibilities. | •    | •    | •    |

# 4.2.4 Restrict Access to SYSCAT.COLDIST (Automated)

## **Profile Applicability:**

Level 1 - RDBMS

## **Description:**

The SYSCAT. COLDIST view contains the nth most frequent value of some column, or the nth quantile (cumulative distribution) value of the column. It is recommended that the PUBLIC role be restricted from accessing this view.

#### Rationale:

Any databases created without the RESTRICT option automatically GRANT the SELECT privilege to PUBLIC for SYSCAT views. Therefore, it is strongly recommended to explicitly REVOKE the SELECT privilege on the SYSCAT.COLDIST view from PUBLIC to reduce risk to the organization's data.

#### Audit:

Perform the following Db2 commands to obtain the value for this setting:

Connect to the Db2 database.

```
db2 => connect to <dbname>
```

2. Run the following command:

```
db2 => select grantee from syscat.tabauth
    where tabschema = 'SYSCAT' and tabname= 'COLDIST'
    and grantee = 'PUBLIC'
```

3. If the output contains zero rows, then it is considered a Pass. Otherwise, PUBLIC has SELECT privilege and the remediation steps should be followed.

#### Remediation:

Perform the following to revoke access from PUBLIC.

1. Connect to the Db2 database.

```
db2 => connect to <dbname>
```

1. https://www.ibm.com/docs/en/db2/11.5?topic=views-syscatcoldist

| Controls<br>Version | Control                                                                                                    | IG 1 | IG 2 | IG 3 |
|---------------------|----------------------------------------------------------------------------------------------------|------|------|------|
| v8                  | 3.3 Configure Data Access Control Lists  Configure data access control lists based on a user's need to know. Apply data access control lists, also known as access permissions, to local and remote file systems, databases, and applications.                                                                                                    | •    | •    | •    |
| v7                  | 14.6 Protect Information through Access Control Lists  Protect all information stored on systems with file system, network share, claims, application, or database specific access control lists. These controls will enforce the principle that only authorized individuals should have access to the information based on their need to access the information as a part of their responsibilities. | •    | •    | •    |

# 4.2.5 Restrict Access to SYSCAT.COLGROUPDIST (Automated)

## **Profile Applicability:**

Level 1 - RDBMS

## **Description:**

The SYSCAT.COLGROUPDIST view contains the *n*th most frequent value of the column group or the *n*th quantile value of the column group. It is recommended that the PUBLIC role be restricted from accessing this view.

#### Rationale:

Any databases created without the RESTRICT option automatically GRANT the SELECT privilege to PUBLIC for SYSCAT views. Therefore, it is strongly recommended to explicitly REVOKE the SELECT privilege on the SYSCAT.COLGROUPDIST view from PUBLIC to reduce risk to the organization's data.

#### Audit:

Perform the following Db2 commands to obtain the value for this setting:

Connect to the Db2 database.

```
db2 => connect to <dbname>
```

2. Run the following command:

```
db2 => select grantee from syscat.tabauth
    where tabschema = 'SYSCAT' and tabname= 'COLGROUPDIST'
    and grantee = 'PUBLIC'
```

3. If the output contains zero rows, then it is considered a Pass. Otherwise, PUBLIC has SELECT privilege and the remediation steps should be followed.

### Remediation:

Perform the following to revoke access from PUBLIC.

1. Connect to the Db2 database.

```
db2 => connect to <dbname>
```

1. https://www.ibm.com/docs/en/db2/11.5?topic=views-syscatcolgroupdist

| Controls<br>Version | Control                                                                                                    | IG 1 | IG 2 | IG 3 |
|---------------------|----------------------------------------------------------------------------------------------------|------|------|------|
| v8                  | 3.3 Configure Data Access Control Lists  Configure data access control lists based on a user's need to know. Apply data access control lists, also known as access permissions, to local and remote file systems, databases, and applications.                                                                                                    | •    | •    | •    |
| v7                  | 14.6 Protect Information through Access Control Lists  Protect all information stored on systems with file system, network share, claims, application, or database specific access control lists. These controls will enforce the principle that only authorized individuals should have access to the information based on their need to access the information as a part of their responsibilities. | •    | •    | •    |

# 4.2.6 Restrict Access to SYSCAT.COLUMNS (Automated)

## **Profile Applicability:**

Level 1 - RDBMS

## **Description:**

The SYSCAT. COLUMNS view contains all the columns in the database instance. It is recommended that the PUBLIC role be restricted from accessing this view.

### Rationale:

Any databases created without the RESTRICT option automatically GRANT the SELECT privilege to PUBLIC for SYSCAT views. Therefore, it is strongly recommended to explicitly REVOKE the SELECT privilege on the SYSCAT.COLUMNS view from PUBLIC to reduce risk to the organization's data.

#### Audit:

Perform the following Db2 commands to obtain the value for this setting:

1. Connect to the Db2 database.

```
db2 => connect to <dbname>
```

2. Run the following command:

```
db2 => select grantee from syscat.tabauth
    where tabschema = 'SYSCAT' and tabname= 'COLUMNS'
    and grantee = 'PUBLIC'
```

3. If the output contains zero rows, then it is considered a Pass. Otherwise, PUBLIC has SELECT privilege and the remediation steps should be followed.

## Remediation:

Perform the following to revoke access from PUBLIC.

1. Connect to the Db2 database.

```
db2 => connect to <dbname>
```

```
db2 => REVOKE SELECT ON SYSCAT.COLUMNS FROM PUBLIC
```

1. <a href="https://www.ibm.com/docs/en/db2/11.5?topic=views-syscatcolumns">https://www.ibm.com/docs/en/db2/11.5?topic=views-syscatcolumns</a>

| Controls<br>Version | Control                                                                                                    | IG 1 | IG 2 | IG 3 |
|---------------------|----------------------------------------------------------------------------------------------------|------|------|------|
| v8                  | 3.3 Configure Data Access Control Lists  Configure data access control lists based on a user's need to know. Apply data access control lists, also known as access permissions, to local and remote file systems, databases, and applications.                                                                                                    | •    | •    | •    |
| v7                  | 14.6 Protect Information through Access Control Lists  Protect all information stored on systems with file system, network share, claims, application, or database specific access control lists. These controls will enforce the principle that only authorized individuals should have access to the information based on their need to access the information as a part of their responsibilities. | •    | •    | •    |

# 4.2.7 Restrict Access to SYSCAT.CONTEXTATTRIBUTES (Automated)

## **Profile Applicability:**

Level 1 - RDBMS

## **Description:**

The SYSCAT. CONTEXTATTRIBUTES view contains all the trusted context attributes in the database instance. It is recommended that the PUBLIC role be restricted from accessing this view.

#### Rationale:

Any databases created without the RESTRICT option automatically GRANT the SELECT privilege to PUBLIC for SYSCAT views. Therefore, it is strongly recommended to explicitly REVOKE the SELECT privilege on the SYSCAT. CONTEXTATTRIBUTES view from PUBLIC to reduce risk to the organization's data.

#### Audit:

Perform the following Db2 commands to obtain the value for this setting:

1. Connect to the Db2 database.

```
db2 => connect to <dbname>
```

2. Run the following command:

```
db2 => select grantee from syscat.tabauth
    where tabschema = 'SYSCAT' and tabname= 'CONTEXTATTRIBUTES'
    and grantee = 'PUBLIC'
```

3. If the output contains zero rows, then it is considered a Pass. Otherwise, PUBLIC has SELECT privilege and the remediation steps should be followed.

## Remediation:

Perform the following to revoke access from PUBLIC.

1. Connect to the Db2 database.

```
db2 => connect to <dbname>
```

1. https://www.ibm.com/docs/en/db2/11.5?topic=views-syscatcontextattributes

| Controls<br>Version | Control                                                                                                    | IG 1 | IG 2 | IG 3 |
|---------------------|----------------------------------------------------------------------------------------------------|------|------|------|
| v8                  | 3.3 Configure Data Access Control Lists  Configure data access control lists based on a user's need to know. Apply data access control lists, also known as access permissions, to local and remote file systems, databases, and applications.                                                                                                    | •    | •    | •    |
| v7                  | 14.6 Protect Information through Access Control Lists  Protect all information stored on systems with file system, network share, claims, application, or database specific access control lists. These controls will enforce the principle that only authorized individuals should have access to the information based on their need to access the information as a part of their responsibilities. | •    | •    | •    |

# 4.2.8 Restrict Access to SYSCAT.CONTEXTS (Automated)

## **Profile Applicability:**

Level 1 - RDBMS

## **Description:**

The SYSCAT. CONTEXTS view contains the trusted contexts in the database instance. It is recommended that the PUBLIC role be restricted from accessing this view.

### Rationale:

Any databases created without the RESTRICT option automatically GRANT the SELECT privilege to PUBLIC for SYSCAT views. Therefore, it is strongly recommended to explicitly REVOKE the SELECT privilege on the SYSCAT. CONTEXTS view from PUBLIC to reduce risk to the organization's data.

#### Audit:

Perform the following Db2 commands to obtain the value for this setting:

1. Connect to the Db2 database.

```
db2 => connect to <dbname>
```

2. Run the following command:

```
db2 => select grantee from syscat.tabauth
    where tabschema = 'SYSCAT' and tabname= 'CONTEXTS'
    and grantee = 'PUBLIC'
```

3. If the output contains zero rows, then it is considered a Pass. Otherwise, PUBLIC has SELECT privilege and the remediation steps should be followed.

## Remediation:

Perform the following to revoke access from PUBLIC.

1. Connect to the Db2 database.

```
db2 => connect to <dbname>
```

```
db2 => REVOKE SELECT ON SYSCAT.CONTEXTS FROM PUBLIC
```

1. <a href="https://www.ibm.com/docs/en/db2/11.5?topic=views-syscatcontexts">https://www.ibm.com/docs/en/db2/11.5?topic=views-syscatcontexts</a>

| Controls<br>Version | Control                                                                                                    | IG 1 | IG 2 | IG 3 |
|---------------------|----------------------------------------------------------------------------------------------------|------|------|------|
| v8                  | 3.3 Configure Data Access Control Lists  Configure data access control lists based on a user's need to know. Apply data access control lists, also known as access permissions, to local and remote file systems, databases, and applications.                                                                                                    | •    | •    | •    |
| v7                  | 14.6 Protect Information through Access Control Lists  Protect all information stored on systems with file system, network share, claims, application, or database specific access control lists. These controls will enforce the principle that only authorized individuals should have access to the information based on their need to access the information as a part of their responsibilities. | •    | •    | •    |

# 4.2.9 Restrict Access to SYSCAT.CONTROLDEP (Automated)

## **Profile Applicability:**

Level 1 - RDBMS

## **Description:**

The SYSCAT. CONTROLDEP view contains the dependency of a row permission or column mask on some other object. It is recommended that the PUBLIC role be restricted from accessing this view.

#### Rationale:

Any databases created without the RESTRICT option automatically GRANT the SELECT privilege to PUBLIC for SYSCAT views. Therefore, it is strongly recommended to explicitly REVOKE the SELECT privilege on the SYSCAT.CONTROLDEP view from PUBLIC to reduce risk to the organization's data.

#### Audit:

Perform the following Db2 commands to obtain the value for this setting:

1. Connect to the Db2 database.

```
db2 => connect to <dbname>
```

2. Run the following command:

```
db2 => select grantee from syscat.tabauth
    where tabschema = 'SYSCAT' and tabname= 'CONTROLDEP'
    and grantee = 'PUBLIC'
```

3. If the output contains zero rows, then it is considered a Pass. Otherwise, PUBLIC has SELECT privilege and the remediation steps should be followed.

### Remediation:

Perform the following to revoke access from PUBLIC.

1. Connect to the Db2 database.

```
db2 => connect to <dbname>
```

1. https://www.ibm.com/docs/en/db2/11.5?topic=views-syscatcontroldep

| Controls<br>Version | Control                                                                                                    | IG 1 | IG 2 | IG 3 |
|---------------------|----------------------------------------------------------------------------------------------------|------|------|------|
| v8                  | 3.3 Configure Data Access Control Lists  Configure data access control lists based on a user's need to know. Apply data access control lists, also known as access permissions, to local and remote file systems, databases, and applications.                                                                                                    | •    | •    | •    |
| v7                  | 14.6 Protect Information through Access Control Lists  Protect all information stored on systems with file system, network share, claims, application, or database specific access control lists. These controls will enforce the principle that only authorized individuals should have access to the information based on their need to access the information as a part of their responsibilities. | •    | •    | •    |

# 4.2.10 Restrict Access to SYSCAT.CONTROLS (Automated)

## **Profile Applicability:**

Level 1 - RDBMS

## **Description:**

The SYSCAT. CONTROLS view contains row permissions and column masks. It is recommended that the PUBLIC role be restricted from accessing this view.

### Rationale:

Any databases created without the RESTRICT option automatically GRANT the SELECT privilege to PUBLIC for SYSCAT views. Therefore, it is strongly recommended to explicitly REVOKE the SELECT privilege on the SYSCAT. CONTROLS view from PUBLIC to reduce risk to the organization's data.

## Audit:

Perform the following Db2 commands to obtain the value for this setting:

1. Connect to the Db2 database.

```
db2 => connect to <dbname>
```

2. Run the following command:

```
db2 => select grantee from syscat.tabauth
    where tabschema = 'SYSCAT' and tabname= 'CONTROLS'
    and grantee = 'PUBLIC'
```

3. If the output contains zero rows, then it is considered a Pass. Otherwise, PUBLIC has SELECT privilege and the remediation steps should be followed.

## Remediation:

Perform the following to revoke access from PUBLIC.

1. Connect to the Db2 database.

```
db2 => connect to <dbname>
```

```
db2 => REVOKE SELECT ON SYSCAT.CONTROLS FROM PUBLIC
```

1. <a href="https://www.ibm.com/docs/en/db2/11.5?topic=views-syscatcontrols">https://www.ibm.com/docs/en/db2/11.5?topic=views-syscatcontrols</a>

| Controls<br>Version | Control                                                                                                    | IG 1 | IG 2 | IG 3 |
|---------------------|----------------------------------------------------------------------------------------------------|------|------|------|
| v8                  | 3.3 Configure Data Access Control Lists  Configure data access control lists based on a user's need to know. Apply data access control lists, also known as access permissions, to local and remote file systems, databases, and applications.                                                                                                    | •    | •    | •    |
| v7                  | 14.6 Protect Information through Access Control Lists  Protect all information stored on systems with file system, network share, claims, application, or database specific access control lists. These controls will enforce the principle that only authorized individuals should have access to the information based on their need to access the information as a part of their responsibilities. | •    | •    | •    |

# 4.2.11 Restrict Access to SYSCAT.DBAUTH (Automated)

## **Profile Applicability:**

Level 1 - RDBMS

## **Description:**

The SYSCAT. DBAUTH view contains information on authorities granted to users or groups of users. It is recommended that the PUBLIC role be restricted from accessing this view.

### Rationale:

This view contains all the grants in the database and may be used as an attack vector.

#### Audit:

Perform the following Db2 commands to obtain the value for this setting:

1. Connect to the Db2 database.

```
db2 => connect to <dbname>
```

2. Run the following command:

```
db2 => select grantee from syscat.tabauth
    where tabschema = 'SYSCAT' and tabname = 'DBAUTH'
    and grantee = 'PUBLIC'
```

3. If the output contains zero rows, then it is considered a Pass. Otherwise, PUBLIC has SELECT privilege and the remediation steps should be followed.

## Remediation:

Perform the following to revoke access from PUBLIC.

1. Connect to the Db2 database.

```
db2 => connect to <dbname>
```

2. Run the following command:

```
db2 => REVOKE SELECT ON SYSCAT.DBAUTH FROM PUBLIC
```

## References:

1. https://www.ibm.com/docs/en/db2/11.5?topic=views-syscatdbauth

| Controls<br>Version | Control                                                                                                    | IG 1 | IG 2 | IG 3 |
|---------------------|----------------------------------------------------------------------------------------------------|------|------|------|
| v8                  | 3.3 Configure Data Access Control Lists  Configure data access control lists based on a user's need to know. Apply data access control lists, also known as access permissions, to local and remote file systems, databases, and applications.                                                                                                    | •    | •    | •    |
| v7                  | 14.6 Protect Information through Access Control Lists  Protect all information stored on systems with file system, network share, claims, application, or database specific access control lists. These controls will enforce the principle that only authorized individuals should have access to the information based on their need to access the information as a part of their responsibilities. | •    | •    | •    |

# 4.2.12 Restrict Access to SYSCAT.EVENTS (Automated)

## **Profile Applicability:**

Level 1 - RDBMS

## **Description:**

The SYSCAT. EVENTS view contains all types of events that the database is currently monitoring. It is recommended that the PUBLIC role be restricted from accessing this view.

#### Rationale:

The types of events that the database is monitoring should not be made readily available to the public.

### Audit:

Perform the following Db2 commands to obtain the value for this setting:

1. Connect to the Db2 database.

```
db2 => connect to <dbname>
```

2. Run the following command:

```
db2 => select grantee from syscat.tabauth
    where tabschema = 'SYSCAT' and tabname = 'EVENTS'
    and grantee = 'PUBLIC'
```

3. If the output contains zero rows, then it is considered a Pass. Otherwise, PUBLIC has SELECT privilege and the remediation steps should be followed.

#### Remediation:

Perform the following to revoke access from PUBLIC.

1. Connect to the Db2 database.

```
db2 => connect to <dbname>
```

```
db2 => REVOKE SELECT ON SYSCAT.EVENTS FROM PUBLIC
```

1. <a href="https://www.ibm.com/docs/en/db2/11.5?topic=views-syscatevents">https://www.ibm.com/docs/en/db2/11.5?topic=views-syscatevents</a>

| Controls<br>Version | Control                                                                                                    | IG 1 | IG 2 | IG 3 |
|---------------------|----------------------------------------------------------------------------------------------------|------|------|------|
| v8                  | 3.3 Configure Data Access Control Lists  Configure data access control lists based on a user's need to know. Apply data access control lists, also known as access permissions, to local and remote file systems, databases, and applications.                                                                                                    | •    | •    | •    |
| v7                  | 14.6 Protect Information through Access Control Lists  Protect all information stored on systems with file system, network share, claims, application, or database specific access control lists. These controls will enforce the principle that only authorized individuals should have access to the information based on their need to access the information as a part of their responsibilities. | •    | •    | •    |

# 4.2.13 Restrict Access to SYSCAT.EVENTTABLES (Automated)

## **Profile Applicability:**

Level 1 - RDBMS

## **Description:**

The SYSCAT. EVENTTABLES view contains the name of the destination table that will receive the monitoring events. It is recommended that the PUBLIC role be restricted from accessing this view.

#### Rationale:

PUBLIC should not have access to see the target name of the event monitoring table.

## Audit:

Perform the following Db2 commands to obtain the value for this setting:

1. Connect to the Db2 database.

```
db2 => connect to <dbname>
```

2. Run the following command:

```
db2 => select grantee from syscat.tabauth
   where tabschema = 'SYSCAT' and tabname = 'EVENTTABLES'
   and grantee = 'PUBLIC'
```

3. If the output contains zero rows, then it is considered a Pass. Otherwise, PUBLIC has SELECT privilege and the remediation steps should be followed.

### Remediation:

Perform the following to revoke access from PUBLIC.

1. Connect to the Db2 database.

```
db2 => connect to <dbname>
```

2. Run the following command:

```
db2 => REVOKE SELECT ON SYSCAT.EVENTTABLES FROM PUBLIC
```

#### References:

1. <a href="https://www.ibm.com/docs/en/db2/11.5?topic=views-syscateventtables">https://www.ibm.com/docs/en/db2/11.5?topic=views-syscateventtables</a>

| Controls<br>Version | Control                                                                                                    | IG 1 | IG 2 | IG 3 |
|---------------------|----------------------------------------------------------------------------------------------------|------|------|------|
| v8                  | 3.3 Configure Data Access Control Lists  Configure data access control lists based on a user's need to know. Apply data access control lists, also known as access permissions, to local and remote file systems, databases, and applications.                                                                                                    | •    | •    | •    |
| v7                  | 14.6 Protect Information through Access Control Lists  Protect all information stored on systems with file system, network share, claims, application, or database specific access control lists. These controls will enforce the principle that only authorized individuals should have access to the information based on their need to access the information as a part of their responsibilities. | •    | •    | •    |

# 4.2.14 Restrict Access to SYSCAT.EXTERNALTABLEOPTIONS (Automated)

## **Profile Applicability:**

Level 1 - RDBMS

## **Description:**

The SYSCAT. EXTERNALTABLEOPTIONS view contains the external tables in the database instance. It is recommended that the PUBLIC role be restricted from accessing this view.

## Rationale:

Any databases created without the RESTRICT option automatically GRANT the SELECT privilege to PUBLIC for SYSCAT views. Therefore, it is strongly recommended to explicitly REVOKE the SELECT privilege on the SYSCAT.EXTERNALTABLEOPTIONS view from PUBLIC to reduce risk to the organization's data.

## Audit:

Perform the following Db2 commands to obtain the value for this setting:

1. Connect to the Db2 database.

```
db2 => connect to <dbname>
```

2. Run the following command:

```
db2 => select grantee from syscat.tabauth
   where tabschema = 'SYSCAT'
   and tabname= 'EXTERNALTABLEOPTIONS' and grantee = 'PUBLIC'
```

3. If the output contains zero rows, then it is considered a Pass. Otherwise, PUBLIC has SELECT privilege and the remediation steps should be followed.

### Remediation:

Perform the following to revoke access from PUBLIC.

Connect to the Db2 database.

```
db2 => connect to <dbname>
```

1. https://www.ibm.com/docs/en/db2/11.5?topic=views-syscatexternaltableoptions

| Controls<br>Version | Control                                                                                                    | IG 1 | IG 2 | IG 3 |
|---------------------|----------------------------------------------------------------------------------------------------|------|------|------|
| v8                  | 3.3 Configure Data Access Control Lists  Configure data access control lists based on a user's need to know. Apply data access control lists, also known as access permissions, to local and remote file systems, databases, and applications.                                                                                                    | •    | •    | •    |
| v7                  | 14.6 Protect Information through Access Control Lists  Protect all information stored on systems with file system, network share, claims, application, or database specific access control lists. These controls will enforce the principle that only authorized individuals should have access to the information based on their need to access the information as a part of their responsibilities. | •    | •    | •    |

# 4.2.15 Restrict Access to SYSCAT.INDEXAUTH (Automated)

## **Profile Applicability:**

Level 1 - RDBMS

## **Description:**

The SYSCAT. INDEXAUTH view contains a list of users or groups that have CONTROL access on an index. It is recommended that the PUBLIC role be restricted from accessing this view.

#### Rationale:

The list of all users with access to an index should not be exposed to the public.

#### Audit:

Perform the following Db2 commands to obtain the value for this setting:

1. Connect to the Db2 database.

```
db2 => connect to <dbname>
```

2. Run the following command:

```
db2 => select grantee from syscat.tabauth
   where tabschema = 'SYSCAT' and tabname = 'INDEXAUTH'
   and grantee = 'PUBLIC'
```

3. If the output contains zero rows, then it is considered a Pass. Otherwise, PUBLIC has SELECT privilege and the remediation steps should be followed.

### Remediation:

Revoke access from PUBLIC.

1. Connect to the Db2 database.

```
db2 => connect to <dbname>
```

2. Run the following command:

```
db2 => REVOKE SELECT ON SYSCAT.INDEXAUTH FROM PUBLIC
```

### References:

1. https://www.ibm.com/docs/en/db2/11.5?topic=views-syscatindexauth

| Controls<br>Version | Control                                                                                                    | IG 1 | IG 2 | IG 3 |
|---------------------|----------------------------------------------------------------------------------------------------|------|------|------|
| v8                  | 3.3 Configure Data Access Control Lists  Configure data access control lists based on a user's need to know. Apply data access control lists, also known as access permissions, to local and remote file systems, databases, and applications.                                                                                                    | •    | •    | •    |
| v7                  | 14.6 Protect Information through Access Control Lists  Protect all information stored on systems with file system, network share, claims, application, or database specific access control lists. These controls will enforce the principle that only authorized individuals should have access to the information based on their need to access the information as a part of their responsibilities. | •    | •    | •    |

# 4.2.16 Restrict Access to SYSCAT.MODULEAUTH (Automated)

## **Profile Applicability:**

Level 1 - RDBMS

## **Description:**

The SYSCAT. MODULEAUTH view contains all granted privileges on a module for users, groups, or roles and is read only.

### Rationale:

Any databases created without the RESTRICT option automatically GRANT the SELECT privilege to PUBLIC for SYSCAT views. Therefore, it is strongly recommended to explicitly REVOKE the SELECT privilege on the SYSCAT. MODULEAUTH view from PUBLIC to reduce risk to the organization's data.

## Audit:

Perform the following Db2 commands to obtain the value for this setting:

1. Connect to the Db2 database.

```
db2 => connect to <dbname>
```

2. Run the following command:

```
db2 => select grantee from syscat.tabauth
   where tabschema = 'SYSCAT' and tabname = 'MODULEAUTH'
   and grantee = 'PUBLIC'
```

3. If the output contains zero rows, then it is considered a Pass. Otherwise, PUBLIC has SELECT privilege and the remediation steps should be followed.

## Remediation:

Perform the following to revoke access from PUBLIC.

1. Connect to the Db2 database.

```
db2 => connect to <dbname>
```

```
db2 => REVOKE SELECT ON SYSCAT.MODULEAUTH FROM PUBLIC
```

1. <a href="https://www.ibm.com/docs/en/db2/11.5?topic=views-syscatmoduleauth">https://www.ibm.com/docs/en/db2/11.5?topic=views-syscatmoduleauth</a>

| Controls<br>Version | Control                                                                                                    | IG 1 | IG 2 | IG 3 |
|---------------------|----------------------------------------------------------------------------------------------------|------|------|------|
| v8                  | 3.3 Configure Data Access Control Lists  Configure data access control lists based on a user's need to know. Apply data access control lists, also known as access permissions, to local and remote file systems, databases, and applications.                                                                                                    | •    | •    | •    |
| v7                  | 14.6 Protect Information through Access Control Lists  Protect all information stored on systems with file system, network share, claims, application, or database specific access control lists. These controls will enforce the principle that only authorized individuals should have access to the information based on their need to access the information as a part of their responsibilities. | •    | •    | •    |

# 4.2.17 Restrict Access to SYSCAT.PACKAGEAUTH (Automated)

## **Profile Applicability:**

Level 1 - RDBMS

## **Description:**

The SYSCAT. PACKAGEAUTH view contains the package privileges granted to the user or a group of users. It is recommended that the PUBLIC role be restricted from accessing this view.

#### Rationale:

The list of all users with access to a package should not be exposed to the public.

#### Audit:

Perform the following Db2 commands to obtain the value for this setting:

1. Connect to the Db2 database.

```
db2 => connect to <dbname>
```

2. Run the following command:

```
db2 => select grantee from syscat.tabauth
   where tabschema = 'SYSCAT' and tabname = 'PACKAGEAUTH'
   and grantee = 'PUBLIC'
```

3. If the output contains zero rows, then it is considered a Pass. Otherwise, PUBLIC has SELECT privilege and the remediation steps should be followed.

## Remediation:

Perform the following to revoke access from PUBLIC.

1. Connect to the Db2 database.

```
db2 => connect to <dbname>
```

2. Run the following command:

```
db2 => REVOKE SELECT ON SYSCAT.PACKAGEAUTH FROM PUBLIC
```

### References:

1. https://www.ibm.com/docs/en/db2/11.5?topic=views-syscatpackageauth

| Controls<br>Version | Control                                                                                                    | IG 1 | IG 2 | IG 3 |
|---------------------|----------------------------------------------------------------------------------------------------|------|------|------|
| v8                  | 3.3 Configure Data Access Control Lists  Configure data access control lists based on a user's need to know. Apply data access control lists, also known as access permissions, to local and remote file systems, databases, and applications.                                                                                                    | •    | •    | •    |
| v7                  | 14.6 Protect Information through Access Control Lists  Protect all information stored on systems with file system, network share, claims, application, or database specific access control lists. These controls will enforce the principle that only authorized individuals should have access to the information based on their need to access the information as a part of their responsibilities. | •    | •    | •    |

# 4.2.18 Restrict Access to SYSCAT.PACKAGES (Automated)

## **Profile Applicability:**

Level 1 - RDBMS

## **Description:**

The SYSCAT. PACKAGES view contains the names of all packages created in the database instance. It is recommended that the PUBLIC role be restricted from accessing this view.

### Rationale:

The names of packages created in the database can be used as an entry point if a vulnerable package exists.

#### Audit:

Perform the following Db2 commands to obtain the value for this setting:

1. Connect to the Db2 database.

```
db2 => connect to <dbname>
```

2. Run the following command:

```
db2 => select grantee from syscat.tabauth where tabschema = 'SYSCAT'
and tabname = 'PACKAGES' and grantee = 'PUBLIC'
```

3. If the output contains zero rows, then it is considered a Pass. Otherwise, PUBLIC has SELECT privilege and the remediation steps should be followed.

#### Remediation:

Perform the following to revoke access from PUBLIC.

Connect to the Db2 database.

```
db2 => connect to <dbname>
```

2. Run the following command:

```
db2 => REVOKE SELECT ON SYSCAT.PACKAGES FROM PUBLIC
```

#### References:

1. https://www.ibm.com/docs/en/db2/11.5?topic=views-syscatpackages

| Controls<br>Version | Control                                                                                                    | IG 1 | IG 2 | IG 3 |
|---------------------|----------------------------------------------------------------------------------------------------|------|------|------|
| v8                  | 3.3 Configure Data Access Control Lists  Configure data access control lists based on a user's need to know. Apply data access control lists, also known as access permissions, to local and remote file systems, databases, and applications.                                                                                                    | •    | •    | •    |
| v7                  | 14.6 Protect Information through Access Control Lists  Protect all information stored on systems with file system, network share, claims, application, or database specific access control lists. These controls will enforce the principle that only authorized individuals should have access to the information based on their need to access the information as a part of their responsibilities. | •    | •    | •    |

# 4.2.19 Restrict Access to SYSCAT.PASSTHRUAUTH (Automated)

## **Profile Applicability:**

Level 1 - RDBMS

# **Description:**

The SYSCAT. PASSTHRUAUTH view contains the names of user or group that have pass-through authorization to query the data source. It is recommended that the PUBLIC role be restricted from accessing this view.

#### Rationale:

The ability to see which accounts have the pass-through privilege could allow an attacker to exploit these accounts to access another data source.

#### Audit:

Perform the following Db2 commands to obtain the value for this setting:

1. Connect to the Db2 database.

```
db2 => connect to <dbname>
```

2. Run the following command:

```
db2 => select grantee from syscat.tabauth
   where tabschema = 'SYSCAT' and tabname = 'PASSTHRUAUTH'
   and grantee = 'PUBLIC'
```

3. If the output contains zero rows, then it is considered a Pass. Otherwise, PUBLIC has SELECT privilege and the remediation steps should be followed.

#### Remediation:

Perform the following to revoke access from PUBLIC.

1. Connect to the Db2 database.

```
db2 => connect to <dbname>
```

```
db2 => REVOKE SELECT ON SYSCAT.PASSTHRUAUTH FROM PUBLIC
```

1. <a href="https://www.ibm.com/docs/en/db2/11.5?topic=views-syscatpassthruauth">https://www.ibm.com/docs/en/db2/11.5?topic=views-syscatpassthruauth</a>

| Controls<br>Version | Control                                                                                                    | IG 1 | IG 2 | IG 3 |
|---------------------|----------------------------------------------------------------------------------------------------|------|------|------|
| v8                  | 3.3 Configure Data Access Control Lists  Configure data access control lists based on a user's need to know. Apply data access control lists, also known as access permissions, to local and remote file systems, databases, and applications.                                                                                                    | •    | •    | •    |
| v7                  | 14.6 Protect Information through Access Control Lists  Protect all information stored on systems with file system, network share, claims, application, or database specific access control lists. These controls will enforce the principle that only authorized individuals should have access to the information based on their need to access the information as a part of their responsibilities. | •    | •    | •    |

# 4.2.20 Restrict Access to SYSCAT.ROLEAUTH (Automated)

## **Profile Applicability:**

Level 1 - RDBMS

## **Description:**

The SYSCAT. ROLEAUTH view contains information on all roles and their respective grantees. It is recommended that the PUBLIC role be restricted from accessing this view.

### Rationale:

PUBLIC should not have access to see the grants of the roles because this could be used as a point of exploit.

#### Audit:

Perform the following Db2 commands to obtain the value for this setting:

1. Connect to the Db2 database.

```
db2 => connect to <dbname>
```

2. Run the following command:

```
db2 => select grantee from syscat.tabauth
   where tabschema = 'SYSCAT' and tabname = 'ROLEAUTH'
   and grantee = 'PUBLIC'
```

3. If the output contains zero rows, then it is considered a Pass. Otherwise, PUBLIC has SELECT privilege and the remediation steps should be followed.

## Remediation:

Perform the following to revoke access from PUBLIC.

1. Connect to the Db2 database.

```
db2 => connect to <dbname>
```

2. Run the following command:

```
db2 => REVOKE SELECT ON SYSCAT.ROLEAUTH FROM PUBLIC
```

#### References:

1. <a href="https://www.ibm.com/docs/en/db2/11.5?topic=views-syscatroleauth">https://www.ibm.com/docs/en/db2/11.5?topic=views-syscatroleauth</a>

| Controls<br>Version | Control                                                                                                    | IG 1 | IG 2 | IG 3 |
|---------------------|----------------------------------------------------------------------------------------------------|------|------|------|
| v8                  | 3.3 Configure Data Access Control Lists  Configure data access control lists based on a user's need to know. Apply data access control lists, also known as access permissions, to local and remote file systems, databases, and applications.                                                                                                    | •    | •    | •    |
| v7                  | 14.6 Protect Information through Access Control Lists  Protect all information stored on systems with file system, network share, claims, application, or database specific access control lists. These controls will enforce the principle that only authorized individuals should have access to the information based on their need to access the information as a part of their responsibilities. | •    | •    | •    |

# 4.2.21 Restrict Access to SYSCAT.ROLES (Automated)

## **Profile Applicability:**

Level 1 - RDBMS

## **Description:**

The SYSCAT.ROLES view contains all roles available in the database. It is recommended that the PUBLIC role be restricted from accessing this view.

## Rationale:

PUBLIC should not have access to see all the roles because this could be used as a point of exploit.

#### Audit:

Perform the following Db2 commands to obtain the value for this setting:

1. Connect to the Db2 database.

```
db2 => connect to <dbname>
```

2. Run the following command:

```
db2 => select grantee from syscat.tabauth
   where tabschema = 'SYSCAT' and tabname = 'ROLES'
   and grantee = 'PUBLIC'
```

3. If the output contains zero rows, then it is considered a Pass. Otherwise, PUBLIC has SELECT privilege and the remediation steps should be followed.

## Remediation:

Perform the following to revoke access from PUBLIC.

1. Connect to the Db2 database.

```
db2 => connect to <dbname>
```

2. Run the following command:

```
db2 => REVOKE SELECT ON SYSCAT.ROLES FROM PUBLIC
```

#### References:

1. <a href="https://www.ibm.com/docs/en/db2/11.5?topic=views-syscatroles">https://www.ibm.com/docs/en/db2/11.5?topic=views-syscatroles</a>

| Controls<br>Version | Control                                                                                                    | IG 1 | IG 2 | IG 3 |
|---------------------|----------------------------------------------------------------------------------------------------|------|------|------|
| v8                  | 3.3 Configure Data Access Control Lists  Configure data access control lists based on a user's need to know. Apply data access control lists, also known as access permissions, to local and remote file systems, databases, and applications.                                                                                                    | •    | •    | •    |
| v7                  | 14.6 Protect Information through Access Control Lists  Protect all information stored on systems with file system, network share, claims, application, or database specific access control lists. These controls will enforce the principle that only authorized individuals should have access to the information based on their need to access the information as a part of their responsibilities. | •    | •    | •    |

# 4.2.22 Restrict Access to SYSCAT.ROUTINEAUTH (Automated)

## **Profile Applicability:**

Level 1 - RDBMS

## **Description:**

The SYSCAT.ROUTINEAUTH view contains a list of all users that have EXECUTE privilege on a routine (function, method, or procedure). It is recommended that the PUBLIC role be restricted from accessing this view.

#### Rationale:

PUBLIC should not have access to see all the users because this could be used as a point of exploit.

### Audit:

Perform the following Db2 commands to obtain the value for this setting:

1. Connect to the Db2 database.

```
db2 => connect to <dbname>
```

2. Run the following command:

```
db2 => select grantee from syscat.tabauth
    where tabschema = 'SYSCAT' and tabname = 'ROUTINEAUTH'
    and grantee = 'PUBLIC'
```

3. If the output contains zero rows, then it is considered a Pass. Otherwise, PUBLIC has SELECT privilege and the remediation steps should be followed.

### Remediation:

Perform the following to revoke access from PUBLIC.

1. Connect to the Db2 database.

```
db2 => connect to <dbname>
```

```
db2 => REVOKE SELECT ON SYSCAT.ROUTINEAUTH FROM PUBLIC
```

1. <a href="https://www.ibm.com/docs/en/db2/11.5?topic=views-syscatroutineauth">https://www.ibm.com/docs/en/db2/11.5?topic=views-syscatroutineauth</a>

| Controls<br>Version | Control                                                                                                    | IG 1 | IG 2 | IG 3 |
|---------------------|----------------------------------------------------------------------------------------------------|------|------|------|
| v8                  | 3.3 Configure Data Access Control Lists  Configure data access control lists based on a user's need to know. Apply data access control lists, also known as access permissions, to local and remote file systems, databases, and applications.                                                                                                    | •    | •    | •    |
| v7                  | 14.6 Protect Information through Access Control Lists  Protect all information stored on systems with file system, network share, claims, application, or database specific access control lists. These controls will enforce the principle that only authorized individuals should have access to the information based on their need to access the information as a part of their responsibilities. | •    | •    | •    |

# 4.2.23 Restrict Access to SYSCAT.ROUTINES (Automated)

## **Profile Applicability:**

Level 1 - RDBMS

## **Description:**

The SYSCAT. ROUTINES view contains all user-defined routines, functions, and stored procedures in the database. It is recommended that the PUBLIC role be restricted from accessing this view.

#### Rationale:

User-defined functions and routines should not be exposed to the public for exploits.

#### Audit:

Perform the following Db2 commands to obtain the value for this setting:

1. Connect to the Db2 database.

```
db2 => connect to <dbname>
```

2. Run the following command:

```
db2 => select grantee from syscat.tabauth
   where tabschema = 'SYSCAT' and tabname = 'ROUTINES'
   and grantee = 'PUBLIC'
```

3. If the output contains zero rows, then it is considered a Pass. Otherwise, PUBLIC has SELECT privilege and the remediation steps should be followed.

## Remediation:

Perform the following to revoke access from PUBLIC.

1. Connect to the Db2 database.

```
db2 => connect to <dbname>
```

2. Run the following command:

```
db2 => REVOKE SELECT ON SYSCAT.ROUTINES FROM PUBLIC
```

### References:

1. https://www.ibm.com/docs/en/db2/11.5?topic=views-syscatroutines

| Controls<br>Version | Control                                                                                                    | IG 1 | IG 2 | IG 3 |
|---------------------|----------------------------------------------------------------------------------------------------|------|------|------|
| v8                  | 3.3 Configure Data Access Control Lists  Configure data access control lists based on a user's need to know. Apply data access control lists, also known as access permissions, to local and remote file systems, databases, and applications.                                                                                                    | •    | •    | •    |
| v7                  | 14.6 Protect Information through Access Control Lists  Protect all information stored on systems with file system, network share, claims, application, or database specific access control lists. These controls will enforce the principle that only authorized individuals should have access to the information based on their need to access the information as a part of their responsibilities. | •    | •    | •    |

# 4.2.24 Restrict Access to SYSCAT.SECURITYLABELACCESS (Automated)

## **Profile Applicability:**

Level 1 - RDBMS

## **Description:**

The SYSCAT. SECURITYLABELACCESS view contains security label that was granted access. It is recommended that the PUBLIC role be restricted from accessing this view.

### Rationale:

Any databases created without the RESTRICT option automatically GRANT the SELECT privilege to PUBLIC for SYSCAT views. Therefore, it is strongly recommended to explicitly REVOKE the SELECT privilege on the SYSCAT. SECURITYLABELACCESS view from PUBLIC to reduce risk to the organization's data.

#### Audit:

Perform the following Db2 commands to obtain the value for this setting:

Connect to the Db2 database.

```
db2 => connect to <dbname>
```

2. Run the following command:

```
db2 => select grantee from syscat.tabauth
    where tabschema = 'SYSCAT'
    and tabname= 'SECURITYLABELACCESS' and grantee = 'PUBLIC'
```

3. If the output contains zero rows, then it is considered a Pass. Otherwise, PUBLIC has SELECT privilege and the remediation steps should be followed.

### Remediation:

Perform the following to revoke access from PUBLIC.

Connect to the Db2 database.

```
db2 => connect to <dbname>
```

1. https://www.ibm.com/docs/en/db2/11.5?topic=views-syscatsecuritylabelaccess

| Controls<br>Version | Control                                                                                                    | IG 1 | IG 2 | IG 3 |
|---------------------|----------------------------------------------------------------------------------------------------|------|------|------|
| v8                  | 3.3 Configure Data Access Control Lists  Configure data access control lists based on a user's need to know. Apply data access control lists, also known as access permissions, to local and remote file systems, databases, and applications.                                                                                                    | •    | •    | •    |
| v7                  | 14.6 Protect Information through Access Control Lists  Protect all information stored on systems with file system, network share, claims, application, or database specific access control lists. These controls will enforce the principle that only authorized individuals should have access to the information based on their need to access the information as a part of their responsibilities. | •    | •    | •    |

# 4.2.25 Restrict Access to SYSCAT.SECURITYLABELCOMPONENTELEMENTS (Automated)

# **Profile Applicability:**

• Level 1 - RDBMS

## **Description:**

The SYSCAT. SECURITYLABELCOMPONENTELEMENTS view contains the element value for security label components. It is recommended that the PUBLIC role be restricted from accessing this view.

### Rationale:

Any databases created without the RESTRICT option automatically GRANT the SELECT privilege to PUBLIC for SYSCAT views. Therefore, it is strongly recommended to explicitly REVOKE the SELECT privilege on the SYSCAT. SECURITYLABELCOMPONENTELEMENTS view from PUBLIC to reduce risk to the organization's data.

#### Audit:

Perform the following Db2 commands to obtain the value for this setting:

Connect to the Db2 database.

```
db2 => connect to <dbname>
```

2. Run the following command:

```
db2 => select grantee from syscat.tabauth
  where tabschema = 'SYSCAT'
  and tabname= 'SECURITYLABELCOMPONENTELEMENTS'
  and grantee = 'PUBLIC'
```

3. If the output contains zero rows, then it is considered a Pass. Otherwise, PUBLIC has SELECT privilege and the remediation steps should be followed.

## Remediation:

Perform the following to revoke access from PUBLIC.

1. Connect to the Db2 database.

db2 => connect to <dbname>

# 2. Run the following command:

## References:

1. <a href="https://www.ibm.com/docs/en/db2/11.5?topic=views-syscatsecuritylabelcomponentelements">https://www.ibm.com/docs/en/db2/11.5?topic=views-syscatsecuritylabelcomponentelements</a>

| Controls<br>Version | Control                                                                                                    | IG 1 | IG 2 | IG 3 |
|---------------------|----------------------------------------------------------------------------------------------------|------|------|------|
| v8                  | 3.3 Configure Data Access Control Lists  Configure data access control lists based on a user's need to know. Apply data access control lists, also known as access permissions, to local and remote file systems, databases, and applications.                                                                                                    | •    | •    | •    |
| v7                  | 14.6 Protect Information through Access Control Lists  Protect all information stored on systems with file system, network share, claims, application, or database specific access control lists. These controls will enforce the principle that only authorized individuals should have access to the information based on their need to access the information as a part of their responsibilities. | •    | •    | •    |

# 4.2.26 Restrict Access to SYSCAT.SECURITYLABELCOMPONENTS (Automated)

## **Profile Applicability:**

Level 1 - RDBMS

## **Description:**

The syscat.securitylabelcomponentelements view contains the element value for security label components. It is recommended that the PUBLIC role be restricted from accessing this view.

#### Rationale:

Any databases created without the RESTRICT option automatically GRANT the SELECT privilege to PUBLIC for SYSCAT views. Therefore, it is strongly recommended to explicitly REVOKE the SELECT privilege on the SYSCAT. SECURITYLABELCOMPONENTELEMENTS view from PUBLIC to reduce risk to the organization's data.

### Audit:

Perform the following Db2 commands to obtain the value for this setting:

1. Connect to the Db2 database.

```
db2 => connect to <dbname>
```

2. Run the following command:

```
db2 => select grantee from syscat.tabauth
   where tabschema = 'SYSCAT'
   and tabname= 'SECURITYLABELCOMPONENTELEMENTS'
   and grantee = 'PUBLIC'
```

3. If the output contains zero rows, then it is considered a Pass. Otherwise, PUBLIC has SELECT privilege and the remediation steps should be followed.

### Remediation:

Perform the following to revoke access from PUBLIC.

1. Connect to the Db2 database.

```
db2 => connect to <dbname>
```

1. <a href="https://www.ibm.com/docs/en/db2/11.5?topic=views-syscatsecuritylabelcomponents">https://www.ibm.com/docs/en/db2/11.5?topic=views-syscatsecuritylabelcomponents</a>

| Controls<br>Version | Control                                                                                                    | IG 1 | IG 2 | IG 3 |
|---------------------|----------------------------------------------------------------------------------------------------|------|------|------|
| v8                  | 3.3 Configure Data Access Control Lists  Configure data access control lists based on a user's need to know. Apply data access control lists, also known as access permissions, to local and remote file systems, databases, and applications.                                                                                                    | •    | •    | •    |
| v7                  | 14.6 Protect Information through Access Control Lists  Protect all information stored on systems with file system, network share, claims, application, or database specific access control lists. These controls will enforce the principle that only authorized individuals should have access to the information based on their need to access the information as a part of their responsibilities. | •    | •    | •    |

# 4.2.27 Restrict Access to SYSCAT.SECURITYLABELS (Automated)

## **Profile Applicability:**

Level 1 - RDBMS

## **Description:**

The SYSCAT. SECURITYLABELS view contains security labels. It is recommended that the PUBLIC role be restricted from accessing this view.

## Rationale:

Any databases created without the RESTRICT option automatically GRANT the SELECT privilege to PUBLIC for SYSCAT views. Therefore, it is strongly recommended to explicitly REVOKE the SELECT privilege on the SYSCAT. SECURITYLABELS view from PUBLIC to reduce risk to the organization's data.

## Audit:

Perform the following Db2 commands to obtain the value for this setting:

1. Connect to the Db2 database.

```
db2 => connect to <dbname>
```

2. Run the following command:

```
db2 => select grantee from syscat.tabauth
   where tabschema = 'SYSCAT' and tabname= 'SECURITYLABELS'
   and grantee = 'PUBLIC'
```

3. If the output contains zero rows, then it is considered a Pass. Otherwise, PUBLIC has SELECT privilege and the remediation steps should be followed.

# Remediation:

Perform the following to revoke access from PUBLIC.

1. Connect to the Db2 database.

```
db2 => connect to <dbname>
```

1. https://www.ibm.com/docs/en/db2/11.5?topic=views-syscatsecuritylabels

| Controls<br>Version | Control                                                                                                    | IG 1 | IG 2 | IG 3 |
|---------------------|----------------------------------------------------------------------------------------------------|------|------|------|
| v8                  | 3.3 Configure Data Access Control Lists  Configure data access control lists based on a user's need to know. Apply data access control lists, also known as access permissions, to local and remote file systems, databases, and applications.                                                                                                    | •    | •    | •    |
| v7                  | 14.6 Protect Information through Access Control Lists  Protect all information stored on systems with file system, network share, claims, application, or database specific access control lists. These controls will enforce the principle that only authorized individuals should have access to the information based on their need to access the information as a part of their responsibilities. | •    | •    | •    |

# 4.2.28 Restrict Access to SYSCAT.SECURITYPOLICIES (Automated)

## **Profile Applicability:**

Level 1 - RDBMS

## **Description:**

The SYSCAT. SECURITYPOLICIES view contains all database security policies. It is recommended that the PUBLIC role be restricted from accessing this view.

## Rationale:

PUBLIC should not be able to view all the database security policies.

#### Audit:

Perform the following Db2 commands to obtain the value for this setting:

1. Connect to the Db2 database.

```
db2 => connect to <dbname>
```

2. Run the following command:

```
db2 => select grantee from syscat.tabauth
    where tabschema = 'SYSCAT'
    and tabname = 'SECURITYPOLICIES' and grantee = 'PUBLIC'
```

3. If the output contains zero rows, then it is considered a Pass. Otherwise, PUBLIC has SELECT privilege and the remediation steps should be followed.

## Remediation:

Perform the following to revoke access from PUBLIC.

1. Connect to the Db2 database.

```
db2 => connect to <dbname>
```

2. Run the following command:

```
db2 => REVOKE SELECT ON SYSCAT.SECURITYPOLICIES FROM PUBLIC
```

## References:

1. https://www.ibm.com/docs/en/db2/11.5?topic=views-syscatsecuritypolicies

| Controls<br>Version | Control                                                                                                    | IG 1 | IG 2 | IG 3 |
|---------------------|----------------------------------------------------------------------------------------------------|------|------|------|
| v8                  | 3.3 Configure Data Access Control Lists  Configure data access control lists based on a user's need to know. Apply data access control lists, also known as access permissions, to local and remote file systems, databases, and applications.                                                                                                    | •    | •    | •    |
| v7                  | 14.6 Protect Information through Access Control Lists  Protect all information stored on systems with file system, network share, claims, application, or database specific access control lists. These controls will enforce the principle that only authorized individuals should have access to the information based on their need to access the information as a part of their responsibilities. | •    | •    | •    |

# 4.2.29 Restrict Access to SYSCAT.SECURITYPOLICYCOMPONENTRULES (Automated)

# **Profile Applicability:**

Level 1 - RDBMS

# **Description:**

The syscat.securitypolicycomponentrules view contains the read and write access rules for security label components. It is recommended that the PUBLIC role be restricted from accessing this view.

#### Rationale:

Any databases created without the RESTRICT option automatically GRANT the SELECT privilege to PUBLIC for SYSCAT views. Therefore, it is strongly recommended to explicitly REVOKE the SELECT privilege on the SYSCAT. SECURITYPOLICYCOMPONENTRULES view from PUBLIC to reduce risk to the organization's data.

#### Audit:

Perform the following Db2 commands to obtain the value for this setting:

1. Connect to the Db2 database.

```
db2 => connect to <dbname>
```

2. Run the following command:

```
db2 => select grantee from syscat.tabauth
   where tabschema = 'SYSCAT'
   and tabname= 'SECURITYPOLICYCOMPONENTRULES'
   and grantee = 'PUBLIC'
```

3. If the output contains zero rows, then it is considered a Pass. Otherwise, PUBLIC has SELECT privilege and the remediation steps should be followed.

### Remediation:

Perform the following to revoke access from PUBLIC.

1. Connect to the Db2 database.

```
db2 => connect to <dbname>
```

1. <a href="https://www.ibm.com/docs/en/db2/11.5?topic=views-syscatsecuritypolicycomponentrules">https://www.ibm.com/docs/en/db2/11.5?topic=views-syscatsecuritypolicycomponentrules</a>

| Controls<br>Version | Control                                                                                                    | IG 1 | IG 2 | IG 3 |
|---------------------|----------------------------------------------------------------------------------------------------|------|------|------|
| v8                  | 3.3 Configure Data Access Control Lists  Configure data access control lists based on a user's need to know. Apply data access control lists, also known as access permissions, to local and remote file systems, databases, and applications.                                                                                                    | •    | •    | •    |
| v7                  | 14.6 Protect Information through Access Control Lists  Protect all information stored on systems with file system, network share, claims, application, or database specific access control lists. These controls will enforce the principle that only authorized individuals should have access to the information based on their need to access the information as a part of their responsibilities. | •    | •    | •    |

# 4.2.30 Restrict Access to SYSCAT.SECURITYPOLICYEXEMPTIONS (Automated)

# **Profile Applicability:**

Level 1 - RDBMS

# **Description:**

The syscat. Security policy that was granted to a database account. It is recommended that the PUBLIC role be restricted from accessing this view.

#### Rationale:

PUBLIC should not be able to view all the exemptions to the database security policies.

#### Audit:

Perform the following Db2 commands to obtain the value for this setting:

1. Connect to the Db2 database.

```
db2 => connect to <dbname>
```

2. Run the following command:

```
db2 => select grantee from syscat.tabauth
    where tabschema = 'SYSCAT'
    and tabname = 'SECURITYPOLICYEXEMPTIONS'
    and grantee = 'PUBLIC'
```

3. If the output contains zero rows, then it is considered a Pass. Otherwise, PUBLIC has SELECT privilege and the remediation steps should be followed.

## Remediation:

Perform the following to revoke access from PUBLIC.

1. Connect to the Db2 database.

```
db2 => connect to <dbname>
```

1. <a href="https://www.ibm.com/docs/en/db2/11.5?topic=views-syscatsecuritypolicyexemptions">https://www.ibm.com/docs/en/db2/11.5?topic=views-syscatsecuritypolicyexemptions</a>

| Controls<br>Version | Control                                                                                                    | IG 1 | IG 2 | IG 3 |
|---------------------|----------------------------------------------------------------------------------------------------|------|------|------|
| v8                  | 3.3 Configure Data Access Control Lists  Configure data access control lists based on a user's need to know. Apply data access control lists, also known as access permissions, to local and remote file systems, databases, and applications.                                                                                                    | •    | •    | •    |
| v7                  | 14.6 Protect Information through Access Control Lists  Protect all information stored on systems with file system, network share, claims, application, or database specific access control lists. These controls will enforce the principle that only authorized individuals should have access to the information based on their need to access the information as a part of their responsibilities. | •    | •    | •    |

# 4.2.31 Restrict Access to SYSCAT.SERVEROPTIONS (Automated)

# **Profile Applicability:**

Level 1 - RDBMS

## **Description:**

The SYSCAT. SERVEROPTIONS view contains server-specific option values. It is recommended that the PUBLIC role be restricted from accessing this view.

## Rationale:

Any databases created without the RESTRICT option automatically GRANT the SELECT privilege to PUBLIC for SYSCAT views. Therefore, it is strongly recommended to explicitly REVOKE the SELECT privilege on the SYSCAT. SERVEROPTIONS view from PUBLIC to reduce risk to the organization's data.

#### Audit:

Perform the following Db2 commands to obtain the value for this setting:

1. Connect to the Db2 database.

```
db2 => connect to <dbname>
```

2. Run the following command:

```
db2 => select grantee from syscat.tabauth
   where tabschema = 'SYSCAT' and tabname= 'SERVEROPTIONS'
   and grantee = 'PUBLIC'
```

3. If the output contains zero rows, then it is considered a Pass. Otherwise, PUBLIC has SELECT privilege and the remediation steps should be followed.

# Remediation:

Perform the following to revoke access from PUBLIC.

1. Connect to the Db2 database.

```
db2 => connect to <dbname>
```

1. https://www.ibm.com/docs/en/db2/11.5?topic=views-syscatserveroptions

| Controls<br>Version | Control                                                                                                    | IG 1 | IG 2 | IG 3 |
|---------------------|----------------------------------------------------------------------------------------------------|------|------|------|
| v8                  | 3.3 Configure Data Access Control Lists  Configure data access control lists based on a user's need to know. Apply data access control lists, also known as access permissions, to local and remote file systems, databases, and applications.                                                                                                    | •    | •    | •    |
| v7                  | 14.6 Protect Information through Access Control Lists  Protect all information stored on systems with file system, network share, claims, application, or database specific access control lists. These controls will enforce the principle that only authorized individuals should have access to the information based on their need to access the information as a part of their responsibilities. | •    | •    | •    |

# 4.2.32 Restrict Access to SYSCAT.SCHEMAAUTH (Automated)

## **Profile Applicability:**

Level 1 - RDBMS

## **Description:**

The SYSCAT. SCHEMAAUTH view contains a list of all users that have one or more privileges or access to a particular schema. It is recommended that the PUBLIC role be restricted from accessing this view.

## Rationale:

PUBLIC should not have access to see all the users because this could be used as a point of exploit.

### Audit:

Perform the following Db2 commands to obtain the value for this setting:

1. Connect to the Db2 database.

```
db2 => connect to <dbname>
```

2. Run the following command:

```
db2 => select grantee from syscat.tabauth
    where tabschema = 'SYSCAT' and tabname = 'SCHEMAAUTH'
    and grantee = 'PUBLIC'
```

3. If the output contains zero rows, then it is considered a Pass. Otherwise, PUBLIC has SELECT privilege and the remediation steps should be followed.

### Remediation:

Perform the following to revoke access from PUBLIC.

1. Connect to the Db2 database.

```
db2 => connect to <dbname>
```

```
db2 => REVOKE SELECT ON SYSCAT.SCHEMAAUTH FROM PUBLIC
```

1. <a href="https://www.ibm.com/docs/en/db2/11.5?topic=views-syscatschemaauth">https://www.ibm.com/docs/en/db2/11.5?topic=views-syscatschemaauth</a>

| Controls<br>Version | Control                                                                                                    | IG 1 | IG 2 | IG 3 |
|---------------------|----------------------------------------------------------------------------------------------------|------|------|------|
| v8                  | 3.3 Configure Data Access Control Lists  Configure data access control lists based on a user's need to know. Apply data access control lists, also known as access permissions, to local and remote file systems, databases, and applications.                                                                                                    | •    | •    | •    |
| v7                  | 14.6 Protect Information through Access Control Lists  Protect all information stored on systems with file system, network share, claims, application, or database specific access control lists. These controls will enforce the principle that only authorized individuals should have access to the information based on their need to access the information as a part of their responsibilities. | •    | •    | •    |

# 4.2.33 Restrict Access to SYSCAT.SCHEMATA (Automated)

## **Profile Applicability:**

Level 1 - RDBMS

## **Description:**

The SYSCAT. SCHEMATA view contains all schema names in the database. It is recommended that the PUBLIC role be restricted from accessing this view.

## Rationale:

PUBLIC should not have access to see all the schema names in the database because this could be used as a point of exploit.

## Audit:

Perform the following Db2 commands to obtain the value for this setting:

1. Connect to the Db2 database.

```
db2 => connect to <dbname>
```

2. Run the following command:

```
db2 => select grantee from syscat.tabauth
   where tabschema = 'SYSCAT' and tabname = 'SCHEMATA'
   and grantee = 'PUBLIC'
```

3. If the output contains zero rows, then it is considered a Pass. Otherwise, PUBLIC has SELECT privilege and the remediation steps should be followed.

### Remediation:

Perform the following to revoke access from PUBLIC.

1. Connect to the Db2 database.

```
db2 => connect to <dbname>
```

2. Run the following command:

```
db2 => REVOKE SELECT ON SYSCAT.SCHEMATA FROM PUBLIC
```

## References:

1. <a href="https://www.ibm.com/docs/en/db2/11.5?topic=views-syscatschemata">https://www.ibm.com/docs/en/db2/11.5?topic=views-syscatschemata</a>

| Controls<br>Version | Control                                                                                                    | IG 1 | IG 2 | IG 3 |
|---------------------|----------------------------------------------------------------------------------------------------|------|------|------|
| v8                  | 3.3 Configure Data Access Control Lists  Configure data access control lists based on a user's need to know. Apply data access control lists, also known as access permissions, to local and remote file systems, databases, and applications.                                                                                                    | •    | •    | •    |
| v7                  | 14.6 Protect Information through Access Control Lists  Protect all information stored on systems with file system, network share, claims, application, or database specific access control lists. These controls will enforce the principle that only authorized individuals should have access to the information based on their need to access the information as a part of their responsibilities. | •    | •    | •    |

# 4.2.34 Restrict Access to SYSCAT.SEQUENCEAUTH (Automated)

## **Profile Applicability:**

Level 1 - RDBMS

# **Description:**

The SYSCAT. SEQUENCEAUTH view contains users, groups, or roles granted privilege(s) on a sequence. It is recommended that the PUBLIC role be restricted from accessing this view.

#### Rationale:

PUBLIC should not have access to see all the granted access of a sequence in the database because this could be used as a point of exploit.

#### Audit:

Perform the following Db2 commands to obtain the value for this setting:

1. Connect to the Db2 database.

```
db2 => connect to <dbname>
```

2. Run the following command:

```
db2 => select grantee from syscat.tabauth
    where tabschema = 'SYSCAT' and tabname = 'SEQUENCEAUTH'
    and grantee = 'PUBLIC'
```

3. If the output contains zero rows, then it is considered a Pass. Otherwise, PUBLIC has SELECT privilege and the remediation steps should be followed.

## Remediation:

Perform the following to revoke access from PUBLIC.

1. Connect to the Db2 database.

```
db2 => connect to <dbname>
```

```
db2 => REVOKE SELECT ON SYSCAT.SEQUENCEAUTH FROM PUBLIC
```

1. <a href="https://www.ibm.com/docs/en/db2/11.5?topic=views-syscatsequenceauth">https://www.ibm.com/docs/en/db2/11.5?topic=views-syscatsequenceauth</a>

| Controls<br>Version | Control                                                                                                    | IG 1 | IG 2 | IG 3 |
|---------------------|----------------------------------------------------------------------------------------------------|------|------|------|
| v8                  | 3.3 Configure Data Access Control Lists  Configure data access control lists based on a user's need to know. Apply data access control lists, also known as access permissions, to local and remote file systems, databases, and applications.                                                                                                    | •    | •    | •    |
| v7                  | 14.6 Protect Information through Access Control Lists  Protect all information stored on systems with file system, network share, claims, application, or database specific access control lists. These controls will enforce the principle that only authorized individuals should have access to the information based on their need to access the information as a part of their responsibilities. | •    | •    | •    |

# 4.2.35 Restrict Access to SYSCAT.STATEMENTS (Automated)

## **Profile Applicability:**

Level 1 - RDBMS

## **Description:**

The SYSCAT. STATEMENTS view contains all SQL statements of a compiled package. It is recommended that the PUBLIC role be restricted from accessing this view.

### Rationale:

PUBLIC should not have access to the SQL statements of a database package. This could lead to an exploit.

#### Audit:

Perform the following Db2 commands to obtain the value for this setting:

1. Connect to the Db2 database.

```
db2 => connect to <dbname>
```

2. Run the following command:

```
db2 => select grantee from syscat.tabauth
   where tabschema = 'SYSCAT' and tabname = 'STATEMENTS'
   and grantee = 'PUBLIC'
```

3. If the output contains zero rows, then it is considered a Pass. Otherwise, PUBLIC has SELECT privilege and the remediation steps should be followed.

### Remediation:

Perform the following to revoke access from PUBLIC.

1. Connect to the Db2 database.

```
db2 => connect to <dbname>
```

2. Run the following command:

```
db2 => REVOKE SELECT ON SYSCAT.STATEMENTS FROM PUBLIC
```

#### References:

1. <a href="https://www.ibm.com/docs/en/db2/11.5?topic=views-syscatstatements">https://www.ibm.com/docs/en/db2/11.5?topic=views-syscatstatements</a>

| Controls<br>Version | Control                                                                                                    | IG 1 | IG 2 | IG 3 |
|---------------------|----------------------------------------------------------------------------------------------------|------|------|------|
| v8                  | 3.3 Configure Data Access Control Lists  Configure data access control lists based on a user's need to know. Apply data access control lists, also known as access permissions, to local and remote file systems, databases, and applications.                                                                                                    | •    | •    | •    |
| v7                  | 14.6 Protect Information through Access Control Lists  Protect all information stored on systems with file system, network share, claims, application, or database specific access control lists. These controls will enforce the principle that only authorized individuals should have access to the information based on their need to access the information as a part of their responsibilities. | •    | •    | •    |

# 4.2.36 Restrict Access to SYSCAT.STATEMENTTEXTS (Automated)

## **Profile Applicability:**

Level 1 - RDBMS

## **Description:**

The SYSCAT. STATEMENTTEXTS view contains user-provided SQL statements for statement thresholds. It is recommended that the PUBLIC role be restricted from accessing this view.

#### Rationale:

Any databases created without the RESTRICT option automatically GRANT the SELECT privilege to PUBLIC for SYSCAT views. Therefore, it is strongly recommended to explicitly REVOKE the SELECT privilege on the SYSCAT. STATEMENTTEXTS view from PUBLIC to reduce risk to the organization's data.

#### Audit:

Perform the following Db2 commands to obtain the value for this setting:

1. Connect to the Db2 database.

```
db2 => connect to <dbname>
```

2. Run the following command:

```
db2 => select grantee from syscat.tabauth
    where tabschema = 'SYSCAT' and tabname= 'STATEMENTTEXTS'
    and grantee = 'PUBLIC'
```

3. If the output contains zero rows, then it is considered a Pass. Otherwise, PUBLIC has SELECT privilege and the remediation steps should be followed.

## Remediation:

Perform the following to revoke access from PUBLIC.

1. Connect to the Db2 database.

```
db2 => connect to <dbname>
```

1. https://www.ibm.com/docs/en/db2/11.5?topic=views-syscatstatementtexts

| Controls<br>Version | Control                                                                                                    | IG 1 | IG 2 | IG 3 |
|---------------------|----------------------------------------------------------------------------------------------------|------|------|------|
| v8                  | 3.3 Configure Data Access Control Lists  Configure data access control lists based on a user's need to know. Apply data access control lists, also known as access permissions, to local and remote file systems, databases, and applications.                                                                                                    | •    | •    | •    |
| v7                  | 14.6 Protect Information through Access Control Lists  Protect all information stored on systems with file system, network share, claims, application, or database specific access control lists. These controls will enforce the principle that only authorized individuals should have access to the information based on their need to access the information as a part of their responsibilities. | •    | •    | •    |

# 4.2.37 Restrict Access to SYSCAT.SURROGATEAUTHIDS (Automated)

## **Profile Applicability:**

Level 1 - RDBMS

## **Description:**

The SYSCAT. SURROGATEAUTHIDS view contains the names of all accounts that have been granted SETSESSIONUSER privilege on a user or to PUBLIC. It is recommended that the PUBLIC role be restricted from accessing this view.

#### Rationale:

PUBLIC should not be able to view the names of all the surrogate accounts with SETSESSIONUSER privilege.

#### Audit:

Perform the following Db2 commands to obtain the value for this setting:

1. Connect to the Db2 database.

```
db2 => connect to <dbname>
```

2. Run the following command:

```
db2 => select grantee from syscat.tabauth
    where tabschema = 'SYSCAT' and tabname = 'SURROGATEAUTHIDS'
    and grantee = 'PUBLIC'
```

3. If the output contains zero rows, then it is considered a Pass. Otherwise, PUBLIC has SELECT privilege and the remediation steps should be followed.

#### Remediation:

Perform the following to revoke access from PUBLIC.

1. Connect to the Db2 database.

```
db2 => connect to <dbname>
```

1. https://www.ibm.com/docs/en/db2/11.5?topic=views-syscatsurrogateauthids

| Controls<br>Version | Control                                                                                                    | IG 1 | IG 2 | IG 3 |
|---------------------|----------------------------------------------------------------------------------------------------|------|------|------|
| v8                  | 3.3 Configure Data Access Control Lists  Configure data access control lists based on a user's need to know. Apply data access control lists, also known as access permissions, to local and remote file systems, databases, and applications.                                                                                                    | •    | •    | •    |
| v7                  | 14.6 Protect Information through Access Control Lists  Protect all information stored on systems with file system, network share, claims, application, or database specific access control lists. These controls will enforce the principle that only authorized individuals should have access to the information based on their need to access the information as a part of their responsibilities. | •    | •    | •    |

# 4.2.38 Restrict Access to SYSCAT.TABAUTH (Automated)

## **Profile Applicability:**

Level 1 - RDBMS

## **Description:**

The syscat. Tabauth view contains users or groups that have been granted one or more privileges on a table or view. It is recommended that the PUBLIC role be restricted from accessing this view.

#### Rationale:

PUBLIC should not have access to the grants of views and tables in a database. This could lead to an exploit.

#### Audit:

Perform the following Db2 commands to obtain the value for this setting:

1. Connect to the Db2 database.

```
db2 => connect to <dbname>
```

2. Run the following command:

```
db2 => select grantee from syscat.tabauth
    where tabschema = 'SYSCAT' and tabname = 'TABAUTH'
    and grantee = 'PUBLIC'
```

3. If the output contains zero rows, then it is considered a Pass. Otherwise, PUBLIC has SELECT privilege and the remediation steps should be followed.

#### Remediation:

Perform the following to revoke access from PUBLIC.

1. Connect to the Db2 database.

```
db2 => connect to <dbname>
```

```
db2 => REVOKE SELECT ON SYSCAT.TABAUTH FROM PUBLIC
```

1. <a href="https://www.ibm.com/docs/en/db2/11.5?topic=views-syscattabauth">https://www.ibm.com/docs/en/db2/11.5?topic=views-syscattabauth</a>

| Controls<br>Version | Control                                                                                                    | IG 1 | IG 2 | IG 3 |
|---------------------|----------------------------------------------------------------------------------------------------|------|------|------|
| v8                  | 3.3 Configure Data Access Control Lists  Configure data access control lists based on a user's need to know. Apply data access control lists, also known as access permissions, to local and remote file systems, databases, and applications.                                                                                                    | •    | •    | •    |
| v7                  | 14.6 Protect Information through Access Control Lists  Protect all information stored on systems with file system, network share, claims, application, or database specific access control lists. These controls will enforce the principle that only authorized individuals should have access to the information based on their need to access the information as a part of their responsibilities. | •    | •    | •    |

# 4.2.39 Restrict Access to SYSCAT.TBSPACEAUTH (Automated)

## **Profile Applicability:**

Level 1 - RDBMS

## **Description:**

The SYSCAT. TBSPACEAUTH view contains users or groups that have been granted the USE privilege on a particular tablespace in the database. It is recommended that the PUBLIC role be restricted from accessing this view.

#### Rationale:

PUBLIC should not have access to the grants of the tablespaces in a database. This could lead to an exploit.

#### Audit:

Perform the following Db2 commands to obtain the value for this setting:

1. Connect to the Db2 database.

```
db2 => connect to <dbname>
```

2. Run the following command:

```
db2 => select grantee from syscat.tabauth
    where tabschema = 'SYSCAT' and tabname = 'TBSPACEAUTH'
    and grantee = 'PUBLIC'
```

3. If the output contains zero rows, then it is considered a Pass. Otherwise, PUBLIC has SELECT privilege and the remediation steps should be followed.

#### Remediation:

Perform the following to revoke access from PUBLIC.

1. Connect to the Db2 database.

```
db2 => connect to <dbname>
```

```
db2 => REVOKE SELECT ON SYSCAT.TBSPACEAUTH FROM PUBLIC
```

1. <a href="https://www.ibm.com/docs/en/db2/11.5?topic=views-syscattbspaceauth">https://www.ibm.com/docs/en/db2/11.5?topic=views-syscattbspaceauth</a>

| Controls<br>Version | Control                                                                                                    | IG 1 | IG 2 | IG 3 |
|---------------------|----------------------------------------------------------------------------------------------------|------|------|------|
| v8                  | 3.3 Configure Data Access Control Lists  Configure data access control lists based on a user's need to know. Apply data access control lists, also known as access permissions, to local and remote file systems, databases, and applications.                                                                                                    | •    | •    | •    |
| v7                  | 14.6 Protect Information through Access Control Lists  Protect all information stored on systems with file system, network share, claims, application, or database specific access control lists. These controls will enforce the principle that only authorized individuals should have access to the information based on their need to access the information as a part of their responsibilities. | •    | •    | •    |

# 4.2.40 Restrict Access to SYSCAT.USEROPTIONS (Automated)

## **Profile Applicability:**

Level 1 - RDBMS

## **Description:**

The SYSCAT. USEROPTIONS view contains server-specific user option values. It is recommended that the PUBLIC role be restricted from accessing this view.

#### Rationale:

Any databases created without the RESTRICT option automatically GRANT the SELECT privilege to PUBLIC for SYSCAT views. Therefore, it is strongly recommended to explicitly REVOKE the SELECT privilege on the SYSCAT. USEROPTIONS view from PUBLIC to reduce risk to the organization's data.

#### Audit:

Perform the following Db2 commands to obtain the value for this setting:

1. Connect to the Db2 database.

```
db2 => connect to <dbname>
```

2. Run the following command:

```
db2 => select grantee from syscat.tabauth
    where tabschema = 'SYSCAT' and tabname= 'USEROPTIONS'
    and grantee = 'PUBLIC'
```

3. If the output contains zero rows, then it is considered a Pass. Otherwise, PUBLIC has SELECT privilege and the remediation steps should be followed.

## Remediation:

Perform the following to revoke access from PUBLIC.

1. Connect to the Db2 database.

```
db2 => connect to <dbname>
```

```
db2 => REVOKE SELECT ON SYSCAT.USEROPTIONS FROM PUBLIC
```

1. <a href="https://www.ibm.com/docs/en/db2/11.5?topic=views-syscatuseroptions">https://www.ibm.com/docs/en/db2/11.5?topic=views-syscatuseroptions</a>

| Controls<br>Version | Control                                                                                                    | IG 1 | IG 2 | IG 3 |
|---------------------|----------------------------------------------------------------------------------------------------|------|------|------|
| v8                  | 3.3 Configure Data Access Control Lists  Configure data access control lists based on a user's need to know. Apply data access control lists, also known as access permissions, to local and remote file systems, databases, and applications.                                                                                                    | •    | •    | •    |
| v7                  | 14.6 Protect Information through Access Control Lists  Protect all information stored on systems with file system, network share, claims, application, or database specific access control lists. These controls will enforce the principle that only authorized individuals should have access to the information based on their need to access the information as a part of their responsibilities. | •    | •    | •    |

# 4.2.41 Restrict Access to SYSCAT.VARIABLEAUTH (Automated)

## **Profile Applicability:**

Level 1 - RDBMS

## **Description:**

The SYSCAT. VARIABLEAUTH view contains the granted privileges on a global variable for users, groups, or roles and is read only.

## Rationale:

Any databases created without the RESTRICT option automatically GRANT the SELECT privilege to PUBLIC for SYSCAT views. Therefore, it is strongly recommended to explicitly REVOKE the SELECT privilege on the SYSCAT. VARIABLEAUTH view from PUBLIC to reduce risk to the organization's data.

#### Audit:

Determine if SYSCAT. VARIABLEAUTH privileges for users, groups, and roles are correctly set. Perform the following Db2 commands to obtain the value for this setting:

Connect to the Db2 database.

```
db2 => connect to <dbname>
```

2. Run the following command:

```
db2 => select grantee from syscat.tabauth
   where tabschema = 'SYSCAT' and tabname = 'VARIABLEAUTH'
   and grantee = 'PUBLIC'
```

3. Review privileges for users, groups, and roles. If the output is BLANK, then it is considered a Pass.

#### Remediation:

Perform the following to revoke access from PUBLIC.

1. Connect to the Db2 database.

```
db2 => connect to <dbname>
```

1. https://www.ibm.com/docs/en/db2/11.5?topic=views-syscatvariableauth

| Controls<br>Version | Control                                                                                                    | IG 1 | IG 2 | IG 3 |
|---------------------|----------------------------------------------------------------------------------------------------|------|------|------|
| v8                  | 3.3 Configure Data Access Control Lists  Configure data access control lists based on a user's need to know. Apply data access control lists, also known as access permissions, to local and remote file systems, databases, and applications.                                                                                                    | •    | •    | •    |
| v7                  | 14.6 Protect Information through Access Control Lists  Protect all information stored on systems with file system, network share, claims, application, or database specific access control lists. These controls will enforce the principle that only authorized individuals should have access to the information based on their need to access the information as a part of their responsibilities. | •    | •    | •    |

# 4.2.42 Restrict Access to SYSCAT. VARIABLES (Automated)

## **Profile Applicability:**

Level 1 - RDBMS

## **Description:**

The SYSCAT. VARIABLES view contains global variables. It is recommended that the PUBLIC role be restricted from accessing this view.

#### Rationale:

Any databases created without the RESTRICT option automatically GRANT the SELECT privilege to PUBLIC for SYSCAT views. Therefore, it is strongly recommended to explicitly REVOKE the SELECT privilege on the SYSCAT. VARIABLES view from PUBLIC to reduce risk to the organization's data.

#### Audit:

Perform the following Db2 commands to obtain the value for this setting:

1. Connect to the Db2 database.

```
db2 => connect to <dbname>
```

2. Run the following command:

```
db2 => select grantee from syscat.tabauth
    where tabschema = 'SYSCAT' and tabname= 'VARIABLES'
    and grantee = 'PUBLIC'
```

3. If the output contains zero rows, then it is considered a Pass. Otherwise, PUBLIC has SELECT privilege and the remediation steps should be followed.

## Remediation:

Perform the following to revoke access from PUBLIC.

1. Connect to the Db2 database.

```
db2 => connect to <dbname>
```

```
db2 => REVOKE SELECT ON SYSCAT.VARIABLES FROM PUBLIC
```

1. <a href="https://www.ibm.com/docs/en/db2/11.5?topic=views-syscatvariables">https://www.ibm.com/docs/en/db2/11.5?topic=views-syscatvariables</a>

| Controls<br>Version | Control                                                                                                    | IG 1 | IG 2 | IG 3 |
|---------------------|----------------------------------------------------------------------------------------------------|------|------|------|
| v8                  | 3.3 Configure Data Access Control Lists  Configure data access control lists based on a user's need to know. Apply data access control lists, also known as access permissions, to local and remote file systems, databases, and applications.                                                                                                    | •    | •    | •    |
| v7                  | 14.6 Protect Information through Access Control Lists  Protect all information stored on systems with file system, network share, claims, application, or database specific access control lists. These controls will enforce the principle that only authorized individuals should have access to the information based on their need to access the information as a part of their responsibilities. | •    | •    | •    |

# 4.2.43 Restrict Access to SYSCAT.WORKLOADAUTH (Automated)

## **Profile Applicability:**

Level 1 - RDBMS

## **Description:**

The SYSCAT. WORKLOADAUTH view represents the users, groups, or roles that have been granted the USAGE privilege on a workload.

#### Rationale:

Any databases created without the RESTRICT option automatically GRANT the SELECT privilege to PUBLIC for SYSCAT views. Therefore, it is strongly recommended to explicitly REVOKE the SELECT privilege on the SYSCAT. WORKLOADAUTH from PUBLIC to reduce risk to the organization's data.

#### Audit:

Perform the following Db2 commands to obtain the value for this setting:

1. Connect to the Db2 database.

```
db2 => connect to <dbname>
```

2. Run the following command:

```
db2 => select grantee from syscat.tabauth
   where tabschema = 'SYSCAT' and tabname = 'WORKLOADAUTH'
   and grantee = 'PUBLIC'
```

3. If the output contains zero rows, then it is considered a Pass. Otherwise, PUBLIC has SELECT privilege and the remediation steps should be followed.

#### Remediation:

Perform the following to revoke access from PUBLIC.

1. Connect to the Db2 database.

```
db2 => connect to <dbname>
```

1. https://www.ibm.com/docs/en/db2/11.5?topic=views-syscatworkloadauth

| Controls<br>Version | Control                                                                                                    | IG 1 | IG 2 | IG 3 |
|---------------------|----------------------------------------------------------------------------------------------------|------|------|------|
| v8                  | 3.3 Configure Data Access Control Lists  Configure data access control lists based on a user's need to know. Apply data access control lists, also known as access permissions, to local and remote file systems, databases, and applications.                                                                                                    | •    | •    | •    |
| v7                  | 14.6 Protect Information through Access Control Lists  Protect all information stored on systems with file system, network share, claims, application, or database specific access control lists. These controls will enforce the principle that only authorized individuals should have access to the information based on their need to access the information as a part of their responsibilities. | •    | •    | •    |

# 4.2.44 Restrict Access to SYSCAT.WRAPOPTIONS (Automated)

## **Profile Applicability:**

Level 1 - RDBMS

## **Description:**

The SYSCAT. WRAPOPTIONS view contains wrapper-specific options. It is recommended that the PUBLIC role be restricted from accessing this view.

#### Rationale:

Any databases created without the RESTRICT option automatically GRANT the SELECT privilege to PUBLIC for SYSCAT views. Therefore, it is strongly recommended to explicitly REVOKE the SELECT privilege on the SYSCAT.WRAPOPTIONS view from PUBLIC to reduce risk to the organization's data.

#### Audit:

Perform the following Db2 commands to obtain the value for this setting:

1. Connect to the Db2 database.

```
db2 => connect to <dbname>
```

2. Run the following command:

```
db2 => select grantee from syscat.tabauth
    where tabschema = 'SYSCAT' and tabname= 'WRAPOPTIONS'
    and grantee = 'PUBLIC'
```

3. If the output contains zero rows, then it is considered a Pass. Otherwise, PUBLIC has SELECT privilege and the remediation steps should be followed.

## Remediation:

Perform the following to revoke access from PUBLIC.

1. Connect to the Db2 database.

```
db2 => connect to <dbname>
```

```
db2 => REVOKE SELECT ON SYSCAT.WRAPOPTIONS FROM PUBLIC
```

1. <a href="https://www.ibm.com/docs/en/db2/11.5?topic=views-syscatwrapoptions">https://www.ibm.com/docs/en/db2/11.5?topic=views-syscatwrapoptions</a>

| Controls<br>Version | Control                                                                                                    | IG 1 | IG 2 | IG 3 |
|---------------------|----------------------------------------------------------------------------------------------------|------|------|------|
| v8                  | 3.3 Configure Data Access Control Lists  Configure data access control lists based on a user's need to know. Apply data access control lists, also known as access permissions, to local and remote file systems, databases, and applications.                                                                                                    | •    | •    | •    |
| v7                  | 14.6 Protect Information through Access Control Lists  Protect all information stored on systems with file system, network share, claims, application, or database specific access control lists. These controls will enforce the principle that only authorized individuals should have access to the information based on their need to access the information as a part of their responsibilities. | •    | •    | •    |

# 4.2.45 Restrict Access to SYSCAT.XSROBJECTAUTH (Automated)

## **Profile Applicability:**

Level 1 - RDBMS

## **Description:**

The SYSCAT.XSROBJECTAUTH view contains granted USAGE privileges on a particular XSR object for users, groups, or roles and is read only.

#### Rationale:

Any databases created without the RESTRICT option automatically GRANT the SELECT privilege to PUBLIC for SYSCAT views. Therefore, it is strongly recommended to explicitly REVOKE the SELECT privilege on the SYSCAT.XSROBJECTAUTH view from PUBLIC to reduce risk to the organization's data.

#### Audit:

Perform the following Db2 commands to obtain the value for this setting:

1. Connect to the Db2 database.

```
db2 => connect to <dbname>
```

2. Run the following command:

```
db2 => select grantee from syscat.tabauth
   where tabschema = 'SYSCAT' and tabname = 'XSROBJECTAUTH'
   and grantee = 'PUBLIC'
```

3. If the output contains zero rows, then it is considered a Pass. Otherwise, PUBLIC has SELECT privilege and the remediation steps should be followed.

#### Remediation:

Perform the following to revoke access from PUBLIC.

1. Connect to the Db2 database.

```
db2 => connect to <dbname>
```

1. https://www.ibm.com/docs/en/db2/11.5?topic=views-syscatxsrobjectauth

| Controls<br>Version | Control                                                                                                    | IG 1 | IG 2 | IG 3 |
|---------------------|----------------------------------------------------------------------------------------------------|------|------|------|
| v8                  | 3.3 Configure Data Access Control Lists  Configure data access control lists based on a user's need to know. Apply data access control lists, also known as access permissions, to local and remote file systems, databases, and applications.                                                                                                    | •    | •    | •    |
| v7                  | 14.6 Protect Information through Access Control Lists  Protect all information stored on systems with file system, network share, claims, application, or database specific access control lists. These controls will enforce the principle that only authorized individuals should have access to the information based on their need to access the information as a part of their responsibilities. | •    | •    | •    |

# 4.2.46 Restrict Access to SYSSTAT.COLDIST (Automated)

## **Profile Applicability:**

Level 1 - RDBMS

## **Description:**

The SYSSTAT.COLDIST view contains the nth most frequent value of some column, or the nth quantile (cumulative distribution) value of the column. It is recommended that the PUBLIC role be restricted from accessing this view.

#### Rationale:

Any databases created without the RESTRICT option automatically GRANT the SELECT privilege to PUBLIC for SYSSTAT views. Therefore, it is strongly recommended to explicitly REVOKE the SELECT privilege on the SYSSTAT.COLDIST view from PUBLIC to reduce risk to the organization's data.

### Audit:

Perform the following Db2 commands to obtain the value for this setting:

1. Connect to the Db2 database.

```
db2 => connect to <dbname>
```

2. Run the following command:

```
db2 => select grantee from syscat.tabauth
    where tabschema = 'SYSSTAT' and tabname= 'COLDIST'
    and grantee = 'PUBLIC'
```

3. If the output contains zero rows, then it is considered a Pass. Otherwise, PUBLIC has SELECT privilege and the remediation steps should be followed.

#### Remediation:

Perform the following to revoke access from PUBLIC.

1. Connect to the Db2 database.

```
db2 => connect to <dbname>
```

1. https://www.ibm.com/docs/en/db2/11.5?topic=views-sysstatcoldist

| Controls<br>Version | Control                                                                                                    | IG 1 | IG 2 | IG 3 |
|---------------------|----------------------------------------------------------------------------------------------------|------|------|------|
| v8                  | 3.3 Configure Data Access Control Lists  Configure data access control lists based on a user's need to know. Apply data access control lists, also known as access permissions, to local and remote file systems, databases, and applications.                                                                                                    | •    | •    | •    |
| v7                  | 14.6 Protect Information through Access Control Lists  Protect all information stored on systems with file system, network share, claims, application, or database specific access control lists. These controls will enforce the principle that only authorized individuals should have access to the information based on their need to access the information as a part of their responsibilities. | •    | •    | •    |

# 4.2.47 Restrict Access to SYSSTAT.COLGROUPDIST (Automated)

## **Profile Applicability:**

Level 1 - RDBMS

## **Description:**

The SYSSTAT.COLGROUPDIST view contains the *n*th most frequent value of the column group or the *n*th quantile value of the column group. It is recommended that the PUBLIC role be restricted from accessing this view.

#### Rationale:

Any databases created without the RESTRICT option automatically GRANT the SELECT privilege to PUBLIC for SYSSTAT views. Therefore, it is strongly recommended to explicitly REVOKE the SELECT privilege on the SYSSTAT.COLGROUPDIST view from PUBLIC to reduce risk to the organization's data.

#### Audit:

Perform the following Db2 commands to obtain the value for this setting:

1. Connect to the Db2 database.

```
db2 => connect to <dbname>
```

2. Run the following command:

```
db2 => select grantee from syscat.tabauth
    where tabschema = 'SYSSTAT' and tabname= 'COLGROUPDIST'
    and grantee = 'PUBLIC'
```

3. If the output contains zero rows, then it is considered a Pass. Otherwise, PUBLIC has SELECT privilege and the remediation steps should be followed.

## Remediation:

Perform the following to revoke access from PUBLIC.

1. Connect to the Db2 database.

```
db2 => connect to <dbname>
```

1. https://www.ibm.com/docs/en/db2/11.5?topic=views-sysstatcolgroupdist

| Controls<br>Version | Control                                                                                                    | IG 1 | IG 2 | IG 3 |
|---------------------|----------------------------------------------------------------------------------------------------|------|------|------|
| v8                  | 3.3 Configure Data Access Control Lists  Configure data access control lists based on a user's need to know. Apply data access control lists, also known as access permissions, to local and remote file systems, databases, and applications.                                                                                                    | •    | •    | •    |
| v7                  | 14.6 Protect Information through Access Control Lists  Protect all information stored on systems with file system, network share, claims, application, or database specific access control lists. These controls will enforce the principle that only authorized individuals should have access to the information based on their need to access the information as a part of their responsibilities. | •    | •    | •    |

# 4.2.48 Restrict Access to SYSSTAT.COLUMNS (Automated)

## **Profile Applicability:**

Level 1 - RDBMS

## **Description:**

The SYSSTAT. COLUMNS view contains all the columns in the database instance. It is recommended that the PUBLIC role be restricted from accessing this view.

#### Rationale:

Any databases created without the RESTRICT option automatically GRANT the SELECT privilege to PUBLIC for SYSSTAT views. Therefore, it is strongly recommended to explicitly REVOKE the SELECT privilege on the SYSSTAT.COLUMNS view from PUBLIC to reduce risk to the organization's data.

#### Audit:

Perform the following Db2 commands to obtain the value for this setting:

1. Connect to the Db2 database.

```
db2 => connect to <dbname>
```

2. Run the following command:

```
db2 => select grantee from syscat.tabauth
    where tabschema = 'SYSSTAT' and tabname= 'COLUMNS'
    and grantee = 'PUBLIC'
```

3. If the output contains zero rows, then it is considered a Pass. Otherwise, PUBLIC has SELECT privilege and the remediation steps should be followed.

## Remediation:

Perform the following to revoke access from PUBLIC.

1. Connect to the Db2 database.

```
db2 => connect to <dbname>
```

```
db2 => REVOKE SELECT ON SYSSTAT.COLUMNS FROM PUBLIC
```

1. <a href="https://www.ibm.com/docs/en/db2/11.5?topic=views-sysstatcolumns">https://www.ibm.com/docs/en/db2/11.5?topic=views-sysstatcolumns</a>

| Controls<br>Version | Control                                                                                                    | IG 1 | IG 2 | IG 3 |
|---------------------|----------------------------------------------------------------------------------------------------|------|------|------|
| v8                  | 3.3 Configure Data Access Control Lists  Configure data access control lists based on a user's need to know. Apply data access control lists, also known as access permissions, to local and remote file systems, databases, and applications.                                                                                                    | •    | •    | •    |
| v7                  | 14.6 Protect Information through Access Control Lists  Protect all information stored on systems with file system, network share, claims, application, or database specific access control lists. These controls will enforce the principle that only authorized individuals should have access to the information based on their need to access the information as a part of their responsibilities. | •    | •    | •    |

# 4.3 Secure the Database Catalog Tables

The database catalogs are tables and views that describe all the objects in the database as well as the authorities and privileges relevant to those objects. For example, a stored procedure object is described in the SYSCAT.ROUTINES view. The database catalogs can be broken into four areas:

Tables in the SYSIBM schema – As a general rule, these tables should not be referenced directly from within applications, as their table definitions are subject to change at any time. Applications coding SQL against these tables may break if the table definitions change. Instead, the SYSCAT views should be used instead

Views in the SYSCAT schema – These are views on top of the underlying SYSIBM table and should be used to query the catalog tables as their table definition is stable within a release.

Updatable view in the SYSSTAT schema – These views views contain statistical information that is used by the optimizer.

In general, the average user does not need to query the database catalogs. However, unless the database is created with the RESTRICTIVE option, then PUBLIC is granted SELECT on all of these tables. It is recommended that SELECT be revoked from PUBLIC. Administrators such as DBADM have implicit access to all of the catalog tables.

This section contains recommendations for security relevant catalog tables or those that contain sensitive values. There are other tables that may be considered base on individual business needs.

# 4.3.1 Restrict Access to SYSIBM.SYSAUDITPOLICIES (Automated)

## **Profile Applicability:**

Level 1 - RDBMS

## **Description:**

The SYSIBM. SYSAUDITPOLICIES table contains all audit policies for a database. It is recommended that the PUBLIC role be restricted from accessing this table.

## Rationale:

This table contains sensitive information about the auditing security for this database. Access to the audit policies may aid attackers in avoiding detection.

#### Audit:

Perform the following Db2 commands to obtain the value for this setting:

1. Connect to the Db2 database.

```
db2 => connect to <dbname>
```

2. Run the following command:

```
db2 => select grantee from syscat.tabauth
   where tabschema = 'SYSIBM' and tabname= 'SYSAUDITPOLICIES'
   and grantee = 'PUBLIC'
```

3. If the output contains zero rows, then it is considered a Pass. Otherwise, PUBLIC has SELECT privilege and the remediation steps should be followed.

#### Remediation:

Perform the following to revoke access from PUBLIC.

1. Connect to the Db2 database.

```
db2 => connect to <dbname>
```

```
db2 => REVOKE SELECT ON SYSIBM.SYSAUDITPOLICIES FROM PUBLIC
```

| Controls<br>Version | Control                                                                                                    | IG 1 | IG 2 | IG 3 |
|---------------------|----------------------------------------------------------------------------------------------------|------|------|------|
| v8                  | 3.3 Configure Data Access Control Lists  Configure data access control lists based on a user's need to know. Apply data access control lists, also known as access permissions, to local and remote file systems, databases, and applications.                                                                                                    | •    | •    | •    |
| v7                  | 14.6 Protect Information through Access Control Lists  Protect all information stored on systems with file system, network share, claims, application, or database specific access control lists. These controls will enforce the principle that only authorized individuals should have access to the information based on their need to access the information as a part of their responsibilities. | •    | •    | •    |

# 4.3.2 Restrict Access to SYSIBM.SYSAUDITUSE (Automated)

## **Profile Applicability:**

Level 1 - RDBMS

## **Description:**

The SYSIBM. SYSAUDITUSE table contains database audit policy for all non-database objects, such as authority, groups, roles, and users. It is recommended that the PUBLIC role be restricted from accessing this table.

#### Rationale:

This table contains sensitive information about the types of objects being audited. Access to the audit policy may aid attackers in avoiding detection.

#### Audit:

Perform the following Db2 commands to obtain the value for this setting:

1. Connect to the Db2 database.

```
db2 => connect to <dbname>
```

2. Run the following command:

```
db2 => select grantee from syscat.tabauth
    where tabschema = 'SYSIBM' and tabname = 'SYSAUDITUSE'
    and grantee = 'PUBLIC'
```

3. If the output contains zero rows, then it is considered a Pass. Otherwise, PUBLIC has SELECT privilege and the remediation steps should be followed.

#### Remediation:

Revoke access from PUBLIC.

1. Connect to the Db2 database.

```
db2 => connect to <dbname>
```

```
db2 => REVOKE SELECT ON SYSIBM.SYSAUDITUSE FROM PUBLIC
```

| Controls<br>Version | Control                                                                                                    | IG 1 | IG 2 | IG 3 |
|---------------------|----------------------------------------------------------------------------------------------------|------|------|------|
| v8                  | 3.3 Configure Data Access Control Lists  Configure data access control lists based on a user's need to know. Apply data access control lists, also known as access permissions, to local and remote file systems, databases, and applications.                                                                                                    | •    | •    | •    |
| v7                  | 14.6 Protect Information through Access Control Lists  Protect all information stored on systems with file system, network share, claims, application, or database specific access control lists. These controls will enforce the principle that only authorized individuals should have access to the information based on their need to access the information as a part of their responsibilities. | •    | •    | •    |

# 4.3.3 Restrict Access to SYSIBM.SYSCOLAUTH (Automated)

## **Profile Applicability:**

Level 1 - RDBMS

## **Description:**

The SYSIBM. SYSCOLAUTH table contains the column privileges granted to the user or a group of users. It is recommended that the PUBLIC role be restricted from accessing this table.

#### Rationale:

This table contains the column privileges granted to the user, group, or role in the database and may be used as an attack vector.

#### Audit:

Perform the following Db2 commands to obtain the value for this setting:

1. Connect to the Db2 database.

```
db2 => connect to <dbname>
```

2. Run the following command:

```
db2 => select grantee from syscat.tabauth
    where tabschema = 'SYSIBM' and tabname = 'SYSCOLAUTH'
    and grantee = 'PUBLIC'
```

3. If the output contains zero rows, then it is considered a Pass. Otherwise, PUBLIC has SELECT privilege and the remediation steps should be followed.

## Remediation:

Perform the following to revoke access from PUBLIC.

1. Connect to the Db2 database.

```
db2 => connect to <dbname>
```

```
db2 => REVOKE SELECT ON SYSIBM.SYSCOLAUTH FROM PUBLIC
```

| Controls<br>Version | Control                                                                                                    | IG 1 | IG 2 | IG 3 |
|---------------------|----------------------------------------------------------------------------------------------------|------|------|------|
| v8                  | 3.3 Configure Data Access Control Lists  Configure data access control lists based on a user's need to know. Apply data access control lists, also known as access permissions, to local and remote file systems, databases, and applications.                                                                                                    | •    | •    | •    |
| v7                  | 14.6 Protect Information through Access Control Lists  Protect all information stored on systems with file system, network share, claims, application, or database specific access control lists. These controls will enforce the principle that only authorized individuals should have access to the information based on their need to access the information as a part of their responsibilities. | •    | •    | •    |

# 4.3.4 Restrict Access to SYSIBM.SYSCOLDIST (Automated)

## **Profile Applicability:**

Level 1 - RDBMS

## **Description:**

The SYSIBM. SYSCOLDIST table contains the nth most frequent value of some column, or the nth quantile (cumulative distribution) value of the column. It is recommended that the PUBLIC role be restricted from accessing this table.

#### Rationale:

Any databases created without the RESTRICT option automatically GRANT the SELECT privilege to PUBLIC for SYSIBM tables. Therefore, it is strongly recommended to explicitly REVOKE the SELECT privilege on the SYSIBM. SYSCOLDIST table from PUBLIC to reduce risk to the organization's data.

#### Audit:

Perform the following Db2 commands to obtain the value for this setting:

Connect to the Db2 database.

```
db2 => connect to <dbname>
```

2. Run the following command:

```
db2 => select grantee from syscat.tabauth
   where tabschema = 'SYSIBM' and tabname= 'SYSCOLDIST'
   and grantee = 'PUBLIC'
```

3. If the output contains zero rows, then it is considered a Pass. Otherwise, PUBLIC has SELECT privilege and the remediation steps should be followed.

#### Remediation:

Perform the following to revoke access from PUBLIC.

1. Connect to the Db2 database.

```
db2 => connect to <dbname>
```

| Controls<br>Version | Control                                                                                                    | IG 1 | IG 2 | IG 3 |
|---------------------|----------------------------------------------------------------------------------------------------|------|------|------|
| v8                  | 3.3 Configure Data Access Control Lists  Configure data access control lists based on a user's need to know. Apply data access control lists, also known as access permissions, to local and remote file systems, databases, and applications.                                                                                                    | •    | •    | •    |
| v7                  | 14.6 Protect Information through Access Control Lists  Protect all information stored on systems with file system, network share, claims, application, or database specific access control lists. These controls will enforce the principle that only authorized individuals should have access to the information based on their need to access the information as a part of their responsibilities. | •    | •    | •    |

# 4.3.5 Restrict Access to SYSIBM.SYSCOLGROUPDIST (Automated)

## **Profile Applicability:**

Level 1 - RDBMS

## **Description:**

The SYSIBM. SYSCOLGROUPDIST table contains the *n*th most frequent value of the column group or the *n*th quantile value of the column group. It is recommended that the PUBLIC role be restricted from accessing this table.

#### Rationale:

Any databases created without the RESTRICT option automatically GRANT the SELECT privilege to PUBLIC for SYSIBM tables. Therefore, it is strongly recommended to explicitly REVOKE the SELECT privilege on the SYSIBM. SYSCOLGROUPDIST table from PUBLIC to reduce risk to the organization's data.

#### Audit:

Perform the following Db2 commands to obtain the value for this setting:

1. Connect to the Db2 database.

```
db2 => connect to <dbname>
```

2. Run the following command:

```
db2 => select grantee from syscat.tabauth
    where tabschema = 'SYSIBM' and tabname= 'SYSCOLGROUPDIST'
    and grantee = 'PUBLIC'
```

3. If the output contains zero rows, then it is considered a Pass. Otherwise, PUBLIC has SELECT privilege and the remediation steps should be followed.

## Remediation:

Perform the following to revoke access from PUBLIC.

1. Connect to the Db2 database.

```
db2 => connect to <dbname>
```

| Controls<br>Version | Control                                                                                                    | IG 1 | IG 2 | IG 3 |
|---------------------|----------------------------------------------------------------------------------------------------|------|------|------|
| v8                  | 3.3 Configure Data Access Control Lists  Configure data access control lists based on a user's need to know. Apply data access control lists, also known as access permissions, to local and remote file systems, databases, and applications.                                                                                                    | •    | •    | •    |
| v7                  | 14.6 Protect Information through Access Control Lists  Protect all information stored on systems with file system, network share, claims, application, or database specific access control lists. These controls will enforce the principle that only authorized individuals should have access to the information based on their need to access the information as a part of their responsibilities. | •    | •    | •    |

# 4.3.6 Restrict Access to SYSIBM.SYSCOLUMNS (Automated)

# **Profile Applicability:**

Level 1 - RDBMS

## **Description:**

The SYSIBM. SYSCOLUMNS table contains all the columns in the database instance. It is recommended that the PUBLIC role be restricted from accessing this table.

#### Rationale:

Any databases created without the RESTRICT option automatically GRANT the SELECT privilege to PUBLIC for SYSIBM tables. Therefore, it is strongly recommended to explicitly REVOKE the SELECT privilege on the SYSIBM. SYSCOLUMNS table from PUBLIC to reduce risk to the organization's data.

#### Audit:

Perform the following Db2 commands to obtain the value for this setting:

1. Connect to the Db2 database.

```
db2 => connect to <dbname>
```

2. Run the following command:

```
db2 => select grantee from syscat.tabauth
    where tabschema = 'SYSIBM' and tabname= 'SYSCOLUMNS'
    and grantee = 'PUBLIC'
```

3. If the output contains zero rows, then it is considered a Pass. Otherwise, PUBLIC has SELECT privilege and the remediation steps should be followed.

## Remediation:

Perform the following to revoke access from PUBLIC.

1. Connect to the Db2 database.

```
db2 => connect to <dbname>
```

```
db2 => REVOKE SELECT ON SYSIBM.SYSCOLUMNS FROM PUBLIC
```

| Controls<br>Version | Control                                                                                                    | IG 1 | IG 2 | IG 3 |
|---------------------|----------------------------------------------------------------------------------------------------|------|------|------|
| v8                  | 3.3 Configure Data Access Control Lists  Configure data access control lists based on a user's need to know. Apply data access control lists, also known as access permissions, to local and remote file systems, databases, and applications.                                                                                                    | •    | •    | •    |
| v7                  | 14.6 Protect Information through Access Control Lists  Protect all information stored on systems with file system, network share, claims, application, or database specific access control lists. These controls will enforce the principle that only authorized individuals should have access to the information based on their need to access the information as a part of their responsibilities. | •    | •    | •    |

# 4.3.7 Restrict Access to SYSIBM.SYSCONTEXTATTRIBUTES (Automated)

# **Profile Applicability:**

Level 1 - RDBMS

## **Description:**

The SYSIBM. SYSCONTEXTATTRIBUTES table contains all the trusted context attributes in the database instance. It is recommended that the PUBLIC role be restricted from accessing this table.

#### Rationale:

Any databases created without the RESTRICT option automatically GRANT the SELECT privilege to PUBLIC for SYSIBM tables. Therefore, it is strongly recommended to explicitly REVOKE the SELECT privilege on the SYSIBM. SYSCONTEXTATTRIBUTES table from PUBLIC to reduce risk to the organization's data.

#### Audit:

Perform the following Db2 commands to obtain the value for this setting:

1. Connect to the Db2 database.

```
db2 => connect to <dbname>
```

2. Run the following command:

```
db2 => select grantee from syscat.tabauth
    where tabschema = 'SYSIBM'
    and tabname= 'SYSCONTEXTATTRIBUTES' and grantee = 'PUBLIC'
```

3. If the output contains zero rows, then it is considered a Pass. Otherwise, PUBLIC has SELECT privilege and the remediation steps should be followed.

## Remediation:

Perform the following to revoke access from PUBLIC.

1. Connect to the Db2 database.

```
db2 => connect to <dbname>
```

| Controls<br>Version | Control                                                                                                    | IG 1 | IG 2 | IG 3 |
|---------------------|----------------------------------------------------------------------------------------------------|------|------|------|
| v8                  | 3.3 Configure Data Access Control Lists  Configure data access control lists based on a user's need to know. Apply data access control lists, also known as access permissions, to local and remote file systems, databases, and applications.                                                                                                    | •    | •    | •    |
| v7                  | 14.6 Protect Information through Access Control Lists  Protect all information stored on systems with file system, network share, claims, application, or database specific access control lists. These controls will enforce the principle that only authorized individuals should have access to the information based on their need to access the information as a part of their responsibilities. | •    | •    | •    |

# 4.3.8 Restrict Access to SYSIBM.SYSCONTEXTS (Automated)

# **Profile Applicability:**

Level 1 - RDBMS

## **Description:**

The SYSIBM. SYSCONTEXTS table contains the trusted contexts in the database instance. It is recommended that the PUBLIC role be restricted from accessing this table.

#### Rationale:

Any databases created without the RESTRICT option automatically GRANT the SELECT privilege to PUBLIC for SYSIBM tables. Therefore, it is strongly recommended to explicitly REVOKE the SELECT privilege on the SYSIBM. SYSCONTEXTS table from PUBLIC to reduce risk to the organization's data.

#### Audit:

Perform the following Db2 commands to obtain the value for this setting:

1. Connect to the Db2 database.

```
db2 => connect to <dbname>
```

2. Run the following command:

```
db2 => select grantee from syscat.tabauth
    where tabschema = 'SYSIBM' and tabname= 'SYSCONTEXTS'
    and grantee = 'PUBLIC'
```

3. If the output contains zero rows, then it is considered a Pass. Otherwise, PUBLIC has SELECT privilege and the remediation steps should be followed.

## Remediation:

Perform the following to revoke access from PUBLIC.

1. Connect to the Db2 database.

```
db2 => connect to <dbname>
```

```
db2 => REVOKE SELECT ON SYSIBM.SYSCONTEXTS FROM PUBLIC
```

| Controls<br>Version | Control                                                                                                    | IG 1 | IG 2 | IG 3 |
|---------------------|----------------------------------------------------------------------------------------------------|------|------|------|
| v8                  | 3.3 Configure Data Access Control Lists  Configure data access control lists based on a user's need to know. Apply data access control lists, also known as access permissions, to local and remote file systems, databases, and applications.                                                                                                    | •    | •    | •    |
| v7                  | 14.6 Protect Information through Access Control Lists  Protect all information stored on systems with file system, network share, claims, application, or database specific access control lists. These controls will enforce the principle that only authorized individuals should have access to the information based on their need to access the information as a part of their responsibilities. | •    | •    | •    |

# 4.3.9 Restrict Access to SYSIBM.SYSCONTROLDEPENDENCIES (Automated)

# **Profile Applicability:**

Level 1 - RDBMS

## **Description:**

The SYSIBM. SYSCONTROLDEPENDENCIES table contains the dependency of a row permission or column mask on some other object. It is recommended that the PUBLIC role be restricted from accessing this table.

#### Rationale:

Any databases created without the RESTRICT option automatically GRANT the SELECT privilege to PUBLIC for SYSIBM tables. Therefore, it is strongly recommended to explicitly REVOKE the SELECT privilege on the SYSIBM. SYSCONTROLDEPENDENCIES table from PUBLIC to reduce risk to the organization's data.

#### Audit:

Perform the following Db2 commands to obtain the value for this setting:

1. Connect to the Db2 database.

```
db2 => connect to <dbname>
```

2. Run the following command:

```
db2 => select grantee from syscat.tabauth
  where tabschema = 'SYSIBM'
  and tabname= 'SYSCONTROLDEPENDENCIES'
  and grantee = 'PUBLIC'
```

3. If the output contains zero rows, then it is considered a Pass. Otherwise, PUBLIC has SELECT privilege and the remediation steps should be followed.

#### Remediation:

Perform the following to revoke access from PUBLIC.

1. Connect to the Db2 database.

```
db2 => connect to <dbname>
```

| Controls<br>Version | Control                                                                                                    | IG 1 | IG 2 | IG 3 |
|---------------------|----------------------------------------------------------------------------------------------------|------|------|------|
| v8                  | 3.3 Configure Data Access Control Lists  Configure data access control lists based on a user's need to know. Apply data access control lists, also known as access permissions, to local and remote file systems, databases, and applications.                                                                                                    | •    | •    | •    |
| v7                  | 14.6 Protect Information through Access Control Lists  Protect all information stored on systems with file system, network share, claims, application, or database specific access control lists. These controls will enforce the principle that only authorized individuals should have access to the information based on their need to access the information as a part of their responsibilities. | •    | •    | •    |

# 4.3.10 Restrict Access to SYSIBM.SYSCONTROLS (Automated)

# **Profile Applicability:**

Level 1 - RDBMS

## **Description:**

The SYSIBM. SYSCONTROLS table contains row permissions and column masks. It is recommended that the PUBLIC role be restricted from accessing this table.

#### Rationale:

Any databases created without the RESTRICT option automatically GRANT the SELECT privilege to PUBLIC for SYSIBM tables. Therefore, it is strongly recommended to explicitly REVOKE the SELECT privilege on the SYSIBM. SYSCONTROLS table from PUBLIC to reduce risk to the organization's data.

#### Audit:

Perform the following Db2 commands to obtain the value for this setting:

1. Connect to the Db2 database.

```
db2 => connect to <dbname>
```

2. Run the following command:

```
db2 => select grantee from syscat.tabauth
    where tabschema = 'SYSIBM' and tabname= 'SYSCONTROLS'
    and grantee = 'PUBLIC'
```

3. If the output contains zero rows, then it is considered a Pass. Otherwise, PUBLIC has SELECT privilege and the remediation steps should be followed.

## Remediation:

Perform the following to revoke access from PUBLIC.

1. Connect to the Db2 database.

```
db2 => connect to <dbname>
```

```
db2 => REVOKE SELECT ON SYSIBM.SYSCONTROLS FROM PUBLIC
```

| Controls<br>Version | Control                                                                                                    | IG 1 | IG 2 | IG 3 |
|---------------------|----------------------------------------------------------------------------------------------------|------|------|------|
| v8                  | 3.3 Configure Data Access Control Lists  Configure data access control lists based on a user's need to know. Apply data access control lists, also known as access permissions, to local and remote file systems, databases, and applications.                                                                                                    | •    | •    | •    |
| v7                  | 14.6 Protect Information through Access Control Lists  Protect all information stored on systems with file system, network share, claims, application, or database specific access control lists. These controls will enforce the principle that only authorized individuals should have access to the information based on their need to access the information as a part of their responsibilities. | •    | •    | •    |

# 4.3.11 Restrict Access to SYSIBM.SYSDBAUTH (Automated)

# **Profile Applicability:**

Level 1 - RDBMS

## **Description:**

The SYSIBM. SYSDBAUTH table contains information on authorities granted to users or groups of users. It is recommended that the PUBLIC role be restricted from accessing this table.

#### Rationale:

This table contains all the grants in the database and may be used as an attack vector.

#### Audit:

Perform the following Db2 commands to obtain the value for this setting:

1. Connect to the Db2 database.

```
db2 => connect to <dbname>
```

2. Run the following command:

```
db2 => select grantee from syscat.tabauth
   where tabschema = 'SYSIBM' and tabname = 'SYSDBAUTH'
   and grantee = 'PUBLIC'
```

3. If the output contains zero rows, then it is considered a Pass. Otherwise, PUBLIC has SELECT privilege and the remediation steps should be followed.

## Remediation:

Perform the following to revoke access from PUBLIC.

1. Connect to the Db2 database.

```
db2 => connect to <dbname>
```

```
db2 => REVOKE SELECT ON SYSIBM.SYSDBAUTH FROM PUBLIC
```

| Controls<br>Version | Control                                                                                                    | IG 1 | IG 2 | IG 3 |
|---------------------|----------------------------------------------------------------------------------------------------|------|------|------|
| v8                  | 3.3 Configure Data Access Control Lists  Configure data access control lists based on a user's need to know. Apply data access control lists, also known as access permissions, to local and remote file systems, databases, and applications.                                                                                                    | •    | •    | •    |
| v7                  | 14.6 Protect Information through Access Control Lists  Protect all information stored on systems with file system, network share, claims, application, or database specific access control lists. These controls will enforce the principle that only authorized individuals should have access to the information based on their need to access the information as a part of their responsibilities. | •    | •    | •    |

# 4.3.12 Restrict Access to SYSIBM.SYSEVENTS (Automated)

# **Profile Applicability:**

Level 1 - RDBMS

## **Description:**

The SYSCAT. SYSEVENTS table contains all types of events that the database is currently monitoring. It is recommended that the PUBLIC role be restricted from accessing this table.

#### Rationale:

The types of events that the database is monitoring should not be made readily available to the public.

#### Audit:

Perform the following Db2 commands to obtain the value for this setting:

1. Connect to the Db2 database.

```
db2 => connect to <dbname>
```

2. Run the following command:

```
db2 => select grantee from syscat.tabauth
    where tabschema = 'SYSIBM' and tabname = 'SYSEVENTS'
    and grantee = 'PUBLIC'
```

3. If the output contains zero rows, then it is considered a Pass. Otherwise, PUBLIC has SELECT privilege and the remediation steps should be followed.

## Remediation:

Perform the following to revoke access from PUBLIC.

1. Connect to the Db2 database.

```
db2 => connect to <dbname>
```

```
db2 => REVOKE SELECT ON SYSIBM.SYSEVENTS FROM PUBLIC
```

| Controls<br>Version | Control                                                                                                    | IG 1 | IG 2 | IG 3 |
|---------------------|----------------------------------------------------------------------------------------------------|------|------|------|
| v8                  | 3.3 Configure Data Access Control Lists  Configure data access control lists based on a user's need to know. Apply data access control lists, also known as access permissions, to local and remote file systems, databases, and applications.                                                                                                    | •    | •    | •    |
| v7                  | 14.6 Protect Information through Access Control Lists  Protect all information stored on systems with file system, network share, claims, application, or database specific access control lists. These controls will enforce the principle that only authorized individuals should have access to the information based on their need to access the information as a part of their responsibilities. | •    | •    | •    |

# 4.3.13 Restrict Access to SYSIBM.SYSEVENTTABLES (Automated)

# **Profile Applicability:**

Level 1 - RDBMS

# **Description:**

The SYSIBM. SYSEVENTTABLES table contains the name of the destination table that will receive the monitoring events. It is recommended that the PUBLIC role be restricted from accessing this table.

#### Rationale:

PUBLIC should not have access to see the target name of the event monitoring table.

#### Audit:

Perform the following Db2 commands to obtain the value for this setting:

1. Connect to the Db2 database.

```
db2 => connect to <dbname>
```

2. Run the following command:

```
db2 => select grantee from syscat.tabauth
   where tabschema = 'SYSIBM' and tabname = 'SYSEVENTTABLES'
   and grantee = 'PUBLIC'
```

3. If the output contains zero rows, then it is considered a Pass. Otherwise, PUBLIC has SELECT privilege and the remediation steps should be followed.

#### Remediation:

Perform the following to revoke access from PUBLIC.

1. Connect to the Db2 database.

```
db2 => connect to <dbname>
```

```
db2 => REVOKE SELECT ON SYSIBM.SYSEVENTTABLES FROM PUBLIC
```

| Controls<br>Version | Control                                                                                                    | IG 1 | IG 2 | IG 3 |
|---------------------|----------------------------------------------------------------------------------------------------|------|------|------|
| v8                  | 3.3 Configure Data Access Control Lists  Configure data access control lists based on a user's need to know. Apply data access control lists, also known as access permissions, to local and remote file systems, databases, and applications.                                                                                                    | •    | •    | •    |
| v7                  | 14.6 Protect Information through Access Control Lists  Protect all information stored on systems with file system, network share, claims, application, or database specific access control lists. These controls will enforce the principle that only authorized individuals should have access to the information based on their need to access the information as a part of their responsibilities. | •    | •    | •    |

# 4.3.14 Restrict Access to SYSIBM.SYSEXTTAB (Automated)

# **Profile Applicability:**

Level 1 - RDBMS

# **Description:**

The SYSIBM. SYSEXTTAB table contains the external tables in the database instance. It is recommended that the PUBLIC role be restricted from accessing this table.

#### Rationale:

Any databases created without the RESTRICT option automatically GRANT the SELECT privilege to PUBLIC for SYSIBM tables. Therefore, it is strongly recommended to explicitly REVOKE the SELECT privilege on the SYSIBM. SYSEXTTAB table from PUBLIC to reduce risk to the organization's data.

#### Audit:

Perform the following Db2 commands to obtain the value for this setting:

1. Connect to the Db2 database.

```
db2 => connect to <dbname>
```

2. Run the following command:

```
db2 => select grantee from syscat.tabauth
    where tabschema = 'SYSIBM' and tabname= 'SYSEXTTAB'
    and grantee = 'PUBLIC'
```

3. If the output contains zero rows, then it is considered a Pass. Otherwise, PUBLIC has SELECT privilege and the remediation steps should be followed.

## Remediation:

Perform the following to revoke access from PUBLIC.

1. Connect to the Db2 database.

```
db2 => connect to <dbname>
```

```
db2 => REVOKE SELECT ON SYSIBM.SYSEXTTAB FROM PUBLIC
```

| Controls<br>Version | Control                                                                                                    | IG 1 | IG 2 | IG 3 |
|---------------------|----------------------------------------------------------------------------------------------------|------|------|------|
| v8                  | 3.3 Configure Data Access Control Lists  Configure data access control lists based on a user's need to know. Apply data access control lists, also known as access permissions, to local and remote file systems, databases, and applications.                                                                                                    | •    | •    | •    |
| v7                  | 14.6 Protect Information through Access Control Lists  Protect all information stored on systems with file system, network share, claims, application, or database specific access control lists. These controls will enforce the principle that only authorized individuals should have access to the information based on their need to access the information as a part of their responsibilities. | •    | •    | •    |

# 4.3.15 Restrict Access to SYSIBM.SYSINDEXAUTH (Automated)

# **Profile Applicability:**

Level 1 - RDBMS

## **Description:**

The SYSIBM. SYSINDEXAUTH table contains a list of users or groups that have CONTROL access on an index. It is recommended that the PUBLIC role be restricted from accessing this table.

#### Rationale:

The list of all users with access to an index should not be exposed to the public.

#### Audit:

Perform the following Db2 commands to obtain the value for this setting:

1. Connect to the Db2 database.

```
db2 => connect to <dbname>
```

2. Run the following command:

```
db2 => select grantee from syscat.tabauth
   where tabschema = 'SYSIBM' and tabname = 'SYSINDEXAUTH'
   and grantee = 'PUBLIC'
```

3. If the output contains zero rows, then it is considered a Pass. Otherwise, PUBLIC has SELECT privilege and the remediation steps should be followed.

#### Remediation:

Revoke access from PUBLIC.

1. Connect to the Db2 database.

```
db2 => connect to <dbname>
```

```
db2 => REVOKE SELECT ON SYSIBM.SYSINDEXAUTH FROM PUBLIC
```

| Controls<br>Version | Control                                                                                                    | IG 1 | IG 2 | IG 3 |
|---------------------|----------------------------------------------------------------------------------------------------|------|------|------|
| v8                  | 3.3 Configure Data Access Control Lists  Configure data access control lists based on a user's need to know. Apply data access control lists, also known as access permissions, to local and remote file systems, databases, and applications.                                                                                                    | •    | •    | •    |
| v7                  | 14.6 Protect Information through Access Control Lists  Protect all information stored on systems with file system, network share, claims, application, or database specific access control lists. These controls will enforce the principle that only authorized individuals should have access to the information based on their need to access the information as a part of their responsibilities. | •    | •    | •    |

# 4.3.16 Restrict Access to SYSIBM.SYSMODULEAUTH (Automated)

# **Profile Applicability:**

Level 1 - RDBMS

## **Description:**

The SYSIBM. SYSMODULEAUTH view contains all granted privileges on a module for users, groups, or roles and is read only.

## Rationale:

Any databases created without the RESTRICT option automatically GRANT the SELECT privilege to PUBLIC for SYSIBM tables. Therefore, it is strongly recommended to explicitly REVOKE the SELECT privilege on the SYSIBM. SYSMODULEAUTH table from PUBLIC to reduce risk to the organization's data.

#### Audit:

Perform the following Db2 commands to obtain the value for this setting:

1. Connect to the Db2 database.

```
db2 => connect to <dbname>
```

2. Run the following command:

```
db2 => select grantee from syscat.tabauth
   where tabschema = 'SYSIBM' and tabname = 'SYSMODULEAUTH'
   and grantee = 'PUBLIC'
```

3. If the output contains zero rows, then it is considered a Pass. Otherwise, PUBLIC has SELECT privilege and the remediation steps should be followed.

#### Remediation:

Perform the following to revoke access from PUBLIC.

1. Connect to the Db2 database.

```
db2 => connect to <dbname>
```

| Controls<br>Version | Control                                                                                                    | IG 1 | IG 2 | IG 3 |
|---------------------|----------------------------------------------------------------------------------------------------|------|------|------|
| v8                  | 3.3 Configure Data Access Control Lists  Configure data access control lists based on a user's need to know. Apply data access control lists, also known as access permissions, to local and remote file systems, databases, and applications.                                                                                                    | •    | •    | •    |
| v7                  | 14.6 Protect Information through Access Control Lists  Protect all information stored on systems with file system, network share, claims, application, or database specific access control lists. These controls will enforce the principle that only authorized individuals should have access to the information based on their need to access the information as a part of their responsibilities. | •    | •    | •    |

# 4.3.17 Restrict Access to SYSIBM.SYSPASSTHRUAUTH (Automated)

# **Profile Applicability:**

Level 1 - RDBMS

# **Description:**

The SYSIBM. SYSPASSTHRUAUTH table contains the names of user or group that have pass-through authorization to query the data source. It is recommended that the PUBLIC role be restricted from accessing this table.

#### Rationale:

The ability to see which accounts have the pass-through privilege could allow an attacker to exploit these accounts to access another data source.

#### Audit:

Perform the following Db2 commands to obtain the value for this setting:

1. Connect to the Db2 database.

```
db2 => connect to <dbname>
```

2. Run the following command:

```
db2 => select grantee from syscat.tabauth
    where tabschema = 'SYSIBM' and tabname = 'SYSPASSTHRUAUTH'
    and grantee = 'PUBLIC'
```

3. If the output contains zero rows, then it is considered a Pass. Otherwise, PUBLIC has SELECT privilege and the remediation steps should be followed.

#### Remediation:

Perform the following to revoke access from PUBLIC.

1. Connect to the Db2 database.

```
db2 => connect to <dbname>
```

```
db2 => REVOKE SELECT ON SYSIBM.SYSPASSTHRUAUTH FROM PUBLIC
```

| Controls<br>Version | Control                                                                                                    | IG 1 | IG 2 | IG 3 |
|---------------------|----------------------------------------------------------------------------------------------------|------|------|------|
| v8                  | 3.3 Configure Data Access Control Lists  Configure data access control lists based on a user's need to know. Apply data access control lists, also known as access permissions, to local and remote file systems, databases, and applications.                                                                                                    | •    | •    | •    |
| v7                  | 14.6 Protect Information through Access Control Lists  Protect all information stored on systems with file system, network share, claims, application, or database specific access control lists. These controls will enforce the principle that only authorized individuals should have access to the information based on their need to access the information as a part of their responsibilities. | •    | •    | •    |

# 4.3.18 Restrict Access to SYSIBM.SYSPLANAUTH (Automated)

## **Profile Applicability:**

Level 1 - RDBMS

## **Description:**

The SYSIBM. SYSPLANAUTH table contains the package privileges granted to the user or a group of users. It is recommended that the PUBLIC role be restricted from accessing this table.

#### Rationale:

The list of all users with access to a package should not be exposed to the public.

#### Audit:

Perform the following Db2 commands to obtain the value for this setting:

1. Connect to the Db2 database.

```
db2 => connect to <dbname>
```

2. Run the following command:

```
db2 => select grantee from syscat.tabauth
    where tabschema = 'SYSIBM' and tabname = 'SYSPLANAUTH'
    and grantee = 'PUBLIC'
```

3. If the output contains zero rows, then it is considered a Pass. Otherwise, PUBLIC has SELECT privilege and the remediation steps should be followed.

## Remediation:

Perform the following to revoke access from PUBLIC.

1. Connect to the Db2 database.

```
db2 => connect to <dbname>
```

```
db2 => REVOKE SELECT ON SYSIBM.SYSPLANAUTH FROM PUBLIC
```

| Controls<br>Version | Control                                                                                                    | IG 1 | IG 2 | IG 3 |
|---------------------|----------------------------------------------------------------------------------------------------|------|------|------|
| v8                  | 3.3 Configure Data Access Control Lists  Configure data access control lists based on a user's need to know. Apply data access control lists, also known as access permissions, to local and remote file systems, databases, and applications.                                                                                                    | •    | •    | •    |
| v7                  | 14.6 Protect Information through Access Control Lists  Protect all information stored on systems with file system, network share, claims, application, or database specific access control lists. These controls will enforce the principle that only authorized individuals should have access to the information based on their need to access the information as a part of their responsibilities. | •    | •    | •    |

# 4.3.19 Restrict Access to SYSIBM.SYSPLAN (Automated)

# **Profile Applicability:**

Level 1 - RDBMS

## **Description:**

The SYSIBM. SYSPLAN table contains the names of all packages created in the database instance. It is recommended that the PUBLIC role be restricted from accessing this table.

#### Rationale:

The names of packages created in the database can be used as an entry point if a vulnerable package exists.

#### Audit:

Perform the following Db2 commands to obtain the value for this setting:

1. Connect to the Db2 database.

```
db2 => connect to <dbname>
```

2. Run the following command:

```
db2 => select grantee from syscat.tabauth
   where tabschema = 'SYSIBM' and tabname = 'SYSPLAN'
   and grantee = 'PUBLIC'
```

3. If the output contains zero rows, then it is considered a Pass. Otherwise, PUBLIC has SELECT privilege and the remediation steps should be followed.

## Remediation:

Perform the following to revoke access from PUBLIC.

1. Connect to the Db2 database.

```
db2 => connect to <dbname>
```

```
db2 => REVOKE SELECT ON SYSIBM.SYSPLAN FROM PUBLIC
```

| Controls<br>Version | Control                                                                                                    | IG 1 | IG 2 | IG 3 |
|---------------------|----------------------------------------------------------------------------------------------------|------|------|------|
| v8                  | 3.3 Configure Data Access Control Lists  Configure data access control lists based on a user's need to know. Apply data access control lists, also known as access permissions, to local and remote file systems, databases, and applications.                                                                                                    | •    | •    | •    |
| v7                  | 14.6 Protect Information through Access Control Lists  Protect all information stored on systems with file system, network share, claims, application, or database specific access control lists. These controls will enforce the principle that only authorized individuals should have access to the information based on their need to access the information as a part of their responsibilities. | •    | •    | •    |

# 4.3.20 Restrict Access to SYSIBM.SYSROLEAUTH (Automated)

# **Profile Applicability:**

Level 1 - RDBMS

## **Description:**

The SYSIBM. SYSROLEAUTH table contains information on all roles and their respective grantees. It is recommended that the PUBLIC role be restricted from accessing this table.

#### Rationale:

PUBLIC should not have access to see the grants of the roles because this could be used as a point of exploit.

#### Audit:

Perform the following Db2 commands to obtain the value for this setting:

1. Connect to the Db2 database.

```
db2 => connect to <dbname>
```

2. Run the following command:

```
db2 => select grantee from syscat.tabauth
   where tabschema = 'SYSIBM' and tabname = 'SYSROLEAUTH'
   and grantee = 'PUBLIC'
```

3. If the output contains zero rows, then it is considered a Pass. Otherwise, PUBLIC has SELECT privilege and the remediation steps should be followed.

#### Remediation:

Perform the following to revoke access from PUBLIC.

1. Connect to the Db2 database.

```
db2 => connect to <dbname>
```

```
db2 => REVOKE SELECT ON SYSIBM.SYSROLEAUTH FROM PUBLIC
```

| Controls<br>Version | Control                                                                                                    | IG 1 | IG 2 | IG 3 |
|---------------------|----------------------------------------------------------------------------------------------------|------|------|------|
| v8                  | 3.3 Configure Data Access Control Lists  Configure data access control lists based on a user's need to know. Apply data access control lists, also known as access permissions, to local and remote file systems, databases, and applications.                                                                                                    | •    | •    | •    |
| v7                  | 14.6 Protect Information through Access Control Lists  Protect all information stored on systems with file system, network share, claims, application, or database specific access control lists. These controls will enforce the principle that only authorized individuals should have access to the information based on their need to access the information as a part of their responsibilities. | •    | •    | •    |

# 4.3.21 Restrict Access to SYSIBM.SYSROLES (Automated)

# **Profile Applicability:**

Level 1 - RDBMS

## **Description:**

The SYSIBM. SYSROLES table contains all roles available in the database. It is recommended that the PUBLIC role be restricted from accessing this table.

#### Rationale:

PUBLIC should not have access to see all the roles because this could be used as a point of exploit.

#### Audit:

Perform the following Db2 commands to obtain the value for this setting:

1. Connect to the Db2 database.

```
db2 => connect to <dbname>
```

2. Run the following command:

```
db2 => select grantee from syscat.tabauth
    where tabschema = 'SYSIBM' and tabname = 'SYSROLES'
    and grantee = 'PUBLIC'
```

3. If the output contains zero rows, then it is considered a Pass. Otherwise, PUBLIC has SELECT privilege and the remediation steps should be followed.

#### Remediation:

erform the following to revoke access from PUBLIC.

1. Connect to the Db2 database.

```
db2 => connect to <dbname>
```

```
db2 => REVOKE SELECT ON SYSIBM.SYSROLES FROM PUBLIC
```

| Controls<br>Version | Control                                                                                                    | IG 1 | IG 2 | IG 3 |
|---------------------|----------------------------------------------------------------------------------------------------|------|------|------|
| v8                  | 3.3 Configure Data Access Control Lists  Configure data access control lists based on a user's need to know. Apply data access control lists, also known as access permissions, to local and remote file systems, databases, and applications.                                                                                                    | •    | •    | •    |
| v7                  | 14.6 Protect Information through Access Control Lists  Protect all information stored on systems with file system, network share, claims, application, or database specific access control lists. These controls will enforce the principle that only authorized individuals should have access to the information based on their need to access the information as a part of their responsibilities. | •    | •    | •    |

# 4.3.22 Restrict Access to SYSIBM.SYSROUTINEAUTH (Automated)

# **Profile Applicability:**

Level 1 - RDBMS

# **Description:**

The SYSIBM. SYSROUTINEAUTH table contains a list of all users that have EXECUTE privilege on a routine (function, method, or procedure). It is recommended that the PUBLIC role be restricted from accessing this table.

#### Rationale:

PUBLIC should not have access to see all the users because this could be used as a point of exploit.

#### Audit:

Perform the following Db2 commands to obtain the value for this setting:

1. Connect to the Db2 database.

```
db2 => connect to <dbname>
```

2. Run the following command:

```
db2 => select grantee from syscat.tabauth
    where tabschema = 'SYSIBM' and tabname = 'SYSROUTINEAUTH'
    and grantee = 'PUBLIC'
```

3. If the output contains zero rows, then it is considered a Pass. Otherwise, PUBLIC has SELECT privilege and the remediation steps should be followed.

### Remediation:

Perform the following to revoke access from PUBLIC.

1. Connect to the Db2 database.

```
db2 => connect to <dbname>
```

```
db2 => REVOKE SELECT ON SYSIBM.SYSROUTINEAUTH FROM PUBLIC
```

| Controls<br>Version | Control                                                                                                    | IG 1 | IG 2 | IG 3 |
|---------------------|----------------------------------------------------------------------------------------------------|------|------|------|
| v8                  | 3.3 Configure Data Access Control Lists  Configure data access control lists based on a user's need to know. Apply data access control lists, also known as access permissions, to local and remote file systems, databases, and applications.                                                                                                    | •    | •    | •    |
| v7                  | 14.6 Protect Information through Access Control Lists  Protect all information stored on systems with file system, network share, claims, application, or database specific access control lists. These controls will enforce the principle that only authorized individuals should have access to the information based on their need to access the information as a part of their responsibilities. | •    | •    | •    |

# 4.3.23 Restrict Access to SYSIBM.SYSROUTINES (Automated)

# **Profile Applicability:**

Level 1 - RDBMS

## **Description:**

The SYSIBM. SYSROUTINES table contains user-defined routines (scalar function, table function, sourced function, aggregate interface function, method, or procedure). It is recommended that the PUBLIC role be restricted from accessing this table.

#### Rationale:

Any databases created without the RESTRICT option automatically GRANT the SELECT privilege to PUBLIC for SYSIBM tables. Therefore, it is strongly recommended to explicitly REVOKE the SELECT privilege on the SYSIBM. SYSROUTINES table from PUBLIC to reduce risk to the organization's data.

#### Audit:

Perform the following Db2 commands to obtain the value for this setting:

Connect to the Db2 database.

```
db2 => connect to <dbname>
```

2. Run the following command:

```
db2 => select grantee from syscat.tabauth
    where tabschema = 'SYSIBM' and tabname= 'SYSROUTINES'
    and grantee = 'PUBLIC'
```

3. If the output contains zero rows, then it is considered a Pass. Otherwise, PUBLIC has SELECT privilege and the remediation steps should be followed.

#### Remediation:

Perform the following to revoke access from PUBLIC.

1. Connect to the Db2 database.

```
db2 => connect to <dbname>
```

| Controls<br>Version | Control                                                                                                    | IG 1 | IG 2 | IG 3 |
|---------------------|----------------------------------------------------------------------------------------------------|------|------|------|
| v8                  | 3.3 Configure Data Access Control Lists  Configure data access control lists based on a user's need to know. Apply data access control lists, also known as access permissions, to local and remote file systems, databases, and applications.                                                                                                    | •    | •    | •    |
| v7                  | 14.6 Protect Information through Access Control Lists  Protect all information stored on systems with file system, network share, claims, application, or database specific access control lists. These controls will enforce the principle that only authorized individuals should have access to the information based on their need to access the information as a part of their responsibilities. | •    | •    | •    |

# 4.3.24 Restrict Access to SYSIBM.ROUTINES\_S (Automated)

#### **Profile Applicability:**

Level 1 - RDBMS

#### **Description:**

The SYSIBM.ROUTINES\_S view contains user-defined routines (scalar function, table function, sourced function, aggregate interface function, method, or procedure). It is recommended that the PUBLIC role be restricted from accessing this view.

#### Rationale:

Any databases created without the RESTRICT option automatically GRANT the SELECT privilege to PUBLIC for SYSIBM views. Therefore, it is strongly recommended to explicitly REVOKE the SELECT privilege on the SYSIBM.ROUTINES\_S view from PUBLIC to reduce risk to the organization's data.

#### Audit:

Perform the following Db2 commands to obtain the value for this setting:

1. Connect to the Db2 database.

```
db2 => connect to <dbname>
```

2. Run the following command:

```
db2 => select grantee from syscat.tabauth
    where tabschema = 'SYSIBM' and tabname= 'ROUTINES_S'
    and grantee = 'PUBLIC'
```

3. If the output contains zero rows, then it is considered a Pass. Otherwise, PUBLIC has SELECT privilege and the remediation steps should be followed.

#### Remediation:

Perform the following to revoke access from PUBLIC.

1. Connect to the Db2 database.

```
db2 => connect to <dbname>
```

| Controls<br>Version | Control                                                                                                    | IG 1 | IG 2 | IG 3 |
|---------------------|----------------------------------------------------------------------------------------------------|------|------|------|
| v8                  | 3.3 Configure Data Access Control Lists  Configure data access control lists based on a user's need to know. Apply data access control lists, also known as access permissions, to local and remote file systems, databases, and applications.                                                                                                    | •    | •    | •    |
| v7                  | 14.6 Protect Information through Access Control Lists  Protect all information stored on systems with file system, network share, claims, application, or database specific access control lists. These controls will enforce the principle that only authorized individuals should have access to the information based on their need to access the information as a part of their responsibilities. | •    | •    | •    |

# 4.3.25 Restrict Access to SYSIBM.SYSSCHEMAAUTH (Automated)

#### **Profile Applicability:**

Level 1 - RDBMS

#### **Description:**

The SYSIBM. SYSSCHEMAAUTH table contains a list of all users that have one or more privileges or access to a particular schema. It is recommended that the PUBLIC role be restricted from accessing this table.

#### Rationale:

PUBLIC should not have access to see all the users because this could be used as a point of exploit.

#### Audit:

Perform the following Db2 commands to obtain the value for this setting:

1. Connect to the Db2 database.

```
db2 => connect to <dbname>
```

2. Run the following command:

```
db2 => select grantee from syscat.tabauth
    where tabschema = 'SYSIBM' and tabname = 'SYSSCHEMAAUTH'
    and grantee = 'PUBLIC'
```

3. If the output contains zero rows, then it is considered a Pass. Otherwise, PUBLIC has SELECT privilege and the remediation steps should be followed.

#### Remediation:

Perform the following to revoke access from PUBLIC.

1. Connect to the Db2 database.

```
db2 => connect to <dbname>
```

| Controls<br>Version | Control                                                                                                    | IG 1 | IG 2 | IG 3 |
|---------------------|----------------------------------------------------------------------------------------------------|------|------|------|
| v8                  | 3.3 Configure Data Access Control Lists  Configure data access control lists based on a user's need to know. Apply data access control lists, also known as access permissions, to local and remote file systems, databases, and applications.                                                                                                    | •    | •    | •    |
| v7                  | 14.6 Protect Information through Access Control Lists  Protect all information stored on systems with file system, network share, claims, application, or database specific access control lists. These controls will enforce the principle that only authorized individuals should have access to the information based on their need to access the information as a part of their responsibilities. | •    | •    | •    |

# 4.3.26 Restrict Access to SYSIBM.SYSSCHEMATA (Automated)

#### **Profile Applicability:**

Level 1 - RDBMS

#### **Description:**

The SYSIBM. SYSSCHEMATA table contains all schema names in the database. It is recommended that the PUBLIC role be restricted from accessing this table.

#### Rationale:

PUBLIC should not have access to see all the schema names in the database because this could be used as a point of exploit.

#### Audit:

Perform the following Db2 commands to obtain the value for this setting:

1. Connect to the Db2 database.

```
db2 => connect to <dbname>
```

2. Run the following command:

```
db2 => select grantee from syscat.tabauth
    where tabschema = 'SYSIBM' and tabname = 'SYSSCHEMATA'
    and grantee = 'PUBLIC'
```

3. If the output contains zero rows, then it is considered a Pass. Otherwise, PUBLIC has SELECT privilege and the remediation steps should be followed.

#### Remediation:

Perform the following to revoke access from PUBLIC.

1. Connect to the Db2 database.

```
db2 => connect to <dbname>
```

```
db2 => REVOKE SELECT ON SYSIBM.SYSSCHEMATA FROM PUBLIC
```

| Controls<br>Version | Control                                                                                                    | IG 1 | IG 2 | IG 3 |
|---------------------|----------------------------------------------------------------------------------------------------|------|------|------|
| v8                  | 3.3 Configure Data Access Control Lists  Configure data access control lists based on a user's need to know. Apply data access control lists, also known as access permissions, to local and remote file systems, databases, and applications.                                                                                                    | •    | •    | •    |
| v7                  | 14.6 Protect Information through Access Control Lists  Protect all information stored on systems with file system, network share, claims, application, or database specific access control lists. These controls will enforce the principle that only authorized individuals should have access to the information based on their need to access the information as a part of their responsibilities. | •    | •    | •    |

# 4.3.27 Restrict Access to SYSIBM.SYSSECURITYLABELACCESS (Automated)

#### **Profile Applicability:**

Level 1 - RDBMS

#### **Description:**

The SYSIBM. SYSSECURITYLABELACCESS table contains security label that was granted access. It is recommended that the PUBLIC role be restricted from accessing this table.

#### Rationale:

Any databases created without the RESTRICT option automatically GRANT the SELECT privilege to PUBLIC for SYSIBM tables. Therefore, it is strongly recommended to explicitly REVOKE the SELECT privilege on the SYSIBM. SYSSECURITYLABELACCESS table from PUBLIC to reduce risk to the organization's data.

#### Audit:

Perform the following Db2 commands to obtain the value for this setting:

1. Connect to the Db2 database.

```
db2 => connect to <dbname>
```

2. Run the following command:

```
db2 => select grantee from syscat.tabauth
    where tabschema = 'SYSIBM'
    and tabname= 'SYSSECURITYLABELACCESS'
    and grantee = 'PUBLIC'
```

3. If the output contains zero rows, then it is considered a Pass. Otherwise, PUBLIC has SELECT privilege and the remediation steps should be followed.

#### Remediation:

Perform the following to revoke access from PUBLIC.

Connect to the Db2 database.

```
db2 => connect to <dbname>
```

| Controls<br>Version | Control                                                                                                    | IG 1 | IG 2 | IG 3 |
|---------------------|----------------------------------------------------------------------------------------------------|------|------|------|
| v8                  | 3.3 Configure Data Access Control Lists  Configure data access control lists based on a user's need to know. Apply data access control lists, also known as access permissions, to local and remote file systems, databases, and applications.                                                                                                    | •    | •    | •    |
| v7                  | 14.6 Protect Information through Access Control Lists  Protect all information stored on systems with file system, network share, claims, application, or database specific access control lists. These controls will enforce the principle that only authorized individuals should have access to the information based on their need to access the information as a part of their responsibilities. | •    | •    | •    |

# 4.3.28 Restrict Access to SYSIBM.SYSSECURITYLABELCOMPONENTELEMENTS (Automated)

### **Profile Applicability:**

Level 1 - RDBMS

### **Description:**

The SYSIBM. SYSSECURITYLABELCOMPONENTELEMENTS table contains the element value for security label components. It is recommended that the PUBLIC role be restricted from accessing this table.

#### Rationale:

Any databases created without the RESTRICT option automatically GRANT the SELECT privilege to PUBLIC for SYSIBM tables. Therefore, it is strongly recommended to explicitly REVOKE the SELECT privilege on the SYSIBM. SYSSECURITYLABELCOMPONENTELEMENTS table from PUBLIC to reduce risk to the organization's data.

#### Audit:

Perform the following Db2 commands to obtain the value for this setting:

Connect to the Db2 database.

```
db2 => connect to <dbname>
```

2. Run the following command:

```
db2 => select grantee from syscat.tabauth
   where tabschema = 'SYSIBM'
   and tabname= 'SYSSECURITYLABELCOMPONENTELEMENTS'
   and grantee = 'PUBLIC'
```

3. If the output contains zero rows, then it is considered a Pass. Otherwise, PUBLIC has SELECT privilege and the remediation steps should be followed.

#### Remediation:

Perform the following to revoke access from PUBLIC.

1. Connect to the Db2 database.

# 2. Run the following command:

db2 => REVOKE SELECT ON SYSIBM.SYSSECURITYLABELCOMPONENTELEMENTS FROM PUBLIC

| Controls<br>Version | Control                                                                                                    | IG 1 | IG 2 | IG 3 |
|---------------------|----------------------------------------------------------------------------------------------------|------|------|------|
| v8                  | 3.3 Configure Data Access Control Lists  Configure data access control lists based on a user's need to know. Apply data access control lists, also known as access permissions, to local and remote file systems, databases, and applications.                                                                                                    | •    | •    | •    |
| v7                  | 14.6 Protect Information through Access Control Lists  Protect all information stored on systems with file system, network share, claims, application, or database specific access control lists. These controls will enforce the principle that only authorized individuals should have access to the information based on their need to access the information as a part of their responsibilities. | •    | •    | •    |

# 4.3.29 Restrict Access to SYSIBM.SYSSECURITYLABELCOMPONENTS (Automated)

#### **Profile Applicability:**

Level 1 - RDBMS

#### **Description:**

The SYSIBM. SYSSECURITYLABELCOMPONENTS table contains security label components. It is recommended that the PUBLIC role be restricted from accessing this table.

#### Rationale:

Any databases created without the RESTRICT option automatically GRANT the SELECT privilege to PUBLIC for SYSIBM tables. Therefore, it is strongly recommended to explicitly REVOKE the SELECT privilege on the SYSIBM. SYSSECURITYLABELCOMPONENTS table from PUBLIC to reduce risk to the organization's data.

#### Audit:

Perform the following Db2 commands to obtain the value for this setting:

1. Connect to the Db2 database.

```
db2 => connect to <dbname>
```

2. Run the following command:

```
db2 => select grantee from syscat.tabauth
   where tabschema = 'SYSIBM'
   and tabname= 'SYSSECURITYLABELCOMPONENTS'
   and grantee = 'PUBLIC'
```

3. If the output contains zero rows, then it is considered a Pass. Otherwise, PUBLIC has SELECT privilege and the remediation steps should be followed.

#### Remediation:

Perform the following to revoke access from PUBLIC.

Connect to the Db2 database.

```
db2 => connect to <dbname>
```

| Controls<br>Version | Control                                                                                                    | IG 1 | IG 2 | IG 3 |
|---------------------|----------------------------------------------------------------------------------------------------|------|------|------|
| v8                  | 3.3 Configure Data Access Control Lists  Configure data access control lists based on a user's need to know. Apply data access control lists, also known as access permissions, to local and remote file systems, databases, and applications.                                                                                                    | •    | •    | •    |
| v7                  | 14.6 Protect Information through Access Control Lists  Protect all information stored on systems with file system, network share, claims, application, or database specific access control lists. These controls will enforce the principle that only authorized individuals should have access to the information based on their need to access the information as a part of their responsibilities. | •    | •    | •    |

# 4.3.30 Restrict Access to SYSIBM.SYSSECURITYLABELS (Automated)

#### **Profile Applicability:**

Level 1 - RDBMS

### **Description:**

The SYSIBM. SYSSECURITYLABELS table contains security labels. It is recommended that the PUBLIC role be restricted from accessing this table.

#### Rationale:

Any databases created without the RESTRICT option automatically GRANT the SELECT privilege to PUBLIC for SYSIBM tables. Therefore, it is strongly recommended to explicitly REVOKE the SELECT privilege on the SYSIBM. SYSSECURITYLABELS table from PUBLIC to reduce risk to the organization's data.

#### Audit:

Perform the following Db2 commands to obtain the value for this setting:

1. Connect to the Db2 database.

```
db2 => connect to <dbname>
```

2. Run the following command:

```
db2 => select grantee from syscat.tabauth where tabschema = 'SYSIBM'
and tabname= 'SYSSECURITYLABELS' and grantee = 'PUBLIC'
```

3. If the output contains zero rows, then it is considered a Pass. Otherwise, PUBLIC has SELECT privilege and the remediation steps should be followed.

#### Remediation:

Perform the following to revoke access from PUBLIC.

1. Connect to the Db2 database.

```
db2 => connect to <dbname>
```

| Controls<br>Version | Control                                                                                                    | IG 1 | IG 2 | IG 3 |
|---------------------|----------------------------------------------------------------------------------------------------|------|------|------|
| v8                  | 3.3 Configure Data Access Control Lists  Configure data access control lists based on a user's need to know. Apply data access control lists, also known as access permissions, to local and remote file systems, databases, and applications.                                                                                                    | •    | •    | •    |
| v7                  | 14.6 Protect Information through Access Control Lists  Protect all information stored on systems with file system, network share, claims, application, or database specific access control lists. These controls will enforce the principle that only authorized individuals should have access to the information based on their need to access the information as a part of their responsibilities. | •    | •    | •    |

# 4.3.31 Restrict Access to SYSIBM.SYSSECURITYPOLICIES (Automated)

#### **Profile Applicability:**

Level 1 - RDBMS

### **Description:**

The SYSIBM. SYSSECURITYPOLICIES table contains all database security policies. It is recommended that the PUBLIC role be restricted from accessing this table.

#### Rationale:

PUBLIC should not be able to view all the database security policies.

#### Audit:

Perform the following Db2 commands to obtain the value for this setting:

1. Connect to the Db2 database.

```
db2 => connect to <dbname>
```

2. Run the following command:

```
db2 => select grantee from syscat.tabauth
    where tabschema = 'SYSIBM'
    and tabname = 'SYSSECURITYPOLICIES' and grantee = 'PUBLIC'
```

3. If the output contains zero rows, then it is considered a Pass. Otherwise, PUBLIC has SELECT privilege and the remediation steps should be followed.

#### Remediation:

Perform the following to revoke access from PUBLIC.

1. Connect to the Db2 database.

```
db2 => connect to <dbname>
```

```
db2 => REVOKE SELECT ON SYSIBM.SYSSECURITYPOLICIES FROM PUBLIC
```

| Controls<br>Version | Control                                                                                                    | IG 1 | IG 2 | IG 3 |
|---------------------|----------------------------------------------------------------------------------------------------|------|------|------|
| v8                  | 3.3 Configure Data Access Control Lists  Configure data access control lists based on a user's need to know. Apply data access control lists, also known as access permissions, to local and remote file systems, databases, and applications.                                                                                                    | •    | •    | •    |
| v7                  | 14.6 Protect Information through Access Control Lists  Protect all information stored on systems with file system, network share, claims, application, or database specific access control lists. These controls will enforce the principle that only authorized individuals should have access to the information based on their need to access the information as a part of their responsibilities. | •    | •    | •    |

# 4.3.32 Restrict Access to SYSIBM.SYSSECURITYPOLICYCOMPONENTRULES (Automated)

### **Profile Applicability:**

Level 1 - RDBMS

#### **Description:**

The SYSIBM. SYSSECURITYPOLICYCOMPONENTRULES table contains the read and write access rules for security label components. It is recommended that the PUBLIC role be restricted from accessing this table.

#### Rationale:

Any databases created without the RESTRICT option automatically GRANT the SELECT privilege to PUBLIC for SYSIBM tables. Therefore, it is strongly recommended to explicitly REVOKE the SELECT privilege on the SYSIBM. SYSSECURITYPOLICYCOMPONENTRULES table from PUBLIC to reduce risk to the organization's data.

#### Audit:

Perform the following Db2 commands to obtain the value for this setting:

1. Connect to the Db2 database.

```
db2 => connect to <dbname>
```

2. Run the following command:

```
db2 => select grantee from syscat.tabauth
  where tabschema = 'SYSIBM'
  and tabname= 'SYSSECURITYPOLICYCOMPONENTRULES'
  and grantee = 'PUBLIC'
```

3. If the output contains zero rows, then it is considered a Pass. Otherwise, PUBLIC has SELECT privilege and the remediation steps should be followed.

#### Remediation:

Perform the following to revoke access from PUBLIC.

1. Connect to the Db2 database.

# 2. Run the following command:

db2 => REVOKE SELECT ON SYSIBM.SYSSECURITYPOLICYCOMPONENTRULES FROM PUBLIC

| Controls<br>Version | Control                                                                                                    | IG 1 | IG 2 | IG 3 |
|---------------------|----------------------------------------------------------------------------------------------------|------|------|------|
| v8                  | 3.3 Configure Data Access Control Lists  Configure data access control lists based on a user's need to know. Apply data access control lists, also known as access permissions, to local and remote file systems, databases, and applications.                                                                                                    | •    | •    | •    |
| v7                  | 14.6 Protect Information through Access Control Lists  Protect all information stored on systems with file system, network share, claims, application, or database specific access control lists. These controls will enforce the principle that only authorized individuals should have access to the information based on their need to access the information as a part of their responsibilities. | •    | •    | •    |

# 4.3.33 Restrict Access to SYSIBM.SYSSECURITYPOLICYEXEMPTIONS (Automated)

### **Profile Applicability:**

Level 1 - RDBMS

### **Description:**

The SYSIBM. SYSSECURITYPOLICYEXEMPTIONS table contains the exemption to a security policy that was granted to a database account. It is recommended that the PUBLIC role be restricted from accessing this table.

#### Rationale:

PUBLIC should not be able to view all the exemptions to the database security policies.

#### Audit:

Perform the following Db2 commands to obtain the value for this setting:

1. Connect to the Db2 database.

```
db2 => connect to <dbname>
```

2. Run the following command:

```
db2 => select grantee from syscat.tabauth
   where tabschema = 'SYSIBM'
   and tabname = 'SYSSECURITYPOLICYEXEMPTIONS'
   and grantee = 'PUBLIC'
```

3. If the output contains zero rows, then it is considered a Pass. Otherwise, PUBLIC has SELECT privilege and the remediation steps should be followed.

#### Remediation:

Perform the following to revoke access from PUBLIC.

1. Connect to the Db2 database.

```
db2 => connect to <dbname>
```

| Controls<br>Version | Control                                                                                                    | IG 1 | IG 2 | IG 3 |
|---------------------|----------------------------------------------------------------------------------------------------|------|------|------|
| v8                  | 3.3 Configure Data Access Control Lists  Configure data access control lists based on a user's need to know. Apply data access control lists, also known as access permissions, to local and remote file systems, databases, and applications.                                                                                                    | •    | •    | •    |
| v7                  | 14.6 Protect Information through Access Control Lists  Protect all information stored on systems with file system, network share, claims, application, or database specific access control lists. These controls will enforce the principle that only authorized individuals should have access to the information based on their need to access the information as a part of their responsibilities. | •    | •    | •    |

# 4.3.34 Restrict Access to SYSIBM.SYSSERVEROPTIONS (Automated)

### **Profile Applicability:**

Level 1 - RDBMS

#### **Description:**

The SYSIBM. SYSSERVEROPTIONS table contains server-specific option values. It is recommended that the PUBLIC role be restricted from accessing this table.

#### Rationale:

Any databases created without the RESTRICT option automatically GRANT the SELECT privilege to PUBLIC for SYSIBM tables. Therefore, it is strongly recommended to explicitly REVOKE the SELECT privilege on the SYSIBM. SYSSERVEROPTIONS table from PUBLIC to reduce risk to the organization's data.

#### Audit:

Perform the following Db2 commands to obtain the value for this setting:

1. Connect to the Db2 database.

```
db2 => connect to <dbname>
```

2. Run the following command:

```
db2 => select grantee from syscat.tabauth
   where tabschema = 'SYSIBM'
   and tabname= 'SYSSERVEROPTIONS' and grantee = 'PUBLIC'
```

3. If the output contains zero rows, then it is considered a Pass. Otherwise, PUBLIC has SELECT privilege and the remediation steps should be followed.

#### Remediation:

Perform the following to revoke access from PUBLIC.

1. Connect to the Db2 database.

```
db2 => connect to <dbname>
```

| Controls<br>Version | Control                                                                                                    | IG 1 | IG 2 | IG 3 |
|---------------------|----------------------------------------------------------------------------------------------------|------|------|------|
| v8                  | 3.3 Configure Data Access Control Lists  Configure data access control lists based on a user's need to know. Apply data access control lists, also known as access permissions, to local and remote file systems, databases, and applications.                                                                                                    | •    | •    | •    |
| v7                  | 14.6 Protect Information through Access Control Lists  Protect all information stored on systems with file system, network share, claims, application, or database specific access control lists. These controls will enforce the principle that only authorized individuals should have access to the information based on their need to access the information as a part of their responsibilities. | •    | •    | •    |

# 4.3.35 Restrict Access to SYSIBM.SYSSEQUENCEAUTH (Automated)

#### **Profile Applicability:**

Level 1 - RDBMS

### **Description:**

The SYSIBM. SYSSEQUENCEAUTH table contains users, groups, or roles granted privilege(s) on a sequence. It is recommended that the PUBLIC role be restricted from accessing this table.

#### Rationale:

PUBLIC should not have access to see all the granted access of a sequence in the database because this could be used as a point of exploit.

#### Audit:

Perform the following Db2 commands to obtain the value for this setting:

1. Connect to the Db2 database.

```
db2 => connect to <dbname>
```

2. Run the following command:

```
db2 => select grantee from syscat.tabauth
    where tabschema = 'SYSIBM'
    and tabname = 'SYSSEQUENCEAUTH' and grantee = 'PUBLIC'
```

3. If the output contains zero rows, then it is considered a Pass. Otherwise, PUBLIC has SELECT privilege and the remediation steps should be followed.

#### Remediation:

Perform the following to revoke access from PUBLIC.

1. Connect to the Db2 database.

```
db2 => connect to <dbname>
```

```
db2 => REVOKE SELECT ON SYSIBM.SYSSEQUENCEAUTH FROM PUBLIC
```

| Controls<br>Version | Control                                                                                                    | IG 1 | IG 2 | IG 3 |
|---------------------|----------------------------------------------------------------------------------------------------|------|------|------|
| v8                  | 3.3 Configure Data Access Control Lists  Configure data access control lists based on a user's need to know. Apply data access control lists, also known as access permissions, to local and remote file systems, databases, and applications.                                                                                                    | •    | •    | •    |
| v7                  | 14.6 Protect Information through Access Control Lists  Protect all information stored on systems with file system, network share, claims, application, or database specific access control lists. These controls will enforce the principle that only authorized individuals should have access to the information based on their need to access the information as a part of their responsibilities. | •    | •    | •    |

# 4.3.36 Restrict Access to SYSIBM.SYSSTATEMENTTEXTS (Automated)

#### **Profile Applicability:**

Level 1 - RDBMS

#### **Description:**

The SYSIBM. SYSSTATEMENTTEXTS table contains user-provided SQL statements for statement thresholds. It is recommended that the PUBLIC role be restricted from accessing this table.

#### Rationale:

Any databases created without the RESTRICT option automatically GRANT the SELECT privilege to PUBLIC for SYSIBM tables. Therefore, it is strongly recommended to explicitly REVOKE the SELECT privilege on the SYSIBM. SYSSTATEMENTTEXTS table from PUBLIC to reduce risk to the organization's data.

#### Audit:

Perform the following Db2 commands to obtain the value for this setting:

1. Connect to the Db2 database.

```
db2 => connect to <dbname>
```

2. Run the following command:

```
db2 => select grantee from syscat.tabauth
    where tabschema = 'SYSIBM'
    and tabname= 'SYSSTATEMENTTEXTS' and grantee = 'PUBLIC'
```

3. If the output contains zero rows, then it is considered a Pass. Otherwise, PUBLIC has SELECT privilege and the remediation steps should be followed.

#### Remediation:

Perform the following to revoke access from PUBLIC.

1. Connect to the Db2 database.

```
db2 => connect to <dbname>
```

| Controls<br>Version | Control                                                                                                    | IG 1 | IG 2 | IG 3 |
|---------------------|----------------------------------------------------------------------------------------------------|------|------|------|
| v8                  | 3.3 Configure Data Access Control Lists  Configure data access control lists based on a user's need to know. Apply data access control lists, also known as access permissions, to local and remote file systems, databases, and applications.                                                                                                    | •    | •    | •    |
| v7                  | 14.6 Protect Information through Access Control Lists  Protect all information stored on systems with file system, network share, claims, application, or database specific access control lists. These controls will enforce the principle that only authorized individuals should have access to the information based on their need to access the information as a part of their responsibilities. | •    | •    | •    |

# 4.3.37 Restrict Access to SYSIBM.SYSSTMT (Automated)

#### **Profile Applicability:**

Level 1 - RDBMS

#### **Description:**

The SYSIBM. SYSSTMT table contains all SQL statements of a compiled package. It is recommended that the PUBLIC role be restricted from accessing this table.

#### Rationale:

PUBLIC should not have access to the SQL statements of a database package. This could lead to an exploit.

#### Audit:

Perform the following Db2 commands to obtain the value for this setting:

1. Connect to the Db2 database.

```
db2 => connect to <dbname>
```

2. Run the following command:

```
db2 => select grantee from syscat.tabauth
   where tabschema = 'SYSIBM' and tabname = 'SYSSTMT'
   and grantee = 'PUBLIC'
```

3. If the output contains zero rows, then it is considered a Pass. Otherwise, PUBLIC has SELECT privilege and the remediation steps should be followed.

#### Remediation:

Perform the following to revoke access from PUBLIC.

1. Connect to the Db2 database.

```
db2 => connect to <dbname>
```

```
db2 => REVOKE SELECT ON SYSIBM.SYSSTMT FROM PUBLIC
```

| Controls<br>Version | Control                                                                                                    | IG 1 | IG 2 | IG 3 |
|---------------------|----------------------------------------------------------------------------------------------------|------|------|------|
| v8                  | 3.3 Configure Data Access Control Lists  Configure data access control lists based on a user's need to know. Apply data access control lists, also known as access permissions, to local and remote file systems, databases, and applications.                                                                                                    | •    | •    | •    |
| v7                  | 14.6 Protect Information through Access Control Lists  Protect all information stored on systems with file system, network share, claims, application, or database specific access control lists. These controls will enforce the principle that only authorized individuals should have access to the information based on their need to access the information as a part of their responsibilities. | •    | •    | •    |

# 4.3.38 Restrict Access to SYSIBM.SYSSURROGATEAUTHIDS (Automated)

### **Profile Applicability:**

Level 1 - RDBMS

#### **Description:**

The SYSIBM. SYSSURROGATEAUTHIDS table contains the names of all accounts that have been granted SETSESSIONUSER privilege on a user or to PUBLIC. It is recommended that the PUBLIC role be restricted from accessing this table.

#### Rationale:

PUBLIC should not be able to view the names of all the surrogate accounts with SETSESSIONUSER privilege.

#### Audit:

Perform the following Db2 commands to obtain the value for this setting:

1. Connect to the Db2 database.

```
db2 => connect to <dbname>
```

2. Run the following command:

```
db2 => select grantee from syscat.tabauth
    where tabschema = 'SYSIBM'
    and tabname = 'SYSSURROGATEAUTHIDS' and grantee = 'PUBLIC'
```

3. If the output contains zero rows, then it is considered a Pass. Otherwise, PUBLIC has SELECT privilege and the remediation steps should be followed.

#### Remediation:

Perform the following to revoke access from PUBLIC.

1. Connect to the Db2 database.

```
db2 => connect to <dbname>
```

```
db2 => REVOKE SELECT ON SYSIBM.SYSSURROGATEAUTHIDS FROM PUBLIC
```

| Controls<br>Version | Control                                                                                                    | IG 1 | IG 2 | IG 3 |
|---------------------|----------------------------------------------------------------------------------------------------|------|------|------|
| v8                  | 3.3 Configure Data Access Control Lists  Configure data access control lists based on a user's need to know. Apply data access control lists, also known as access permissions, to local and remote file systems, databases, and applications.                                                                                                    | •    | •    | •    |
| v7                  | 14.6 Protect Information through Access Control Lists  Protect all information stored on systems with file system, network share, claims, application, or database specific access control lists. These controls will enforce the principle that only authorized individuals should have access to the information based on their need to access the information as a part of their responsibilities. | •    | •    | •    |

# 4.3.39 Restrict Access to SYSIBM.SYSTABAUTH (Automated)

#### **Profile Applicability:**

Level 1 - RDBMS

#### **Description:**

The SYSIBM. SYSTABAUTH table contains users or groups that have been granted one or more privileges on a table or view. It is recommended that the PUBLIC role be restricted from accessing this table.

#### Rationale:

PUBLIC should not have access to the grants of views and tables in a database. This could lead to an exploit.

#### Audit:

Perform the following Db2 commands to obtain the value for this setting:

1. Connect to the Db2 database.

```
db2 => connect to <dbname>
```

2. Run the following command:

```
db2 => select grantee from syscat.tabauth
    where tabschema = 'SYSIBM' and tabname = 'SYSTABAUTH'
    and grantee = 'PUBLIC'
```

3. If the output contains zero rows, then it is considered a Pass. Otherwise, PUBLIC has SELECT privilege and the remediation steps should be followed.

#### Remediation:

Perform the following to revoke access from PUBLIC.

1. Connect to the Db2 database.

```
db2 => connect to <dbname>
```

```
db2 => REVOKE SELECT ON SYSIBM.SYSTABAUTH FROM PUBLIC
```

| Controls<br>Version | Control                                                                                                    | IG 1 | IG 2 | IG 3 |
|---------------------|----------------------------------------------------------------------------------------------------|------|------|------|
| v8                  | 3.3 Configure Data Access Control Lists  Configure data access control lists based on a user's need to know. Apply data access control lists, also known as access permissions, to local and remote file systems, databases, and applications.                                                                                                    | •    | •    | •    |
| v7                  | 14.6 Protect Information through Access Control Lists  Protect all information stored on systems with file system, network share, claims, application, or database specific access control lists. These controls will enforce the principle that only authorized individuals should have access to the information based on their need to access the information as a part of their responsibilities. | •    | •    | •    |

# 4.3.40 Restrict Access to SYSIBM.SYSTBSPACEAUTH (Automated)

#### **Profile Applicability:**

Level 1 - RDBMS

#### **Description:**

The SYSIBM. SYSTBSPACEAUTH table contains users or groups that have been granted the USE privilege on a particular tablespace in the database. It is recommended that the PUBLIC role be restricted from accessing this table.

#### Rationale:

PUBLIC should not have access to the grants of the tablespaces in a database. This could lead to an exploit.

#### Audit:

Perform the following Db2 commands to obtain the value for this setting:

1. Connect to the Db2 database.

```
db2 => connect to <dbname>
```

2. Run the following command:

```
db2 => select grantee from syscat.tabauth
    where tabschema = 'SYSIBM'
    and tabname = 'SYSTBSPACEAUTH' and grantee = 'PUBLIC'
```

3. If the output contains zero rows, then it is considered a Pass. Otherwise, PUBLIC has SELECT privilege and the remediation steps should be followed.

#### Remediation:

Perform the following to revoke access from PUBLIC.

1. Connect to the Db2 database.

```
db2 => connect to <dbname>
```

```
db2 => REVOKE SELECT ON SYSIBM.SYSTBSPACEAUTH FROM PUBLIC
```

| Controls<br>Version | Control                                                                                                    | IG 1 | IG 2 | IG 3 |
|---------------------|----------------------------------------------------------------------------------------------------|------|------|------|
| v8                  | 3.3 Configure Data Access Control Lists  Configure data access control lists based on a user's need to know. Apply data access control lists, also known as access permissions, to local and remote file systems, databases, and applications.                                                                                                    | •    | •    | •    |
| v7                  | 14.6 Protect Information through Access Control Lists  Protect all information stored on systems with file system, network share, claims, application, or database specific access control lists. These controls will enforce the principle that only authorized individuals should have access to the information based on their need to access the information as a part of their responsibilities. | •    | •    | •    |

# 4.3.41 Restrict Access to SYSIBM.SYSUSEROPTIONS (Automated)

#### **Profile Applicability:**

Level 1 - RDBMS

#### **Description:**

The SYSIBM. SYSUSEROPTIONS table contains server-specific user option values. It is recommended that the PUBLIC role be restricted from accessing this table.

#### Rationale:

Any databases created without the RESTRICT option automatically GRANT the SELECT privilege to PUBLIC for SYSIBM tables. Therefore, it is strongly recommended to explicitly REVOKE the SELECT privilege on the SYSIBM. SYSUSEROPTIONS table from PUBLIC to reduce risk to the organization's data.

#### Audit:

Perform the following Db2 commands to obtain the value for this setting:

1. Connect to the Db2 database.

```
db2 => connect to <dbname>
```

2. Run the following command:

```
db2 => select grantee from syscat.tabauth
   where tabschema = 'SYSIBM'
   and tabname= 'SYSUSEROPTIONS' and grantee = 'PUBLIC'
```

3. If the output contains zero rows, then it is considered a Pass. Otherwise, PUBLIC has SELECT privilege and the remediation steps should be followed.

#### Remediation:

Perform the following to revoke access from PUBLIC.

1. Connect to the Db2 database.

```
db2 => connect to <dbname>
```

| Controls<br>Version | Control                                                                                                    | IG 1 | IG 2 | IG 3 |
|---------------------|----------------------------------------------------------------------------------------------------|------|------|------|
| v8                  | 3.3 Configure Data Access Control Lists  Configure data access control lists based on a user's need to know. Apply data access control lists, also known as access permissions, to local and remote file systems, databases, and applications.                                                                                                    | •    | •    | •    |
| v7                  | 14.6 Protect Information through Access Control Lists  Protect all information stored on systems with file system, network share, claims, application, or database specific access control lists. These controls will enforce the principle that only authorized individuals should have access to the information based on their need to access the information as a part of their responsibilities. | •    | •    | •    |

# 4.3.42 Restrict Access to SYSIBM.SYSVARIABLEAUTH (Automated)

#### **Profile Applicability:**

Level 1 - RDBMS

#### **Description:**

The SYSIBM. SYSVARIABLEAUTH view contains the granted privileges on a global variable for users, groups, or roles and is read only.

#### Rationale:

Any databases created without the RESTRICT option automatically GRANT the SELECT privilege to PUBLIC for SYSIBM tables. Therefore, it is strongly recommended to explicitly REVOKE the SELECT privilege on the SYSIBM. SYSVARIABLEAUTH view from PUBLIC to reduce risk to the organization's data.

#### Audit:

Determine if SYSIBM. SYSVARIABLEAUTH privileges for users, groups, and roles are correctly set. Perform the following Db2 commands to obtain the value for this setting:

1. Connect to the Db2 database.

```
db2 => connect to <dbname>
```

2. Run the following command:

```
db2 => select grantee from syscat.tabauth
    where tabschema = 'SYSIBM' and tabname = 'SYSVARIABLEAUTH'
    and grantee = 'PUBLIC'
```

3. Review privileges for users, groups, and roles. If the output is BLANK, then it is considered a Pass.

#### Remediation:

Perform the following to revoke access from PUBLIC.

1. Connect to the Db2 database.

```
db2 => connect to <dbname>
```

| Controls<br>Version | Control                                                                                                    | IG 1 | IG 2 | IG 3 |
|---------------------|----------------------------------------------------------------------------------------------------|------|------|------|
| v8                  | 3.3 Configure Data Access Control Lists  Configure data access control lists based on a user's need to know. Apply data access control lists, also known as access permissions, to local and remote file systems, databases, and applications.                                                                                                    | •    | •    | •    |
| v7                  | 14.6 Protect Information through Access Control Lists  Protect all information stored on systems with file system, network share, claims, application, or database specific access control lists. These controls will enforce the principle that only authorized individuals should have access to the information based on their need to access the information as a part of their responsibilities. | •    | •    | •    |

# 4.3.43 Restrict Access to SYSIBM.SYSVARIABLES (Automated)

#### **Profile Applicability:**

Level 1 - RDBMS

#### **Description:**

The SYSIBM. SYSVARIABLES table contains global variables. It is recommended that the PUBLIC role be restricted from accessing this table.

#### Rationale:

Any databases created without the RESTRICT option automatically GRANT the SELECT privilege to PUBLIC for SYSIBM tables. Therefore, it is strongly recommended to explicitly REVOKE the SELECT privilege on the SYSIBM. SYSVARIABLES table from PUBLIC to reduce risk to the organization's data.

#### Audit:

Perform the following Db2 commands to obtain the value for this setting:

1. Connect to the Db2 database.

```
db2 => connect to <dbname>
```

2. Run the following command:

```
db2 => select grantee from syscat.tabauth
   where tabschema = 'SYSIBM' and tabname= 'SYSVARIABLES'
   and grantee = 'PUBLIC'
```

3. If the output contains zero rows, then it is considered a Pass. Otherwise, PUBLIC has SELECT privilege and the remediation steps should be followed.

#### Remediation:

Perform the following to revoke access from PUBLIC.

1. Connect to the Db2 database.

```
db2 => connect to <dbname>
```

```
db2 => REVOKE SELECT ON SYSIBM.SYSVARIABLES FROM PUBLIC
```

| Controls<br>Version | Control                                                                                                    | IG 1 | IG 2 | IG 3 |
|---------------------|----------------------------------------------------------------------------------------------------|------|------|------|
| v8                  | 3.3 Configure Data Access Control Lists  Configure data access control lists based on a user's need to know. Apply data access control lists, also known as access permissions, to local and remote file systems, databases, and applications.                                                                                                    | •    | •    | •    |
| v7                  | 14.6 Protect Information through Access Control Lists  Protect all information stored on systems with file system, network share, claims, application, or database specific access control lists. These controls will enforce the principle that only authorized individuals should have access to the information based on their need to access the information as a part of their responsibilities. | •    | •    | •    |

# 4.3.44 Restrict Access to SYSIBM.SYSWORKLOADAUTH (Automated)

#### **Profile Applicability:**

Level 1 - RDBMS

### **Description:**

The SYSIBM. SYSWORKLOADAUTH table represents the users, groups, or roles that have been granted the USAGE privilege on a workload.

#### Rationale:

Any databases created without the RESTRICT option automatically GRANT the SELECT privilege to PUBLIC for SYSIBM tables. Therefore, it is strongly recommended to explicitly REVOKE the SELECT privilege on the SYSIBM. SYSWORKLOADAUTH from PUBLIC to reduce risk to the organization's data.

#### Audit:

Perform the following Db2 commands to obtain the value for this setting:

1. Connect to the Db2 database.

```
db2 => connect to <dbname>
```

2. Run the following command:

```
db2 => select grantee from syscat.tabauth
   where tabschema = 'SYSIBM' and tabname = 'SYSWORKLOADAUTH'
   and grantee = 'PUBLIC'
```

3. If the output contains zero rows, then it is considered a Pass. Otherwise, PUBLIC has SELECT privilege and the remediation steps should be followed.

#### Remediation:

Perform the following to revoke access from PUBLIC.

1. Connect to the Db2 database.

```
db2 => connect to <dbname>
```

| Controls<br>Version | Control                                                                                                    | IG 1 | IG 2 | IG 3 |
|---------------------|----------------------------------------------------------------------------------------------------|------|------|------|
| v8                  | 3.3 Configure Data Access Control Lists  Configure data access control lists based on a user's need to know. Apply data access control lists, also known as access permissions, to local and remote file systems, databases, and applications.                                                                                                    | •    | •    | •    |
| v7                  | 14.6 Protect Information through Access Control Lists  Protect all information stored on systems with file system, network share, claims, application, or database specific access control lists. These controls will enforce the principle that only authorized individuals should have access to the information based on their need to access the information as a part of their responsibilities. | •    | •    | •    |

# 4.3.45 Restrict Access to SYSIBM.SYSWRAPOPTIONS (Automated)

#### **Profile Applicability:**

Level 1 - RDBMS

#### **Description:**

The SYSIBM. SYSWRAPOPTIONS table contains wrapper-specific options. It is recommended that the Public role be restricted from accessing this table.

#### Rationale:

Any databases created without the RESTRICT option automatically GRANT the SELECT privilege to PUBLIC for SYSIBM tables. Therefore, it is strongly recommended to explicitly REVOKE the SELECT privilege on the SYSIBM. SYSWRAPOPTIONS table from PUBLIC to reduce risk to the organization's data.

#### Audit:

Perform the following Db2 commands to obtain the value for this setting:

1. Connect to the Db2 database.

```
db2 => connect to <dbname>
```

2. Run the following command:

```
db2 => select grantee from syscat.tabauth
   where tabschema = 'SYSIBM' and tabname= 'SYSWRAPOPTIONS'
   and grantee = 'PUBLIC'
```

3. If the output contains zero rows, then it is considered a Pass. Otherwise, PUBLIC has SELECT privilege and the remediation steps should be followed.

#### Remediation:

Perform the following to revoke access from PUBLIC.

1. Connect to the Db2 database.

```
db2 => connect to <dbname>
```

| Controls<br>Version | Control                                                                                                    | IG 1 | IG 2 | IG 3 |
|---------------------|----------------------------------------------------------------------------------------------------|------|------|------|
| v8                  | 3.3 Configure Data Access Control Lists  Configure data access control lists based on a user's need to know. Apply data access control lists, also known as access permissions, to local and remote file systems, databases, and applications.                                                                                                    | •    | •    | •    |
| v7                  | 14.6 Protect Information through Access Control Lists  Protect all information stored on systems with file system, network share, claims, application, or database specific access control lists. These controls will enforce the principle that only authorized individuals should have access to the information based on their need to access the information as a part of their responsibilities. | •    | •    | •    |

# 4.3.46 Restrict Access to SYSIBM.SYSXSROBJECTAUTH (Automated)

### **Profile Applicability:**

Level 1 - RDBMS

### **Description:**

The SYSIBM. SYSXSROBJECTAUTH table contains granted USAGE privileges on a particular XSR object for users, groups, or roles and is read only.

#### Rationale:

Any databases created without the RESTRICT option automatically GRANT the SELECT privilege to PUBLIC for SYSIBM tables. Therefore, it is strongly recommended to explicitly REVOKE the SELECT privilege on the SYSIBM. SYSXSROBJECTAUTH table from PUBLIC to reduce risk to the organization's data.

#### Audit:

Perform the following Db2 commands to obtain the value for this setting:

1. Connect to the Db2 database.

```
db2 => connect to <dbname>
```

2. Run the following command:

```
db2 => select grantee from syscat.tabauth
    where tabschema = 'SYSIBMADM'
    and tabname = 'AUTHORIZATIONIDS' and grantee = 'PUBLIC'
```

3. If the output contains zero rows, then it is considered a Pass. Otherwise, PUBLIC has SELECT privilege and the remediation steps should be followed.

#### Remediation:

Perform the following to revoke access from PUBLIC.

1. Connect to the Db2 database.

```
db2 => connect to <dbname>
```

| Controls<br>Version | Control                                                                                                    | IG 1 | IG 2 | IG 3 |
|---------------------|----------------------------------------------------------------------------------------------------|------|------|------|
| v8                  | 3.3 Configure Data Access Control Lists  Configure data access control lists based on a user's need to know. Apply data access control lists, also known as access permissions, to local and remote file systems, databases, and applications.                                                                                                    | •    | •    | •    |
| v7                  | 14.6 Protect Information through Access Control Lists  Protect all information stored on systems with file system, network share, claims, application, or database specific access control lists. These controls will enforce the principle that only authorized individuals should have access to the information based on their need to access the information as a part of their responsibilities. | •    | •    | •    |

# 4.4 Secure the Database Administrative Views and Routines

Administrative views and routines provide additional information and functionality beyond that in the database catalogs. Many of these view and routines have SELECT and EXECUTE granted to PUBLIC. Security sensitive views and routines should be restricted to authorized users only.

# 4.4.1 Restrict Access to SYSIBMADM.AUTHORIZATIONIDS (Automated)

### **Profile Applicability:**

Level 1 - RDBMS

#### **Description:**

SYSIBMADM. AUTHORIZATIONIDS is an administrative view for the currently connected server.

#### Rationale:

Databases created without the RESTRICT option automatically GRANT the SELECT privilege to PUBLIC for SYSCAT views.

Therefore, it is strongly recommended to explicitly REVOKE the SELECT privilege on the SYSIBMADM. AUTHORIZATIONIDS view from PUBLIC to reduce risk to the organization's data.

#### Audit:

Perform the following Db2 commands to obtain the value for this setting:

Connect to the Db2 database.

```
db2 => connect to <dbname>
```

2. Run the following command:

```
db2 => select grantee from syscat.tabauth
    where tabschema = 'SYSIBMADM'
    and tabname = 'AUTHORIZATIONIDS' and grantee = 'PUBLIC'
```

3. If the output contains zero rows, then it is considered a Pass. Otherwise, PUBLIC has SELECT privilege and the remediation steps should be followed.

#### Remediation:

Perform the following to revoke access from PUBLIC.

1. Connect to the Db2 database.

```
db2 => connect to <dbname>
```

# References:

1. <a href="https://www.ibm.com/docs/en/db2/11.5?topic=views-authorizationids-authorization-ids-types">https://www.ibm.com/docs/en/db2/11.5?topic=views-authorizationids-authorization-ids-types</a>

| Controls<br>Version | Control                                                                                                    | IG 1 | IG 2 | IG 3 |
|---------------------|----------------------------------------------------------------------------------------------------|------|------|------|
| v8                  | 3.3 Configure Data Access Control Lists  Configure data access control lists based on a user's need to know. Apply data access control lists, also known as access permissions, to local and remote file systems, databases, and applications.                                                                                                    | •    | •    | •    |
| v7                  | 14.6 Protect Information through Access Control Lists  Protect all information stored on systems with file system, network share, claims, application, or database specific access control lists. These controls will enforce the principle that only authorized individuals should have access to the information based on their need to access the information as a part of their responsibilities. | •    | •    | •    |

# 4.4.2 Restrict Access to SYSIBMADM.OBJECTOWNERS (Automated)

#### **Profile Applicability:**

Level 1 - RDBMS

#### **Description:**

The SYSIBMADM. OBJECTOWNERS administrative view shows the complete object ownership information for each authorization ID for USER owning a system catalog defined object from the connected database.

#### Rationale:

Any databases created without the RESTRICT option automatically GRANT the SELECT privilege to PUBLIC for views. Therefore, it is strongly recommended to explicitly REVOKE the SELECT privilege on the SYSIBMADM.OBJECTOWNERS view from PUBLIC to reduce risk to the organization's data.

#### Audit:

Perform the following Db2 commands to obtain the value for this setting:

1. Connect to the Db2 database.

```
db2 => connect to <dbname>
```

2. Run the following command:

```
db2 => select grantee from syscat.tabauth
    where tabschema = 'SYSIBMADM'
    and tabname = 'OBJECTOWNERS' and grantee = 'PUBLIC'
```

3. If the output contains zero rows, then it is considered a Pass. Otherwise, PUBLIC has SELECT privilege and the remediation steps should be followed.

#### Remediation:

Perform the following to revoke access from PUBLIC.

1. Connect to the Db2 database.

```
db2 => connect to <dbname>
```

# References:

1. <a href="https://www.ibm.com/docs/en/db2/11.5?topic=views-objectowners-object-owners-information">https://www.ibm.com/docs/en/db2/11.5?topic=views-objectowners-objectowner

| Controls<br>Version | Control                                                                                                    | IG 1 | IG 2 | IG 3 |
|---------------------|----------------------------------------------------------------------------------------------------|------|------|------|
| v8                  | 3.3 Configure Data Access Control Lists  Configure data access control lists based on a user's need to know. Apply data access control lists, also known as access permissions, to local and remote file systems, databases, and applications.                                                                                                    | •    | •    | •    |
| v7                  | 14.6 Protect Information through Access Control Lists  Protect all information stored on systems with file system, network share, claims, application, or database specific access control lists. These controls will enforce the principle that only authorized individuals should have access to the information based on their need to access the information as a part of their responsibilities. | •    | •    | •    |

# 4.4.3 Restrict Access to SYSIBMADM.PRIVILEGES (Automated)

#### **Profile Applicability:**

Level 1 - RDBMS

#### **Description:**

The SYSIBMADM. PRIVILEGES administrative view displays all explicit privileges for all authorization IDs in the currently connected databases' system catalogs. PRIVILEGES schema is SYSIBMADM.

#### Rationale:

Any databases created without the RESTRICT option automatically GRANT the SELECT privilege to PUBLIC for catalog views. Therefore, it is strongly recommended to explicitly REVOKE the SELECT privilege on SYSIBMADM. PRIVILEGES from PUBLIC to reduce risk to the organization's data.

#### Audit:

Perform the following Db2 commands to obtain the value for this setting:

1. Connect to the Db2 database.

```
db2 => connect to <dbname>
```

2. Run the following command:

```
db2 => select grantee from syscat.tabauth
   where tabschema = 'SYSIBMADM' and tabname = 'PRIVILEGES'
   and grantee = 'PUBLIC'
```

3. If the output contains zero rows, then it is considered a Pass. Otherwise, PUBLIC has SELECT privilege and the remediation steps should be followed.

#### Remediation:

Perform the following to revoke access from PUBLIC.

1. Connect to the Db2 database.

```
db2 => connect to <dbname>
```

# References:

1. <a href="https://www.ibm.com/docs/en/db2/11.5?topic=views-privileges-privilege-information">https://www.ibm.com/docs/en/db2/11.5?topic=views-privileges-privilege-information</a>

| Controls<br>Version | Control                                                                                                    | IG 1 | IG 2 | IG 3 |
|---------------------|----------------------------------------------------------------------------------------------------|------|------|------|
| v8                  | 3.3 Configure Data Access Control Lists  Configure data access control lists based on a user's need to know. Apply data access control lists, also known as access permissions, to local and remote file systems, databases, and applications.                                                                                                    | •    | •    | •    |
| v7                  | 14.6 Protect Information through Access Control Lists  Protect all information stored on systems with file system, network share, claims, application, or database specific access control lists. These controls will enforce the principle that only authorized individuals should have access to the information based on their need to access the information as a part of their responsibilities. | •    | •    | •    |

# 4.4.4 Restrict Access to SYSPROC.AUTH\_LIST\_AUTHORITIES\_FOR\_AUTHID (Automated)

### **Profile Applicability:**

Level 1 - RDBMS

#### **Description:**

The table function <code>SYSPROC.AUTH\_LIST\_AUTHORITIES\_FOR\_AUTHID</code> returns the instance and database authorities for the specified authorization ID. In a non-restrictive database this table function has <code>EXECUTE</code> granted to public. It is recommended that public should not be able to execute this routine.

#### Rationale:

A malicious user may use this function to conduct information gathering regarding users that have high level authorities.

#### Audit:

Perform the following Db2 commands to check if PUBLIC has EXECUTE on this routine:

1. Connect to the Db2 database.

```
db2 => connect to <dbname>
```

2. Run the following command:

```
db2 => select grantee from syscat.routineauth
    where schema = 'SYSPROC'
    and specificname = 'AUTH_LIST_AUTHORITIES_FOR_AUTHID'
    and grantee = 'PUBLIC'
```

3. If the output contains zero rows, then it is considered a Pass. Otherwise, PUBLIC has EXECUTE privilege and the remediation steps should be followed.

#### Remediation:

Perform the following to revoke access from PUBLIC.

1. Connect to the Db2 database.

```
db2 => connect to <dbname>
```

#### References:

1. <a href="https://www.ibm.com/docs/en/db2/11.5?topic=views-auth-list-authorities-authid-returns-list-agents">https://www.ibm.com/docs/en/db2/11.5?topic=views-auth-list-authorities-authid-returns-list-agents</a>

| Controls<br>Version | Control                                                                                                    | IG 1 | IG 2 | IG 3 |
|---------------------|----------------------------------------------------------------------------------------------------|------|------|------|
| v8                  | 3.3 Configure Data Access Control Lists  Configure data access control lists based on a user's need to know. Apply data access control lists, also known as access permissions, to local and remote file systems, databases, and applications.                                                                                                    | •    | •    | •    |
| v7                  | 14.6 Protect Information through Access Control Lists  Protect all information stored on systems with file system, network share, claims, application, or database specific access control lists. These controls will enforce the principle that only authorized individuals should have access to the information based on their need to access the information as a part of their responsibilities. | •    | •    | •    |

# 4.4.5 Restrict Access to SYSPROC.AUTH LIST ROLES FOR AUTHID (Automated)

#### **Profile Applicability:**

Level 1 - RDBMS

### **Description:**

The table function SYSPROC.AUTH\_LIST\_ROLES\_FOR\_AUTHID returns the roles for the specified authorization ID. In a non-restrictive database this table function has EXECUTE granted to public. It is recommended that public should not be able to execute this routine.

#### Rationale:

A malicious user may use this function to conduct information gathering regarding the roles that a user belongs to.

#### Audit:

Perform the following Db2 commands to check if PUBLIC has EXECUTE on this routine:

1. Connect to the Db2 database.

```
db2 => connect to <dbname>
```

2. Run the following command:

```
db2 => select grantee from syscat.routineauth
    where schema = 'SYSPROC'
    and specificname = 'AUTH_LIST_ROLES_FOR_AUTHID'
    and grantee = 'PUBLIC'
```

3. If the output contains zero rows, then it is considered a Pass. Otherwise, PUBLIC has EXECUTE privilege and the remediation steps should be followed.

#### Remediation:

Perform the following to revoke access from PUBLIC.

1. Connect to the Db2 database.

```
db2 => connect to <dbname>
```

db2 => revoke EXECUTE on function
 SYSPROC.AUTH LIST ROLES FOR AUTHID from public RESTRICT

#### References:

1. <a href="https://www.ibm.com/docs/en/db2/11.5?topic=views-auth-list-roles-authid-returns-roles-list">https://www.ibm.com/docs/en/db2/11.5?topic=views-auth-list-roles-authid-returns-roles-list</a>

| Controls<br>Version | Control                                                                                                    | IG 1 | IG 2 | IG 3 |
|---------------------|----------------------------------------------------------------------------------------------------|------|------|------|
| v8                  | 3.3 Configure Data Access Control Lists  Configure data access control lists based on a user's need to know. Apply data access control lists, also known as access permissions, to local and remote file systems, databases, and applications.                                                                                                    | •    | •    | •    |
| v7                  | 14.6 Protect Information through Access Control Lists  Protect all information stored on systems with file system, network share, claims, application, or database specific access control lists. These controls will enforce the principle that only authorized individuals should have access to the information based on their need to access the information as a part of their responsibilities. | •    | •    | •    |

# 4.4.6 Restrict Access to SYSPROC.AUTH\_LIST\_GROUPS\_FOR\_AUTHID (Automated)

### **Profile Applicability:**

Level 1 - RDBMS

### **Description:**

The table function SYSPROC.AUTH\_LIST\_GROUPS\_FOR\_AUTHID returns the groups for the specified authorization ID. In a non-restrictive database this table function has EXECUTE granted to public. It is recommended that public should not be able to execute this routine.

#### Rationale:

A malicious user may use this function to conduct information gathering regarding the groups that users belong to.

#### Audit:

Perform the following Db2 commands to check if PUBLIC has EXECUTE on this routine:

1. Connect to the Db2 database.

```
db2 => connect to <dbname>
```

2. Run the following command:

```
db2 => select grantee from syscat.routineauth
    where schema = 'SYSPROC'
    and specificname = 'AUTH_LIST_GROUPS_FOR_AUTHID'
    and grantee = 'PUBLIC'
```

3. If the output contains zero rows, then it is considered a Pass. Otherwise, PUBLIC has EXECUTE privilege and the remediation steps should be followed.

#### Remediation:

Perform the following to revoke access from PUBLIC.

1. Connect to the Db2 database.

```
db2 => connect to <dbname>
```

db2 => revoke EXECUTE on function
 SYSPROC.AUTH GROUPS FOR AUTHID from public RESTRICT

#### References:

1. <a href="https://www.ibm.com/docs/en/db2/11.5?topic=srv-auth-list-groups-authid-group-membership-authorization-ids">https://www.ibm.com/docs/en/db2/11.5?topic=srv-auth-list-groups-authid-group-membership-authorization-ids</a>

| Controls<br>Version | Control                                                                                                    | IG 1 | IG 2 | IG 3 |
|---------------------|----------------------------------------------------------------------------------------------------|------|------|------|
| v8                  | 3.3 Configure Data Access Control Lists  Configure data access control lists based on a user's need to know. Apply data access control lists, also known as access permissions, to local and remote file systems, databases, and applications.                                                                                                    | •    | •    | •    |
| v7                  | 14.6 Protect Information through Access Control Lists  Protect all information stored on systems with file system, network share, claims, application, or database specific access control lists. These controls will enforce the principle that only authorized individuals should have access to the information based on their need to access the information as a part of their responsibilities. | •    | •    | •    |

# 4.4.7 Restrict Access to SYSIBMADM.AUTHORIZATIONIDS (Automated)

#### **Profile Applicability:**

Level 1 - RDBMS

### **Description:**

The view SYSIBMADM. AUTHORIZATIONIDS lists all the authorization ID known to the database server. In a non-restrictive database this view has SELECT granted to public. It is recommended that public should not be able to select from this view.

#### Rationale:

A malicious user may use this view to conduct information gathering regarding the users that are known to the database server.

#### Audit:

Perform the following Db2 commands to check if PUBLIC has SELECT on this view:

1. Connect to the Db2 database.

```
db2 => connect to <dbname>
```

2. Run the following command:

```
db2 => select grantee from syscat.tabauth
    where tabschema = 'SYSIBMADM'
    and tabname = 'AUTHORIZATIONIDS' and grantee = 'PUBLIC'
```

3. If the output contains zero rows, then it is considered a Pass. Otherwise, PUBLIC has SELECT privilege and the remediation steps should be followed.

#### Remediation:

Perform the following to revoke access from PUBLIC.

1. Connect to the Db2 database.

```
db2 => connect to <dbname>
```

db2 => revoke SELECT on table SYSIBMADM.AUTHORIZATIONIDS
 from public

#### References:

1. <a href="https://www.ibm.com/docs/en/db2/11.5?topic=views-authorizationids-authorization-ids-types">https://www.ibm.com/docs/en/db2/11.5?topic=views-authorizationids-authorization-ids-types</a>

| Controls<br>Version | Control                                                                                                    | IG 1 | IG 2 | IG 3 |
|---------------------|----------------------------------------------------------------------------------------------------|------|------|------|
| v8                  | 3.3 Configure Data Access Control Lists  Configure data access control lists based on a user's need to know. Apply data access control lists, also known as access permissions, to local and remote file systems, databases, and applications.                                                                                                    | •    | •    | •    |
| v7                  | 14.6 Protect Information through Access Control Lists  Protect all information stored on systems with file system, network share, claims, application, or database specific access control lists. These controls will enforce the principle that only authorized individuals should have access to the information based on their need to access the information as a part of their responsibilities. | •    | •    | •    |

# 4.4.8 Restrict Access to SYSIBMADM.OBJECTOWNERS (Automated)

#### **Profile Applicability:**

Level 1 - RDBMS

#### **Description:**

The view SYSIBMADM. OBJECTOWNERS lists all the authorization ID that own objects within the database. In a non-restrictive database this view has SELECT granted to public. It is recommended that public should not be able to select from this view.

#### Rationale:

A malicious user may use this view to conduct information gathering regarding the users that own objects.

#### Audit:

Perform the following Db2 commands to check if PUBLIC has SELECT on this view:

1. Connect to the Db2 database.

```
db2 => connect to <dbname>
```

2. Run the following command:

```
db2 => select grantee from syscat.tabauth
    where tabschema = 'SYSIBMADM'
    and tabname = 'OBJECTOWNERS' and grantee = 'PUBLIC'
```

3. If the output contains zero rows, then it is considered a Pass. Otherwise, PUBLIC has SELECT privilege and the remediation steps should be followed.

#### Remediation:

Perform the following to revoke access from PUBLIC.

1. Connect to the Db2 database.

```
db2 => connect to <dbname>
```

```
db2 => revoke SELECT on table SYSIBMADM.OBJECTOWNERS from public
```

# References:

1. <a href="https://www.ibm.com/docs/en/db2/11.5?topic=views-objectowners-object-owners-information">https://www.ibm.com/docs/en/db2/11.5?topic=views-objectowners-object-owners-information</a>

| Controls<br>Version | Control                                                                                                    | IG 1 | IG 2 | IG 3 |
|---------------------|----------------------------------------------------------------------------------------------------|------|------|------|
| v8                  | 3.3 Configure Data Access Control Lists  Configure data access control lists based on a user's need to know. Apply data access control lists, also known as access permissions, to local and remote file systems, databases, and applications.                                                                                                    | •    | •    | •    |
| v7                  | 14.6 Protect Information through Access Control Lists  Protect all information stored on systems with file system, network share, claims, application, or database specific access control lists. These controls will enforce the principle that only authorized individuals should have access to the information based on their need to access the information as a part of their responsibilities. | •    | •    | •    |

# 4.4.9 Restrict Access to SYSIBMADM.PRIVILEGES (Automated)

#### **Profile Applicability:**

Level 1 - RDBMS

#### **Description:**

The view SYSIBMADM. PRIVILEGES lists all the privileges that have been explicitly granted to authorization IDs. In a non-restrictive database this view has SELECT granted to public. It is recommended that public should not be able to select from this view.

#### Rationale:

A malicious user may use this view to conduct information gathering regarding the privileges that users have.

#### Audit:

Perform the following Db2 commands to check if PUBLIC has SELECT on this routine:

1. Connect to the Db2 database.

```
db2 => connect to <dbname>
```

2. Run the following command:

```
db2 => select grantee from syscat.tabauth
    where tabschema = 'SYSIBMADM'
    and tabname = PRIVILEGES and grantee = 'PUBLIC'
```

3. If the output contains zero rows, then it is considered a Pass. Otherwise, PUBLIC has SELECT privilege and the remediation steps should be followed.

#### Remediation:

Perform the following to revoke access from PUBLIC.

1. Connect to the Db2 database.

```
db2 => connect to <dbname>
```

```
db2 => revoke SELECT on table SYSIBMADM.PRIVILEGES from public
```

# References:

1. <a href="https://www.ibm.com/docs/en/db2/11.5?topic=views-privileges-privilege-information">https://www.ibm.com/docs/en/db2/11.5?topic=views-privileges-privilege-information</a>

| Controls<br>Version | Control                                                                                                    | IG 1 | IG 2 | IG 3 |
|---------------------|----------------------------------------------------------------------------------------------------|------|------|------|
| v8                  | 3.3 Configure Data Access Control Lists  Configure data access control lists based on a user's need to know. Apply data access control lists, also known as access permissions, to local and remote file systems, databases, and applications.                                                                                                    | •    | •    | •    |
| v7                  | 14.6 Protect Information through Access Control Lists  Protect all information stored on systems with file system, network share, claims, application, or database specific access control lists. These controls will enforce the principle that only authorized individuals should have access to the information based on their need to access the information as a part of their responsibilities. | •    | •    | •    |

| 4.5 General Database Considerations |  |
|-------------------------------------|--|
|                                     |  |
|                                     |  |
|                                     |  |
|                                     |  |
|                                     |  |
|                                     |  |
|                                     |  |
|                                     |  |
|                                     |  |
|                                     |  |
|                                     |  |
|                                     |  |
|                                     |  |

# 4.5.1 Restrict Access to Tablespaces (Automated)

#### **Profile Applicability:**

Level 1 - RDBMS

#### **Description:**

A tablespace is where the data is physically stored. It is recommended that tablespace usage be restricted to authorized users.

#### Rationale:

Grant the USE of tablespace privilege to only authorized users. Restrict the privilege from PUBLIC, where applicable, as a malicious user can cause a denial of service at the tablespace level by overloading it with corrupted data.

#### Audit:

Perform the following Db2 commands to obtain the value for this setting:

1. Connect to the Db2 database.

```
db2 => connect to <dbname>
```

2. Run the following command:

```
db2 => select grantee, tbspace from sysibm.systbspaceauth
   where grantee = 'PUBLIC'
```

3. If the output contains zero rows, then it is considered a Pass. Otherwise, PUBLIC has SELECT privilege and the remediation steps should be followed.

#### Remediation:

Perform the following to revoke access from PUBLIC.

1. Connect to the Db2 database.

```
db2 => connect to <dbname>
```

```
db2 => REVOKE USE OF TABLESPACE [$tablespace_name\] FROM PUBLIC
```

# References:

1. <a href="https://www.ibm.com/docs/en/db2/11.5?topic=views-syscattablespaces">https://www.ibm.com/docs/en/db2/11.5?topic=views-syscattablespaces</a>

| Controls<br>Version | Control                                                                                                    | IG 1 | IG 2 | IG 3 |
|---------------------|----------------------------------------------------------------------------------------------------|------|------|------|
| v8                  | 3.3 Configure Data Access Control Lists  Configure data access control lists based on a user's need to know. Apply data access control lists, also known as access permissions, to local and remote file systems, databases, and applications.                                                                                                    | •    | •    | •    |
| v7                  | 14.6 Protect Information through Access Control Lists  Protect all information stored on systems with file system, network share, claims, application, or database specific access control lists. These controls will enforce the principle that only authorized individuals should have access to the information based on their need to access the information as a part of their responsibilities. | •    | •    | •    |

# 4.5.2 Remove Unused Schemas (Automated)

### **Profile Applicability:**

• Level 1 - RDBMS

#### **Description:**

A schema is a logical grouping of database objects. It is recommended that unused schemas be removed from the database.

#### Rationale:

Unused schemas can be left unmonitored and may be subjected to abuse and therefore should be removed.

#### Audit:

1. Connect to the Db2 database.

```
db2 => connect to <dbname>
```

2. Run the following command:

```
db2 => select schemaname from syscat.schemata
```

3. Review the list of schemas

#### Remediation:

Remove unnecessary schemas.

1. Connect to the Db2 database.

```
db2 => connect to <dbname>
```

```
db2 => drop scheme <scheme name> restrict
```

# 4.5.3 Review System Tablespaces (Automated)

#### **Profile Applicability:**

Level 1 - RDBMS

#### **Description:**

System tablespaces store all system object data within that database. It is recommended that system tablespaces are used to stored system data only and not user data.

#### Rationale:

Users should not have privileges to create user data objects within the system tablespaces. User data objects created within the system tablespaces should be removed.

#### Audit:

1. Connect to the Db2 database.

```
db2 => connect to <dbname>
```

2. Run the following command:

3. Review the list of system tablespaces. If the output is BLANK, that is considered a Pass.

#### Remediation:

1. Connect to the Db2 database.

```
db2 => connect to <dbname>
```

- 2. Review the system tablespaces to identify any user data objects within them.
- 3. Drop, migrate, or otherwise remove all user data objects (tables, schemas, etc.) from within the system tablespaces.
- 4. Revoke write access for the system tablespaces from all users.

| 5 Authentication Considerations |  |  |  |  |  |  |
|---------------------------------|--|--|--|--|--|--|
|                                 |  |  |  |  |  |  |
|                                 |  |  |  |  |  |  |
|                                 |  |  |  |  |  |  |
|                                 |  |  |  |  |  |  |
|                                 |  |  |  |  |  |  |
|                                 |  |  |  |  |  |  |
|                                 |  |  |  |  |  |  |
|                                 |  |  |  |  |  |  |
|                                 |  |  |  |  |  |  |
|                                 |  |  |  |  |  |  |
|                                 |  |  |  |  |  |  |

# 5.1 Specify a Secure Connection Authentication Type (SRVCON\_AUTH) (Manual)

# **Profile Applicability:**

Level 1 - RDBMS

## **Description:**

This parameter can take on any of the following values:

- NOT SPECIFIED
- CLIENT
- SERVER
- SERVER ENCRYPT
- KERBEROS
- KRB SERVER ENCRYPT
- GSSPLUGIN
- GSS SERVER ENCRYPT
- SERVER\_ENCRYPT\_TOKEN
- KERBEROS TOKEN
- GSSPLUGIN TOKEN
- KRB SVR\_ENC\_TOKEN
- GSS SVR ENC TOKEN

If this parameter is set to NOT\_SPECIFIED, then the type of authentication for connections is determined by the AUTHENTICATION parameter.

#### Recommendations:

- 1. Do not use CLIENT authentication type.
- 2. SERVER\_ENCRYPT instead of SERVER is recommended as a compensating configuration if TLS cannot be used to encrypted client server communications.

#### Rationale:

When using CLIENT authentication type, the server trusts the client to authenticate the connecting user. A malicious user can connect to the database as any user including a database administrator by simply creating that user on the client system.

When using SERVER authentication type without SSL enabled, the user ID and password that are sent from the client to the server during a connect or an attach are in plaintext format. Therefore, these credentials are exposed when sent across an unsecure network and can be intercepted by a malicious user.

### Impact:

It is important to be aware that the implementation of this recommendation results in a brief downtime. It is advisable to ensure that the setting is implemented during an approved maintenance window.

### Audit:

Perform the following Db2 commands to obtain the value for this setting:

1. Attach to the Db2 instance.

```
db2 => attach to <db2instance>
```

2. Run the following command:

```
db2 => get database manager configuration
```

3. Locate the SRVCON AUTH value in the output:

```
Server Connection Authentication (SRVCON_AUTH) = SERVER
```

Any value other than CLIENT is acceptable.

#### Remediation:

1. Attach to the Db2 instance

```
db2 => attach to <db2instance>
```

2. Run the following command:

```
db2 => update database manager configuration parameter
    using srvcon_auth <authentication type>
```

Restart the Db2 instance.

```
db2 => db2stop
db2 => db2start
```

Refer to the 'encryption of data in motion' section for more information about using SSL for client-server communication.

| Controls<br>Version | Control                                                                                                    | IG 1 | IG 2 | IG 3 |
|---------------------|----------------------------------------------------------------------------------------------------|------|------|------|
| v8                  | 6.7 <u>Centralize Access Control</u> Centralize access control for all enterprise assets through a directory service or SSO provider, where supported.                                                |      | •    | •    |
| v7                  | 16.2 Configure Centralized Point of Authentication Configure access for all accounts through as few centralized points of authentication as possible, including network, security, and cloud systems. |      | •    | •    |

# 5.2 Specify a Secure Authentication Type (AUTHENTICATION) (Manual)

# **Profile Applicability:**

Level 1 - RDBMS

## **Description:**

The AUTHENTICATION database manager configuration parameter specifies how and where authentication takes place for incoming connections to the database as well as local authorization of commands run outside a connection or attachment, such as tools run from the command line. This parameter can be overridden by the SRVCON\_AUTH parameter for incoming connections.

This parameter can take on any of the following values:

- CLIENT
- SERVER
- SERVER ENCRYPT
- DATA ENCRYPT
- DATA ENCRYPT CMP
- KERBEROS
- KRB SERVER ENCRYPT
- GSSPLUGIN
- GSS SERVER ENCRYPT

#### Recommendations:

- 1. Do not use client, data encrypt or data encrypt cmp authentication types.
- 2. SERVER\_ENCRYPT instead of SERVER is recommended as a compensating configuration if TLS cannot be used to encrypted client server communications.

#### Rationale:

When using CLIENT authentication type, the server trusts the client to authenticate the connecting user. A malicious user can connect to the database as any user including a database administrator by simply creating that user on the client system.

DATA\_ENCRYPT and DATA\_ENCRYPT\_CMP authentication types provide the ability to encrypt both user credentials and user data when sent from the client to the server. Since these authentication types use DES encryption algorithm which is cryptographically weak, they are deprecated in favor of SSL.

When using SERVER authentication type without SSL enabled, the user ID and password that are sent from the client to the server during a connect or an attach are in plaintext format. Therefore, these credentials are exposed when sent across an insecure network and can be intercepted by a malicious user.

### Impact:

It is important to be aware that the implementation of this recommendation results in a brief downtime. It is therefore advisable to ensure that the setting is implemented during an approved maintenance window.

### Audit:

Perform the following Db2 commands to obtain the value for this setting:

1. Attach to the Db2 instance.

```
db2 => attach to <db2instance>
```

2. Run the following command:

```
db2 => get database manager configuration
```

3. Locate the AUTHENTICATION value in the output:

```
Database manager authentication (AUTHENTICATION) = SERVER
```

#### Remediation:

1. Attach to the Db2 instance.

```
db2 => attach to <db2instance>
```

2. Run the following command:

```
db2 => update database manager configuration parameter
    using authentication <authentication type>
```

3. Restart the Db2 instance.

```
db2 => db2stop
db2 => db2start
```

Refer to the 'encryption of data in motion' section for more information about using SSL for client-server communication.

| Controls<br>Version | Control                                                                                                    | IG 1 | IG 2 | IG 3 |
|---------------------|----------------------------------------------------------------------------------------------------|------|------|------|
| v8                  | 6.7 <u>Centralize Access Control</u> Centralize access control for all enterprise assets through a directory service or SSO provider, where supported.                                                |      | •    | •    |
| v7                  | 16.2 Configure Centralized Point of Authentication Configure access for all accounts through as few centralized points of authentication as possible, including network, security, and cloud systems. |      | •    | •    |

# 5.3 Database Manager Configuration Parameter: ALTERNATE AUTH ENC (Manual)

# **Profile Applicability:**

Level 1 - RDBMS

# **Description:**

The ALTERNATE\_AUTH\_ENC database manager configuration parameter specifies the encryption algorithm that is used to encrypt user ID and password that are sent from the client during a connect or attach. This parameter is in effect when the authentication method that is negotiated between the client and the server is <code>SERVER\_ENCRYPT</code>.

It is recommended to set this parameter to <code>AES\_ONLY</code>.

#### Rationale:

If this parameter is set to a value other than AES\_ONLY, the server can accept the DES encryption algorithm to encrypt the user credentials and DES is cryptographically weak in comparison to AES.

### Impact:

It is important to be aware that the implementation of this recommendation results in a brief downtime. It is therefore advisable to ensure that the setting is implemented during an approved maintenance window.

#### Audit:

Perform the following Db2 commands to obtain the value for this setting:

1. Attach to the Db2 instance.

```
db2 => attach to <db2instance>
```

2. Run the following command:

```
db2 => get database manager configuration
```

3. Locate the **alternate** auth enc value in the output:

```
Alternate authentication (ALTERNATE_AUTH_ENC) = AES_ONLY
```

#### Remediation:

1. Attach to the Db2 instance

db2 => attach to <db2instance>

# 2. Run the following command:

db2 => update database manager configuration parameter
 using alternate\_auth\_enc aes\_only

# 3. Restart the Db2 instance.

db2 => db2stop
db2 => db2start

| Controls<br>Version | Control                                                                                                    | IG 1 | IG 2 | IG 3 |
|---------------------|----------------------------------------------------------------------------------------------------|------|------|------|
| v8                  | 3.10 Encrypt Sensitive Data in Transit  Encrypt sensitive data in transit. Example implementations can include:  Transport Layer Security (TLS) and Open Secure Shell (OpenSSH). |      | •    | •    |
| v7                  | 14.4 Encrypt All Sensitive Information in Transit Encrypt all sensitive information in transit.                                                                                  |      | •    | •    |

# 5.4 Database Manager Configuration Parameter: TRUST\_ALLCLNTS (Manual)

# **Profile Applicability:**

Level 1 - RDBMS

# **Description:**

This database manager configuration parameter is only active when the authentication parameter is set to CLIENT which is not a recommended setting as discussed in the <code>[authentication parameter section] (#specify-a-secure-authentication-type-authentication)</code>. If the parameter is set to <code>YES</code>, the server assumes that the client side is handling authentication to the database. If the parameter is set to <code>NO</code>, the client must provide authentication to the server on behalf of the user.

The recommended value for this parameter is NO.

#### Rationale:

If the server trusts the client to authenticate the connecting user, a malicious user can connect to the database as any user including a database administrator by simply creating that user on the client system.

## Impact:

It is important to be aware that the implementation of this recommendation results in a brief downtime. It is therefore advisable to ensure that the setting is implemented during an approved maintenance window.

#### Audit:

Perform the following Db2 commands to obtain the value for this setting:

1. Attach to the Db2 instance.

```
db2 => attach to <db2instance>
```

2. Run the following command:

```
db2 => get database manager configuration
```

3. Locate the TRUST ALLCLNTS value in the output.

```
Trust all clients (TRUST_ALLCLNTS) = NO
```

#### Remediation:

1. Attach to the Db2 instance.

db2 => attach to <db2instance>

# 2. Run the following command:

# 3. Restart the Db2 instance.

db2 => db2stop
db2 => db2start

# 5.5 Database Manager Configuration Parameter: TRUST\_CLNTAUTH (Manual)

# **Profile Applicability:**

Level 1 - RDBMS

## **Description:**

This database manager configuration parameter is only active when the authentication parameter is set to CLIENT which is not a recommended setting as discussed in the [authentication parameter section] (#specify-a-secure-authentication-type-authentication). If the parameter is set to CLIENT, the user ID and password are not needed, but if they are provided, authentication will occur at the client. If the parameter is set to SERVER, the user ID and password are needed and will be authenticated at the server.

The recommended value for this parameter is **SERVER**.

#### Rationale:

If the server trusts the client to authenticate the connecting user, a malicious user can connect to the database as any user including a database administrator by simply creating that user on the client system.

# Impact:

It is important to be aware that the implementation of this recommendation results in a brief downtime. It is therefore advisable to ensure that the setting is implemented during an approved maintenance window.

#### Audit:

Perform the following Db2 commands to obtain the value for this setting:

1. Attach to the Db2 instance.

db2 => attach to <db2instance>

2. Run the following command:

db2 => get database manager configuration

3. Locate the TRUST CLNTAUTH value in the output:

Trusted client authentication (TRUST CLNTAUTH) = SERVER

# Remediation:

1. Attach to the Db2 instance.

```
db2 => attach to <db2instance>
```

2. Run the following command:

```
db2 => update database manager configuration parameter
    using trust_clntauth SERVER
```

3. Restart the Db2 instance.

```
db2 => db2stop
db2 => db2start
```

# 5.6 Database Manager Configuration Parameter: FED\_NOAUTH (Manual)

# **Profile Applicability:**

Level 1 - RDBMS

## **Description:**

The FED\_NOAUTH database manager configuration parameter determines whether federated authentication will be bypassed at the instance. If this parameter is set to YES, the AUTHENTICATION parameter is set to SERVER or SERVER\_ENCRYPT and the FEDERATED parameter is set to YES, then authentication at the instance is bypassed and is instead assumed to be performed at the data source.

It is recommended to set this parameter to NO.

#### Rationale:

Setting FED\_NOAUTH to NO will ensure that authentication is not bypassed for any users that are connecting to the instance.

#### Impact:

It is important to be aware that the implementation of this recommendation results in a brief downtime. It is therefore advisable to ensure that the setting is implemented during an approved maintenance window.

#### Audit:

Perform the following Db2 commands to obtain the value for this setting:

1. Attach to the Db2 instance.

```
db2 => attach to <db2instance>
```

2. Run the following command:

```
db2 => get database manager configuration
```

3. Locate the FED NOAUTH value in the output:

```
Bypass federated authentication (FED_NOAUTH) = NO
```

#### Remediation:

1. Attach to the Db2 instance

db2 => attach to <db2instance>

# 2. Run the following command:

db2 => update database manager configuration using fed\_auth no

# 3. Restart the Db2 instance.

db2 => db2stop
db2 => db2start

| Controls<br>Version | Control                                                                                                    | IG 1 | IG 2 | IG 3 |
|---------------------|----------------------------------------------------------------------------------------------------|------|------|------|
| v8                  | 5.6 <u>Centralize Account Management</u> Centralize account management through a directory or identity service.                                                                                       |      | •    | •    |
| v7                  | 16.2 Configure Centralized Point of Authentication Configure access for all accounts through as few centralized points of authentication as possible, including network, security, and cloud systems. |      | •    | •    |

# 5.7 Secure Permissions for All Authentication Plugins (Manual)

# **Profile Applicability:**

Level 1 - RDBMS

## **Description:**

The following database manager configuration parameters allow the use of custom plugins for authentication and group lookup purposes.

- CLNT PW PLUGIN
- CLNT\_KRB\_PLUGIN
- GROUP PLUGIN
- LOCAL GSSPLUGIN
- SRVCON GSSPLUGIN LIST
- SRVCON PW PLUGIN

The permissions on the plugins specified by any of the above parameters should be secured so that users other than the instance owner don't have write privileges.

#### Rationale:

If a malicious user has write access to a plugin, they can overwrite it with their own thereby manipulating the authentication and authorization behavior for connecting users.

### Audit:

# Steps for Linux:

- 32-bit and 64-bit client side user authentication plugins are found in \$DB2PATH/security32/plugin/client and \$DB2PATH/security64/plugin/client directories respectively
- 32-bit and 64-bit server side user authentication plugins are found in \$DB2PATH/security32/plugin/server and \$DB2PATH/security64/plugin/server directories respectively

Review the permissions of the plugins that are in use:

ls -al

# Steps for Windows:

- 32-bit and 64-bit client side user authentication plugins are found in \$DB2PATH\security\plugin\instance name\client
- 32-bit and 64-bit server side user authentication plugins are found in \$DB2PATH\security\plugin\instance name\server

Review the permissions of the plugins that are in use:

- 1. Right-click over the plugin file
- 2. Choose properties
- 3. Select the Security tab
- 4. Review the access for all accounts

# Remediation:

To change permissions of a file on Linux:

chmod 755 <file>

To change permissions of a file on Windows:

- 1. Right-click on the file
- 2. Choose properties
- 3. Select the Security tab
- 4. Grant the Full Control authority to all Db2 administrator accounts
- 5. Grant only read and execute privileges to all other accounts (revoke any other privileges)

| Controls<br>Version | Control                                                                                                    | IG 1 | IG 2 | IG 3 |
|---------------------|----------------------------------------------------------------------------------------------------|------|------|------|
| v8                  | 3.3 Configure Data Access Control Lists  Configure data access control lists based on a user's need to know. Apply data access control lists, also known as access permissions, to local and remote file systems, databases, and applications.                                                                                                    | •    | •    | •    |
| v7                  | 14.6 Protect Information through Access Control Lists  Protect all information stored on systems with file system, network share, claims, application, or database specific access control lists. These controls will enforce the principle that only authorized individuals should have access to the information based on their need to access the information as a part of their responsibilities. | •    | •    | •    |

# 5.8 DB2\_GRP\_LOOKUP Registry Variable (Windows only) (Manual)

# **Profile Applicability:**

Level 1 - RDBMS

### **Description:**

The DB2\_GRP\_LOOKUP registry variable specifies which Windows security mechanism is used to enumerate the groups that a user belongs to. Periodic review of this variable is required to ensure that the correct location is being used for group definitions during authentication.

#### Rationale:

Incorrectly configured DB2\_GRP\_LOOKUP registry variable could result in unexpected authorization behavior where a low privileged user could potentially get access to sensitive data.

#### Audit:

Verify that the DB2\_GRP\_LOOKUP registry variable is set to the correct location by running the following command:

db2set -all

### Remediation:

Run the following command to set the DB2\_GRP\_LOOKUP registry variable to the appropriate location for group lookup:

db2set DB2 GRP LOOKUP=<location for group lookup>

| Controls<br>Version | Control                                                                                                    | IG 1 | IG 2 | IG 3 |
|---------------------|----------------------------------------------------------------------------------------------------|------|------|------|
| v8                  | 3.3 Configure Data Access Control Lists  Configure data access control lists based on a user's need to know. Apply data access control lists, also known as access permissions, to local and remote file systems, databases, and applications.                                                                                                    | •    | •    | •    |
| v7                  | 14.6 Protect Information through Access Control Lists  Protect all information stored on systems with file system, network share, claims, application, or database specific access control lists. These controls will enforce the principle that only authorized individuals should have access to the information based on their need to access the information as a part of their responsibilities. | •    | •    | •    |

# 5.9 DB2DOMAINLIST registry variable (Windows only) (Manual)

# **Profile Applicability:**

Level 1 - RDBMS

## **Description:**

This registry variable is only active is the authentication parameter is set to CLIENT which is not a recommended setting as discussed in section 6.2. It is possible to have a user id be represented across multiple domains. Issues could arise when trying to authenticate such a user id. To prevent these issues, a listing of domains should be defined within the DB2DOMAINLIST registry variable.

Periodic review of the domain list assigned to the DB2DOMAINLIST registry variable helps ensure that non-essential domains do not have unnecessary authorizations.

#### Rationale:

Incorrectly configured DB2DOMAINLIST registry variable could result in unexpected authorization behavior where a low privileged user could potentially get access to sensitive data.

#### Audit:

Verify that the DB2DOMAINLIST registry variable includes only the appropriate domains by running the following command:

db2set -all

#### Remediation:

Run the following command to set the DB2DOMAINLIST registry variable to the appropriate domains:

db2set DB2 GRP LOOKUP=<ordered list of domains separated by comma>

| Controls<br>Version | Control                                                                                                    | IG 1 | IG 2 | IG 3 |
|---------------------|----------------------------------------------------------------------------------------------------|------|------|------|
| v8                  | 5.1 Establish and Maintain an Inventory of Accounts  Establish and maintain an inventory of all accounts managed in the enterprise.  The inventory must include both user and administrator accounts. The inventory, at a minimum, should contain the person's name, username, start/stop dates, and department. Validate that all active accounts are authorized, on a recurring schedule at a minimum quarterly, or more frequently. | •    | •    | •    |
| v7                  | 16.6 Maintain an Inventory of Accounts  Maintain an inventory of all accounts organized by authentication system.                                                                                                    |      | •    | •    |

# 5.10 DB2AUTH Registry Variable (Manual)

## **Profile Applicability:**

Level 1 - RDBMS

## **Description:**

The DB2AUTH registry variable is used to control various authentication related behaviors in Db2.

The following settings are recommended for this registry variable:

- 1. Use DISABLE\_CHGPASS which disables the ability to change a user's password from the client.
- 2. Use JCC\_ENFORCE\_SECMEC which enforces that the Db2 server does not accept a clear text password security mechanism when using SERVER\_ENCRYPT authentication type.
- 3. If CLIENT authentication is being used which is not recommended as discussed in section 6.2, it is also recommended to set this registry variable to TRUSTEDCLIENT\_SRVENC and not TRUSTEDCLIENT\_DATAENC. TRUSTEDCLIENT\_SRVENC forces untrusted clients to use SERVER\_ENCRYPT authentication type while TRUSTEDCLIENT DATAENC forces them to use DATA\_ENCRYPT.

If DB2AUTH is not set to DISABLE\_CHGPASS, refer to the DB2CHGPWD\_EEE registry variable section which specifies whether users are able to change passwords through Db2 in a partitioned database environment.

### Rationale:

- Allowing a client to change a user's password through Db2 commands is not recommended since Db2 may not enforce the expected password change rules. In addition, the password change requests going through Db2 may not be audited as expected.
- 2. Plain text passwords sent across an unsecure network are exposed and can be intercepted by a malicious user.
- 3. DATA\_ENCRYPT is deprecated since it uses DES encryption algorithm which is cryptographically weak. Furthermore, enforcing SERVER\_ENCRYPT ensures that the user ID and password are encrypted when sent from the client to the server.

#### Audit:

Verify that the DB2AUTH registry variable is set to the appropriate values by running the following command:

db2set -all

# Remediation:

Run the following command to set the  $\tt DB2AUTH$  registry variable to the appropriate values:

db2set DB2\_GRP\_LOOKUP=<comma separated values>

| Controls<br>Version | Control                                                                                                    | IG 1 | IG 2 | IG 3 |
|---------------------|----------------------------------------------------------------------------------------------------|------|------|------|
| v8                  | 3.10 Encrypt Sensitive Data in Transit  Encrypt sensitive data in transit. Example implementations can include:  Transport Layer Security (TLS) and Open Secure Shell (OpenSSH). |      | •    | •    |
| v7                  | 14.4 Encrypt All Sensitive Information in Transit Encrypt all sensitive information in transit.                                                                                  |      | •    | •    |

# 5.11 DB2CHGPWD\_EEE Registry Variable (Manual)

# **Profile Applicability:**

• Level 1 - RDBMS

## **Description:**

The DB2CHGPWD\_EEE registry variable specifies whether users are able to change passwords through Db2 in a partitioned database environment.

It is recommended to set this variable to NO.

#### Rationale:

If password management in the partitioned database environment is not centralized, then it could result in a situation where one partition has the updated password for a given user while the rest have the old password which is a security risk.

#### Audit:

Verify that the DB2CHGPWD\_EEE registry variable is set to the correct location by running the following command:

db2set -all

#### Remediation:

Run the following command to set the DB2CHGPWD EEE registry variable to NO:

db2set DB2CHGPWD EEE=NO

| 6 Authorization Cons | derations |
|----------------------|-----------|
|----------------------|-----------|

**6.1 Secure Database Authorities** 

# 6.1.1 Secure SYSADM Authority (Manual)

# **Profile Applicability:**

Level 1 - RDBMS

## **Description:**

The sysadm\_group parameter defines the system administrator group (sysadm) authority. It is recommended that the sysadm group group contains authorized users only.

#### Rationale:

If an account that possesses this authority is compromised or used in a malicious manner, the confidentiality, integrity, and availability of data in the Db2 instance will be at increased risk.

#### Audit:

Perform the following Db2 commands to obtain the value for this setting:

1. Attach to the Db2 instance.

```
db2 => attach to <db2instance>
```

2. Run the following command:

```
db2 => get database manager configuration
```

3. Locate the sysadm group value in the output and ensure the value is not NULL:

```
(SYSADM GROUP) = DB2ADM
```

4. Review the members of the sysadm\_group on the operating system.

# Linux:

```
cat /etc/group | grep <sysadm group name>
```

#### Windows:

- 1. Run compmgmt.msc
- 2. Click 'Local Users and Groups'
- 3. Double click 'Groups'
- 4. Double click
- 5. Review group members

#### Remediation:

Define a valid group name for the SYSADM group.

1. Attach to the Db2 instance.

db2 => attach to <db2instance>

2. Run the following command:

```
db2 => update database manager configuration using sysadm_group <sys adm group name>
```

# **Default Value:**

The default value for  ${\tt sysadm\_group}$  is  ${\tt NULL}$ .

## References:

1. <a href="https://www.ibm.com/docs/en/db2/11.5?topic=authorities-system-administration-authority-sysadm">https://www.ibm.com/docs/en/db2/11.5?topic=authorities-system-administration-authority-sysadm</a>

| Controls<br>Version | Control                                                                                                    | IG 1 | IG 2 | IG 3 |
|---------------------|----------------------------------------------------------------------------------------------------|------|------|------|
| v8                  | 3.3 Configure Data Access Control Lists  Configure data access control lists based on a user's need to know. Apply data access control lists, also known as access permissions, to local and remote file systems, databases, and applications.                                                                                                    | •    | •    | •    |
| v7                  | 14.6 Protect Information through Access Control Lists  Protect all information stored on systems with file system, network share, claims, application, or database specific access control lists. These controls will enforce the principle that only authorized individuals should have access to the information based on their need to access the information as a part of their responsibilities. | •    | •    | •    |

# 6.1.2 Secure SYSCTRL Authority (Manual)

## **Profile Applicability:**

Level 1 - RDBMS

## **Description:**

The sysctrl\_group parameter defines the system administrator group with system control (sysctrl) authority. It is recommended that the sysctrl\_group group contains authorized users only.

#### Rationale:

If an account that possesses this authority is compromised or used in a malicious manner, the confidentiality, integrity, and availability of data in the Db2 instance will be at increased risk.

#### Audit:

Perform the following Db2 commands to obtain the value for this setting:

1. Attach to the Db2 instance.

```
db2 => attach to <db2instance>
```

2. Run the following command:

```
db2 => get database manager configuration
```

3. Locate the sysctrl\_group value in the output and ensure the value is not NULL:

```
SYSCTRL group name (SYSCTRL GROUP) = DB2CTRL
```

4. Review the members of the sysctrl group on the operating system.

#### Linux:

```
cat /etc/group | grep <sysctrl group name>
```

# Windows:

- 1. Run compmgmt.msc
- 2. Click 'Local Users and Groups'
- 3. Double click 'Groups'
- 4. Double click
- 5. Review group members

# Remediation:

Define a valid group name for the SYSCTRL group.

1. Attach to the Db2 instance.

db2 => attach to <db2instance>

2. Run the following command:

db2 => update dbm cfg using sysctrl group <sys control group name>

### **Default Value:**

The default value for sysctrl group is NULL.

### References:

1. <a href="https://www.ibm.com/docs/en/db2/11.5?topic=authorities-system-control-authority-sysctrl">https://www.ibm.com/docs/en/db2/11.5?topic=authorities-system-control-authority-sysctrl</a>

| Controls<br>Version | Control                                                                                                    | IG 1 | IG 2 | IG 3 |
|---------------------|----------------------------------------------------------------------------------------------------|------|------|------|
| v8                  | 3.3 Configure Data Access Control Lists  Configure data access control lists based on a user's need to know. Apply data access control lists, also known as access permissions, to local and remote file systems, databases, and applications.                                                                                                    | •    | •    | •    |
| v7                  | 14.6 Protect Information through Access Control Lists  Protect all information stored on systems with file system, network share, claims, application, or database specific access control lists. These controls will enforce the principle that only authorized individuals should have access to the information based on their need to access the information as a part of their responsibilities. | •    | •    | •    |

# 6.1.3 Secure SYSMAINT Authority (Manual)

# **Profile Applicability:**

Level 1 - RDBMS

## **Description:**

The sysmaint\_group parameter defines the system administrator group that possesses the system maintenance (sysmaint) authority. It is recommended that the sysmaint group group contains authorized users only.

#### Rationale:

If an account that possesses this authority is compromised or used in a malicious manner, the confidentiality, integrity, and availability of data in the Db2 instance will be at increased risk.

#### Audit:

Perform the following Db2 commands to obtain the value for this setting:

1. Attach to the Db2 instance.

```
db2 => attach to <db2instance>
```

2. Run the following command:

```
db2 => get database manager configuration
```

3. Locate the sysmaint\_group value in the output and ensure the value is not NULL:

```
SYSMAINT group name (SYSMAINT GROUP) = DB2MAINT
```

4. Review the members of the sysmaint group on the operating system.

# Linux:

```
cat /etc/group | grep <sysmaint group name>
```

#### Windows:

- 1. Run compmgmt.msc
- 2. Click 'Local Users and Groups'
- 3. Double click 'Groups'
- 4. Double click
- 5. Review group members

# Remediation:

Define a valid group name for the SYSMAINT group.

1. Attach to the Db2 instance.

```
db2 => attach to <db2instance>
```

2. Run the following command:

```
db2 => update database manager configuration
    using sysmaint_group <sys maintenance group name>
```

### **Default Value:**

The default value for sysmaint group is NULL.

#### References:

1. <a href="https://www.ibm.com/docs/en/db2/11.5?topic=authorities-system-maintenance-authority-sysmaint">https://www.ibm.com/docs/en/db2/11.5?topic=authorities-system-maintenance-authority-sysmaint</a>

| Controls<br>Version | Control                                                                                                    | IG 1 | IG 2 | IG 3 |
|---------------------|----------------------------------------------------------------------------------------------------|------|------|------|
| v8                  | 3.3 Configure Data Access Control Lists  Configure data access control lists based on a user's need to know. Apply data access control lists, also known as access permissions, to local and remote file systems, databases, and applications.                                                                                                    | •    | •    | •    |
| v7                  | 14.6 Protect Information through Access Control Lists  Protect all information stored on systems with file system, network share, claims, application, or database specific access control lists. These controls will enforce the principle that only authorized individuals should have access to the information based on their need to access the information as a part of their responsibilities. | •    | •    | •    |

# 6.1.4 Secure SYSMON Authority (Manual)

# **Profile Applicability:**

Level 1 - RDBMS

## **Description:**

The sysmon\_group parameter defines the operating system groups with system monitor (sysmon) authority. It is recommended that the sysmon\_group group contain authorized users only.

#### Rationale:

If an account that possesses this authority is compromised or used in a malicious manner, the confidentiality, integrity, and availability of data in the Db2 instance will be at increased risk.

#### Audit:

Perform the following Db2 commands to obtain the value for this setting:

1. Attach to the Db2 instance.

```
db2 => attach to <db2instance>
```

2. Run the following command:

```
db2 => get database manager configuration
```

3. Locate the sysmon group value in the output and ensure the value is not NULL:

```
SYSMON group name (SYSMON_GROUP) = DB2MON
```

4. Review the members of the sysmon group on the operating system.

#### Linux:

```
cat /etc/group | grep <sysmon group name>
```

#### Windows:

- 1. Run compmamt.msc
- 2. Click 'Local Users and Groups'
- 3. Double click 'Groups'
- 4. Double click
- 5. Review group members

# Remediation:

Define a valid group name for the SYSMON group.

1. Attach to the Db2 instance.

```
db2 => attach to <db2instance>
```

2. Run the following command:

```
db2 => update database manager configuration using sysmon_group <sys monitor group name>
```

### **Default Value:**

The default value for <code>sysmon\_group</code> is <code>NULL</code>.

#### References:

1. <a href="https://www.ibm.com/docs/en/db2/11.5?topic=authorities-system-monitor-authority-sysmon">https://www.ibm.com/docs/en/db2/11.5?topic=authorities-system-monitor-authority-sysmon</a>

| Controls<br>Version | Control                                                                                                    | IG 1 | IG 2 | IG 3 |
|---------------------|----------------------------------------------------------------------------------------------------|------|------|------|
| v8                  | 3.3 Configure Data Access Control Lists  Configure data access control lists based on a user's need to know. Apply data access control lists, also known as access permissions, to local and remote file systems, databases, and applications.                                                                                                    | •    | •    | •    |
| v7                  | 14.6 Protect Information through Access Control Lists  Protect all information stored on systems with file system, network share, claims, application, or database specific access control lists. These controls will enforce the principle that only authorized individuals should have access to the information based on their need to access the information as a part of their responsibilities. | •    | •    | •    |

# 6.1.5 Secure SECADM Authority (Manual)

# **Profile Applicability:**

Level 1 - RDBMS

## **Description:**

The SECADM (security administrator) role grants the authority to create, alter (where applicable), and drop roles, trusted contexts, audit policies, security label components, security policies and security labels. It is also the authority required to grant and revoke roles, security labels and exemptions, and the SETSESSIONUSER privilege. SECADM authority has no inherent privilege to access data stored in tables. It is recommended that the SECADM role be granted to authorized users only.

#### Rationale:

If an account that possesses this authority is compromised or used in a malicious manner, the confidentiality, integrity, and availability of data in the Db2 instance will be at increased risk.

#### Audit:

Perform the following Db2 commands to obtain the value for this setting:

1. Connect to the Db2 database.

```
db2 => connect to <dbname>
```

2. Run the following command:

```
db2 => select distinct grantee, granteetype from syscat.dbauth
     where securityadmauth = 'Y'
```

3. Review the list of users, groups, and roles in the above output to ensure only approved users, groups, and roles are assigned.

#### Remediation:

Revoke this permission from any unauthorized users.

Connect to the Db2 database.

```
db2 => connect to <dbname>
```

2. Run the following command:

# References:

1. <a href="https://www.ibm.com/docs/en/db2/11.5?topic=authorities-security-administration-authority-secadm">https://www.ibm.com/docs/en/db2/11.5?topic=authorities-security-administration-authority-secadm</a>

| Controls<br>Version | Control                                                                                                    | IG 1 | IG 2 | IG 3 |
|---------------------|----------------------------------------------------------------------------------------------------|------|------|------|
| v8                  | 3.3 Configure Data Access Control Lists  Configure data access control lists based on a user's need to know. Apply data access control lists, also known as access permissions, to local and remote file systems, databases, and applications.                                                                                                    | •    | •    | •    |
| v7                  | 14.6 Protect Information through Access Control Lists  Protect all information stored on systems with file system, network share, claims, application, or database specific access control lists. These controls will enforce the principle that only authorized individuals should have access to the information based on their need to access the information as a part of their responsibilities. | •    | •    | •    |

# 6.1.6 Secure DBADM Authority (Manual)

# **Profile Applicability:**

Level 1 - RDBMS

## **Description:**

The DBADM (database administration) role grants the authority to a user to perform administrative tasks on a specific database. It is recommended that the DBADM role be granted to authorized users only.

#### Rationale:

If an account that possesses this authority is compromised or used in a malicious manner, the confidentiality, integrity, and availability of data in the database will be at increased risk.

#### Audit:

Perform the following Db2 commands to obtain the value for this setting:

1. Connect to the Db2 database.

```
db2 => connect to <dbname>
```

2. Run the following command:

```
db2 => select distinct grantee, granteetype from syscat.dbauth
    where dbadmauth = 'Y'
```

3. Review the list of users, groups, and roles in the above output to ensure only approved users, groups, and roles are assigned.

#### Remediation:

Revoke this permission from any unauthorized users.

1. Connect to the Db2 database.

```
db2 => connect to <dbname>
```

2. Run the following command:

```
db2 => REVOKE DBADM ON DATABASE FROM USER <username>
```

# References:

1. <a href="https://www.ibm.com/docs/en/db2/11.5?topic=authorities-database-administration-authority-dbadm">https://www.ibm.com/docs/en/db2/11.5?topic=authorities-database-administration-authority-dbadm</a>

| Controls<br>Version | Control                                                                                                    | IG 1 | IG 2 | IG 3 |
|---------------------|----------------------------------------------------------------------------------------------------|------|------|------|
| v8                  | 3.3 Configure Data Access Control Lists  Configure data access control lists based on a user's need to know. Apply data access control lists, also known as access permissions, to local and remote file systems, databases, and applications.                                                                                                    | •    | •    | •    |
| v7                  | 14.6 Protect Information through Access Control Lists  Protect all information stored on systems with file system, network share, claims, application, or database specific access control lists. These controls will enforce the principle that only authorized individuals should have access to the information based on their need to access the information as a part of their responsibilities. | •    | •    | •    |

# 6.1.7 Secure SQLADM Authority (Manual)

# **Profile Applicability:**

Level 1 - RDBMS

## **Description:**

The SQLADM authority is required to monitor, tune, and alter SQL statements.

#### Rationale:

The sqladm authority can create, set, flush, drop event monitors and perform runstats and reorg indexes and tables. sqladm can be granted to users, groups, or roles or public. sqladm authority is a subset of the dbadm authority and can be granted by the secadm authority.

#### Audit:

1. Run the following command:

```
db2 => select distinct grantee, granteetype from syscat.dbauth
    where sqladmauth = 'Y'
```

2. Review the list of users, groups, and roles in the above output to ensure only approved users, groups, and roles are assigned.

#### Remediation:

Revoke SQLADM authority from any unauthorized users.

```
db2 => REVOKE SOLADM ON DATABASE FROM USER <username>
```

#### References:

1. <a href="https://www.ibm.com/docs/en/db2/11.5?topic=authorities-sql-administration-authority-sqladm">https://www.ibm.com/docs/en/db2/11.5?topic=authorities-sql-administration-authority-sqladm</a>

| Controls<br>Version | Control                                                                                                    | IG 1 | IG 2 | IG 3 |
|---------------------|----------------------------------------------------------------------------------------------------|------|------|------|
| v8                  | 3.3 Configure Data Access Control Lists  Configure data access control lists based on a user's need to know. Apply data access control lists, also known as access permissions, to local and remote file systems, databases, and applications. | •    | •    | •    |

| Controls<br>Version | Control                                                                                                    | IG 1 | IG 2 | IG 3 |
|---------------------|----------------------------------------------------------------------------------------------------|------|------|------|
| v7                  | 14.6 Protect Information through Access Control Lists  Protect all information stored on systems with file system, network share, claims, application, or database specific access control lists. These controls will enforce the principle that only authorized individuals should have access to the information based on their need to access the information as a part of their responsibilities. | •    | •    | •    |

# 6.1.8 Secure DATAACCESS Authority (Manual)

## **Profile Applicability:**

Level 1 - RDBMS

### **Description:**

Grants the authority to access data. The DATAACCESS authority allows the grantee to leverage DML level commands i.e. SELECT, INSERT, UPDATE, DELETE, LOAD, and EXECUTE any package or routine.

The DATAACCESS authority cannot be granted to PUBLIC.

#### Rationale:

The DATAACCESS authority gives the grantee read access and also control over manipulating the data. DATAACCESS can be granted to users, groups, or roles, but not PUBLIC. DATAACCESS authority is a subset of the DBADM authority and can be granted by the SECADM authority.

#### Audit:

1. Run the following command:

```
db2 => select distinct grantee, granteetype from syscat.dbauth
   where dataaccessauth = 'Y'
```

2. Review the list of users, groups, and roles in the above output to ensure only approved users, groups, and roles are assigned.

#### Remediation:

Revoke DATAACCESS authority from any unauthorized users.

```
db2 => REVOKE DATAACCESS ON DATABASE FROM USER <username>
```

#### References:

1. https://www.ibm.com/docs/en/db2/11.5?topic=ownership-database-authorities

| Controls<br>Version | Control                                                                                                    | IG 1 | IG 2 | IG 3 |
|---------------------|----------------------------------------------------------------------------------------------------|------|------|------|
| v8                  | 3.3 Configure Data Access Control Lists  Configure data access control lists based on a user's need to know. Apply data access control lists, also known as access permissions, to local and remote file systems, databases, and applications.                                                                                                    | •    | •    | •    |
| v7                  | 14.6 Protect Information through Access Control Lists  Protect all information stored on systems with file system, network share, claims, application, or database specific access control lists. These controls will enforce the principle that only authorized individuals should have access to the information based on their need to access the information as a part of their responsibilities. | •    | •    | •    |

# 6.1.9 Secure ACCESSCTRL Authority (Manual)

### **Profile Applicability:**

Level 1 - RDBMS

### **Description:**

ACCESSCTRL authority is the authority required to grant and revoke privileges on objects within a specific database. Some of these privileges include BINDADD, CONNECT, CREATETAB, CREATE\_EXTERNAL\_ROUTINE, LOAD, and QUIESCE\_CONNECT. It has no inherent privilege to access data stored in tables, except the catalog tables and views.

The ACCESSCTRL authority cannot be granted to PUBLIC.

#### Rationale:

The ACCESSCTRL authority gives the grantee access control to a specified database. With this authority, the grantee can grant/revoke privileges to other users. ACCESSCTRL can be granted to users, groups, or roles, but not PUBLIC. ACCESSCTRL authority can only be granted by the SECADM authority.

#### Audit:

1. Run the following command:

```
db2 => select distinct grantee, granteetype from syscat.dbauth
    where accessctrlauth = 'Y'
```

2. Review the list of users, groups, and roles in the above output to ensure only approved users, groups, and roles are assigned.

#### Remediation:

Revoke ACCESSCTRL authority from any unauthorized users.

```
db2 => REVOKE ACCESSCTRL ON DATABASE FROM USER <username>
```

#### References:

1. <a href="https://www.ibm.com/docs/en/db2/11.5?topic=authorities-access-control-authority-accessctrl">https://www.ibm.com/docs/en/db2/11.5?topic=authorities-access-control-authority-accessctrl</a>

| Controls<br>Version | Control                                                                                                    | IG 1 | IG 2 | IG 3 |
|---------------------|----------------------------------------------------------------------------------------------------|------|------|------|
| v8                  | 3.3 Configure Data Access Control Lists  Configure data access control lists based on a user's need to know. Apply data access control lists, also known as access permissions, to local and remote file systems, databases, and applications.                                                                                                    | •    | •    | •    |
| v7                  | 14.6 Protect Information through Access Control Lists  Protect all information stored on systems with file system, network share, claims, application, or database specific access control lists. These controls will enforce the principle that only authorized individuals should have access to the information based on their need to access the information as a part of their responsibilities. | •    | •    | •    |

# 6.1.10 Secure WLMADM Authority (Manual)

## **Profile Applicability:**

Level 1 - RDBMS

### **Description:**

The WLMADM authority manages workload objects for a database. Holders of DBADM authority implicitly also hold WLMADM authority.

### Rationale:

The WLMADM authority enables creating, altering, dropping, commenting, granting, and revoking access to workload objects for a database.

#### Audit:

1. Run the following command:

```
db2 => select distinct grantee, granteetype from syscat.dbauth
  where wlmadmauth = 'Y'
```

2. Determine if the grantee(s) are correctly set.

#### Remediation:

Revoke any user who should NOT have WLMADM authority:

```
db2 => REVOKE WLMADM ON DATABASE FROM USER <username>
```

#### References:

1. <a href="https://www.ibm.com/docs/en/db2/11.5?topic=authorities-workload-administration-authority-wlmadm">https://www.ibm.com/docs/en/db2/11.5?topic=authorities-workload-administration-authority-wlmadm</a>

| Controls<br>Version | Control                                                                                                    | IG 1 | IG 2 | IG 3 |
|---------------------|----------------------------------------------------------------------------------------------------|------|------|------|
| v8                  | 3.3 Configure Data Access Control Lists  Configure data access control lists based on a user's need to know. Apply data access control lists, also known as access permissions, to local and remote file systems, databases, and applications. | •    | •    | •    |

| Controls<br>Version | Control                                                                                                    | IG 1 | IG 2 | IG 3 |
|---------------------|----------------------------------------------------------------------------------------------------|------|------|------|
| v7                  | 14.6 Protect Information through Access Control Lists  Protect all information stored on systems with file system, network share, claims, application, or database specific access control lists. These controls will enforce the principle that only authorized individuals should have access to the information based on their need to access the information as a part of their responsibilities. | •    | •    | •    |

# 6.1.11 Secure CREATAB Authority (Manual)

### **Profile Applicability:**

• Level 1 - RDBMS

### **Description:**

The CREATAB (create table) role grants the authority to a user to create tables within a specific database. It is recommended that the CREATAB role be granted to authorized users only.

#### Rationale:

Review all users that have access to this authority to avoid the addition of unnecessary and/or inappropriate users.

#### Audit:

Perform the following Db2 commands to obtain the value for this setting:

1. Connect to the Db2 database.

```
db2 => connect to <dbname>
```

2. Run the following command:

```
db2 => select distinct grantee, granteetype from syscat.dbauth
   where creatabauth = 'Y'
```

3. Review the list of users, groups, and roles in the above output to ensure only approved users, groups, and roles are assigned.

### Remediation:

Revoke this permission from any unauthorized users.

1. Connect to the Db2 database.

```
db2 => connect to <dbname>
```

2. Run the following command:

```
db2 => REVOKE CREATAB ON DATABASE FROM USER <username>
```

1. <a href="https://www.ibm.com/docs/en/db2/11.5?topic=ownership-default-privileges-granted-creating-database">https://www.ibm.com/docs/en/db2/11.5?topic=ownership-default-privileges-granted-creating-database</a>

| Controls<br>Version | Control                                                                                                    | IG 1 | IG 2 | IG 3 |
|---------------------|----------------------------------------------------------------------------------------------------|------|------|------|
| v8                  | 3.3 Configure Data Access Control Lists  Configure data access control lists based on a user's need to know. Apply data access control lists, also known as access permissions, to local and remote file systems, databases, and applications.                                                                                                    | •    | •    | •    |
| v7                  | 14.6 Protect Information through Access Control Lists  Protect all information stored on systems with file system, network share, claims, application, or database specific access control lists. These controls will enforce the principle that only authorized individuals should have access to the information based on their need to access the information as a part of their responsibilities. | •    | •    | •    |

# 6.1.12 Secure BINDADD Authority (Manual)

## **Profile Applicability:**

Level 1 - RDBMS

### **Description:**

The BINDADD (bind application) role grants the authority to a user to create packages on a specific database. It is recommended that the BINDADD role be granted to authorized users only.

#### Rationale:

If an account that possesses this authority is compromised or used in a malicious manner, the confidentiality, integrity, and availability of data in the database will be at increased risk.

#### Audit:

Perform the following Db2 commands to obtain the value for this setting:

Connect to the Db2 database.

```
db2 => connect to <dbname>
```

2. Run the following command:

```
db2 => select distinct grantee, granteetype from syscat.dbauth
    where bindaddauth = 'Y'
```

3. Review the list of users, groups, and roles in the above output to ensure only approved users, groups, and roles are assigned.

#### Remediation:

Revoke this permission from any unauthorized users.

1. Connect to the Db2 database.

```
db2 => connect to <dbname>
```

2. Run the following command:

```
db2 => REVOKE BINDADD ON DATABASE FROM USER <username>
```

1. <a href="https://www.ibm.com/docs/en/db2/11.5?topic=ownership-database-authorities">https://www.ibm.com/docs/en/db2/11.5?topic=ownership-database-authorities</a>

| Controls<br>Version | Control                                                                                                    | IG 1 | IG 2 | IG 3 |
|---------------------|----------------------------------------------------------------------------------------------------|------|------|------|
| v8                  | 3.3 Configure Data Access Control Lists  Configure data access control lists based on a user's need to know. Apply data access control lists, also known as access permissions, to local and remote file systems, databases, and applications.                                                                                                    | •    | •    | •    |
| v7                  | 14.6 Protect Information through Access Control Lists  Protect all information stored on systems with file system, network share, claims, application, or database specific access control lists. These controls will enforce the principle that only authorized individuals should have access to the information based on their need to access the information as a part of their responsibilities. | •    | •    | •    |

# 6.1.13 Secure CONNECT Authority (Manual)

### **Profile Applicability:**

Level 1 - RDBMS

### **Description:**

The CONNECT role grants the authority to a user to connect to mainframe and midrange databases from Windows, Unix, and Linux operating systems. It is recommended that the CONNECT role be granted to authorized users only.

#### Rationale:

All users that have access to this authority should be regularly reviewed.

#### Audit:

Perform the following Db2 commands to obtain the value for this setting:

1. Connect to the Db2 database.

```
db2 => connect to <dbname>
```

2. Run the following command:

```
db2 => select distinct grantee, granteetype from syscat.dbauth
    where connectauth = 'Y'
```

3. Review the list of users, groups, and roles in the above output to ensure only approved users, groups, and roles are assigned.

#### Remediation:

Revoke this permission from any unauthorized users.

1. Connect to the Db2 database.

```
db2 => connect to <dbname>
```

2. Run the following command:

```
db2 => REVOKE CONNECT ON DATABASE FROM USER <username>
```

#### References:

1. https://www.ibm.com/docs/en/db2/11.5?topic=statements-connect-type-1

| Controls<br>Version | Control                                                                                                    | IG 1 | IG 2 | IG 3 |
|---------------------|----------------------------------------------------------------------------------------------------|------|------|------|
| v8                  | 3.3 Configure Data Access Control Lists  Configure data access control lists based on a user's need to know. Apply data access control lists, also known as access permissions, to local and remote file systems, databases, and applications.                                                                                                    | •    | •    | •    |
| v7                  | 14.6 Protect Information through Access Control Lists  Protect all information stored on systems with file system, network share, claims, application, or database specific access control lists. These controls will enforce the principle that only authorized individuals should have access to the information based on their need to access the information as a part of their responsibilities. | •    | •    | •    |

# 6.1.14 Secure LOAD Authority (Manual)

## **Profile Applicability:**

Level 1 - RDBMS

### **Description:**

The LOAD role grants the authority to a user to load data into tables. It is recommended that the LOAD role be granted to authorized users only.

### Rationale:

All users that have access to this authority should be regularly reviewed.

#### Audit:

Perform the following Db2 commands to obtain the value for this setting:

Connect to the Db2 database.

```
db2 => connect to <dbname>
```

2. Run the following command:

```
db2 => select distinct grantee, granteetype from syscat.dbauth
  where loadauth = 'Y'
```

3. Review the list of users, groups, and roles in the above output to ensure only approved users, groups, and roles are assigned.

### Remediation:

Revoke this permission from any unauthorized users.

1. Connect to the Db2 database.

```
db2 => connect to <dbname>
```

2. Run the following command:

```
db2 => REVOKE LOAD ON DATABASE FROM USER <username>
```

#### References:

1. https://www.ibm.com/docs/en/db2/11.5?topic=authorities-load-authority

| Controls<br>Version | Control                                                                                                    | IG 1 | IG 2 | IG 3 |
|---------------------|----------------------------------------------------------------------------------------------------|------|------|------|
| v8                  | 3.3 Configure Data Access Control Lists  Configure data access control lists based on a user's need to know. Apply data access control lists, also known as access permissions, to local and remote file systems, databases, and applications.                                                                                                    | •    | •    | •    |
| v7                  | 14.6 Protect Information through Access Control Lists  Protect all information stored on systems with file system, network share, claims, application, or database specific access control lists. These controls will enforce the principle that only authorized individuals should have access to the information based on their need to access the information as a part of their responsibilities. | •    | •    | •    |

# 6.1.15 Secure EXTERNALROUTINE Authority (Manual)

## **Profile Applicability:**

Level 1 - RDBMS

### **Description:**

The EXTERNAL ROUTINE authority grants a user the privilege to create user-defined functions and procedures in a specific database.

### Rationale:

All users with this authority should be regularly reviewed and approved.

### Audit:

Perform the following Db2 commands to obtain the value for this setting:

Connect to the Db2 database.

```
db2 => connect to <dbname>
```

2. Run the following command:

```
db2 => select distinct grantee, granteetype from syscat.dbauth
   where externalroutineauth = 'Y'
```

3. Review the list of users, groups, and roles in the above output to ensure only approved users, groups, and roles are assigned.

### Remediation:

Revoke this permission from any unauthorized users.

Connect to the Db2 database.

```
db2 => connect to <dbname>
```

2. Run the following command:

```
db2 => REVOKE CREATE_EXTERNAL_ROUTINE ON DATABASE FROM USER <username>
```

### References:

1. https://www.ibm.com/docs/en/db2/11.5?topic=routines-security

| Controls<br>Version | Control                                                                                                    | IG 1 | IG 2 | IG 3 |
|---------------------|----------------------------------------------------------------------------------------------------|------|------|------|
| v8                  | 3.3 Configure Data Access Control Lists  Configure data access control lists based on a user's need to know. Apply data access control lists, also known as access permissions, to local and remote file systems, databases, and applications.                                                                                                    | •    | •    | •    |
| v7                  | 14.6 Protect Information through Access Control Lists  Protect all information stored on systems with file system, network share, claims, application, or database specific access control lists. These controls will enforce the principle that only authorized individuals should have access to the information based on their need to access the information as a part of their responsibilities. | •    | •    | •    |

# 6.1.16 Secure QUIESCECONNECT Authority (Manual)

## **Profile Applicability:**

Level 1 - RDBMS

### **Description:**

The QUIESCECONNECT role grants the authority to a user to access a database even in the quiesced state.

### Rationale:

It is recommended that the QUIESCECONNECT role be granted to authorized users only.

#### Audit:

Perform the following Db2 commands to obtain the value for this setting:

1. Connect to the Db2 database.

```
db2 => connect to <dbname>
```

2. Run the following command:

```
db2 => select distinct grantee, granteetype from syscat.dbauth
   where quiesceconnectauth = 'Y'
```

3. Review the list of users, groups, and roles in the above output to ensure only approved users, groups, and roles are assigned.

### Remediation:

1. Connect to the Db2 database.

```
db2 => connect to <dbname>
```

2. Run the following command:

```
db2 => REVOKE QUIESCE_CONNECT ON DATABASE FROM USER <username>
```

### References:

1. <a href="https://www.ibm.com/docs/en/db2/11.5?topic=apis-db2databasequiesce-quiesce-database">https://www.ibm.com/docs/en/db2/11.5?topic=apis-db2databasequiesce-quiesce-database</a>

| Controls<br>Version | Control                                                                                                    | IG 1 | IG 2 | IG 3 |
|---------------------|----------------------------------------------------------------------------------------------------|------|------|------|
| v8                  | 3.3 Configure Data Access Control Lists  Configure data access control lists based on a user's need to know. Apply data access control lists, also known as access permissions, to local and remote file systems, databases, and applications.                                                                                                    | •    | •    | •    |
| v7                  | 14.6 Protect Information through Access Control Lists  Protect all information stored on systems with file system, network share, claims, application, or database specific access control lists. These controls will enforce the principle that only authorized individuals should have access to the information based on their need to access the information as a part of their responsibilities. | •    | •    | •    |

# 6.1.17 Secure SETSESSIONUSER Privilege (Manual)

## **Profile Applicability:**

Level 1 - RDBMS

### **Description:**

The SETSESSIONUSER privilege allows one user to switch the session authorization ID of the connection to another user. This allows one user to run SQL statements as another user. It is recommended that Trusted Context be used as a stronger assertion of user identity where such a feature is required.

### Rationale:

A user can switch their identity to another user for whom they have been authorized and run SQL statements as that user.

#### Audit:

Perform the following Db2 commands to obtain the value for this setting:

1. Connect to the Db2 database.

```
db2 => connect to <dbname>
```

2. Run the following command:

3. Review the list of users, groups, and roles in the above output to ensure only approved users, groups, and roles are assigned.

#### Remediation:

Revoke this permission from any unauthorized users.

1. Connect to the Db2 database.

```
db2 => connect to <dbname>
```

2. Run the following command:

```
db2 => REVOKE SETSESSIONUSER ON <authid> FROM <authid>
```

- 1. <a href="https://www.ibm.com/docs/en/db2/11.5?topic=statements-set-session-authorization">https://www.ibm.com/docs/en/db2/11.5?topic=statements-set-session-authorization</a>
- 2. <a href="https://www.ibm.com/docs/en/db2/11.5?topic=statements-grant-setsessionuser-privilege">https://www.ibm.com/docs/en/db2/11.5?topic=statements-grant-setsessionuser-privilege</a>

| Controls<br>Version | Control                                                                                                    | IG 1 | IG 2 | IG 3 |
|---------------------|----------------------------------------------------------------------------------------------------|------|------|------|
| v8                  | 3.3 Configure Data Access Control Lists  Configure data access control lists based on a user's need to know. Apply data access control lists, also known as access permissions, to local and remote file systems, databases, and applications.                                                                                                    | •    | •    | •    |
| v7                  | 14.6 Protect Information through Access Control Lists  Protect all information stored on systems with file system, network share, claims, application, or database specific access control lists. These controls will enforce the principle that only authorized individuals should have access to the information based on their need to access the information as a part of their responsibilities. | •    | •    | •    |

# 6.1.18 Secure SCHEMAADM Authority (Manual)

## **Profile Applicability:**

Level 1 - RDBMS

### **Description:**

The SCHEMAADM (schema administration) role grants the authority to a user to perform administrative tasks on a specific schema. It is recommended that the SCHEMAADM authority be granted to authorized users only.

#### Rationale:

If an account that possesses this authority is compromised or used in a malicious manner, the confidentiality, integrity, and availability of data in the database will be at increased risk.

#### Audit:

Perform the following Db2 commands to obtain the value for this setting:

1. Connect to the Db2 database.

```
db2 => connect to <dbname>
```

2. Run the following command:

```
db2 => select distinct schemaname, grantee, granteetype
    from syscat.schemaauth where schemaadmauth = 'Y'
```

3. Review the list of users, groups, and roles in the above output to ensure only approved users, groups, and roles are assigned.

#### Remediation:

Revoke this permission from any unauthorized users.

1. Connect to the Db2 database.

```
db2 => connect to <dbname>
```

2. Run the following command:

```
db2 => REVOKE SCHEMAADM ON SCHEMA <schema> FROM USER <username>
```

1. <a href="https://www.ibm.com/docs/en/db2/11.5?topic=authorities-schema-administration-authority-schemaadm">https://www.ibm.com/docs/en/db2/11.5?topic=authorities-schema-administration-authority-schemaadm</a>

| Controls<br>Version | Control                                                                                                    | IG 1 | IG 2 | IG 3 |
|---------------------|----------------------------------------------------------------------------------------------------|------|------|------|
| v8                  | 3.3 Configure Data Access Control Lists  Configure data access control lists based on a user's need to know. Apply data access control lists, also known as access permissions, to local and remote file systems, databases, and applications.                                                                                                    | •    | •    | •    |
| v7                  | 14.6 Protect Information through Access Control Lists  Protect all information stored on systems with file system, network share, claims, application, or database specific access control lists. These controls will enforce the principle that only authorized individuals should have access to the information based on their need to access the information as a part of their responsibilities. | •    | •    | •    |

# 6.1.19 Secure Schema ACCESSCTRL Authority (Manual)

## **Profile Applicability:**

Level 1 - RDBMS

### **Description:**

The Schema ACCESSCTLR authority allows a user grant and revoke privileges within a specific schema. It is recommended that the Schema ACCESSCTRL authority be granted to authorized users only.

#### Rationale:

If an account that possesses this authority is compromised or used in a malicious manner, the confidentiality, integrity, and availability of data in the database will be at increased risk.

#### Audit:

Perform the following Db2 commands to obtain the value for this setting:

Connect to the Db2 database.

```
db2 => connect to <dbname>
```

2. Run the following command:

```
db2 => select distinct schemaname, grantee, granteetype
    from syscat.schemaauth where accessctrl = 'Y'
```

3. Review the list of users, groups, and roles in the above output to ensure only approved users, groups, and roles are assigned.

#### Remediation:

Revoke this permission from any unauthorized users.

1. Connect to the Db2 database.

```
db2 => connect to <dbname>
```

2. Run the following command:

```
db2 => REVOKE ACCESSCTRL ON SCHEMA <schema> FROM USER <username>
```

1. <a href="https://www.ibm.com/docs/en/db2/11.5?topic=authorities-schema-access-control-authority-accessctrl">https://www.ibm.com/docs/en/db2/11.5?topic=authorities-schema-access-control-authority-accessctrl</a>

| Controls<br>Version | Control                                                                                                    | IG 1 | IG 2 | IG 3 |
|---------------------|----------------------------------------------------------------------------------------------------|------|------|------|
| v8                  | 3.3 Configure Data Access Control Lists  Configure data access control lists based on a user's need to know. Apply data access control lists, also known as access permissions, to local and remote file systems, databases, and applications.                                                                                                    | •    | •    | •    |
| v7                  | 14.6 Protect Information through Access Control Lists  Protect all information stored on systems with file system, network share, claims, application, or database specific access control lists. These controls will enforce the principle that only authorized individuals should have access to the information based on their need to access the information as a part of their responsibilities. | •    | •    | •    |

# 6.1.20 Secure Schema DATAACCESS Authority (Manual)

### **Profile Applicability:**

Level 1 - RDBMS

### **Description:**

The Schema DATAACCESS authority allows the user to leverage DML level commands i.e. SELECT, INSERT, UPDATE, DELETE, LOAD, and EXECUTE any package or routine within a schema. It is recommended that the Schema DATAACCESS authority be granted to authorized users only.

### Rationale:

If an account that possesses this authority is compromised or used in a malicious manner, the confidentiality, integrity, and availability of data in the database will be at increased risk.

#### Audit:

Perform the following Db2 commands to obtain the value for this setting:

1. Connect to the Db2 database.

```
db2 => connect to <dbname>
```

2. Run the following command:

```
db2 => select distinct schemaname, grantee, granteetype
    from syscat.schemaauth where dataaccessauth = 'Y'
```

3. Review the list of users, groups, and roles in the above output to ensure only approved users, groups, and roles are assigned.

### Remediation:

Revoke this permission from any unauthorized users.

1. Connect to the Db2 database.

```
db2 => connect to <dbname>
```

2. Run the following command:

db2 => REVOKE DATAACCESSAUTH ON SCHEMA <schema> FROM USER <username>

1. <a href="https://www.ibm.com/docs/en/db2/11.5?topic=authorities-schema-data-access-authority-dataaccess">https://www.ibm.com/docs/en/db2/11.5?topic=authorities-schema-data-access-authority-dataaccess</a>

| Controls<br>Version | Control                                                                                                    | IG 1 | IG 2 | IG 3 |
|---------------------|----------------------------------------------------------------------------------------------------|------|------|------|
| v8                  | 3.3 Configure Data Access Control Lists  Configure data access control lists based on a user's need to know. Apply data access control lists, also known as access permissions, to local and remote file systems, databases, and applications.                                                                                                    | •    | •    | •    |
| v7                  | 14.6 Protect Information through Access Control Lists  Protect all information stored on systems with file system, network share, claims, application, or database specific access control lists. These controls will enforce the principle that only authorized individuals should have access to the information based on their need to access the information as a part of their responsibilities. | •    | •    | •    |

| 6.2 General Authorization |  |
|---------------------------|--|
|                           |  |
|                           |  |
|                           |  |
|                           |  |
|                           |  |
|                           |  |
|                           |  |
|                           |  |
|                           |  |
|                           |  |
|                           |  |

# 6.2.1 Review Users, Groups, and Roles (Manual)

## **Profile Applicability:**

Level 1 - RDBMS

### **Description:**

With row and column access control, individuals are permitted access to only the subset of data that is required to perform their job tasks. Periodic review of these individuals is crucial when trying to keep data secure. As business needs move forward, requirements behind accessing the data may change, leading to a revision in security policy. By inspecting the list of users, groups, and roles, you are identifying excessive privileges that could pose possible security threats within your infrastructure.

### Rationale:

If a user (either by himself or part of a group or role) is no longer required access to the data that is protected by row and column access controls, allowing that individual to maintain access allows that individual to compromise the confidentiality, integrity, and/or availability of the data in the Db2 instance.

#### Audit:

- 1. Review the users within your database environment:
  - o Linux:

cat /etc/passwd

- Windows:
  - 1. Run compmgmt.msc
  - 2. Click 'Local Users and Groups'
  - 3. Double click 'Users'
  - 4. Review users
- 2. Review the groups within your database environment:
  - Linux:

cat /etc/group

- Windows:
  - 1. Run compmgmt.msc
  - 2. Click 'Local Users and Groups'
  - 3. Double click 'Groups'
  - 4. Review groups
- 3. Review the roles and role members within your database environment:
  - Connect to Db2 database:

```
db2 => connect to <dbname>
```

o Run the command:

### Remediation:

- 1. To remove users from your database environment:
  - Linux:

```
userdel -r <user name>
```

- Windows:
  - 1. Run compmgmt.msc
  - 2. Click 'Local Users and Groups'
  - 3. Double click 'Users'
  - 4. Right-click on
  - 5. Select 'Delete'
- 2. To remove groups from your database environment:
  - Linux:

```
groupdel -r <group name>
```

- Windows:
  - 1. Run compmgmt.msc
  - 2. Click 'Local Users and Groups'
  - 3. Double click 'Groups'
  - 4. Right-click on
  - 5. Select 'Delete'
- 3. To remove roles or role members from your database environment:
  - o Connect to Db2 database:

```
db2 => connect to <dbname>
```

To remove role members from roles:

```
db2 => revoke role <role name> from <userroup/role member>
```

o To remove roles:

| Controls<br>Version | Control                                                                                                    | IG 1 | IG 2 | IG 3 |
|---------------------|----------------------------------------------------------------------------------------------------|------|------|------|
| v8                  | 3.3 Configure Data Access Control Lists  Configure data access control lists based on a user's need to know. Apply data access control lists, also known as access permissions, to local and remote file systems, databases, and applications.                                                                                                    | •    | •    | •    |
| v7                  | 14.6 Protect Information through Access Control Lists  Protect all information stored on systems with file system, network share, claims, application, or database specific access control lists. These controls will enforce the principle that only authorized individuals should have access to the information based on their need to access the information as a part of their responsibilities. | •    | •    | •    |

# 6.2.2 Review Roles (Manual)

### **Profile Applicability:**

Level 1 - RDBMS

### **Description:**

Roles provide several advantages that make it easier to manage privileges in a database system. Security administrators can control access to their databases in a way that mirrors the structure of their organizations (they can create roles in the database that map directly to the job functions in their organizations). The assignment of privileges is simplified. Instead of granting the same set of privileges to each individual user in a particular job function, the administrator can grant this set of privileges to a role representing that job function and then grant that role to each user in that job function.

#### Rationale:

Reviewing the roles within a database helps minimize the possibility of unwanted access.

#### Audit:

1. Connect to Db2 database:

```
db2 => connect to <dbname>
```

2. Run the following and review the results to determine if each role name still has a business requirement to access the data:

```
db2 => select rolename from syscat.roleauth where grantortype <> 'S' group by rolename
```

#### Remediation:

To remove a role from the database:

1. Connect to Db2 database:

```
db2 => connect to <dbname>
```

2. Run the following:

```
db2 => drop role <role name>
```

1. <a href="https://www.ibm.com/docs/en/db2/11.5?topic=security-roles">https://www.ibm.com/docs/en/db2/11.5?topic=security-roles</a>

| Controls<br>Version | Control                                                                                                    | IG 1 | IG 2 | IG 3 |
|---------------------|----------------------------------------------------------------------------------------------------|------|------|------|
| v8                  | 3.3 Configure Data Access Control Lists  Configure data access control lists based on a user's need to know. Apply data access control lists, also known as access permissions, to local and remote file systems, databases, and applications.                                                                                                    | •    | •    | •    |
| v7                  | 14.6 Protect Information through Access Control Lists  Protect all information stored on systems with file system, network share, claims, application, or database specific access control lists. These controls will enforce the principle that only authorized individuals should have access to the information based on their need to access the information as a part of their responsibilities. | •    | •    | •    |

# 6.2.3 Review Role Members (Manual)

## **Profile Applicability:**

Level 1 - RDBMS

### **Description:**

Having roles that have been granted specific privileges, then assigning users to the roles, is usually considered the best way to grant application access. Because granting privileges to individual users can be more difficult to track and maintain against unauthorized access, users should be assigned to organization-defined database roles according to the needs of the business. As users leave the organization or change responsibilities within the organization, the appropriate roles for them change as well, so role membership needs to be reviewed and verified periodically.

#### Rationale:

Users who have excessive privileges not needed to do their jobs pose an unnecessary risk to the organization as an insider threat.

#### Audit:

1. Connect to Db2 database:

```
db2 => connect to <dbname>
```

2. Run the following to review and verify that the role members are correct for each role:

```
db2 => select rolename, grantee from syscat.roleauth
   where grantortype <> 'S' group by rolename, grantee
```

### Remediation:

To remove a role member from a particular role:

1. Connect to Db2 database:

```
db2 => connect to <dbname>
```

2. Run the following:

```
db2 => revoke role <role name> from <role member>
```

#### References:

1. https://www.ibm.com/docs/en/db2/11.5?topic=security-roles

| Controls<br>Version | Control                                                                                                    | IG 1 | IG 2 | IG 3 |
|---------------------|----------------------------------------------------------------------------------------------------|------|------|------|
| v8                  | 3.3 Configure Data Access Control Lists  Configure data access control lists based on a user's need to know. Apply data access control lists, also known as access permissions, to local and remote file systems, databases, and applications.                                                                                                    | •    | •    | •    |
| v7                  | 14.6 Protect Information through Access Control Lists  Protect all information stored on systems with file system, network share, claims, application, or database specific access control lists. These controls will enforce the principle that only authorized individuals should have access to the information based on their need to access the information as a part of their responsibilities. | •    | •    | •    |

# 6.2.4 Nested Roles (Manual)

## **Profile Applicability:**

Level 1 - RDBMS

### **Description:**

The user-defined roles in Db2 can be nested in the same fashion as Windows security groups, i.e. a nested group has both its directly assigned permissions as well as the assigned group permissions. By nesting roles, the database administrator is saving time by only having to assign a group of users versus assigning them individually. Nesting roles properly can often ease the application of the security model if it's kept fairly shallow, and if the roles are logically named. If these are all true, then nesting of roles is a good idea.

#### Rationale:

As tracking multiple levels of permissions can result in unauthorized access to data resources, this capability should be restricted according to the needs of the business.

#### Audit:

1. Connect to Db2 database:

```
db2 => connect to <dbname>
```

2. Run the following to identify any nested roles:

```
db2 => select grantee, rolename from syscat.roleauth
    where grantee in (select rolename from syscat.roles)
```

If value is blank, this would be considered passing.

#### Remediation:

To remove a nested role, perform the following:

1. Connect to Db2 database:

```
db2 => connect to <dbname>
```

2. Run the following:

```
db2 => revoke role <role name> from role <role>
```

| Controls<br>Version | Control                                                                                                    | IG 1 | IG 2 | IG 3 |
|---------------------|----------------------------------------------------------------------------------------------------|------|------|------|
| v8                  | 3.3 Configure Data Access Control Lists  Configure data access control lists based on a user's need to know. Apply data access control lists, also known as access permissions, to local and remote file systems, databases, and applications.                                                                                                    | •    | •    | •    |
| v7                  | 14.6 Protect Information through Access Control Lists  Protect all information stored on systems with file system, network share, claims, application, or database specific access control lists. These controls will enforce the principle that only authorized individuals should have access to the information based on their need to access the information as a part of their responsibilities. | •    | •    | •    |

# 6.2.5 Review Roles Granted to PUBLIC (Manual)

# **Profile Applicability:**

Level 1 - RDBMS

## **Description:**

Granting to PUBLIC increases the risk of unauthorized entry into the database. Because PUBLIC is accessible by any database user, it is important to understand the exposure it has on all database objects. It would make sense to grant role membership to PUBLIC if all users required all the privileges granted through that role.

#### Rationale:

As any role granted to PUBLIC can potentially allow the compromise of database availability, confidentiality, or integrity, these roles should be restricted according to the needs of the business.

#### Audit:

1. Connect to Db2 database:

```
db2 => connect to <dbname>
```

2. Run the following:

```
db2 => select grantee, rolename from syscat.roleauth
    where grantee = 'PUBLIC'
```

If the value returned is blank, that is considered a Pass.

#### Remediation:

To remove a role member from a particular role:

1. Connect to Db2 database:

```
db2 => connect to <dbname>
```

Run the following:

```
db2 => revoke role <role name> from PUBLIC
```

#### References:

1. <a href="https://www.ibm.com/docs/en/db2/11.5?topic=security-roles">https://www.ibm.com/docs/en/db2/11.5?topic=security-roles</a>

| Controls<br>Version | Control                                                                                                    | IG 1 | IG 2 | IG 3 |
|---------------------|----------------------------------------------------------------------------------------------------|------|------|------|
| v8                  | 3.3 Configure Data Access Control Lists  Configure data access control lists based on a user's need to know. Apply data access control lists, also known as access permissions, to local and remote file systems, databases, and applications.                                                                                                    | •    | •    | •    |
| v7                  | 14.6 Protect Information through Access Control Lists  Protect all information stored on systems with file system, network share, claims, application, or database specific access control lists. These controls will enforce the principle that only authorized individuals should have access to the information based on their need to access the information as a part of their responsibilities. | •    | •    | •    |

# 6.2.6 Review Role Grantees with WITH ADMIN OPTION (Manual)

# **Profile Applicability:**

Level 1 - RDBMS

### **Description:**

Using the WITH ADMIN OPTION clause of the GRANT (Role) SQL statement, the security administrator can delegate the management and control of membership in a role to someone else.

#### Rationale:

The WITH ADMIN OPTION clause gives another user the authority to grant membership in the role to other users, to revoke membership in the role from other members of the role, and to comment on a role, but not to drop the role.

#### Audit:

1. Connect to Db2 database:

```
db2 => connect to <dbname>
```

2. Perform the following query:

```
db2 => select rolename, grantee, admin from syscat.roleauth
   where grantortype <> 'S' and admin = 'Y'
```

If the value returned is blank, that is considered a Pass.

#### Remediation:

1. Connect to Db2 database:

```
db2 => connect to <dbname>
```

2. Perform the following query:

db2 => revoke admin option for role <role name> from user <user name>

| Controls<br>Version | Control                                                                                                    | IG 1 | IG 2 | IG 3 |
|---------------------|----------------------------------------------------------------------------------------------------|------|------|------|
| v8                  | 3.3 Configure Data Access Control Lists  Configure data access control lists based on a user's need to know. Apply data access control lists, also known as access permissions, to local and remote file systems, databases, and applications.                                                                                                    | •    | •    | •    |
| v7                  | 14.6 Protect Information through Access Control Lists  Protect all information stored on systems with file system, network share, claims, application, or database specific access control lists. These controls will enforce the principle that only authorized individuals should have access to the information based on their need to access the information as a part of their responsibilities. | •    | •    | •    |

| 6.3 Row and Column Access Control |  |  |  |  |  |
|-----------------------------------|--|--|--|--|--|
|                                   |  |  |  |  |  |
|                                   |  |  |  |  |  |
|                                   |  |  |  |  |  |
|                                   |  |  |  |  |  |
|                                   |  |  |  |  |  |
|                                   |  |  |  |  |  |
|                                   |  |  |  |  |  |
|                                   |  |  |  |  |  |
|                                   |  |  |  |  |  |
|                                   |  |  |  |  |  |
|                                   |  |  |  |  |  |
|                                   |  |  |  |  |  |
|                                   |  |  |  |  |  |

# 6.3.1 Review Organization's Policies Against Db2 RCAC Policies (Manual)

# **Profile Applicability:**

Level 1 - RDBMS

## **Description:**

DB2 Row and Column Access Control (RCAC) Policies control access to Db2 tables. They should match the organization's security and database access policies, and they should be regularly reviewed for gaps.

#### Rationale:

Missing, incomplete, or incorrect Db2 RCAC policies will increase the risks to the organization's protected data and will prevent efforts to monitor, alert, and respond to these risks in the future.

#### Audit:

Schedule and complete a regular review of all organization security and data access database policies against the current Db2 policies to determine if gaps exist.

- 1. Identify each written organization policy.
- 2. Find the matching Db2 RCAC policy.
- 3. Determine if the RCAC policy applies and correctly supports the written policy.
- 4. If no matching Db2 RCAC policy is found, record a 'gap' for future remediation.

#### Remediation:

- 1. Create RCAC policies for each 'gap' listed from the Audit procedure.
- 2. Review the newly created Db2 RCAC policy against the organization's written policies.

#### **Default Value:**

Not installed

## References:

1. <a href="https://www.ibm.com/docs/en/db2/11.5?topic=security-row-column-access-control-rcac">https://www.ibm.com/docs/en/db2/11.5?topic=security-row-column-access-control-rcac</a>

| Controls<br>Version | Control                                                                                                    | IG 1 | IG 2 | IG 3 |
|---------------------|----------------------------------------------------------------------------------------------------|------|------|------|
| v8                  | 3.3 Configure Data Access Control Lists  Configure data access control lists based on a user's need to know. Apply data access control lists, also known as access permissions, to local and remote file systems, databases, and applications.                                                                                                    | •    | •    | •    |
| v7                  | 14.6 Protect Information through Access Control Lists  Protect all information stored on systems with file system, network share, claims, application, or database specific access control lists. These controls will enforce the principle that only authorized individuals should have access to the information based on their need to access the information as a part of their responsibilities. | •    | •    | •    |

# 6.3.2 Review Row Permission Logic According to Policy (Manual)

# **Profile Applicability:**

Level 1 - RDBMS

## **Description:**

The logic behind instituting row permissions is crucial for a successful security policy. Inspecting this logic and comparing it to the security policy will assure that all aspects of the data access controls are being adhered to.

#### Rationale:

Missing or incomplete Db2 RCAC Security Policies will increase the risks to the organization's protected data and will prevent efforts to monitor, alert, and respond to these risks in the future.

#### Audit:

1. Connect to database environment:

```
db2 => connect to <dbname>
```

2. Run the following and review the results to confirm that the row permissions are correct and that they comply with the existing security policy:

```
db2 => select role.rolename, control.ruletext
    from syscat.roles role
    inner join syscat.controls control
        on locate(role.rolename,control.ruletext) <> 0
    where enable = 'Y' and enforced = 'A' and valid = 'Y'
    and controltype = 'R'
```

## Remediation:

- 1. Create RCAC Policies for each 'gap' listed from the Audit procedure.
- 2. Review the newly created Db2 RCAC policy against the organization's policy.

#### References:

1. <a href="https://www.ibm.com/docs/en/db2/11.5?topic=security-row-column-access-control-rcac">https://www.ibm.com/docs/en/db2/11.5?topic=security-row-column-access-control-rcac</a>

| Controls<br>Version | Control                                                                                                    | IG 1 | IG 2 | IG 3 |
|---------------------|----------------------------------------------------------------------------------------------------|------|------|------|
| v8                  | 3.3 Configure Data Access Control Lists  Configure data access control lists based on a user's need to know. Apply data access control lists, also known as access permissions, to local and remote file systems, databases, and applications.                                                                                                    | •    | •    | •    |
| v7                  | 14.6 Protect Information through Access Control Lists  Protect all information stored on systems with file system, network share, claims, application, or database specific access control lists. These controls will enforce the principle that only authorized individuals should have access to the information based on their need to access the information as a part of their responsibilities. | •    | •    | •    |

# 6.3.3 Review Column Mask Logic According to Policy (Manual)

# **Profile Applicability:**

Level 1 - RDBMS

## **Description:**

The logic behind instituting column masks is crucial for a successful security policy. Inspecting this logic and comparing it to the security policy will assure that all aspects of the data access controls are being adhered to.

#### Rationale:

Missing or incomplete Db2 RCAC security policies will increase the risks to the organization's protected data and will prevent efforts to monitor, alert, and respond to these risks in the future.

#### Audit:

1. Connect to database environment:

```
db2 => connect to <dbname>
```

2. Run the following and review the results to verify that the permissions are correct and that they comply with the organization's existing security policy:

```
db2 => select role.rolename, control.colname, control.ruletext
    from syscat.roles role
    inner join syscat.controls control
        on locate(role.rolename,control.ruletext) <> 0
    where enable = 'Y' and enforced = 'A' and valid = 'Y'
    and controltype = 'C'
```

## Remediation:

- 1. Create RCAC Policies for each 'gap' listed from the Audit procedure.
- Review the newly created Db2 RCAC policy against the organization's written policy.

#### References:

1. <a href="https://www.ibm.com/docs/en/db2/11.5?topic=security-row-column-access-control-rcac">https://www.ibm.com/docs/en/db2/11.5?topic=security-row-column-access-control-rcac</a>

| Controls<br>Version | Control                                                                                                    | IG 1 | IG 2 | IG 3 |
|---------------------|----------------------------------------------------------------------------------------------------|------|------|------|
| v8                  | 3.3 Configure Data Access Control Lists  Configure data access control lists based on a user's need to know. Apply data access control lists, also known as access permissions, to local and remote file systems, databases, and applications.                                                                                                    | •    | •    | •    |
| v7                  | 14.6 Protect Information through Access Control Lists  Protect all information stored on systems with file system, network share, claims, application, or database specific access control lists. These controls will enforce the principle that only authorized individuals should have access to the information based on their need to access the information as a part of their responsibilities. | •    | •    | •    |

# 6.4.1 Ensure Trusted Contexts are Enabled (Manual)

# **Profile Applicability:**

• Level 2 - RDBMS (extends Level 1 - RDBMS)

## **Description:**

A Trusted Context object provides a means of enforcing encryption, assigning privileges based on roles, and ensuring that the actions performed on behalf of a user are performed in the context of the user's ID and privileges.

#### Rationale:

Creating Trusted Context objects to enforce encryption and assign roles will protect data in transit and limit access to information on a per user/role basis. Additionally, it ensures actions can be traced back to the user.

#### Audit:

Issue the following command to verify that a Trusted Context object is enabled:

db2 => select contextname, enabled from syscat.contexts where enabled = 'Y'

#### Remediation:

If there is no enabled Trusted Context object, create a Trusted Context object if needed and enable it.

#### References:

1. <a href="https://www.ibm.com/docs/en/db2/11.5?topic=connections-trusted-contexts-trusted">https://www.ibm.com/docs/en/db2/11.5?topic=connections-trusted-contexts-trusted</a>

| Controls<br>Version | Control                                                                                                    | IG 1 | IG 2 | IG 3 |
|---------------------|----------------------------------------------------------------------------------------------------|------|------|------|
| v8                  | 3.10 Encrypt Sensitive Data in Transit  Encrypt sensitive data in transit. Example implementations can include:  Transport Layer Security (TLS) and Open Secure Shell (OpenSSH). |      | •    | •    |
| v7                  | 14.4 Encrypt All Sensitive Information in Transit Encrypt all sensitive information in transit.                                                                                  |      | •    | •    |

# 6.4.2 Do not allow Trusted Context to Switch Users Wwithout Authentication (Manual)

# **Profile Applicability:**

Level 1 - RDBMS

## **Description:**

A Trusted Context can provide a middle tier with the option of performing end user authentication, and then switching to that user within the database without further authentication. The middle tier is asserting the identity of the end user they have already authenticated. The organizations Standard Operating Procedures (SOP) will determine whether such trust has been placed with the middle tier establishing the trusted connection.

#### Rationale:

Allowing an untrusted middle tier to establish a trusted context and switch users without authentication is a security risk. Only middle tier applications that have been validated and included in the SOP should have this functionality enabled. All other trusted contexts should not use with without authentication clause during the CREATE TRUSTED CONTEXT statement.

#### Audit:

1. Connect to the Db2 database.

```
db2 => connect to <dbname>
```

2. Issue Issue the following command to verify that no trusted context

```
db2 => select * from syscat.surrogateauthids where trustedidtype='C'
and authenticate='N' and trustedID!='SYSATSCONTEXT'
```

3. Review any rows returned to ensure they are allowed by the SOP for performing a switch user without authentication.

#### Remediation:

1. Connect to the Db2 database.

```
db2 => connect to <dbname>
```

2. Disable any trusted context identified above until it can be determined why such trusted context where created with the following command

# References:

1. <a href="https://www.ibm.com/docs/en/db2/11.5?topic=security-using-trusted-contexts-trusted-connections">https://www.ibm.com/docs/en/db2/11.5?topic=security-using-trusted-contexts-trusted-connections</a>

# 7 Audit Considerations

7.1 General Audit Considerations

# 7.1.1 Disable the Audit Buffer (Manual)

# **Profile Applicability:**

Level 1 - RDBMS

## **Description:**

Db2 can be configured to use an audit buffer where individual audit events are gathered into a large buffer to improve performance by reducing the number of writes to disk. It is recommended that the audit buffer be disabled by setting the size to 0.

#### Rationale:

Increasing the audit buffer size to greater than 0 will allocate space for the audit records generated by the audit facility. At scheduled intervals, or when the audit buffer is full, the db2auditd audit daemon empties the audit buffer to disk, writing the audit records asynchronously. As the events are held in memory for some time before being written to disk, if the database server happened to crash those event would be lost. Setting the buffer size to 0 ensure events are written directly to disk.

## Impact:

Disabling the audit buffer may have noticeable impact on overall performance of the database server.

#### Audit:

Perform the following to determine if the audit buffer is set as recommended:

Attach to the Db2 instance.

```
db2 => attach to <db2instance>
```

2. Run the following command:

```
db2 => get database manager configuration
```

3. Locate AUDIT BUF SZ value in the output:

```
Audit buffer size (4KB) (AUDIT_BUF_SZ) = 0
```

Ensure AUDIT BUF SZ is equal to 0.

#### Remediation:

Perform the following to disable the audit buffer:

1. Attach to the Db2 instance

db2 => attach to <db2instance>

2. Run the following command:

db2 => update database manager configuration using audit buf sz 0

### References:

1. <a href="https://www.ibm.com/docs/en/db2/11.5?topic=parameters-audit-buf-sz-audit-buf-sz-audi

| Controls<br>Version | Control                                                                                                    | IG 1 | IG 2 | IG 3 |
|---------------------|----------------------------------------------------------------------------------------------------|------|------|------|
| v8                  | 8.3 Ensure Adequate Audit Log Storage  Ensure that logging destinations maintain adequate storage to comply with the enterprise's audit log management process. | •    | •    | •    |
| v7                  | 6.4 Ensure adequate storage for logs  Ensure that all systems that store logs have adequate storage space for the logs generated.                               |      | •    | •    |

# 7.1.2 Disable Limited Audit of Applications (DB2\_LIMIT\_AUDIT\_APPS) (Manual)

# **Profile Applicability:**

• Level 1 - RDBMS

## **Description:**

The DB2\_LIMIT\_AUDIT\_APPS registry variable contains a list of application names that should not be audited. It is recommended that this variable should not be set and all applications should be audited.

The DB2 LIMIT AUDIT APPS registry variable is not documented.

#### Rationale:

The application name not to be audited is determined by the client and not validated by the server. It is possible for a malicious user to change their application name to avoid being audited.

#### Audit:

Perform the following to determine if the DB2 LIMIT AUDIT APPS registry variable is set:

```
db2set -all | grep DB2 LIMIT AUDIT APPS
```

The above command should not yield a value.

## Remediation:

Perform the following command to remove any applications from the list:

db2set DB2 LIMIT AUDIT APPS=

| Controls<br>Version | Control                                                                                                    | IG 1 | IG 2 | IG 3 |
|---------------------|----------------------------------------------------------------------------------------------------|------|------|------|
| v8                  | 8.1 Establish and Maintain an Audit Log Management Process Establish and maintain an audit log management process that defines the enterprise's logging requirements. At a minimum, address the collection, review, and retention of audit logs for enterprise assets. Review and update documentation annually, or when significant enterprise changes occur that could impact this Safeguard. | •    | •    | •    |

# 7.1.3 Ensure Audit Policies are Enabled Within the Database (Manual)

# **Profile Applicability:**

Level 1 - RDBMS

# **Description:**

Creating and applying audit policies is crucial for securing and discovering issues within your databases.

Audit policies can help trigger events for changes to data objects, table DML, and user access.

#### Rationale:

If audit policies are not enabled, issues may go undiscovered, and compromises and other incidents may occur without being quickly detected. It may also not be possible to provide evidence of compliance with security laws, regulations, and other requirements.

#### Audit:

Issue the following command to ensure that at least one audit policy returns an auditstatus not equal to N. The assumption is that if there is an active policy, then information is being captured to audit.

db2=> select auditpolicyname, auditstatus from syscat.auditpolicies

#### Remediation:

Issue the following command to create an audit policy:

db2 => create audit policy AUDIT TEST CATEGORIES ALL STATUS BOTH

### References:

1. https://www.ibm.com/docs/en/db2/11.5?topic=statements-create-audit-policy

| Controls<br>Version | Control                                                                                                    | IG 1 | IG 2 | IG 3 |
|---------------------|----------------------------------------------------------------------------------------------------|------|------|------|
| v8                  | 8.2 Collect Audit Logs Collect audit logs. Ensure that logging, per the enterprise's audit log management process, has been enabled across enterprise assets. | •    | •    | •    |

| Controls<br>Version | Control                                                                                                    | IG 1 | IG 2 | IG 3 |  |
|---------------------|----------------------------------------------------------------------------------------------------|------|------|------|--|
| v7                  | 6.2 Activate audit logging  Ensure that local logging has been enabled on all systems and networking devices. | •    | •    | •    |  |

# 7.1.4 Ensure Audit is Enabled Within the Instance (Automated)

# **Profile Applicability:**

Level 1 - RDBMS

## **Description:**

Auditing is crucial for securing and discovering issues within your databases.

Auditing can help trigger events for changes to data objects, table DML, and user access.

#### Rationale:

If instance auditing is not enabled, issues may go undiscovered, and compromises and other incidents may occur without being quickly detected. It may also not be possible to provide evidence of compliance with security laws, regulations, and other requirements.

#### Audit:

1. Issue the following command to ensure that auditing is active at the instance level.

```
$ db2audit describe

DB2 AUDIT SETTINGS:

Audit active: "TRUE "

Log audit events: "FAILURE"

Log checking events: "FAILURE"

Log object maintenance events: "FAILURE"

Log security maintenance events: "FAILURE"

Log system administrator events: "FAILURE"

Log validate events: "FAILURE"

Log context events: "NONE"

Return SQLCA on audit error: "FALSE "

Audit Data Path: ""

AUD00001 Operation succeeded.
```

If the output contains Audit active: "TRUE", then it is considered a Pass.
 Otherwise, instance level auditing is not enabled and the remediation steps should be followed.

#### Remediation:

Issue the following command to activate instance level auditing:

# References:

1. <a href="https://www.ibm.com/docs/en/db2/11.5?topic=commands-db2audit-audit-facility-administrator-tool">https://www.ibm.com/docs/en/db2/11.5?topic=commands-db2audit-audit-facility-administrator-tool</a>

| Controls<br>Version | Control                                                                                                    | IG 1 | IG 2 | IG 3 |
|---------------------|----------------------------------------------------------------------------------------------------|------|------|------|
| v8                  | 8.2 Collect Audit Logs Collect audit logs. Ensure that logging, per the enterprise's audit log management process, has been enabled across enterprise assets. | •    | •    | •    |
| v7                  | 6.2 Activate audit logging  Ensure that local logging has been enabled on all systems and networking devices.                                                 | •    | •    | •    |

| 8 | Encr | yption | Consi | derations |
|---|------|--------|-------|-----------|
|---|------|--------|-------|-----------|

8.1 Encryption of Data in Motion

# 8.1.1 Configure a Server-side Key Store for TLS (SSL SVR KEYDB) (Manual)

# **Profile Applicability:**

Level 1 - RDBMS

# **Description:**

To enable TLS support in a Db2 server, it is necessary to configure a key store that will contain certificates to be used for secure TLS communication between a Db2 client and Db2 server.

#### Rationale:

On the server side, Db2 requires a key store to be configured. Otherwise, TLS support cannot be enabled.

#### Audit:

Perform the following to determine if SSL SVR KEYDB is set.

1. Attach to the Db2 instance.

```
db2 => attach to <db2instance>
```

2. Run the following command:

```
db2 => get database manager configuration
```

3. Locate the value of CATALOG\_NOAUTH in the output:

```
SSL server keydb file (SSL_SVR_KEYDB) =
```

Ensure SSL SVR KEYDB is not blank.

#### Remediation:

Perform the following to set SSL SVR KEYDB:

1. Attach to the Db2 instance.

```
db2 => attach to <db2instance>
```

Run the following command, where <path> is the fully qualified path to the keystore file: db2 => update dbm cfg using SSL SVR KEYDB <path>

3. (Optional) To use the Microsoft certificate store on Windows, set <code>ssl\_svr\_keydb</code> to <code>gsk\_ms\_certificate\_store</code>:

db2 => update dbm cfg using SSL\_SVR\_KEYDB GSK\_MS\_CERTIFICATE\_STORE

If a keystore file is being used, ensure only the instance owner and administrators have access to the file. Do not grant world readable or world writable permissions on the keystore file.

| Controls<br>Version | Control                                                                                                    | IG 1 | IG 2 | IG 3 |
|---------------------|----------------------------------------------------------------------------------------------------|------|------|------|
| v8                  | 3.10 Encrypt Sensitive Data in Transit  Encrypt sensitive data in transit. Example implementations can include:  Transport Layer Security (TLS) and Open Secure Shell (OpenSSH). |      | •    | •    |
| v7                  | 14.4 Encrypt All Sensitive Information in Transit Encrypt all sensitive information in transit.                                                                                  |      | •    | •    |

# 8.1.2 Configure a Server-side Stash File for TLS (SSL\_SVR\_STASH) (Manual)

# **Profile Applicability:**

Level 1 - RDBMS

# **Description:**

If a key store file is being used to configure TLS support in a Db2 instance, a stash file must also be configured to allow the Db2 server to be able to read certificates from the keystore. If the Microsoft certificate store is configured on a Windows platform, a stash file is not required.

#### Rationale:

Db2 does not have a method for an operator to enter a password for a server-side SSL key store, so a stash file must be used to provide the password to Db2. The Microsoft certificate store does not require a password, so a stash file is not required.

#### Audit:

Perform the following to determine if SSL SVR STASH is required, and if it is set.

1. Attach to the Db2 instance.

```
db2 => attach to <db2instance>
```

2. Run the following command:

```
db2 => get database manager configuration
```

3. Locate the value of SSL SVR KEYDB in the output:

```
SSL server keydb file (SSL SVR KEYDB) =
```

4. A stash file is not required on Windows if using GSK\_MS\_CERTIFICATE\_STORE. If the value of SSL\_SVR\_KEYDB is not GSK\_MS\_CERTIFICATE\_STORE, locate the value of SSL\_SVR\_STASH and ensure SSL\_SVR\_STASH is not blank.

```
SSL server stash file (SSL_SVR_STASH) =
```

#### Remediation:

Perform the following to set SSL SVR STASH:

1. Attach to the Db2 instance.

db2 => attach to <db2instance>

2. Run the following command, where <path> is the fully qualified path to the keystore file:

db2 => update dbm cfg using SSL SVR STASH <path>

If a stash file is being used, ensure only the instance owner and administrators have access to the file.

Do not grant world readable or world writable permissions on the stash file. If the Microsoft certificate store is being used on Windows, it is not necessary to set  ${\tt SSL\_SVR\_STASH}$ .

### **CIS Controls:**

| Controls<br>Version | Control                                                                                                    | IG 1 | IG 2 | IG 3 |
|---------------------|----------------------------------------------------------------------------------------------------|------|------|------|
| v8                  | 3.10 Encrypt Sensitive Data in Transit  Encrypt sensitive data in transit. Example implementations can include:  Transport Layer Security (TLS) and Open Secure Shell (OpenSSH). |      | •    | •    |
| v7                  | 14.4 Encrypt All Sensitive Information in Transit Encrypt all sensitive information in transit.                                                                                  |      | •    | •    |

Page 423

# 8.1.3 Configure an Endpoint Certificate (SSL\_SVR\_LABEL) (Manual)

# **Profile Applicability:**

Level 1 - RDBMS

# **Description:**

The SSL\_SVR\_LABEL database manager configuration parameter controls which certificate Db2 will serve to clients. This certificate must have its associated certificate chain present in the server-side key store and must be associated with a private key.

#### Rationale:

It is highly recommended to set SSL\_SVR\_LABEL. Leaving this parameter blank and allowing Db2 to utilize a default certificate will only work with CMS(.KDB) format key stores, and the feature is deprecated.

#### Audit:

Perform the following to determine if SSL SVR LABEL is set.

1. Attach to the Db2 instance.

```
db2 => attach to <db2instance>
```

2. Run the following command:

```
db2 => get database manager configuration
```

3. Locate the value of SSL SVR LABEL in the output:

```
SSL server certificate label (SSL SVR LABEL) =
```

#### Remediation:

Perform the following to set SSL SVR LABEL:

1. Attach to the Db2 instance.

```
db2 => attach to <db2instance>
```

2. Run the following command, where <label> is the name of a certificate present in the server-side key store.

In Db2 11.5.4 and later, or Db2 11.1.4.5 and later with the <code>DB2\_DYNAMIC\_SSL\_LABEL</code> registry variable set to <code>ON</code>, updating the value of <code>SSL\_SVR\_LABEL</code> while attached to the instance will cause the certificate served by Db2 to change while instance is running, with no effect on existing connections.

Prior releases of Db2 require an instance recycle (db2stop/db2start) for the change to take effect.

| Controls<br>Version | Control                                                                                                    | IG 1 | IG 2 | IG 3 |
|---------------------|----------------------------------------------------------------------------------------------------|------|------|------|
| v8                  | 3.10 Encrypt Sensitive Data in Transit  Encrypt sensitive data in transit. Example implementations can include:  Transport Layer Security (TLS) and Open Secure Shell (OpenSSH).                                                                                                    |      | •    | •    |
| v8                  | 3.11 Encrypt Sensitive Data at Rest  Encrypt sensitive data at rest on servers, applications, and databases containing sensitive data. Storage-layer encryption, also known as server-side encryption, meets the minimum requirement of this Safeguard. Additional encryption methods may include application-layer encryption, also known as client-side encryption, where access to the data storage device(s) does not permit access to the plain-text data. |      | •    | •    |
| v7                  | 16.4 Encrypt or Hash all Authentication Credentials Encrypt or hash with a salt all authentication credentials when stored.                                                                                                    |      | •    | •    |
| v7                  | 16.5 Encrypt Transmittal of Username and Authentication Credentials Ensure that all account usernames and authentication credentials are transmitted across networks using encrypted channels.                                                                                                    |      | •    | •    |

# 8.1.4 Configure the Service Name for TLS (SSL\_SVCENAME) (Manual)

# **Profile Applicability:**

Level 1 - RDBMS

# **Description:**

The SSL\_SVCENAME database manager configuration parameter controls which port Db2 will listen on for TLS encrypted connections. SSL\_SVCENAME can consist of one of the following:

- A port number
- Service name defined in /etc/services (UNIX/Linux) or %WINDIR%\system32\drivers\etc\services (windows)

#### Rationale:

Db2 must have a port number or service name defined to enable TLS communication. Db2 does not choose a default port number if SSL\_SVCENAME is unset.

#### Audit:

Perform the following to determine if SSL SVCENAME is set.

1. Attach to the Db2 instance.

```
db2 => attach to <db2instance>
```

2. Run the following command:

```
db2 => get database manager configuration
```

3. Locate the value of SSL SVCENAME in the output:

```
SSL service name (SSL_SVCENAME) =
```

# Remediation:

Perform the following to set SSL SVCENAME:

Attach to the Db2 instance.

db2 => attach to <db2instance>

2. Run the following command, where *<service>* is a port number or named service.

db2 => update dbm cfg using SSL SVCENAME <service>

Db2 must be recycled (db2stop/db2start) for changes to SSL\_SVCENAME to take effect.

# **CIS Controls:**

| Controls<br>Version | Control                                                                                                    | IG 1 | IG 2 | IG 3 |
|---------------------|----------------------------------------------------------------------------------------------------|------|------|------|
| v8                  | 16.10 Apply Secure Design Principles in Application  Architectures  Apply secure design principles in application architectures. Secure design principles include the concept of least privilege and enforcing mediation to validate every operation that the user makes, promoting the concept of "never trust user input." Examples include ensuring that explicit error checking is performed and documented for all input, including for size, data type, and acceptable ranges or formats. Secure design also means minimizing the application infrastructure attack surface, such as turning off unprotected ports and services, removing unnecessary programs and files, and renaming or removing default accounts. |      | •    | •    |
| v7                  | 9.2 Ensure Only Approved Ports, Protocols and Services  Are Running  Ensure that only network ports, protocols, and services listening on a system with validated business needs, are running on each system.                                                                                                    |      | •    | •    |

Page 427

# 8.1.5 Configure a Secure TLS Version (SSL\_VERSIONS) (Manual)

# **Profile Applicability:**

Level 1 - RDBMS

# **Description:**

The SSL\_VERSIONS database manager configuration parameter controls which versions of the TLS protocol Db2 enables. In Db2 11.5 and earlier, TLS 1.0 and 1.1 are enabled by default if SSL VERSIONS is not set.

#### Rationale:

TLS 1.0 and 1.1 are considered insecure and have been deprecated as of Db2 11.5. It is recommended to use TLS 1.2

#### Audit:

Perform the following to determine if SSL VERSIONS is set.

1. Attach to the Db2 instance.

```
db2 => attach to <db2instance>
```

2. Run the following command:

```
db2 => get database manager configuration
```

3. Locate the value of SSL VERSIONS in the output:

```
SSL versions (SSL_VERSIONS) =
```

### Remediation:

Perform the following to set SSL VERSIONS:

1. Attach to the Db2 instance.

```
db2 => attach to <db2instance>
```

2. Run the following command to enable TLS 1.2 within the Db2 server.

```
db2 => update dbm cfg using SSL_VERSIONS TLSV12
```

Db2 must be recycled (db2stop/db2start) for changes to SSL VERSIONS to take effect.

| Controls<br>Version | Control                                                                                                    | IG 1 | IG 2 | IG 3 |
|---------------------|----------------------------------------------------------------------------------------------------|------|------|------|
| v8                  | 3.10 Encrypt Sensitive Data in Transit  Encrypt sensitive data in transit. Example implementations can include:  Transport Layer Security (TLS) and Open Secure Shell (OpenSSH). |      | •    | •    |
| v7                  | 14.4 Encrypt All Sensitive Information in Transit  Encrypt all sensitive information in transit.                                                                                 |      | •    | •    |

# 8.1.6 Configure Secure TLS Cipher Suites (SSL\_CIPHERSPECS) (Manual)

# **Profile Applicability:**

Level 1 - RDBMS

## **Description:**

The SSL\_CIPHERSPECS database manager configuration parameter controls which cipher suites are enabled by Db2. If it is unset, Db2 will enable a default list of ciphers.

#### Rationale:

The default list of ciphers includes SHA1 ciphers, which are considered weak.

In addition, some cipher suites enabled by default do not support perfect forward secrecy. Depending on the security requirements of your organization, it may be necessary to restrict which ciphers are enabled by Db2.

#### Audit:

Perform the following to determine if SSL CIPHERSPECS is set.

1. Attach to the Db2 instance.

```
db2 => attach to <db2instance>
```

2. Run the following command:

```
db2 => get database manager configuration
```

3. Locate the value of SSL CIPHERSPECS in the output:

```
SSL cipher specs (SSL_CIPHERSPECS) =
```

### Remediation:

Perform the following to set <code>ssl\_cipherspecs</code>:

1. Attach to the Db2 instance.

```
db2 => attach to <db2instance>
```

2. Run the following command to enable a specific set of ciphers within the Db2 server.

Replace *<LIST>* with one or multiple of the following cipher suites. If multiple items are specified, separate them with a single comma and no spaces.

O TLS\_RSA\_WITH\_AES\_256\_GCM\_SHA384
O TLS\_ECDHE\_RSA\_WITH\_AES\_256\_GCM\_SHA384
O TLS\_ECDHE\_ECDSA\_WITH\_AES\_256\_GCM\_SHA384
O TLS\_ECDHE\_RSA\_WITH\_AES\_256\_CBC\_SHA384
O TLS\_ECDHE\_ECDSA\_WITH\_AES\_256\_CBC\_SHA384
O TLS\_RSA\_WITH\_AES\_256\_CBC\_SHA256
O TLS\_RSA\_WITH\_AES\_128\_GCM\_SHA256
O TLS\_RSA\_WITH\_AES\_128\_CBC\_SHA256
O TLS\_ECDHE\_RSA\_WITH\_AES\_128\_GCM\_SHA256
O TLS\_ECDHE\_ECDSA\_WITH\_AES\_128\_GCM\_SHA256
O TLS\_ECDHE\_RSA\_WITH\_AES\_128\_CBC\_SHA256
O TLS\_ECDHE\_RSA\_WITH\_AES\_128\_CBC\_SHA256
O TLS\_ECDHE\_RSA\_WITH\_AES\_128\_CBC\_SHA256

| Controls<br>Version | Control                                                                                                    | IG 1 | IG 2 | IG 3 |
|---------------------|----------------------------------------------------------------------------------------------------|------|------|------|
| v8                  | 3.10 Encrypt Sensitive Data in Transit  Encrypt sensitive data in transit. Example implementations can include:  Transport Layer Security (TLS) and Open Secure Shell (OpenSSH). |      | •    | •    |
| v7                  | 14.4 Encrypt All Sensitive Information in Transit Encrypt all sensitive information in transit.                                                                                  |      | •    | •    |

# 8.1.7 Unset the Service Name for Plaintext Communication (SVCENAME) (Manual)

# **Profile Applicability:**

Level 1 - RDBMS

#### **Description:**

The SSVCENAME database manager configuration parameter controls which port Db2 will listen on for unencrypted connections.

#### Rationale:

To prevent unencrypted remote connections to the DB2 instance, it is good practice to unset the value of the SVCENAME DBM CFG parameter to prevent Db2 from starting the TCP listener, even if DB2COMM is set to TCPIP.

#### Audit:

Perform the following to determine if SSL SVCENAME is set.

1. Attach to the Db2 instance.

```
db2 => attach to <db2instance>
```

2. Run the following command:

```
db2 => get database manager configuration
```

3. Locate the value of SVCENAME in the output:

```
TCP/IP Service name (SVCENAME) =
```

#### Remediation:

Perform the following to unset SVCENAME:

1. Attach to the Db2 instance.

```
db2 => attach to <db2instance>
```

2. Run the following command, where *<service>* is a port number or named service.

```
db2 => update dbm cfg using SVCENAME NULL
```

Db2 must be recycled (db2stop/db2start) for changes to SSL SVCENAME to take effect.

| Controls<br>Version | Control                                                                                                    | IG 1 | IG 2 | IG 3 |
|---------------------|----------------------------------------------------------------------------------------------------|------|------|------|
| v8                  | 16.10 Apply Secure Design Principles in Application Architectures  Apply secure design principles in application architectures. Secure design principles include the concept of least privilege and enforcing mediation to validate every operation that the user makes, promoting the concept of "never trust user input." Examples include ensuring that explicit error checking is performed and documented for all input, including for size, data type, and acceptable ranges or formats. Secure design also means minimizing the application infrastructure attack surface, such as turning off unprotected ports and services, removing unnecessary programs and files, and renaming or removing default accounts. |      | •    | •    |
| v7                  | 9.2 Ensure Only Approved Ports, Protocols and Services  Are Running  Ensure that only network ports, protocols, and services listening on a system with validated business needs, are running on each system.                                                                                                    |      | •    | •    |

# 8.1.8 Configure a Client-side Key Store for TLS (SSL CLNT KEYDB) (Manual)

#### **Profile Applicability:**

Level 1 - RDBMS

#### **Description:**

To enable TLS support in a Db2 client, it is possible to configure a key store in the database manager configuration that will contain root certificates to be used for secure TLS communication between a Db2 client and Db2 server.

#### Rationale:

On the client side, Db2 requires the root certificates for the server to be available. This can be achieved by configuring a client-side keystore. This parameter is optional and is not needed if clients use the SSLClientKeystoredb Or SSLServerCertificate parameters in the db2cli.ini Or db2dsdriver.cfg files, or in the connection string.

#### Audit:

erform the following to determine if SSL CLNT KEYDB is set.

1. Run the following command:

```
db2 => get database manager configuration
```

2. Locate the value of ssl clnt keydb in the output:

```
SSL client keydb file (SSL CLNT KEYDB) =
```

#### Remediation:

Perform the following to set SSL CLNT KEYDB:

 Run the following command, where <path> is the fully qualified path to the keystore file:

```
db2 => update dbm cfg using SSL CLNT KEYDB <path>
```

2. (Optional) To use the Microsoft certificate store on Windows, set SSL\_CLNT\_KEYDB to GSK\_MS\_CERTIFICATE\_STORE:

```
db2 => update dbm cfg using SSL CLNT KEYDB GSK MS CERTIFICATE STORE
```

3. Restart the client application. If the CLP is being used, run the following command to terminate the background process

db2 => terminate

If a client-side keystore file is being used, ensure that any users running client applications, and administrators have access to the file. Do not grant world readable or world writable permissions on the stash file.

| Controls<br>Version | Control                                                                                                    | IG 1 | IG 2 | IG 3 |
|---------------------|----------------------------------------------------------------------------------------------------|------|------|------|
| v8                  | 3.10 Encrypt Sensitive Data in Transit  Encrypt sensitive data in transit. Example implementations can include:  Transport Layer Security (TLS) and Open Secure Shell (OpenSSH). |      | •    | •    |
| v7                  | 14.4 Encrypt All Sensitive Information in Transit Encrypt all sensitive information in transit.                                                                                  |      | •    | •    |

# 8.1.9 Configure a Client-side Stash File for TLS (SSL\_CLNT\_STASH) (Manual)

#### **Profile Applicability:**

Level 1 - RDBMS

#### **Description:**

If a key store file is being used to configure client-side TLS support in a Db2 instance, a stash file should also be configured to allow the Db2 client to be able to read certificates from the keystore. If the Microsoft certificate store is configured on a Windows platform, a stash file is not required.

#### Rationale:

The database manager configuration does not provide a method for specifying a password for the client-side SSL key store. The Microsoft certificate store does not require a password, so a stash file is not required.

#### Impact:

Perform the following to determine if SSL CLNT STASH is required, and if it is set.

- 1. Attach to the Db2 instance.
- 2. db2 => attach to <db2instance>
- 3. Run the following command:
- 4. db2 => get database manager configuration
- 5. Locate the value of SSL CLNT KEYDB in the output:
- 6. SSL client keydb file (SSL CLNT KEYDB) =
- 7. If the value of SSL\_CLNT\_KEYDB is not <code>GSK\_MS\_CERTIFICATE\_STORE</code>, locate the value of <code>SSL\_CLNT\_STASH</code> and ensure <code>SSL\_CLNT\_STASH</code> is not blank.
- 8. SSL client stash file (SSL CLNT STASH) =

#### Audit:

Perform the following to set SSL CLNT STASH:

1. Run the following command, where <path> is the fully qualified path to the keystore file:

```
db2 => update dbm cfg using SSL CLNT KEYDB <path>
```

Restart the client application. If the CLP is being used, run the following command to terminate the background process

```
db2 => terminate
```

If a stash file is being used, ensure that any users running client applications, and administrators have access to the file. Do not grant world readable or world writable permissions on the stash file.

If the Microsoft certificate store is being used on Windows, it is not necessary to set <code>SSL\_CLNT\_STASH</code>.

#### Remediation:

Perform the following to set SSL CLNT STASH:

1. Run the following command, where is the fully qualified path to the keystore file:

Restart the client application.
 If the CLP is being used, run the following command to terminate the background process

If a stash file is being used, ensure that any users running client applications, and administrators have access to the file.

Do not grant world readable or world writable permissions on the stash file. If the Microsoft certificate store is being used on Windows, it is not necessary to set  $_{\rm SSL\ CLNT\ STASH.}$ 

| Controls<br>Version | Control                                                                                                    | IG 1 | IG 2 | IG 3 |
|---------------------|----------------------------------------------------------------------------------------------------|------|------|------|
| v8                  | 3.10 Encrypt Sensitive Data in Transit  Encrypt sensitive data in transit. Example implementations can include:  Transport Layer Security (TLS) and Open Secure Shell (OpenSSH). |      | •    | •    |
| v7                  | 14.4 Encrypt All Sensitive Information in Transit Encrypt all sensitive information in transit.                                                                                  |      | •    | •    |

# 8.1.10 Enable TLS Communication Between HADR Primary and Standby Instances (HADR\_SSL\_LABEL) (Manual)

#### **Profile Applicability:**

Level 1 - RDBMS

#### **Description:**

The HADR\_SSL\_LABEL database configuration parameter controls whether connections between HADR peers are encrypted, and which certificate is served to an HADR peer when establishing an HADR connection.

#### Rationale:

To protect database data and log records when they are sent from a primary database to a standby database, the HADR SSL LABEL database configuration should be set.

#### Audit:

Perform the following to determine if the HADR\_SSL\_LABEL is set. These steps should be performed on the primary database and any standby databases.

1. As the instance owner, run the following command.

```
db2 => get db cfg for <database>
```

2. Locate the value of HADR SSL LABEL in the output:

```
HADR SSL certificate label (HADR_SSL_LABEL) =
```

#### Remediation:

Perform the following steps on both the primary and any standby databases to enable TLS encrypted HADR. A server side keystore and stash file (SSL\_SVR\_KEYDB/SSL\_SVR\_STASH) must be configured to enable TLS encrypted HADR communication:

• Run the following command as the instance owner.

```
db2 => update db cfg for <database> using HADR_SSL_LABEL <label>
```

Replace / with the name of a certificate present in the server-side keystore
(SSL SVR KEYDB).

If it is active, HADR must be recycled for changes to the <code>HADR\_SSL\_LABEL</code> registry variable to take effect.

| Controls<br>Version | Control                                                                                                    | IG 1 | IG 2 | IG 3 |
|---------------------|----------------------------------------------------------------------------------------------------|------|------|------|
| v8                  | 3.10 Encrypt Sensitive Data in Transit  Encrypt sensitive data in transit. Example implementations can include:  Transport Layer Security (TLS) and Open Secure Shell (OpenSSH). |      | •    | •    |
| v7                  | 14.4 Encrypt All Sensitive Information in Transit Encrypt all sensitive information in transit.                                                                                  |      | •    | •    |

# 8.1.11 Enable Remote TLS Connections to Db2 (DB2COMM) (Manual)

# **Profile Applicability:**

Level 1 - RDBMS

#### **Description:**

The DB2COMM registry variable controls what types of remote connections Db2 will accept. It can be configured to enable plaintext communication, encrypted communication, or both.

#### Rationale:

For security, DB2COMM should be set to enable only TLS encrypted communications.

#### Audit:

Perform the following to determine if DB2COMM is set.

1. As the instance owner, run the following command.

db2set -all DB2COMM

2. The value of DB2COMM will be returned in the output. If the DB2COMM registry variable is not set, the db2set command will not return any data.

[i] TCPIP

#### Remediation:

Perform the following to set DB2COMM and enable TLS:

1. Run the following command as the instance owner.

db2set DB2COMM=SSL

Db2 must be recycled (db2stop/db2start) for changes to the DB2COMM registry variable to take effect.

| Controls<br>Version | Control                                                                                                    | IG 1 | IG 2 | IG 3 |
|---------------------|----------------------------------------------------------------------------------------------------|------|------|------|
| v8                  | 3.10 Encrypt Sensitive Data in Transit  Encrypt sensitive data in transit. Example implementations can include:  Transport Layer Security (TLS) and Open Secure Shell (OpenSSH). |      | •    | •    |
| v7                  | 14.4 Encrypt All Sensitive Information in Transit Encrypt all sensitive information in transit.                                                                                  |      | •    | •    |

# 8.2 Encryption of Data at Rest

DB2 Native Encryption is transparent data encryption for data at rest. Db2 native encryption uses a two-tier approach to data encryption. Data is encrypted with a Data Encryption Key (DEK), which is in turn encrypted with a Master Key (MK). The encrypted DEK is stored with the data while the MK is stored in a keystore external to Db2.

When you encrypt a database, Db2 native encryption protects all files that contain your data, such as:

- All table spaces (both system-defined and user-defined)
- All types of data in a table space (including LOB and XML data types)
- All transaction logs, including archived log files
- LOAD COPY data
- LOAD staging files

Db2 native encryption can also be used to encrypt database backups, even if the source database is not encrypted. This section provides guidance on using native encryption within Db2.

# 8.2.1 Encrypt the Database (Manual)

#### **Profile Applicability:**

• Level 2 - RDBMS (extends Level 1 - RDBMS)

#### **Description:**

Encrypting the database will protect your data and may be required for compliance with certain government regulations (e.g. NIST).

#### Rationale:

A malicious user can steal physical media like the hard drive, and restore the database and browse the data. To prevent access to the data at rest, encrypt sensitive data in a database and use an encryption key that encrypt the data. This prevents anyone without the keys from using the data.

#### Audit:

Check that the database is encrypted via examining configuration settings.

#### Remediation:

To determine if a database is encrypted you should check the Encrypted database database configuration parameter:

```
db2 => get db cfg | grep -i encrypt
Encryption Library for Backup (ENCRLIB) = libdb2encr.so
Encryption Options for Backup (ENCROPTS) = CIPHER=AES:MODE=CBC:KEY LENGTH=256
Encrypted database = YES
```

You should see that the encrypted database is set to YES.

You should check the type of key manger used by checking dbm configuration:

```
db2 => get dbm cfg | grep -i keystore
Keystore type (KEYSTORE_TYPE) = KMIP
Keystore location (KEYSTORE_LOCATION) = /path/ekeystore.cfg
```

You can also check the current database encryption settings:

```
db2 => SELECT * FROM TABLE(SYSPROC.ADMIN_GET_ENCRYPTION_INFO())
```

You must be connected to the database to run this command. The following information will be shown for the connected database:

- OBJECT NAME
- OBJECT TYPE
- ALGORITHM
- ALGORITHM MODE
- KEY LENGTH
- MASTER\_KEY\_LABEL KEYSTORE\_NAME KEYSTORE\_TYPE

- KEYSTORE\_HOST KEYSTORE\_IP
- KEYSTORE\_IP\_TYPE
- PREVIOUS\_MASTER\_KEY\_LABEL AUTH\_ID
- APPL\_ID
- ROTATION\_TIME

This information should be filled in for an encrypted database.

| Controls<br>Version | Control                                                                                                    | IG 1 | IG 2 | IG 3 |
|---------------------|----------------------------------------------------------------------------------------------------|------|------|------|
| v8                  | 3.11 Encrypt Sensitive Data at Rest  Encrypt sensitive data at rest on servers, applications, and databases containing sensitive data. Storage-layer encryption, also known as server-side encryption, meets the minimum requirement of this Safeguard. Additional encryption methods may include application-layer encryption, also known as client-side encryption, where access to the data storage device(s) does not permit access to the plain-text data. |      | •    | •    |
| v7                  | 14.8 Encrypt Sensitive Information at Rest  Encrypt all sensitive information at rest using a tool that requires a secondary authentication mechanism not integrated into the operating system, in order to access the information.                                                                                                    |      |      | •    |

# 8.2.2 Do Not Use Encryption Algorithms that are Not Secure (Manual)

#### **Profile Applicability:**

• Level 2 - RDBMS (extends Level 1 - RDBMS)

#### **Description:**

Encryption can be performed with various algorithms, some of which are outdated and should no longer be used.

#### Rationale:

Using an outdated algorithm can leave the data vulnerable. As new methods of attack are created and hardware processing speeds increase, the encryption algorithms can become vulnerable. Thus, only current encryption algorithms should be used. 3DES is an outdated encryption algorithm and should not be used.

#### Audit:

Check that you are not using an outdated algorithm (like 3DES) by looking at the configuration settings.

#### Remediation:

To determine what encryption options used to encrypt the database you can run the following command:

```
db2 => get db cfg | grep -i encrypt
Encryption Library for Backup (ENCRLIB) = libdb2encr.so
Encryption Options for Backup (ENCROPTS) = CIPHER=AES:MODE=CBC:KEY LENGTH=256
Encrypted database = YES
```

ENCROPS should not contain CIPHER=3DES algorithm, because 3DES is not secure.

CIPHER=AES is secure.

You can also check the current database encryption settings:

```
db2 => SELECT * FROM TABLE(SYSPROC.ADMIN GET ENCRYPTION INFO())
```

You must be connected to the database to run this command. From the information retrieved, the ALGORITHM should not be 3DES.

| Controls<br>Version | Control                                                                                                    | IG 1 | IG 2 | IG 3 |
|---------------------|----------------------------------------------------------------------------------------------------|------|------|------|
| v8                  | 16.11 Leverage Vetted Modules or Services for Application Security Components  Leverage vetted modules or services for application security components, such as identity management, encryption, and auditing and logging. Using platform features in critical security functions will reduce developers' workload and minimize the likelihood of design or implementation errors. Modern operating systems provide effective mechanisms for identification, authentication, and authorization and make those mechanisms available to applications. Use only standardized, currently accepted, and extensively reviewed encryption algorithms. Operating systems also provide mechanisms to create and maintain secure audit logs. |      | •    | •    |
| v7                  | 18.5 <u>Use Only Standardized and Extensively Reviewed</u> <u>Encryption Algorithms</u> Use only standardized and extensively reviewed encryption algorithms.                                                                                                    |      | •    | •    |

# 8.2.3 Secure the Configuration File (Automated)

#### **Profile Applicability:**

• Level 2 - RDBMS (extends Level 1 - RDBMS)

#### **Description:**

A configuration file, <code>ekeystore.cfg</code>, is created by the user in order to configure external keymanager functionality. This file should be secured against tampering via OS permissions.

#### Rationale:

Set this file to be readable and writeable by only the Db2 instance owner. If this file is not secured, an attacker may delete it, causing potential interruption of operations.

#### Audit:

A configuration file is created when configuring external keymanager access. You can verify the permissions of the stash file via regular OS operations, such as ls -la on a Unix-type system.

Check the OS permissions for the stash file. On a Unix-type system they should be:

```
$ ls -la
-rw----- 1 db2inst1 db2inst1 129 May 19 11:44 ekeystore.cfg
```

#### Remediation:

Change the permissions for the file:

```
$ chmod 600 ekeystore.cfg
```

| Controls<br>Version | Control                                                                                                    | IG 1 | IG 2 | IG 3 |
|---------------------|----------------------------------------------------------------------------------------------------|------|------|------|
| v8                  | 3.3 Configure Data Access Control Lists  Configure data access control lists based on a user's need to know. Apply data access control lists, also known as access permissions, to local and remote file systems, databases, and applications.                                                                                                    | •    | •    | •    |
| v7                  | 14.6 Protect Information through Access Control Lists  Protect all information stored on systems with file system, network share, claims, application, or database specific access control lists. These controls will enforce the principle that only authorized individuals should have access to the information based on their need to access the information as a part of their responsibilities. | •    | •    | •    |

# 8.2.4 Secure the Stash File (Manual)

#### **Profile Applicability:**

• Level 2 - RDBMS (extends Level 1 - RDBMS)

#### **Description:**

A stash file is an obfuscated file that contains the credentials that are needed to access the keystore. If a keystore password was not provided during db2start, the password will be retrieved from the stash file.

A stash file is created when -stash command is used during the creation of the keystore.

#### Rationale:

Set this file to be readable by only the Db2 instance owner. If this file is not secured, an attacker may delete it, causing potential interruption of operations.

#### Audit:

A stash file is used when a file with the same name as the PKCS12 keystore file exists but with a .sth extension. For example, if the keystore is called keystore.p12, the stash file, if it exists, will be in the same directory with the name keystore.sth.

You can determine the location of the stash file by examining the KEYSTORE\_LOCATION database manager configuration parameter.

1. Attach to the Db2 instance.

```
db2 => attach to <db2instance>
```

2. Run the following command:

```
db2 => get database manager configuration
```

3. Locate the **KEYSTORE LOCATION** value in the output:

```
Keystore location (KEYSTORE_LOCATION) = /path/keystore.p12
```

You can verify the permissions of the stash file via regular OS operations, such as ls -la on a Unix-type system.

4. Check the OS permissions for the stash file.

```
$ ls -la
-rw----- 1 db2inst1 db2inst1 129 May 19 11:44 keystore.sth
```

#### Remediation:

Change the permissions for the file:

\$ chmod 600 keystore.sth

#### References:

1. <a href="https://www.ibm.com/support/pages/internal-format-gskit-stash-files-has-changed">https://www.ibm.com/support/pages/internal-format-gskit-stash-files-has-changed</a>

| Controls<br>Version | Control                                                                                                    | IG 1 | IG 2 | IG 3 |
|---------------------|----------------------------------------------------------------------------------------------------|------|------|------|
| v8                  | 3.3 Configure Data Access Control Lists  Configure data access control lists based on a user's need to know. Apply data access control lists, also known as access permissions, to local and remote file systems, databases, and applications.                                                                                                    | •    | •    | •    |
| v7                  | 14.6 Protect Information through Access Control Lists  Protect all information stored on systems with file system, network share, claims, application, or database specific access control lists. These controls will enforce the principle that only authorized individuals should have access to the information based on their need to access the information as a part of their responsibilities. | •    | •    | •    |

# 8.2.5 Backup the Stash File (Manual)

# **Profile Applicability:**

• Level 2 - RDBMS (extends Level 1 - RDBMS)

#### **Description:**

A stash file is an obfuscated file that contains the credentials that are needed to access the keystore. If a keystore password was not provided during db2start, the password will be retrieved from the stash file.

A stash file is created when -stash command is used during the creation of the keystore.

#### Rationale:

Backup the stash file. If access to the stash file is lost, and it can not be re-created because knowledge of the password has been lost, then you will not have access to the keystore file. This may result in the inability to decrypt the database or backup files.

#### Audit:

Check that the stash file has been backed up according to company policy.

#### Remediation:

Backup the stash file to a safe location.

| Controls<br>Version | Control                                                                                                    | IG 1 | IG 2 | IG 3 |
|---------------------|----------------------------------------------------------------------------------------------------|------|------|------|
| v8                  | 11.2 Perform Automated Backups  Perform automated backups of in-scope enterprise assets. Run backups weekly, or more frequently, based on the sensitivity of the data.                                            | •    | •    | •    |
| v7                  | 10.2 Perform Complete System Backups  Ensure that each of the organization's key systems are backed up as a complete system, through processes such as imaging, to enable the quick recovery of an entire system. | •    | •    | •    |

# 8.2.6 Create a Strong Password (Manual)

# **Profile Applicability:**

• Level 2 - RDBMS (extends Level 1 - RDBMS)

#### **Description:**

When creating or changing passwords for local keystone files, ensure that the passwords are strong, by using the <code>-strong</code> parameter of the <code>gsk8capicmd\_64</code> command.

#### Rationale:

A stronger password prevents unauthorized access to the database.

#### Audit:

Password is set during the keystore create command. You cannot check what password you used via a command; you have to manage the the password yourself.

#### Remediation:

Use the -strong parameter on the gsk8capicmd 64 command:

```
$ gsk8capicmd_64 -keydb -create -dbmykeystore.p12
-pw <yourpasswordhere> -strong -stash
```

| Controls<br>Version | Control                                                                                                    | IG 1 | IG 2 | IG 3 |
|---------------------|----------------------------------------------------------------------------------------------------|------|------|------|
| v8                  | 5.2 <u>Use Unique Passwords</u> Use unique passwords for all enterprise assets. Best practice implementation includes, at a minimum, an 8-character password for accounts using MFA and a 14-character password for accounts not using MFA. | •    | •    | •    |
| v7                  | 4.4 <u>Use Unique Passwords</u> Where multi-factor authentication is not supported (such as local administrator, root, or service accounts), accounts will use passwords that are unique to that system.                                    |      | •    | •    |

# 8.2.7 Backup Your Keystore (Manual)

#### **Profile Applicability:**

• Level 2 - RDBMS (extends Level 1 - RDBMS)

#### **Description:**

The keystore stores encryption keys used to encrypt your database. Losing the key will make the data inaccessible. If the keystore with encryption keys is lost, there is no way to decrypt the data.

#### Rationale:

The contents of your keystore are critical and it is important that you back up the keystore at regular intervals. Backups should be done whenever the contents of the keystore changes, such as when a key or certificate is added, a master key (MK) is rotated, or the password is changed.

For local keystore files, the configuration file is not included as part of a Db2 database backup and must be backed up manually.

For a centralized keystore, consult the documentation for your keystore product to understand their recommendations for keystore backups.

#### Audit:

Check that you are backing up your keystore regularly. Keep in mind that even if the encryption key has been rotated, logs may still need access to the old key. Do not delete keys.

#### Remediation:

Regularly backup your keystore and stash files, using mechanisms outside of Db2.

| Controls<br>Version | Control                                                                                                    | IG 1 | IG 2 | IG 3 |
|---------------------|----------------------------------------------------------------------------------------------------|------|------|------|
| v8                  | 11.2 Perform Automated Backups  Perform automated backups of in-scope enterprise assets. Run backups weekly, or more frequently, based on the sensitivity of the data.                                            | •    | •    | •    |
| v7                  | 10.2 Perform Complete System Backups  Ensure that each of the organization's key systems are backed up as a complete system, through processes such as imaging, to enable the quick recovery of an entire system. | •    | •    | •    |

# 8.2.8 Backup Your Password In Case Stash File is Inaccessible or Corrupted (Manual)

# **Profile Applicability:**

• Level 2 - RDBMS (extends Level 1 - RDBMS)

# **Description:**

If the keystore is inaccessible, there is no way to decrypt the data in the database. Therefore, protecting and backing up the password to the keystore is important to avoid data loss.

#### Rationale:

Ensure that you back up your passwords, in addition to using a stash file. This applies particularly to the password used for a local keystore file. Should your stash file ever become corrupted, you will need to manually supply the password. If you forget the password, and do not created a backup, access to your keys and data is lost.

#### Audit:

Store the password in a safe place, like other similar passwords.

#### Remediation:

You may use a password manager to store the password in a secure manner.

# 8.2.9 Rotate the Master Key (Manual)

#### **Profile Applicability:**

• Level 2 - RDBMS (extends Level 1 - RDBMS)

#### **Description:**

Key rotation refers to the process of changing encryption keys and is often required for compliance purposes. Similar to a password change, key rotation is done to reduce the risk that can come from exposure of the key, while it exists. Since the DEK used by Db2 for encryption is never outside of the encrypted database, backup, or transaction log, there is little risk of exposure. The same is not true for the MK, which lives outside of the database.

The rotation of the MK does not affect the encryption of the DEK within existing backups or archived transaction logs.

The master key (MK) should be rotated based on the frequency needed for compliance. Rotating MK requires decrypting any DEK encrypted with the old MK and then reencrypting it with the new MK. The data is encrypted with a DEK and does not get reencrypted.

#### Rationale:

Consider rotating the MK as being similar to changing passwords every X number of days. You may also have external requirements to rotate the MK after a certain period of time.

#### Audit:

Check the current database is encryption settings:

```
db2 => SELECT * FROM TABLE(SYSPROC.ADMIN GET ENCRYPTION INFO())
```

You must be connected to the database to run this command. The following information will be shown for the connected database:

- OBJECT NAME
- OBJECT TYPE
- ALGORITHM
- ALGORITHM MODE
- KEY LENGTH
- MASTER KEY LABEL KEYSTORE NAME KEYSTORE TYPE
- KEYSTORE HOST KEYSTORE IP
- KEYSTORE IP TYPE
- PREVIOUS MASTER KEY LABEL AUTH ID
- APPL ID
- ROTATION\_TIME

#### Remediation:

The SYSPROC.ADMIN\_ROTATE\_MASTER\_KEY procedure can be used to change the database key to comply with key rotation requirement. You must be connected to the database to run this command.

```
db2 => CALL SYSPROC.ADMIN_ROTATE_MASTER_KEY('newMasterKeyLabel')
```

Db2 will automatically generate the new MK and label unless you provide a MK label for an existing MK. Key rotation is logged in the db2diag.log file:

```
$ grep -A 3 "Key Rotation" ~/sqllib/db2dump/db2diag.log
Key Rotation successful using label:
DATA #2 : String, 46 bytes
DB2_SYSGEN_db2inst1_SECRET_2021-04-29-11.22.01
```

The DEK is not externalized and does not need to be rotated. However, if you wish to rotate the DEK you can take an offline backup and restore to a new encrypted database, thus generating a new DEK.

| Controls<br>Version | Control                                                                                                    | IG 1 | IG 2 | IG 3 |
|---------------------|----------------------------------------------------------------------------------------------------|------|------|------|
| v8                  | 5.2 <u>Use Unique Passwords</u> Use unique passwords for all enterprise assets. Best practice implementation includes, at a minimum, an 8-character password for accounts using MFA and a 14-character password for accounts not using MFA. | •    | •    | •    |
| v7                  | 4.4 <u>Use Unique Passwords</u> Where multi-factor authentication is not supported (such as local administrator, root, or service accounts), accounts will use passwords that are unique to that system.                                    |      | •    | •    |

# 8.2.10 Turn Off ALLOW\_KEY\_INSERT\_WITHOUT\_KEYSTORE\_BACKUP (Manual)

#### **Profile Applicability:**

• Level 2 - RDBMS (extends Level 1 - RDBMS)

### **Description:**

The ALLOW\_KEY\_INSERT\_WITHOUT\_KEYSTORE\_BACKUP setting in ekeystore.cfg file for external key managers (KMIP or PKCS11) allows writing to the keystore. The setting is false by default. Check that the setting has not been turned on.

#### Rationale:

Keeping the setting as false does not allow Db2 to create master keys. If you choose to turn the setting on, you acknowledge that Db2 does not backup changes to the keystore. Always backup your keystore before making changes.

#### Audit:

Check that ekeystore.cfg file that's being used has the setting turned OFF.

```
ALLOW KEY INSERT WITHOUT KEYSTORE BACKUP=false
```

#### Remediation:

```
$ cat ekeystore.cfg

VERSION=1

PRODUCT_NAME=Luna

ALLOW_KEY_INSERT_WITHOUT_KEYSTORE_BACKUP=false

LIBRARY=/usr/safenet/lunaclient/luna6.1/lib/libCryptoki2_64.so

SLOT_LABEL=DB2Partition

NEW_OBJECT_TYPE=PRIVATE

KEYSTORE_STASH=/home/db2inst1/sqllib/security/pkcs11.sth
```

For maximum security, turn the setting off and create the keys outside of Db2. This way you will also be able to manage the labeling scheme across the Db2 instances and prevent name collision between different databases.

# 8.2.11 Keep Master Key Labels Unique (Manual)

#### **Profile Applicability:**

• Level 2 - RDBMS (extends Level 1 - RDBMS)

#### **Description:**

Db2 uses the MK label to uniquely identify each MK, and stores the label value in each encrypted object, be it a database, transaction log, or backup file. This stored MK label value identifies the MK key material that is used to decrypt the data in the object. Creating MK labels is part of an organizations standard operating procedures (SOP).

#### Rationale:

It is critical to use unique MK labels across the organization to avoid duplication. If unique labels are not used, access to encrypted data can be lost through human error. Access to encrypted data is lost when the key that is retrieved from the keystore for a label is different from the key that was used to encrypt the database using the same label.

It may not be possible to migrate databases using a local keystore file to a centralized keystore file if multiple databases are using the same master key label, but different master keys associated with that label.

#### Audit:

Check the organization's SOP for creating master key labels to ensure it includes specific guidance on creating unique master key labels.

#### Remediation:

Update the SOP to provide guidance found missing during the audit.

# 8.2.12 Retain All Master Keys (Manual)

#### **Profile Applicability:**

• Level 2 - RDBMS (extends Level 1 - RDBMS)

#### **Description:**

Master keys are needed to access the DEKs that are stored in encrypted databases, transaction logs, and backup images. Since multiple MKs can exist over the life time of these objects, it is necessary to retain them all while the encrypted data is retained. If a MK is lost, the encrypted data in the object cannot be retrieved. An organizations standard operating procedures (SOP) should have a methodology for tracking what data is encrypted with a specific master key, and be consulted before any master keys are archived.

#### Rationale:

Any failure or human error in tracking what data encrypted with a specific master key could result in loss of access to that data should the master key be deleted. Master keys should not be deleted. Instead they should be archived to a secure location for long term storage in case they are required at some point in the future.

#### Audit:

Check the organization's SOP for specific instructions on tracking what data is encrypted with a particular master key, and that there are details on how to archive a master key for long term storage. Ensure the SOP clearly states master keys should never be deleted.

#### Remediation:

Update the SOP to provide guidance found missing during the audit.

| Controls<br>Version | Control                                                                                                    | IG 1 | IG 2 | IG 3 |
|---------------------|----------------------------------------------------------------------------------------------------|------|------|------|
| v8                  | 11.2 Perform Automated Backups  Perform automated backups of in-scope enterprise assets. Run backups weekly, or more frequently, based on the sensitivity of the data.                                            | •    | •    | •    |
| v7                  | 10.2 Perform Complete System Backups  Ensure that each of the organization's key systems are backed up as a complete system, through processes such as imaging, to enable the quick recovery of an entire system. | •    | •    | •    |

# 8.2.13 Set CFG Values in a Single Command (Manual)

#### **Profile Applicability:**

• Level 2 - RDBMS (extends Level 1 - RDBMS)

#### **Description:**

Db2 uses keystore type and keystore location to access the keystore.

#### Rationale:

Although the Db2 database manager configuration parameters KEYSTORE\_TYPE and KEYSTORE\_LOCATION are configurable online, you should set them in the a single DB2 UPDATE DBM CFG command. Otherwise, Db2 might attempt to access the keystore between the updates and report an access error.

#### Audit:

You can check what values you have set for these parameters as follows:

```
$ db2 get dbm cfg | grep KEYSTORE
Keystore type (KEYSTORE_TYPE) = PKCS12
Keystore location (KEYSTORE_LOCATION) = /path/to/file.p12
```

#### Remediation:

You can execute the following command to change the values in one line:

```
db2 => update dbm cfg using keystore_type pkcs12
     keystore_location /path/to/file.p12;

DB20000I The UPDATE DATABASE MANAGER CONFIGURATION command completed successfully.
```

# 8.2.14 Key rotation in HADR Environment (Manual)

#### **Profile Applicability:**

• Level 2 - RDBMS (extends Level 1 - RDBMS)

#### **Description:**

Some additional considerations are needed when working in an HADR environment.

A key rotation on the primary database in an HADR environment drives a key rotation automatically on the standby. The change, however, does not occur until other log records are sent to the standby database. If you want to force the rotated key to the standby, the archive log command can be used to generate the log records that are needed to replay the rotation on the standby.

#### Rationale:

When the MK is rotated, the database begins to use the new key immediately, but access to the old MK value is still needed in the following scenarios:

- Transaction log files that have not been reused since the key rotation
- Archived encrypted transaction log files that used the previous MK value
- Encrypted backup images that used the previous MK value

Do not delete an MK from the keystore unless you are certain it is no longer referenced by any encrypted object on any of the hosts of the HADR environment.

When using a local keystore file, you need to provide an identical copy of the keystore at each Db2 member that is associated with the database. If you choose to use a shared file system, ensure that network access is maintained for that file system while Db2 is actively working with the encrypted database. In an HADR setup, you should copy the keystore containing the encryption keys between the hosts.

#### Audit:

You can check what values you have set for these parameters as follows on each HADR member:

```
db2 => get dbm cfg | grep KEYSTORE
Keystore type (KEYSTORE_TYPE) = PKCS12
Keystore location (KEYSTORE_LOCATION) = /path/to/file.p12
```

We recommend you use a centralized key manager for HADR environments.

#### Remediation:

Retain all Master Keys until you are certain they are not use on any of the hosts in an HADR environment.

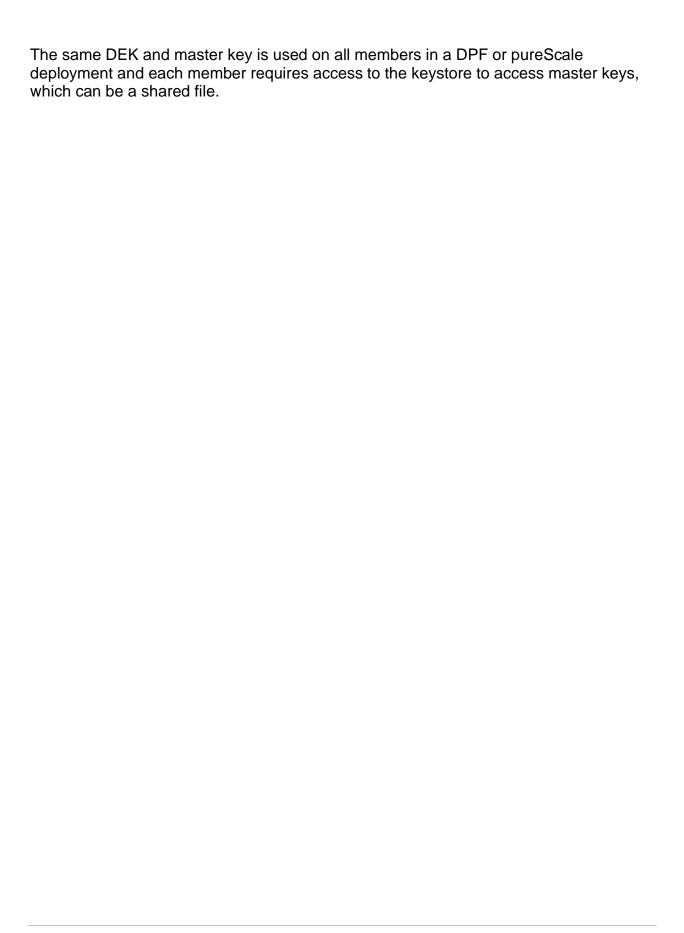

# 9 Additional Considerations

| This section provides additional considerations on protecting and maintaining the database instance. |  |  |  |  |
|----------------------------------------------------------------------------------------------------|--|--|--|--|
|                                                                                                    |  |  |  |  |
|                                                                                                    |  |  |  |  |
|                                                                                                    |  |  |  |  |
|                                                                                                    |  |  |  |  |
|                                                                                                    |  |  |  |  |
|                                                                                                    |  |  |  |  |
|                                                                                                    |  |  |  |  |
|                                                                                                    |  |  |  |  |
|                                                                                                    |  |  |  |  |
|                                                                                                    |  |  |  |  |
|                                                                                                    |  |  |  |  |
|                                                                                                    |  |  |  |  |

# 9.1 Leverage the Least Privilege Principle (Manual)

# **Profile Applicability:**

• Level 1 - RDBMS

#### **Description:**

The Db2 database instance will execute under the context of a given security principle. It is recommended that this service have the least privileges possible. Furthermore, it is advisable to have the Db2 service executed using the Db2 instance owner and monitor such accounts for unauthorized access to the sensitive data.

#### Rationale:

Leveraging a least privilege account for the Db2 service will reduce an attacker's ability to compromise the host operating system should the Db2 service process become compromised.

#### Audit:

Review all accounts that have access to the Db2 database service to ensure least privilege is applied.

#### Remediation:

Ensure that all accounts have the absolute minimal privilege granted to perform their tasks.

| Controls<br>Version | Control                                                                                                    | IG 1 | IG 2 | IG 3 |
|---------------------|----------------------------------------------------------------------------------------------------|------|------|------|
| v8                  | 3.3 Configure Data Access Control Lists  Configure data access control lists based on a user's need to know. Apply data access control lists, also known as access permissions, to local and remote file systems, databases, and applications.                                                                                                    | •    | •    | •    |
| v7                  | 14.6 Protect Information through Access Control Lists  Protect all information stored on systems with file system, network share, claims, application, or database specific access control lists. These controls will enforce the principle that only authorized individuals should have access to the information based on their need to access the information as a part of their responsibilities. | •    | •    | •    |

# 9.2 Enable Backup Redundancy (Manual)

# **Profile Applicability:**

• Level 1 - RDBMS

#### **Description:**

Backup redundancy ensures that multiple instances of database backups exist.

#### Rationale:

Maintaining redundant copies of database backups will increase business continuity capabilities should a Db2 service failure coincide with a corrupt backup.

#### Audit:

Review the replication of your backups based on organization policy.

#### Remediation:

Define and implement a process to replicate your backups onto multiple locations.

| Controls<br>Version | Control                                                                                                    | IG 1 | IG 2 | IG 3 |
|---------------------|----------------------------------------------------------------------------------------------------|------|------|------|
| v8                  | 11.4 Establish and Maintain an Isolated Instance of Recovery Data  Establish and maintain an isolated instance of recovery data. Example implementations include, version controlling backup destinations through offline, cloud, or off-site systems or services. | •    | •    | •    |

# 9.3 Protecting Backups (Manual)

# **Profile Applicability:**

• Level 1 - RDBMS

#### **Description:**

Backups of your database should be stored securely in a location with full access for administrators, read and execute access for group, and no access for users.

#### Rationale:

Backups may contain sensitive data that attackers can use to retrieve valuable information about the organization.

#### Audit:

Review the privileges applied to your backups.

#### Remediation:

Define a security policy for all backups that specifies the privileges they should be assigned.

| Controls<br>Version | Control                                                                                                    | IG 1 | IG 2 | IG 3 |
|---------------------|----------------------------------------------------------------------------------------------------|------|------|------|
| v8                  | 11.3 Protect Recovery Data  Protect recovery data with equivalent controls to the original data. Reference encryption or data separation, based on requirements.                                                                            | •    | •    | •    |
| v7                  | 10.4 Ensure Protection of Backups  Ensure that backups are properly protected via physical security or encryption when they are stored, as well as when they are moved across the network. This includes remote backups and cloud services. | •    | •    | •    |

# **Appendix: Summary Table**

|       | CIS Benchmark Recommendation                                                    |     | et<br>ectly |
|-------|---------------------------------------------------------------------------------|-----|-------------|
|       |                                                                                 | Yes | No          |
| 1     | Staying Current                                                                 | •   |             |
| 1.1   | General Considerations                                                          |     |             |
| 1.1.1 | Install available updates (Manual)                                              |     |             |
| 2     | Securing the server environment                                                 |     |             |
| 2.1   | Prevent database users from logging into the operating system (Manual)          |     |             |
| 3     | Securing the server instance                                                    | •   |             |
| 3.1   | Database Manager Configuration Parameters                                       |     |             |
| 3.1.1 | Require explicit authorization for cataloging (CATALOG_NOAUTH) (Automated)      |     |             |
| 3.1.2 | Secure permissions for default database file path (DFTDBPATH) (Automated)       |     |             |
| 3.1.3 | Set diagnostic logging to capture errors and warnings (DIAGLEVEL) (Automated)   |     |             |
| 3.1.4 | Secure permissions for all diagnostic logs (DIAGPATH) (Automated)               |     |             |
| 3.1.5 | Secure permissions for alternate diagnostic log path (ALT_DIAGPATH) (Automated) |     |             |
| 3.1.6 | Require instance name for discovery requests (DISCOVER) (Automated)             |     |             |
| 3.1.7 | Disable instance discoverability (DISCOVER_INST) (Automated)                    |     |             |
| 3.1.8 | Set maximum connection limits (MAX_CONNECTIONS and MAX_COORDAGENTS) (Automated) |     |             |

| CIS Benchmark Recommendation |                                                                                 | Set<br>Correctly |    |
|------------------------------|---------------------------------------------------------------------------------|------------------|----|
|                              |                                                                                 | Yes              | No |
| 3.1.9                        | Set administrative notification level (NOTIFYLEVEL) (Automated)                 |                  |    |
| 3.1.10                       | Secure the Java Development Kit installation path (JDK_PATH) (Automated)        |                  |    |
| 3.1.11                       | Secure the python runtime path (PYTHON_PATH) (Automated)                        |                  |    |
| 3.1.12                       | Secure the R runtime path (R_PATH) (Automated)                                  |                  |    |
| 3.1.13                       | Secure the communication buffer exit library (COMM_EXIT_LIST) (Automated)       |                  |    |
| 3.2                          | Db2 Registry Values                                                             |                  |    |
| 3.2.1                        | Specify secure remote shell command (DB2RSHCMD) (Automated)                     |                  |    |
| 3.2.2                        | Turn off remote command legacy mode (DB2RCMD_LEGACY_MODE) (Automated)           |                  |    |
| 3.2.3                        | Disable grants during restore (DB2_RESTORE_GRANT_ADMIN_AUTHORITIES) (Automated) |                  |    |
| 3.2.4                        | Enable extended security (DB2_EXTSECURITY) (Automated)                          |                  |    |
| 3.2.5                        | Limit OS privileges of fenced mode process (DB2_LIMIT_FENCED_GROUP) (Automated) |                  |    |
| 3.3                          | General Considerations                                                          |                  |    |
| 3.3.1                        | Secure Db2 Runtime Library (Manual)                                             |                  |    |
| 3.3.2                        | Secure the database container directory (Manual)                                |                  |    |
| 3.3.3                        | Set umask value in the Db2 instance owner's .profile (Automated)                |                  |    |
| 4                            | Securing the database                                                           |                  |    |

| CIS Benchmark Recommendation |                                                                                      | Set<br>Correctly |    |
|------------------------------|--------------------------------------------------------------------------------------|------------------|----|
|                              |                                                                                      | Yes              | No |
| 4.1                          | Database Configuration Parameters                                                    |                  |    |
| 4.1.1                        | Creating the database without PUBLIC grants (RESTRICTIVE) (Automated)                |                  |    |
| 4.1.2                        | Set failed archive retry delay (ARCHRETRYDELAY) (Automated)                          |                  |    |
| 4.1.3                        | Auto-restart after abnormal termination (AUTORESTART) (Automated)                    |                  |    |
| 4.1.4                        | Disable database discovery (DISCOVER_DB) (Automated)                                 |                  |    |
| 4.1.5                        | Secure permissions for the primary archive log location (LOGARCHMETH1) (Automated)   |                  |    |
| 4.1.6                        | Secure permissions for the secondary archive log location (LOGARCHMETH2) (Automated) |                  |    |
| 4.1.7                        | Secure permissions for the tertiary archive log location (FAILARCHPATH) (Automated)  |                  |    |
| 4.1.8                        | Secure permissions for the log mirror location (MIRRORLOGPATH) (Automated)           |                  |    |
| 4.1.9                        | Secure permissions for the log overflow location (OVERFLOWLOGPATH) (Manual)          |                  |    |
| 4.1.10                       | Establish retention set size for backups (NUM_DB_BACKUPS) (Manual)                   |                  |    |
| 4.1.11                       | Set archive log failover retry limit (NUMARCHRETRY) (Automated)                      |                  |    |
| 4.1.12                       | Set maximum number of applications (MAXAPPLS) (Automated)                            |                  |    |
| 4.1.13                       | Ensure a secure connect procedure is used (CONNECT_PROC) (Manual)                    |                  |    |

| CIS Benchmark Recommendation |                                                                         | Set<br>Correctly |    |
|------------------------------|-------------------------------------------------------------------------|------------------|----|
|                              |                                                                         | Yes              | No |
| 4.1.14                       | Specify a secure location for external tables (EXTBL_LOCATION) (Manual) |                  |    |
| 4.2                          | Secure the Database Catalog Views                                       |                  |    |
| 4.2.1                        | Restrict Access to SYSCAT.AUDITPOLICIES (Automated)                     |                  |    |
| 4.2.2                        | Restrict Access to SYSCAT.AUDITUSE (Automated)                          |                  |    |
| 4.2.3                        | Restrict Access to SYSCAT.COLAUTH (Automated)                           |                  |    |
| 4.2.4                        | Restrict Access to SYSCAT.COLDIST (Automated)                           |                  |    |
| 4.2.5                        | Restrict Access to SYSCAT.COLGROUPDIST (Automated)                      |                  |    |
| 4.2.6                        | Restrict Access to SYSCAT.COLUMNS (Automated)                           |                  |    |
| 4.2.7                        | Restrict Access to SYSCAT.CONTEXTATTRIBUTES (Automated)                 |                  |    |
| 4.2.8                        | Restrict Access to SYSCAT.CONTEXTS (Automated)                          |                  |    |
| 4.2.9                        | Restrict Access to SYSCAT.CONTROLDEP (Automated)                        |                  |    |
| 4.2.10                       | Restrict Access to SYSCAT.CONTROLS (Automated)                          |                  |    |
| 4.2.11                       | Restrict Access to SYSCAT.DBAUTH (Automated)                            |                  |    |
| 4.2.12                       | Restrict Access to SYSCAT.EVENTS (Automated)                            |                  |    |
| 4.2.13                       | Restrict Access to SYSCAT.EVENTTABLES (Automated)                       |                  |    |
| 4.2.14                       | Restrict Access to SYSCAT.EXTERNALTABLEOPTIONS (Automated)              |                  |    |
| 4.2.15                       | Restrict Access to SYSCAT.INDEXAUTH (Automated)                         |                  |    |

|        | CIS Benchmark Recommendation                                         | _   | et<br>ectly |
|--------|----------------------------------------------------------------------|-----|-------------|
|        |                                                                      | Yes | No          |
| 4.2.16 | Restrict Access to SYSCAT.MODULEAUTH (Automated)                     |     |             |
| 4.2.17 | Restrict Access to SYSCAT.PACKAGEAUTH (Automated)                    |     |             |
| 4.2.18 | Restrict Access to SYSCAT.PACKAGES (Automated)                       |     |             |
| 4.2.19 | Restrict Access to SYSCAT.PASSTHRUAUTH (Automated)                   |     |             |
| 4.2.20 | Restrict Access to SYSCAT.ROLEAUTH (Automated)                       |     |             |
| 4.2.21 | Restrict Access to SYSCAT.ROLES (Automated)                          |     |             |
| 4.2.22 | Restrict Access to SYSCAT.ROUTINEAUTH (Automated)                    |     |             |
| 4.2.23 | Restrict Access to SYSCAT.ROUTINES (Automated)                       |     |             |
| 4.2.24 | Restrict Access to SYSCAT.SECURITYLABELACCESS (Automated)            |     |             |
| 4.2.25 | Restrict Access to SYSCAT.SECURITYLABELCOMPONENTELEMENTS (Automated) |     |             |
| 4.2.26 | Restrict Access to SYSCAT.SECURITYLABELCOMPONENTS (Automated)        |     |             |
| 4.2.27 | Restrict Access to SYSCAT.SECURITYLABELS (Automated)                 |     |             |
| 4.2.28 | Restrict Access to SYSCAT.SECURITYPOLICIES (Automated)               |     |             |
| 4.2.29 | Restrict Access to SYSCAT.SECURITYPOLICYCOMPONENTRULES (Automated)   |     |             |

|        | CIS Benchmark Recommendation                                   | _   | et<br>ectly |
|--------|----------------------------------------------------------------|-----|-------------|
|        |                                                                | Yes | No          |
| 4.2.30 | Restrict Access to SYSCAT.SECURITYPOLICYEXEMPTIONS (Automated) |     |             |
| 4.2.31 | Restrict Access to SYSCAT.SERVEROPTIONS (Automated)            |     |             |
| 4.2.32 | Restrict Access to SYSCAT.SCHEMAAUTH (Automated)               |     |             |
| 4.2.33 | Restrict Access to SYSCAT.SCHEMATA (Automated)                 |     |             |
| 4.2.34 | Restrict Access to SYSCAT.SEQUENCEAUTH (Automated)             |     |             |
| 4.2.35 | Restrict Access to SYSCAT.STATEMENTS (Automated)               |     |             |
| 4.2.36 | Restrict Access to SYSCAT.STATEMENTTEXTS (Automated)           |     |             |
| 4.2.37 | Restrict Access to SYSCAT.SURROGATEAUTHIDS (Automated)         |     |             |
| 4.2.38 | Restrict Access to SYSCAT.TABAUTH (Automated)                  |     |             |
| 4.2.39 | Restrict Access to SYSCAT.TBSPACEAUTH (Automated)              |     |             |
| 4.2.40 | Restrict Access to SYSCAT.USEROPTIONS (Automated)              |     |             |
| 4.2.41 | Restrict Access to SYSCAT.VARIABLEAUTH (Automated)             |     |             |
| 4.2.42 | Restrict Access to SYSCAT.VARIABLES (Automated)                |     |             |
| 4.2.43 | Restrict Access to SYSCAT.WORKLOADAUTH (Automated)             |     |             |
| 4.2.44 | Restrict Access to SYSCAT.WRAPOPTIONS (Automated)              |     |             |

| CIS Benchmark Recommendation |                                                              | Set<br>Correctly |    |
|------------------------------|--------------------------------------------------------------|------------------|----|
|                              |                                                              | Yes              | No |
| 4.2.45                       | Restrict Access to SYSCAT.XSROBJECTAUTH (Automated)          |                  |    |
| 4.2.46                       | Restrict Access to SYSSTAT.COLDIST (Automated)               |                  |    |
| 4.2.47                       | Restrict Access to SYSSTAT.COLGROUPDIST (Automated)          |                  |    |
| 4.2.48                       | Restrict Access to SYSSTAT.COLUMNS (Automated)               |                  |    |
| 4.3                          | Secure the Database Catalog Tables                           |                  |    |
| 4.3.1                        | Restrict Access to SYSIBM.SYSAUDITPOLICIES (Automated)       |                  |    |
| 4.3.2                        | Restrict Access to SYSIBM.SYSAUDITUSE (Automated)            |                  |    |
| 4.3.3                        | Restrict Access to SYSIBM.SYSCOLAUTH (Automated)             |                  |    |
| 4.3.4                        | Restrict Access to SYSIBM.SYSCOLDIST (Automated)             |                  |    |
| 4.3.5                        | Restrict Access to SYSIBM.SYSCOLGROUPDIST (Automated)        |                  |    |
| 4.3.6                        | Restrict Access to SYSIBM.SYSCOLUMNS (Automated)             |                  |    |
| 4.3.7                        | Restrict Access to SYSIBM.SYSCONTEXTATTRIBUTES (Automated)   |                  |    |
| 4.3.8                        | Restrict Access to SYSIBM.SYSCONTEXTS (Automated)            |                  |    |
| 4.3.9                        | Restrict Access to SYSIBM.SYSCONTROLDEPENDENCIES (Automated) |                  |    |
| 4.3.10                       | Restrict Access to SYSIBM.SYSCONTROLS (Automated)            |                  |    |
| 4.3.11                       | Restrict Access to SYSIBM.SYSDBAUTH (Automated)              |                  |    |
| 4.3.12                       | Restrict Access to SYSIBM.SYSEVENTS (Automated)              |                  |    |

|        | CIS Benchmark Recommendation                                 |     | et<br>ectly |
|--------|--------------------------------------------------------------|-----|-------------|
|        |                                                              | Yes | No          |
| 4.3.13 | Restrict Access to SYSIBM.SYSEVENTTABLES (Automated)         |     |             |
| 4.3.14 | Restrict Access to SYSIBM.SYSEXTTAB (Automated)              |     |             |
| 4.3.15 | Restrict Access to SYSIBM.SYSINDEXAUTH (Automated)           |     |             |
| 4.3.16 | Restrict Access to SYSIBM.SYSMODULEAUTH (Automated)          |     |             |
| 4.3.17 | Restrict Access to SYSIBM.SYSPASSTHRUAUTH (Automated)        |     |             |
| 4.3.18 | Restrict Access to SYSIBM.SYSPLANAUTH (Automated)            |     |             |
| 4.3.19 | Restrict Access to SYSIBM.SYSPLAN (Automated)                |     |             |
| 4.3.20 | Restrict Access to SYSIBM.SYSROLEAUTH (Automated)            |     |             |
| 4.3.21 | Restrict Access to SYSIBM.SYSROLES (Automated)               |     |             |
| 4.3.22 | Restrict Access to SYSIBM.SYSROUTINEAUTH (Automated)         |     |             |
| 4.3.23 | Restrict Access to SYSIBM.SYSROUTINES (Automated)            |     |             |
| 4.3.24 | Restrict Access to SYSIBM.ROUTINES_S (Automated)             |     |             |
| 4.3.25 | Restrict Access to SYSIBM.SYSSCHEMAAUTH (Automated)          |     |             |
| 4.3.26 | Restrict Access to SYSIBM.SYSSCHEMATA (Automated)            |     |             |
| 4.3.27 | Restrict Access to SYSIBM.SYSSECURITYLABELACCESS (Automated) |     |             |

|        | CIS Benchmark Recommendation                                             | _   | et<br>ectly |
|--------|--------------------------------------------------------------------------|-----|-------------|
|        |                                                                          | Yes | No          |
| 4.3.28 | Restrict Access to SYSIBM.SYSSECURITYLABELCOMPONENTELEMEN TS (Automated) |     |             |
| 4.3.29 | Restrict Access to SYSIBM.SYSSECURITYLABELCOMPONENTS (Automated)         |     |             |
| 4.3.30 | Restrict Access to SYSIBM.SYSSECURITYLABELS (Automated)                  |     |             |
| 4.3.31 | Restrict Access to SYSIBM.SYSSECURITYPOLICIES (Automated)                |     |             |
| 4.3.32 | Restrict Access to SYSIBM.SYSSECURITYPOLICYCOMPONENTRULES (Automated)    |     |             |
| 4.3.33 | Restrict Access to SYSIBM.SYSSECURITYPOLICYEXEMPTIONS (Automated)        |     |             |
| 4.3.34 | Restrict Access to SYSIBM.SYSSERVEROPTIONS (Automated)                   |     |             |
| 4.3.35 | Restrict Access to SYSIBM.SYSSEQUENCEAUTH (Automated)                    |     |             |
| 4.3.36 | Restrict Access to SYSIBM.SYSSTATEMENTTEXTS (Automated)                  |     |             |
| 4.3.37 | Restrict Access to SYSIBM.SYSSTMT (Automated)                            |     |             |
| 4.3.38 | Restrict Access to SYSIBM.SYSSURROGATEAUTHIDS (Automated)                |     |             |
| 4.3.39 | Restrict Access to SYSIBM.SYSTABAUTH (Automated)                         |     |             |
| 4.3.40 | Restrict Access to SYSIBM.SYSTBSPACEAUTH (Automated)                     |     |             |

|        | CIS Benchmark Recommendation                                            | _   | et<br>ectly |
|--------|-------------------------------------------------------------------------|-----|-------------|
|        |                                                                         | Yes | No          |
| 4.3.41 | Restrict Access to SYSIBM.SYSUSEROPTIONS (Automated)                    |     |             |
| 4.3.42 | Restrict Access to SYSIBM.SYSVARIABLEAUTH (Automated)                   |     |             |
| 4.3.43 | Restrict Access to SYSIBM.SYSVARIABLES (Automated)                      |     |             |
| 4.3.44 | Restrict Access to SYSIBM.SYSWORKLOADAUTH (Automated)                   |     |             |
| 4.3.45 | Restrict Access to SYSIBM.SYSWRAPOPTIONS (Automated)                    |     |             |
| 4.3.46 | Restrict Access to SYSIBM.SYSXSROBJECTAUTH (Automated)                  |     |             |
| 4.4    | Secure the Database Administrative Views and Routin                     | es  |             |
| 4.4.1  | Restrict Access to SYSIBMADM.AUTHORIZATIONIDS (Automated)               |     |             |
| 4.4.2  | Restrict Access to SYSIBMADM.OBJECTOWNERS (Automated)                   |     |             |
| 4.4.3  | Restrict Access to SYSIBMADM.PRIVILEGES (Automated)                     |     |             |
| 4.4.4  | Restrict access to SYSPROC.AUTH_LIST_AUTHORITIES_FOR_AUTHID (Automated) |     |             |
| 4.4.5  | Restrict access to SYSPROC.AUTH_LIST_ROLES_FOR_AUTHID (Automated)       |     |             |
| 4.4.6  | Restrict access to SYSPROC.AUTH_LIST_GROUPS_FOR_AUTHID (Automated)      |     |             |

| CIS Benchmark Recommendation |                                                                        | Set<br>Correctly |    |
|------------------------------|------------------------------------------------------------------------|------------------|----|
|                              |                                                                        | Yes              | No |
| 4.4.7                        | Restrict access to SYSIBMADM.AUTHORIZATIONIDS (Automated)              |                  |    |
| 4.4.8                        | Restrict access to SYSIBMADM.OBJECTOWNERS (Automated)                  |                  |    |
| 4.4.9                        | Restrict access to SYSIBMADM.PRIVILEGES (Automated)                    |                  |    |
| 4.5                          | General Database Considerations                                        |                  |    |
| 4.5.1                        | Restrict Access to Tablespaces (Automated)                             |                  |    |
| 4.5.2                        | Remove Unused Schemas (Automated)                                      |                  |    |
| 4.5.3                        | Review System Tablespaces (Automated)                                  |                  |    |
| 5                            | Authentication Considerations                                          |                  |    |
| 5.1                          | Specify a secure connection authentication type (SRVCON_AUTH) (Manual) |                  |    |
| 5.2                          | Specify a secure authentication type (AUTHENTICATION) (Manual)         |                  |    |
| 5.3                          | Database Manager Configuration parameter: ALTERNATE_AUTH_ENC (Manual)  |                  |    |
| 5.4                          | Database Manager Configuration parameter: TRUST_ALLCLNTS (Manual)      |                  |    |
| 5.5                          | Database Manager Configuration parameter: TRUST_CLNTAUTH (Manual)      |                  |    |
| 5.6                          | Database Manager Configuration parameter: FED_NOAUTH (Manual)          |                  |    |
| 5.7                          | Secure permissions for all authentication plugins (Manual)             |                  |    |
| 5.8                          | DB2_GRP_LOOKUP registry variable (Windows only) (Manual)               |                  |    |

| CIS Benchmark Recommendation |                                                         |     | et<br>ectly |
|------------------------------|---------------------------------------------------------|-----|-------------|
|                              |                                                         | Yes | No          |
| 5.9                          | DB2DOMAINLIST registry variable (Windows only) (Manual) |     |             |
| 5.10                         | DB2AUTH registry variable (Manual)                      |     |             |
| 5.11                         | DB2CHGPWD_EEE registry variable (Manual)                |     |             |
| 6                            | Authorization Considerations                            |     |             |
| 6.1                          | Secure Database Authorities                             |     |             |
| 6.1.1                        | Secure SYSADM authority (Manual)                        |     |             |
| 6.1.2                        | Secure SYSCTRL authority (Manual)                       |     |             |
| 6.1.3                        | Secure SYSMAINT Authority (Manual)                      |     |             |
| 6.1.4                        | Secure SYSMON Authority (Manual)                        |     |             |
| 6.1.5                        | Secure SECADM Authority (Manual)                        |     |             |
| 6.1.6                        | Secure DBADM Authority (Manual)                         |     |             |
| 6.1.7                        | Secure SQLADM Authority (Manual)                        |     |             |
| 6.1.8                        | Secure DATAACCESS Authority (Manual)                    |     |             |
| 6.1.9                        | Secure ACCESSCTRL Authority (Manual)                    |     |             |
| 6.1.10                       | Secure WLMADM authority (Manual)                        |     |             |
| 6.1.11                       | Secure CREATAB Authority (Manual)                       |     |             |
| 6.1.12                       | Secure BINDADD Authority (Manual)                       |     |             |
| 6.1.13                       | Secure CONNECT Authority (Manual)                       |     |             |
| 6.1.14                       | Secure LOAD Authority (Manual)                          |     |             |
| 6.1.15                       | Secure EXTERNALROUTINE Authority (Manual)               |     |             |
| 6.1.16                       | Secure QUIESCECONNECT Authority (Manual)                |     |             |

| CIS Benchmark Recommendation |                                                                   | Set<br>Correctly |    |
|------------------------------|-------------------------------------------------------------------|------------------|----|
|                              |                                                                   | Yes              | No |
| 6.1.17                       | Secure SETSESSIONUSER privilege (Manual)                          |                  |    |
| 6.1.18                       | Secure SCHEMAADM Authority (Manual)                               |                  |    |
| 6.1.19                       | Secure Schema ACCESSCTRL Authority (Manual)                       |                  |    |
| 6.1.20                       | Secure Schema DATAACCESS Authority (Manual)                       |                  |    |
| 6.2                          | General Authorization                                             |                  |    |
| 6.2.1                        | Review Users, Groups, and Roles (Manual)                          |                  |    |
| 6.2.2                        | Review Roles (Manual)                                             |                  |    |
| 6.2.3                        | Review Role Members (Manual)                                      |                  |    |
| 6.2.4                        | Nested Roles (Manual)                                             |                  |    |
| 6.2.5                        | Review Roles granted to PUBLIC (Manual)                           |                  |    |
| 6.2.6                        | Review Role Grantees with WITH ADMIN OPTION (Manual)              |                  |    |
| 6.3                          | Row and Column Access Control                                     |                  |    |
| 6.3.1                        | Review Organization's Policies against Db2 RCAC Policies (Manual) |                  |    |
| 6.3.2                        | Review Row Permission logic according to policy (Manual)          |                  |    |
| 6.3.3                        | Review Column Mask logic according to policy (Manual)             |                  |    |
| 6.4                          | Trusted context considerations                                    | •                |    |
| 6.4.1                        | Ensure Trusted Contexts are enabled (Manual)                      |                  |    |
| 7                            | Audit considerations                                              |                  |    |
| 7.1                          | General Audit Considerations                                      |                  |    |
| 7.1.1                        | Enable audit buffer (Manual)                                      |                  |    |

| CIS Benchmark Recommendation |                                                                                               | Set<br>Correctly |    |
|------------------------------|-----------------------------------------------------------------------------------------------|------------------|----|
|                              |                                                                                               | Yes              | No |
| 7.1.2                        | Disable limited audit of applications (DB2_LIMIT_AUDIT_APPS) (Manual)                         |                  |    |
| 7.1.3                        | Ensure audit policies are enabled within the database (Manual)                                |                  |    |
| 8                            | Encryption Considerations                                                                     |                  |    |
| 8.1                          | Encryption of Data in Motion                                                                  |                  |    |
| 8.1.1                        | Configure a Server-side key store for TLS (SSL_SVR_KEYDB) (Manual)                            |                  |    |
| 8.1.2                        | Configure a Server-side stash file for TLS (SSL_SVR_STASH) (Manual)                           |                  |    |
| 8.1.3                        | Configure an endpoint certificate (SSL_SVR_LABEL) (Manual)                                    |                  |    |
| 8.1.4                        | Configure the service name for TLS (SSL_SVCENAME) (Manual)                                    |                  |    |
| 8.1.5                        | Configure a secure TLS version (SSL_VERSIONS) (Manual)                                        |                  |    |
| 8.1.6                        | Configure secure TLS Cipher Suites (SSL_CIPHERSPECS) (Manual)                                 |                  |    |
| 8.1.7                        | Unset the service name for plaintext communication (SVCENAME) (Manual)                        |                  |    |
| 8.1.8                        | Configure a client-side key store for TLS (SSL_CLNT_KEYDB) (Manual)                           |                  |    |
| 8.1.9                        | Configure a client-side stash file for TLS (SSL_CLNT_STASH) (Manual)                          |                  |    |
| 8.1.10                       | Enable TLS communication between HADR primary and standby instances (HADR_SSL_LABEL) (Manual) |                  |    |
| 8.1.11                       | Enable remote TLS connections to Db2 (DB2COMM) (Manual)                                       |                  |    |

| CIS Benchmark Recommendation |                                                                               |     | Set<br>Correctly |  |
|------------------------------|-------------------------------------------------------------------------------|-----|------------------|--|
|                              |                                                                               | Yes | No               |  |
| 8.2                          | Encryption of Data at Rest                                                    |     |                  |  |
| 8.2.1                        | Encrypt the database (Manual)                                                 |     |                  |  |
| 8.2.2                        | Do not use encryption algorithms that are not secure (Manual)                 |     |                  |  |
| 8.2.3                        | Secure the Configuration File (Automated)                                     |     |                  |  |
| 8.2.4                        | Secure the Stash File (Manual)                                                |     |                  |  |
| 8.2.5                        | Backup the Stash File (Manual)                                                |     |                  |  |
| 8.2.6                        | Create a Strong Password (Manual)                                             |     |                  |  |
| 8.2.7                        | Backup Your Keystore (Manual)                                                 |     |                  |  |
| 8.2.8                        | Backup Your Password In Case Stash File is Inaccessible or Corrupted (Manual) |     |                  |  |
| 8.2.9                        | Rotate the Master Key (Manual)                                                |     |                  |  |
| 8.2.10                       | Turn off ALLOW_KEY_INSERT_WITHOUT_KEYSTORE_BACK UP (Manual)                   |     |                  |  |
| 8.2.11                       | Keep Master Key labels unique (Manual)                                        |     |                  |  |
| 8.2.12                       | Retain All Master Keys (Manual)                                               |     |                  |  |
| 8.2.13                       | Set CFG Values In A Single Command (Manual)                                   |     |                  |  |
| 8.2.14                       | Key rotation in HADR environment (Manual)                                     |     |                  |  |
| 9                            | Additional Considerations                                                     |     |                  |  |
| 9.1                          | Leverage the least privilege principle (Manual)                               |     |                  |  |
| 9.2                          | Enable Backup Redundancy (Manual)                                             |     |                  |  |
| 9.3                          | Protecting Backups (Manual)                                                   |     |                  |  |

## **Appendix: Change History**

| Date         | Version | Changes for this version |
|--------------|---------|--------------------------|
| Jul 29, 2023 | 1.0.0   | Initial Release          |